# Приложение 11.5 ДЕПАРТАМЕНТ ОБРАЗОВАНИЯ И НАУКИ ГОРОДА МОСКВЫ Федеральное государственное автономное образовательное учреждение высшего образования «Национальный исследовательский технологический университет «МИСиС» (НИТУ «МИСиС»)

**УТВЕРЖДАЮ** Проректор по образованию

 $\frac{C}{4}$ /A.A. Волков

Комплект материалов по курсу «Программирование микроконтроллеров»

Москва 2022 г.

№ 4384 МИНИСТЕРСТВО НАУКИ И ВЫСШЕГО ОБРАЗОВАНИЯ РФ $\rm{364}$ УНИВЕРСИТЕТ НАУКИ И ТЕХНОЛОГИЙ МИСИС ЦЕНТР ПРОФЕССИОНАЛЬНОЙ НАВИГАЦИИ И ПРИЕМА Проект «IT-класс в московской школе»

М.Н. Давыдкин

# **ΠΡΩΓΡΔΜΜИΡΩΒΔΗΜΕ** МИКРОКОНТРОЛЛЕРОВ

Методические указания

Рекомендовано редакционно-издательским советом университета

# Д13

Рецензенты:

канд. физ.-мат. наук, руководитель проектов Центра технологической поддержки образования ФГАОУ ВО «МФТИ (НИУ)» *Д.В. Савицкий*; канд. техн. наук, доц., заведующий учебной лабораторией АСУ ТП ФГБОУ ВО «НИУ «МЭИ» *А.А. Орлов*; старший преподаватель ФГАОУ ВО «НИУ «ВШЭ» *В.В. Куренков*; начальник отдела научно-технического творчества учащихся ФЦТТУ ФГБОУ ВО «МГТУ «СТАНКИН» *А.В. Петроченко*

#### **Давыдкин, Максим Николаевич.**

Д13 Программирование микроконтроллеров: метод. указания / М.Н. Давыдкин. – М. : Издательский дом НИТУ «МИСиС», 2022. – 176 с.

Современные устройств радиотехники и электроники спроектированы на базе цифровых и микропроцессорных систем. Поэтому для тех, кто занимается проектной деятельностью, очень актуальными являются знания в области цифровой техники и умение программировать встраиваемые микропроцессорные системы. Методическое пособие предназначено для знакомства с микроконтроллером семейства Atmel, встроенными периферийными модулями и принципами работы с ними. Пособие написано простым языком и дает представлениео том, как программировать микроконтроллер, используя управляющие регистры, а также создание программ с использованием библиотек, рассмотрены базовые проекты.

Методическое пособие рекомендовано для учащихся системы среднего общего образования, учителей и педагогов, занимающихся проектной деятельностью, школьников, а также студентов.

**004.4'242**

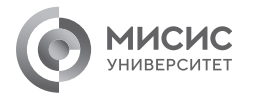

 Давыдкин М.Н., 2022 © НИТУ МИСИС, 2022

Mockea 2022

# **Содержание**

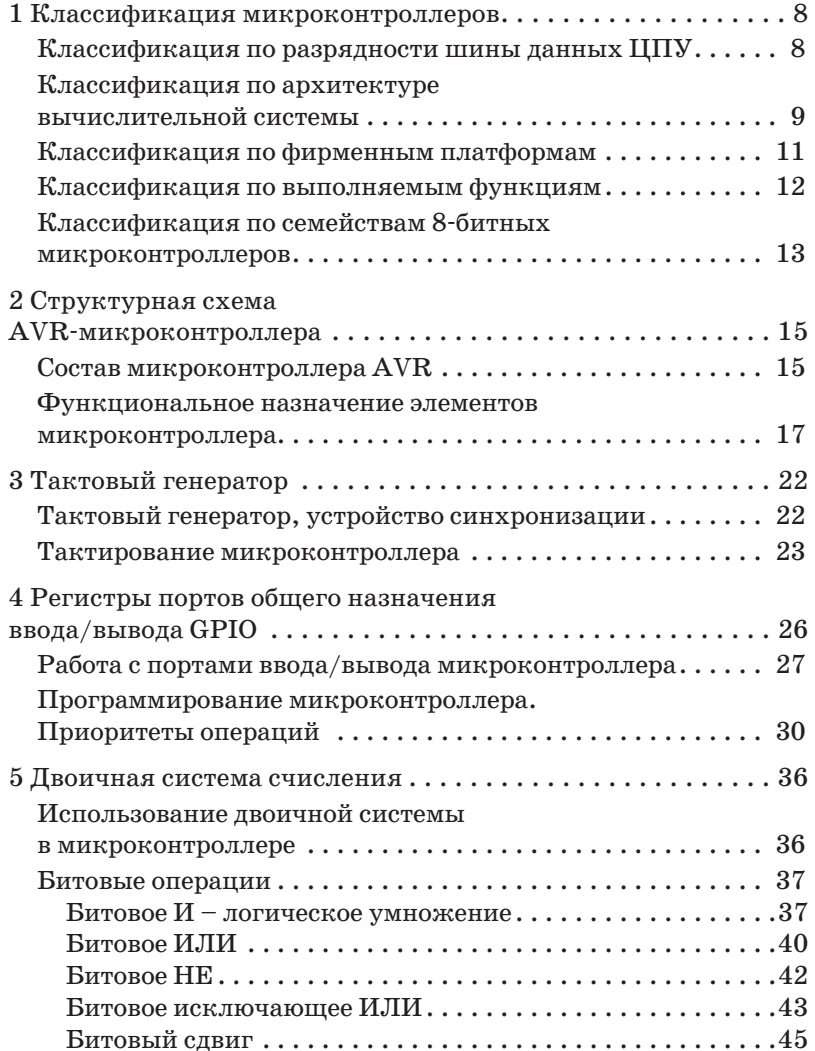

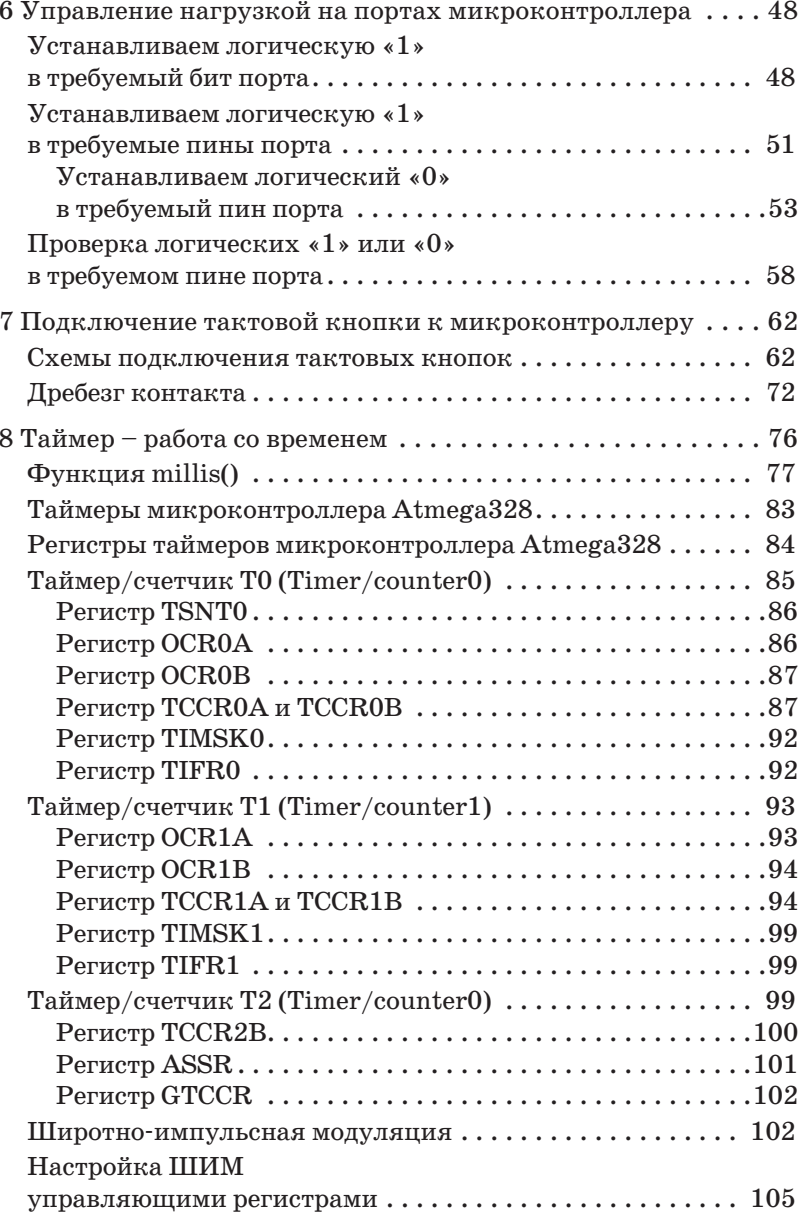

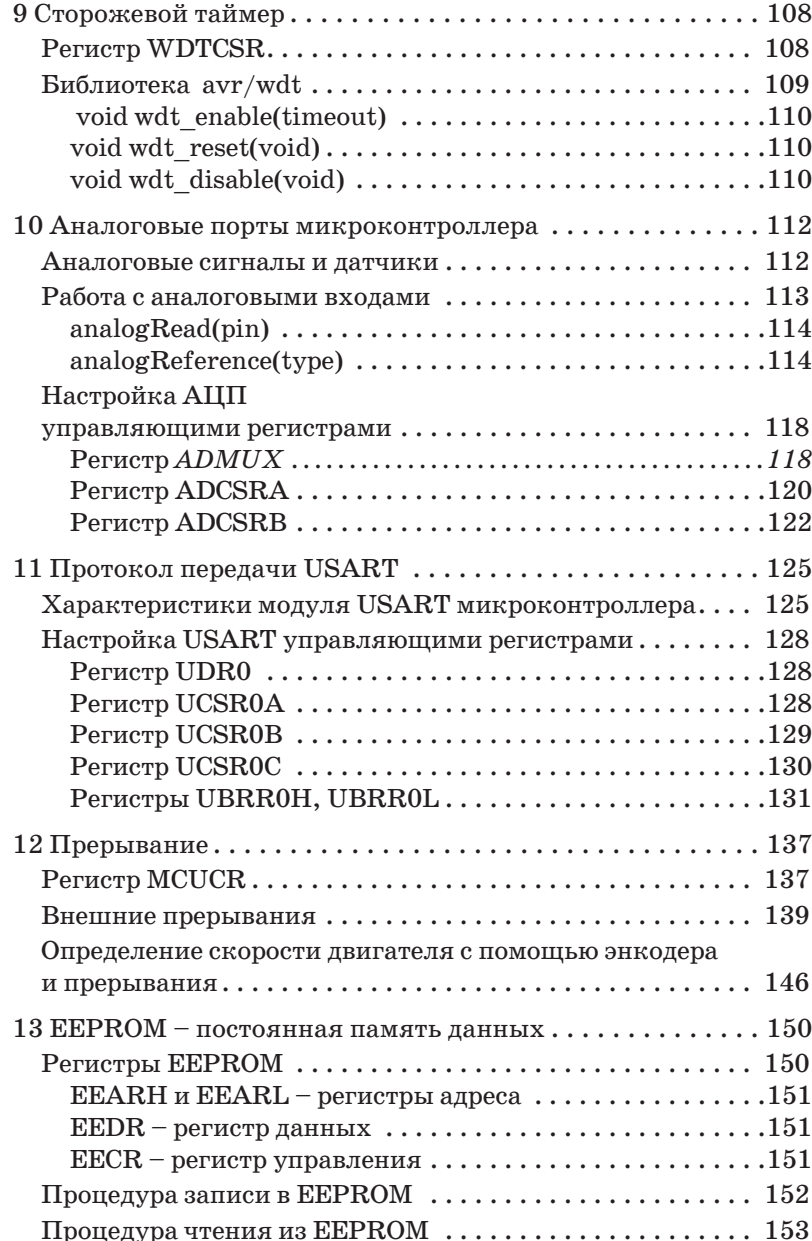

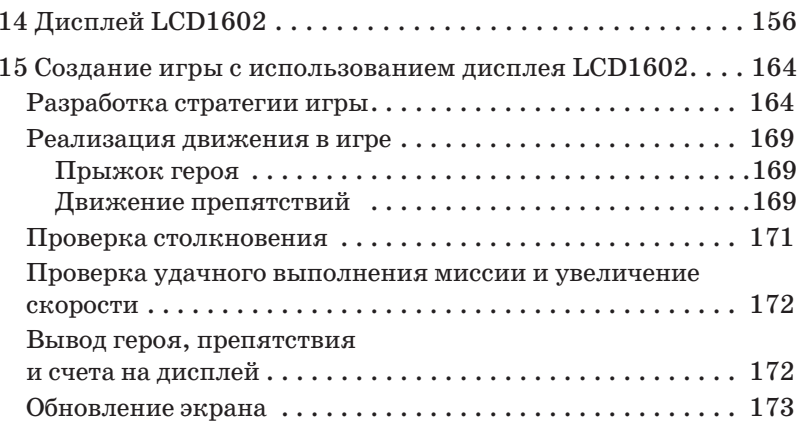

# **ВВЕДЕНИЕ**

Обычного обывателя не интересует, как работает современное цифровое устройство, на каких принципах и с помощью каких аппаратных средств реализована платформа модного гаджета или хайповой электронной игрушки. Вскрыв любое цифровое устройство, мы увидим различные платы, размещенные в определенном порядке. Среди таких плат с вероятностью 90 % будет микроконтроллер. Небольшой кусочек кремния, помещенный в пластиковый корпус, позволяет управлять технологическими процессами, техникой в космосе, автомобилями, бытовой техникой; участвовать в организации различных систем связи; обрабатывать аудио- и видеосигналы. Он может встраиваться в портативные электронные устройства.

Элективный курс «Программирование микроконтроллеров» позволяет познакомиться с процессом создания программного кода для микроконтроллеров, расширить знания в области настройки аппаратных модулей, интегрированных в микроконтроллер, способствует развитию собственного вектора профессиональных компетенций и созданию первых проектов с использованием программируемых микроконтроллеров.

Курс основан на самом распространенном 8-битном AVR-микроконтроллере фирмы Atmel семейства Atmega328P. Данный микроконтроллер представлен в оборудовании лабораторий проекта «ИТ-класс в московской школе». Получив знания и овладев навыками и умениями в области программирования данных типов микроконтроллера, обучающийся легко сможет перейти на изучение других типов микроконтроллеров.

# 1 Классификация микроконтроллеров

При выполнении проекта с использованием программируемого микроконтроллера важной задачей является выбор микроконтроллера. Разработчик сталкивается с выбором следующих параметров:

- достаточность периферийных устройств, входящих в состав микроконтроллера;

- цена микроконтроллера;
- скорость обработки информации микроконтроллером;
- память микроконтроллера.

Среди разработчиков данные вопросы вызывают жаркие споры, и нет единого правильного решения при выборе микроконтроллера. Рассмотрим классификацию микроконтроллеров, которая позволит вам лучше понять многообразие существующих микроконтроллеров на рынке.

### Классификация по разрядности шины данных ЦПУ

Микроконтроллеры по разрядности шины данных можно разделить следующим образом:

- 4-битные (Atmel MARC4, Winbond W742, NEC uPD75 и др.);

- 8-битные (Intel MCS-48, Intel MCS-51, Atmel ATtiny/ Atmega/ATXmega, Microchip PIC12/16/18, Zilog Z86 и др.);

- 16-битные (Intel MCS-96, Texas Instruments MSP430, Motorola 68HC16, Fujitsu MB90, Infineon C16, Mitsubishi М16С, Microchip PIC24 и др.);

- 32-битные (Atmel ARM, Fujitsu MB91, NEC V850, NXP LPC2 $xxx$  и др.).

Разработчики-любители предпочтение отдают 8-битным микроконтроллерам. На сегодняшний день лидерами продаж среди производителей 8-битных микроконтроллеров являются фирмы Atmel и Microchip. Профессиональные разработчик отдают предпочтение микроконтроллерам с большей разрядностью.

# **Классификация по архитектуре вычислительной системы**

По архитектуре вычислительной системы микроконтроллеры можно разделить на:

- CISC (англ. complex instruction set computing);
- RISC (Reduced Instruction Set Computing).

Первые микроконтроллеры имели стандартную CISCархитектуру. Особенности CISC: команды выполняются поочередно друг за другом и имеют разную длину и структуру. Выборка команды из памяти осуществляется побайтно и выполняется за несколько тактов. CISC-архитектуру имеют МК из семейства Motorola НС05/НС08, МК с ядром MCS-51, МК из семейства Infineon С500 и ряд других.

В начале 1980-х годов была разработана новая архитектура – RISC (англ. *reduced instruction set compute)* (аббревиатуру предложил Д. Паттерсон из Калифорнийского университета в г. Беркли, США). Основная идея заключается в замене сложных команд однотипными простыми и выполнении их единым потоком на параллельном конвейере. Все команды имеют фиксированную длину и в идеале должны выполняться за один, а не за несколько тактов, чем достигается повышенное быстродействие.

Одним из первых микроконтроллеров с архитектурой RISC стал PIC-контроллер 16С54 фирмы Microchip. Благодаря высокой производительности и трем десяткам легко запоминающихся команд PIC-контроллеры быстро завоевали популярность во всем мире. Вскоре примеру фирмы Microchip последовали разработчики из фирм Atmel, Scenix и др.

С точки зрения принципов конструирования вычислительных систем выделяют принстонскую и гарвардскую архитектуры. Принстонская архитектура была разработана Джоном фон Нейманом и независимо от него академиком С.А. Лебедевым. В ней используется общая память для хранения программ и данных (рисунок 1.1). Основное преимущество заключается в упрощении схемотехники ЦПУ и в гибкости распределения ресурсов между областями памяти.

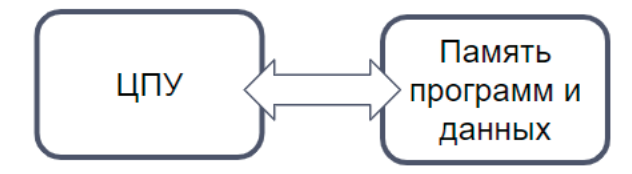

Рисунок 1.1 – Принстонская архитектура

Особенностью гарвардской архитектуры является наличие раздельных адресных пространств для хранения команд и данных (рисунок 1.2). Эта архитектура почти не использовалась до конца 1970-х годов, пока разработчики микроконтроллера наконец-то не поняли, что именно она дает им определенные преимущества. В частности, анализ реальных программ показывает, что объем памяти данных микроконтроллера, используемый для хранения промежуточных результатов, примерно на порядок меньше объема памяти, требуемого для хранения программ. Значит, можно сократить разрядность шины данных, уменьшить число транзисторов в микросхеме, а заодно и ускорить доступ к информации сразу в обоих «полушариях» памяти. Как следствие, сейчас большинство современных МК используют RISC-архитектуру гарвардского типа.

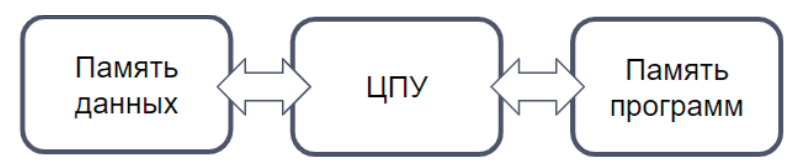

Рисунок 1.2 – Гарвардская архитектура

# **Класс ификация по фирменным платформам**

Каждая фирма – производитель микроконтроллеров поддерживает свою платформу, т.е. внутрифирменные стандарты, технологии, конструктивные особенности, запатентованные ноу-хау, разный подход к засекречиванию средств отладки и программирования. Поэтому микроконтроллеры разных фирм имеют различие в электрических параметрах, сферах применения и рыночной популярности. Согласно исследованиям, представленным в материале [1] и отображенным на рисунках 1.3 и 1.4, можно понять, какая фирма пользуется большей популярностью в России и что лидером рынка остается компания Microchip/Atmel.

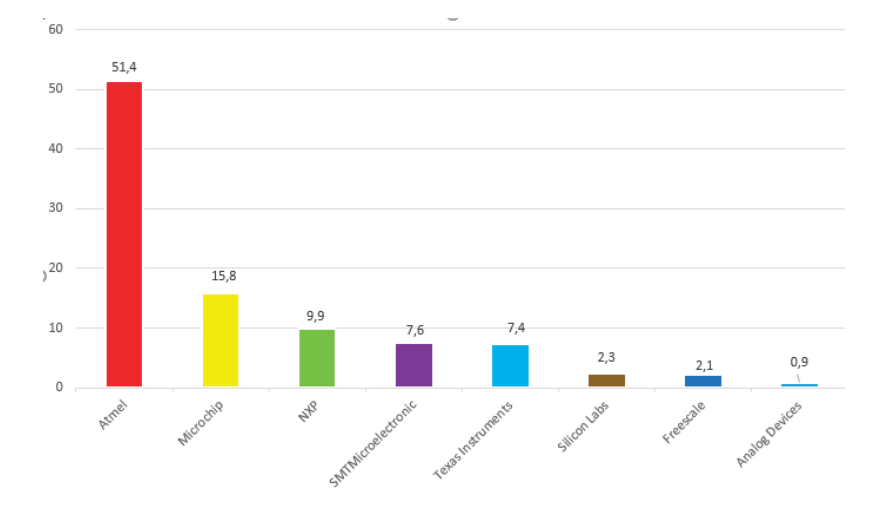

Рисунок 1.3 – Запрашиваемые производители микроконтроллеров

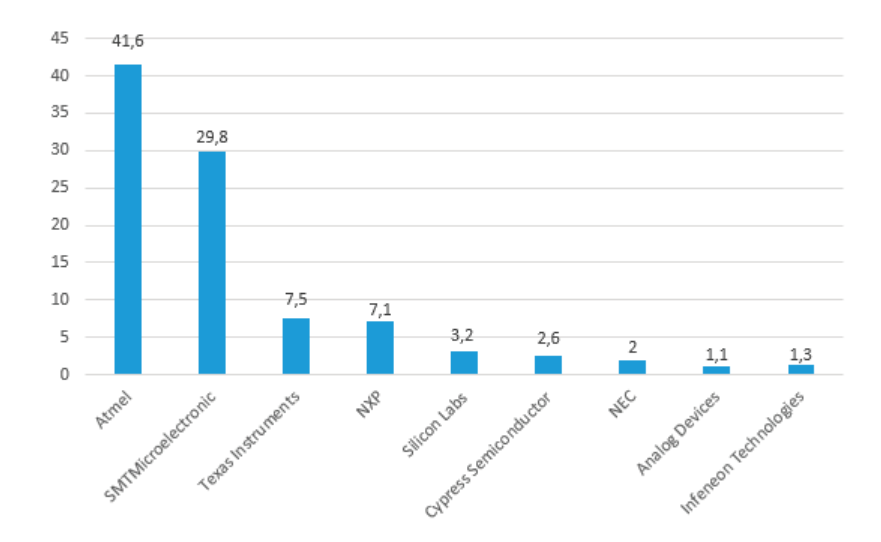

Рисунок 1.4 – Запрашиваемые производители микроконтроллеров в России

# Классификация **по выполняемым функциям**

Микроконтроллеры по выполняемым функциям можно разделить следующим образом:

- универсальные;
- специализированные.

Многие микроконтроллеры оснащены богатой периферией: порты ввода/вывода, таймеры/счетчики, канал последовательного доступа UART, аналоговый компаратор и т.д. Такие микроконтроллеры будем называть универсальными.

При эксплуатации таких микроконтроллеров были выявлено, что большинство периферийных устройств не используется, а на выполнение специфических задач микроконтроллер затрачивает много машинного времени. В связи с требованием рынка появились специализированные микро-

контроллеры, которые решают конкретную задачу, например драйверы шаговых двигателей, драйвер символьного дисплея, Enternet-адаптер, Bluetooth-микроконтроллер. Такие микроконтроллеры будем называть специализированными.

В проектах любителей удобно использовать универсальные микроконтроллеры, так как при развитии проекта может появиться желание интеграции функции устройства, которой ранее не предполагалось. При появлении опыта разработчик больше предпочтение отдает специализированным микроконтроллерам, и структура системы управления становится распределенной.

### **Классификация по семействам 8-битных микроконтроллеров**

Рассмотрим классификацию 8-битных микроконтроллеров. Среди разнообразия фирм можно выделить следующие семейства:

- ядро MCS-51 – АТ89Сх051, АТ89С5х, AT89S (Atmel), DS89 (Maxim/Dallas);

- ядро AVR – ATtiny, AT90S, Atmega, ATXmega (Atmel);

- ядро PIC – PIC10, PIC12, PIC16, PIC18 (Microchip);

- ядро SX – SXxxx (Ubicom, ранее Scenix);

- ядро 68HC – 68HC08, 68HC12 (Freescale Semiconductor, ранее Motorola);

- ядро ST – ST62, ST7 (STMicroelectronics, ранее SGS-THOMSON);

- ядро CIP-51 – C8051 (Silicon Laboratories, ранее Cygnal Integrated);

- ядро 8052 – W78E516 (Winbond);

- ядро «ТЕСЕЙ» – KP1878BE1 («Ангстрем»).

Во многих источниках терминология, описывающая микроконтроллеры, трактуется по-разному, поэтому введем некоторые определения.

Ядро – базовое устройство внутренней вычислительной системы. Ядро определяет систему команд, шинный интерфейс, архитектуру памяти, т.е. коренные отличия «вычислителей» друг от друга. Процессорное ядро может быть одинаковым, а фирмы-изготовители – разными.

Семейство – группа микросхем, имеющих одно ядро, у которых примерно одинаковый набор программных и периферийных функций. Семейство может разбиваться на более мелкие подсемейства.

Серия, линейка – это фирменный бренд или рекламный слоган, например серия «Classic», серия «MEGA», линейка «MegaPIC».

Модель – несколько микросхем одного семейства, различающиеся между собой второстепенными цифрами (буквами) в названии, что определяет разный температурный диапазон, тактовую частоту, вариант корпуса, питание.

Рассмотрим на примере микроконтроллера AVR фирмы Atmel 8-битный микроконтроллер Atmega328P-PU, расшифровка его обозначения представлена на рисунке 1.5. Данный микроконтроллер в методическом пособии будет играть важную роль, так изучение программирования микроконтроллера начнем именного с него.

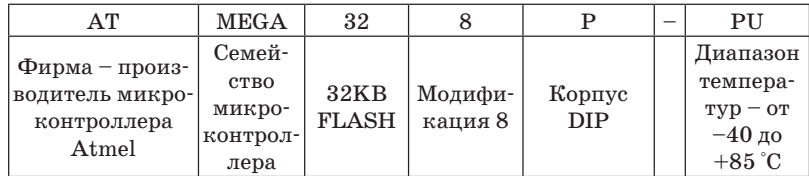

Рисунок 1.5 – Маркировка микроконтроллера Atmega328P-PU

### **2 Структурная схема AVR-микроконтроллера**

### **С остав микроконтроллера AVR**

Микроконтроллер, который мы рассмотрим в данном пособии, относится к 8-битным AVR-микроконтроллерам фирмы Atmel семейства Atmega. Внешний вид микроконтроллера представлена на рисунке 2.1, а его структурная схема на рисунке 2.2.

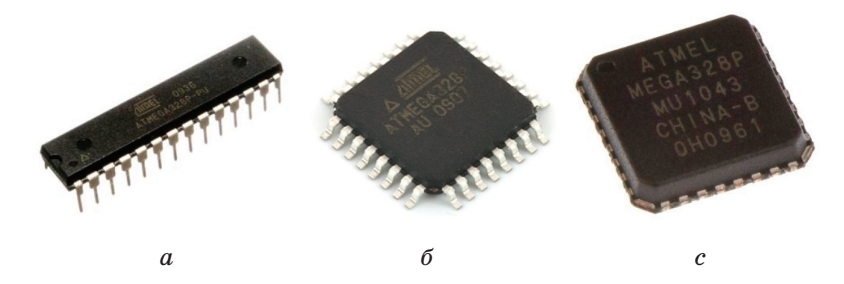

Рисунок 2.1 – Внешний вид микроконтроллера Atmel Atmega328 в различных корпусах: *<sup>a</sup>* – DIP; *б* – TQFP; *<sup>в</sup>* – VQFN

Главная часть микроконтроллера – центральный процессор ЦПУ (CPU). Основная функция ядра ЦП заключается в обеспечении правильного выполнения программы. Таким образом, ЦП должен иметь доступ к памяти, выполнять вычисления, управлять периферийными устройствами и обрабатывать прерывания.

В состав ядра входит:

- АЛУ – арифметическое логическое устройство (ALU – Arithmetic Logic Unit);

- оперативная память (RAM Random Access Memory);
- регистр команд;
- декодер команд;
- 32 регистра общего назначения;
- счетчик команд;
- блок внутренней отладки (OCD On-Chip Debugger).

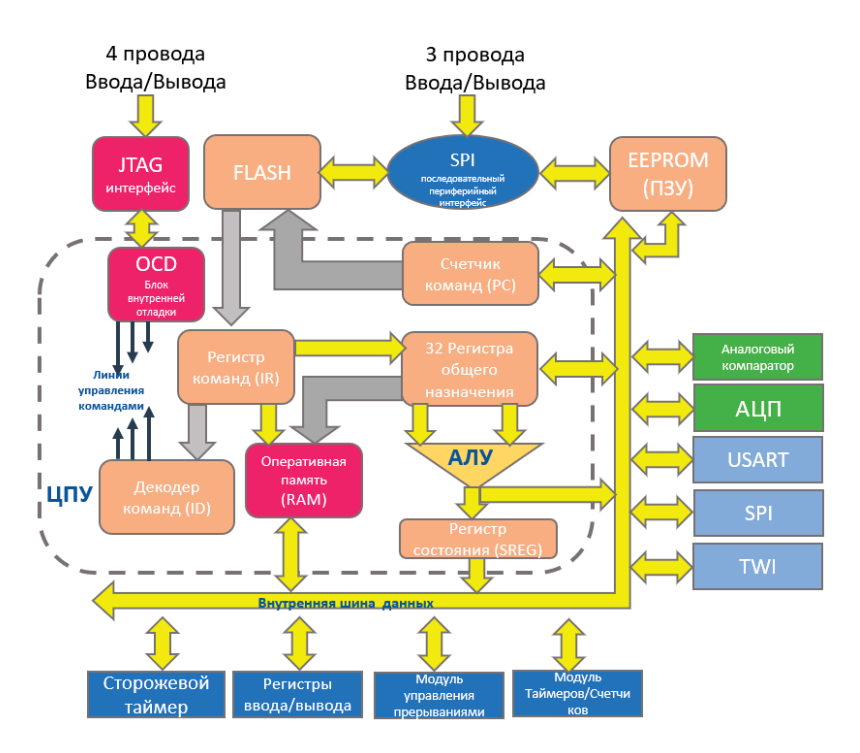

Рисунок 2.2 – Структурная схема микроконтроллера AVR

В состав микроконтроллера также входят:

- ПЗУ – перепрограммируемое запоминающее устройство (EEPROM – Electrically Erasable Programmable Read-Only Memory), энергонезависимая память;

- FLASH – перепрограммируемая память для сохранения программы;

- блок сравнения аналоговых сигналов, аналоговый компаратор;

- аналого-цифровой преобразователь;

- модуль управления ICD дисплеем;

- универсальный асинхронный приемопередатчик (US-ART - Universal Asynchronous Receiver-Transmitter);

- последовательный интерфейс с двухпроводным подключением (TWI - Two-Wire serial Interface);

- сторожевой таймер:

- порты ввода/вывода:

- блок управления прерываниями:

- модуль таймеров и счетчиков;

- четырехпроводной интерфейс внутренней отладки  $(JTAG-Joint Test Action Group);$ 

- последовательный периферийный интерфейс (SPI -Serial Peripheral Interface).

Чтобы максимизировать производительность и параллельную работу, AVR использует гарвардскую архитектуру с отдельными памятью и шинами для программы и данных. Инструкции в памяти программы выполняются с одноуровневой конвейерной обработкой. Пока одна инструкция выполняется, следующая инструкция предварительно выбирается из памяти программы. Эта концепция позволяет инструкции выполняться в каждом такте. Взаимосвязь модулей и блоков внутри микроконтроллера осуществляется по внутренней 8-разрядной шине данных.

### Функциональное назначение элементов микроконтроллера

Основная функция ядра ЦП (CPU) заключается в обеспечении правильного выполнения программы. Таким образом, ЦП должен иметь доступ к памяти, выполнять вычисления, управлять периферийными устройствами и обрабатывать прерывания.

АЛУ - арифметическое логическое устройство - синхронно с тактовым сигналом и основываясь на состоянии счетчика команд (Program Counter) выбирает из памяти программ (FLASH) очередную команду и производит ее выполнение.

Тактовый сигнал для микроконтроллера вырабатывается тактовым генератором и может быть подан из нескольких доступных источников на выбор:

- встроенный кварцевый генератор с подключаемым внешним резонатором;

- керамический или кварцевый резонатор с конденсаторами;

- внешний тактовый сигнал.

Установка источника тактовых импульсов производится при помощи FUSE-битов.

FUSES (от англ. плавление, пробка, предохранитель) специальные 4 байта (4×8=32 бит) данных, которые настраивают некоторые глобальные параметры микроконтроллера в процессе прошивки. После прошивки данные биты нельзя изменить через внутреннюю программу, что записана в МК.

Данной конфигурацией бит мы указываем микроконтроллеру следующее:

- какой задающий генератор использовать (внешний или внутренний);

- делить частоту генератора на коэффициент или нет;

- использовать ножку сброса (RESET) для сброса или же как дополнительный пин ввода/вывода;

- количество памяти для загрузчика;

- другие настройки в зависимости от используемого микроконтроллера.

#### **EEPROM**

EEPROM (англ. Electrically Erasable Programmable Read-Only Memory) - электрически стираемое перепрограммируемое ПЗУ - энергонезависимая память данных, в которой данные будут храниться даже при отключении питания микроконтроллера. В данной памяти можно хранить настройки выполнения программы, собранные данные для статистики работы устройства и другую полезную информанию. К примеру, собрав маленькую метеостаннию на микроконтроллере, в ЕЕРКОМ на каждый день можно сохранять данные о температуре воздуха, давлении, силе ветра, а потом

в любой момент считать эти собранные данные и провести статистические исследования.

Для EEPROM выделено отдельное адресное пространство, которое отличается от адресного пространства RAM и FLASH. Память EEPROM микроконтроллера - очень ценный ресурс, поскольку ее, как правило, очень мало - от 0,5 до нескольких килобайт на чип. Количество перезаписей для данного типа памяти составляет порядка 100 000, что в 10 раз больше, чем ресурс FLASH-памяти.

#### **Analog Comparator**

Analog Comparator - блок, который сравнивает между собой два уровня сигнала и запоминает результат сравнения в определенном регистре, после чего можно данный результат проанализировать и выполнить необходимые действия. Для примера: можно использовать этот блок как АЦП (аналоговоцифровой преобразователь) и измерять напряжение батареи питания, в случае если напряжение батареи достигло низкого уровня - произвести некоторые действия, помигать красным светолиолом и т.п. Также ланный молуль можно применять для измерения длительности аналоговых сигналов, считывания установленных режимов работы устройства при помощи потенциометра и т.п.

#### **A/D** Converter

А/D Converter - блок, который преобразовывает аналоговое значение напряжения в цифровое значение. с которым можно работать в программе и на основе которого можно выполнять определенные действия. Как правило, диапазон напряжений, что подаются на вход АЦП в AVRмикроконтроллере, находится в пределах 0-5,5 В. Для данного блока очень важно, чтобы микроконтроллер питался от стабильного и качественного источника питания. Во многих AVR-микроконтроллерах есть специальный отдельный вывод для подачи стабильного питания на схему АЦП.

#### **USART**

USART - последовательный асинхронный интерфейс лля обмена данными с другими устройствами. Есть поддержка протокола RS-232, благодаря чему микроконтроллер можно соединить для обмена данными с компьютером.

Для подобной связи МК с СОМ-портом компьютера нужен конвертер логических уровней напряжения  $(+12 B - \pi)\pi$  $COM; +5 B - \text{для микроконтроллера}$ , или же просто RS232-TTL. Для подобных целей используют микросхемы МАХ232 и им полобные.

Для подключения микроконтроллера к компьютеру через USB используя UART-интерфейс, можно использовать специализированную микросхему FT232RL. Таким образом, на новых компьютерах и ноутбуках можно, не имея физического СОМ-порта, привязать микроконтроллер, используя USB-порт через USART-интерфейс.

#### **TWI**

TWI - интерфейс для обмена данными по двухпроводной шине. К такой шине данных можно подключить до 128 различных устройств, используя две линии данных: тактовый сигнал (SCL) и сигнал данных (SDA). Интерфейс TWI является аналогом базовой версии интерфейса I2C.

В отличие от SPI-интерфейса (один мастер и один/несколько ведомых) интерфейс TWI - двунаправленный, что позволяет организовать между несколькими микроконтроллерами небольшую внутреннюю сеть.

#### **Watchdog Timer**

Watchdog Timer представляет собою систему контроля зависания устройства с последующим его перезапуском. Это как автоматическая кнопка RESET для старенького компьютера.

#### I/O Ports, GPIO

 $I/O$  Ports,  $GPIO$  – это набор блоков портов ввода/вывода, к пинам которых можно полключить разнообразные латчики, исполняющие устройства и цепи. Количество пинов вход/выход, что илут от портов в микроконтроллере, может быть от 3 ло 86.

Выходные драйверы в портах AVR-микроконтроллера позволяют напрямую подключать нагрузку с потребляемым током 20 мА (максимум 40 мА) при напряжении питания 5В. Общий нагрузочный ток для одного порта не должен превышать значение в 80 мА (например, на 4 пина для одного из портов повесить по светодиоду с током 15-20 мА).

#### **Interrupts**

**Interrupts** - это блок, который отвечает за реакцию и запуск на выполнение определенных функций при поступлении сигнала на определенные входы микроконтроллера или же по какому-то внутреннему событию (например, тиканью таймера). Под каждое прерывание разрабатывается и записывается в память отдельная подпрограмма.

Почему этот блок называется блоком прерываний? Потому что при возникновении определенного для прерывания события выполнение основной программы прерывается и происходит приоритетное выполнение подпрограммы, которая написана для текущего прерывания. По завершении выполнения подпрограммы происходит возвращение к выполнению основной программы с того момента, где она была прервана.

#### **Timers/Counters**

Timers/Counters - набор таймеров и счетчиков. Микроконтроллер, как правило, содержит от одного до четырех таймеров и счетчиков. Они могут применяться для подсчета количества внешних событий, формирования сигналов определенной длительности, вырабатывать запросы на прерывания и т.п. Разрядность таймеров и счетчиков составляет 8 и 16 бит (смотреть в даташите для чипа).

# 3 Тактовый генератор

Тактовый генератор - это сердце микроконтроллера. По каждому такту или импульсу тактового генератора происходит какая-нибудь операция, передаются данные по шинам и регистрам, работают таймеры, переключаются порты ввода/вывода. Чем больше тактовая частота, тем больше энергии нужно микроконтроллеру.

Импульсы формируются тактовым генератором с определенной скоростью (частотой). Сам генератор может быть как внутренний, так и внешний. Все это гибко настраивается.

# Тактовый генератор, устройство синхронизации

Упрощенная схема устройства синхронизации представлена на рисунке 3.1. Опираясь на основной тактовый сигнал, поступающий в микроконтроллер, формируются дополнительные сигналы, используемые для тактирования и различных модулей, и блоков микроконтроллера:

- clkCPU - тактовый сигнал центрального процессора, используется для тактирования блоков микроконтроллера, отвечающих за работу с ядром микроконтроллера (регистровый файл, память данных и т.п.). При выключении этого сигнала ЦПУ останавливается, все вычисления прекращаются;

- clkI/O - тактовый сигнал подсистемы ввода/вывода, используется большинством периферийных устройств, таких как таймеры/счетчики и интерфейсные молули. Этот сигнал используется также полсистемой внешних прерываний, однако некоторые внешние прерывания могут генерироваться и при его отсутствии;

- clkFLASH - тактовый сигнал для управления FLASHпамятью программ. Как правило, этот сигнал формируется одновременно с тактовым сигналом центрального процессора;

- clkASY - тактовый сигнал асинхронного таймера/ счетчика. Тактирование осуществляется непосредственно от внешнего кварцевого резонатора (32 768 Гц). Наличие этого сигнала позволяет использовать соответствующий таймер/ счетчик в качестве часов реального времени даже при нахождении микроконтроллера в «спящем» режиме;

- clkADC - тактовый сигнал модуля АЦП. Наличие этого тактового сигнала позволяет осуществлять преобразования при остановленных ШПУ и полсистеме ввода/вывода. При этом значительно уменьшается уровень помех, генерируемых микроконтроллером, точность преобразования увеличивается.

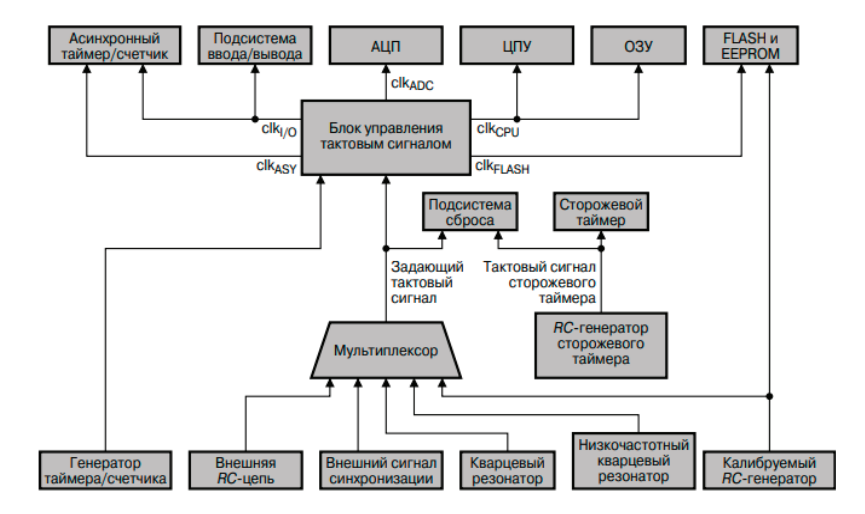

Рисунок 3.1 - Структурная схема устройства синхронизации

#### Тактирование микроконтроллера

Тактирование микроконтроллера Atmega328 может осуществляться от четырех источников тактового сигнала [2], а именно:

- внутренний генератор с внутренней задающей RCцепочкой. При таком тактировании никакой обвязки не нужно. К выводам XTAL1 и XTAL2 можно ничего не подключать, их можно использовать как обычные порты ввода/вывода. Внутренний RC-генератор можно настроить на четыре значения частоты;

- внутренний генератор с внешней задающей RCцепочкой (рисунок 3.2, а). Тактирование аналогично предылушему способу, только вот задающая RC-цепочка находится не внутри МК, а снаружи, такая схема позволяет изменять частоту прямо на холу. Изменение залающей частоты происходит путем изменения значения сопротивления;

- внутренний генератор с внешним задающим кварцевым резонатором (рисунок 3.2, б). В этом случае снаружи МК цепляют кварцевый резонатор с небольшой обвязкой кварца из двух конденсаторов. Если используется кварц (резонатор) с частотой менее 1 МГц, то конденсаторы можно и не ставить:

- внешний генератор (рисунок 3.2,  $\epsilon$ ). В этом случае импульсы поступают на вход МК от внешнего генератора. Такое тактирование применяют, когда нужно, чтобы несколько независимых микроконтроллеров работали синхронно от одного генератора.

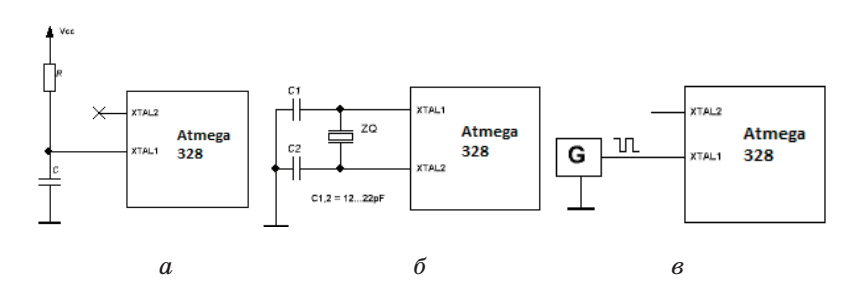

Рисунок 3.2 – Тактирование микроконтроллера

Во всех проектах, которые будут описаны в данном пособии, мы используем плату разработчика Arduino UNO (далее - плата разработчика), в которой тактирование сигнала осуществляется с помощью внутреннего генератора с внешним задающим кварцевым резонатором, схема подключения представлена на рисунке 3.3.

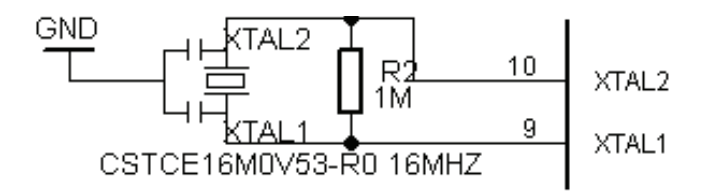

Рисунок 3.3 – Схема подключения резонатора в плате разработчика Arduino Uno

# **4 Регистры портов общего назначения ввода/вывода GPIO**

В цифровом мире минимальной единицей памяти является ячейка, содержащая 0 или 1. Данная ячейка называется битом. Atmega328 является 8-битным микроконтроллером. Максимальный размер регистров и память микроконтроллера разбита таким образом, что максимально оперируют 8 битами. Группа из 8 битов называется байтом. Каждый регистр имеет размерность, кратную 8 битам. Структура 8-битного регистра представлена на рисунке 4.1. Нумерация в регистре осуществляется с младшего бита и начинается с 0.

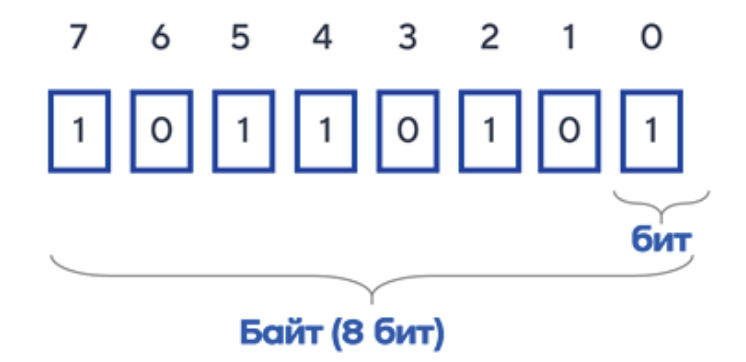

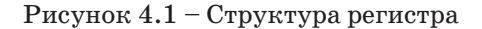

Умение работать с битами в микроконтроллере позволит вам:

1) работать напрямую с регистрами микроконтроллера;

2) работать с внешними микросхемами и осуществлять быстрый парсинг сигнала из двоичной системы;

3) эффективно организовывать хранение данных: упаковывать информацию с цифровых выводов в одну переменную и распаковывать обратно;

4) создавать символы и другую информацию для матричных дисплеев;

5) понимать чужой код;

6) осуществлять быстрые вычисления.

# **Работа с портами ввода/вывода микроконтроллера**

В микроконтроллере Atmega328 порты вводы/вывода состоят из нескольких выводов (пины), через них микроконтроллер может получать и отправлять цифровые сигналы. Направление передачи данных осуществляется программно и может быть изменено в любой момент времени.

Микроконтроллер Atmega328 имеет четыре 8-разрядных порта ввода/вывода (порты A, B, C, D).

Для управления портами общего назначения существуют следующие регистры управления:

- **DDRX** (Data Direction Register) – регистр направления порта;

- **PORTX** (Data Register) – регистр данных;

- **PINХ** (Input Pins Address) – регистр чтения.

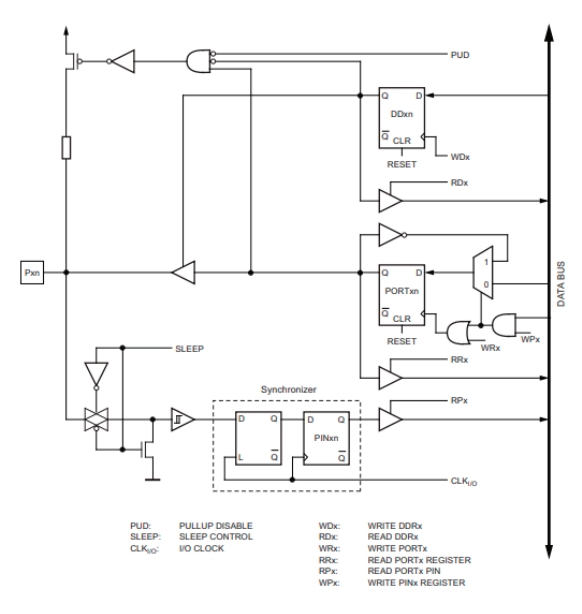

#### Рисунок 4.2 – Функциональная схема порта общего назначения

Вместо значения х прописывается требуемый порт микроконтроллера (B, C, D).

Внутренняя схема подключения портом микроконтроллера Atmega328 представлена на рисунке 4.2. Порты являются двунаправленными портами ввода/вывода с дополнительным внутренним подтягивающим резистором.

На рисунке 4.2 WRx, WPx, WDx, RRx, RPx и RDx являются общими для всех контактов одного и того же порта,  $CLK<sub>I/O</sub>$ , SLEEP и PUD – общими для всех портов.

#### **Регистр DDRх**

Регистр направления порта (Data Direction Register) представляет собой 8-битный регистр, представленный на рисунке 4.3, биты которого формируют режим работы порта. Если в бит регистра установлен лог. «0», то вывод работ как ВХОД, если в бит регистра установлена лог. «1», то вывод работает как ВЫХОД.

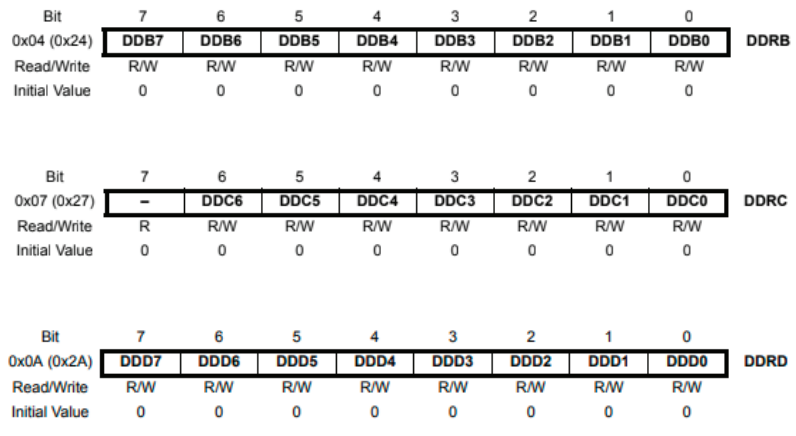

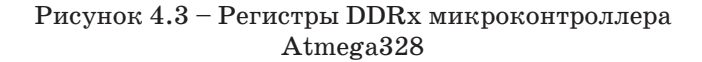

#### **Регистр PORTx**

Регистр данных (Data Register) режим управления состоянием вывода представляет собой 8-битный регистр, представленный на рисунке 4.4, биты которого в зависимости от выбранного режима в регистре DDRx устанавливают состояния выхода порта:

- когда ножка настроена на выход, значение соответствующего бита в регистре PORTx определяет состояние вывода. Если PORTxy=1 то на выводе лог. «1», если PORTxy=0, то на выводе лог. «0». Когда ножка настроена на вход, если PORT $x = 0$ , то вывод в режиме Hi-Z. Если PORT $x = 1$ , то вывод в режиме PullUp с подтяжкой резистором в 100к до питания;

- **Вход Hi-Z** – режим высокоимпендансного входа;

- **Вход PullUp** – вход с подтяжкой.

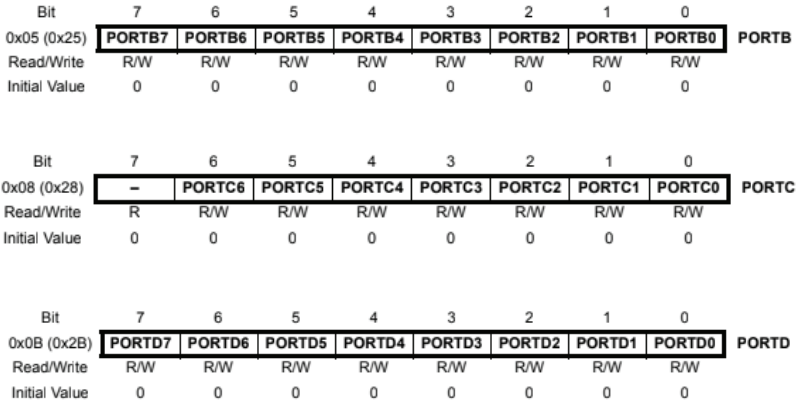

#### Рисунок 4.4 – Регистры PORTx микроконтроллера Atmega328

#### **Регистр PINx**

Регистр чтения (**Input Pins Adress**) представляет собой 8-битный регистр, представленный на рисунке 4.5, из него можно только читать. В регистре PINx содержится информация о реальном текущем логическом уровне на выводах порта.

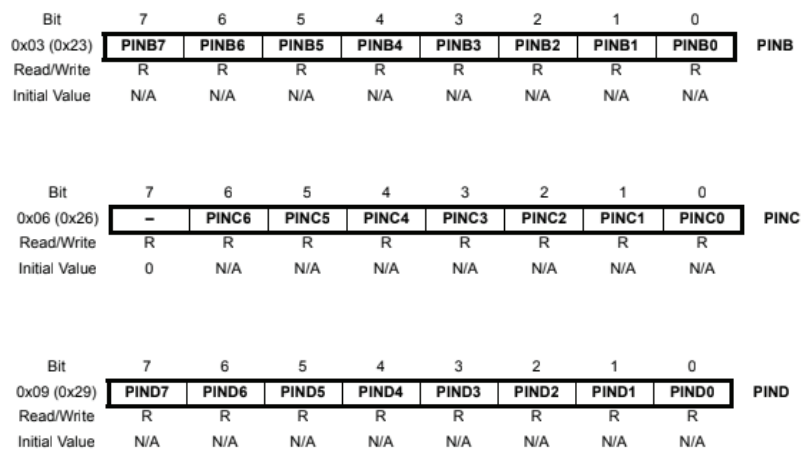

#### Рисунок 4.5 – Регистры PINx микроконтроллера Atmega328

### Программи рование микроконтроллера. **Приоритеты операций**

Любое выражение, написанное на языке программирования, состоит из операндов (переменных, констант и т.д.), соединенных знаками операций. Операции выполняются в строгой последовательности. Величина, определяющая преимущественное право на выполнение той или иной операции, называется приоритетом. Приоритеты операций, используемых в языках программирования С++ и Arduino, представлены на рисунке 4.6. Порядок выполнения операций может регулироваться с помощью круглых скобок.

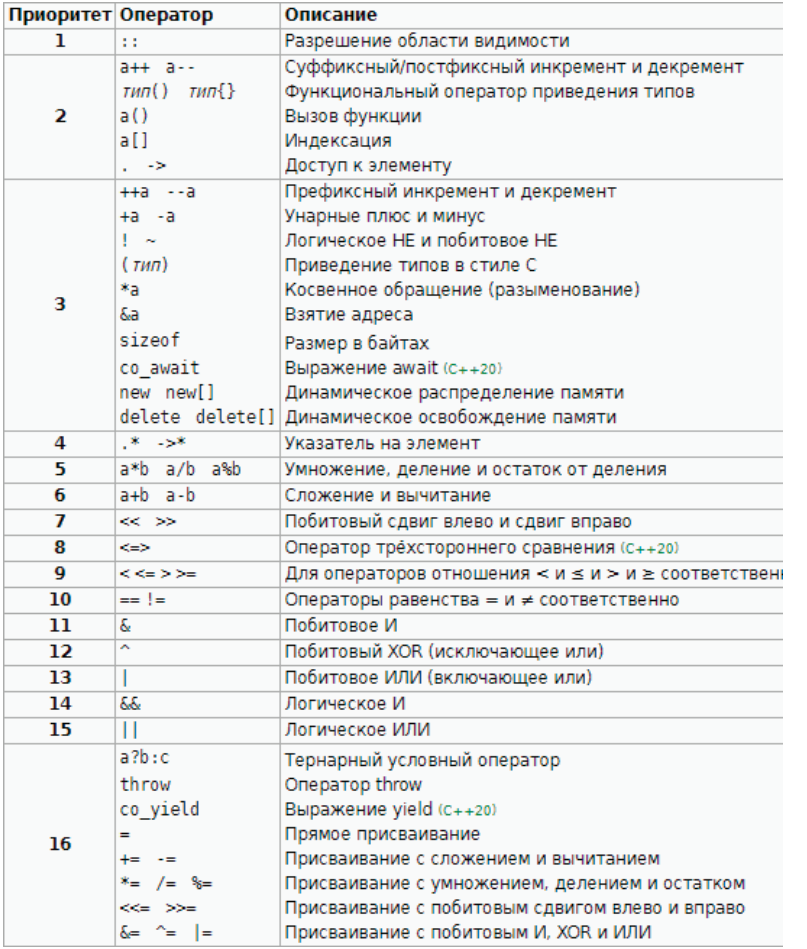

#### Рисунок 4.6 – Приоритеты операций в языке программирования

Рассмотрим различные режимы работы с портами общего назначения на примере порта D. Схема подключения для работы с портом D представлена на рисунке 4.7. В плате разработчика порты D соответствуют цифровым выводам 0-7 (см. рисунок 4.7 с принципиальной схемой платы разработчика).

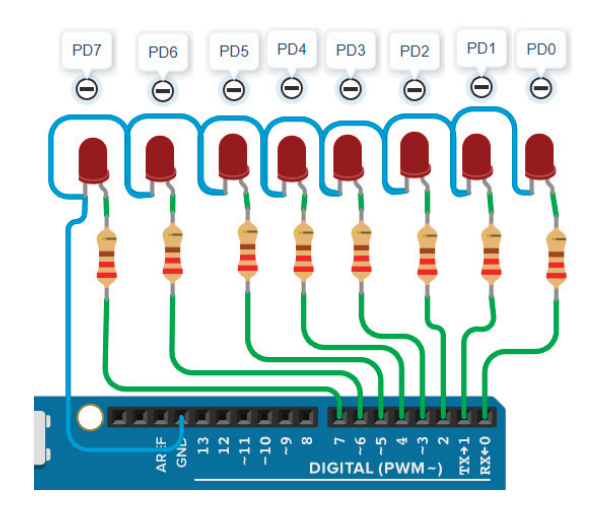

Рисунок 4.7 – Схема для анализа режима работы «ВЫХОД» пинов порта D

Рассмотрим программу, написанную языком верхнего уровня Arduino. Язык Arduino похож на язык программирования C++, но им не является. Многие конструкции языка программирования  $C++$  в языке программирования Arduino были сохранены. Целью данного методического пособия является изучение не языка программирования, а программирования микроконтроллера. В связи с этим некоторые моменты, связанные с конструкциями языка программирования Arduino и C++, излагаются в том объеме, чтобы пользователь смог понять, как выполняется код программы. Рекомендуется дополнительно изучать язык программирования C++. Любая программа, даже пустая, должна содержать две функции:

- void setup()
- $-$  void loop()

Функция void setup() выполняется однократно в момент получения питания микроконтроллером. Обычно в данной функции производится предустановка микроконтроллера (инициализируются протоколы, устанавливаются режимы работы портов микроконтроллера и т.д.).

Функция **void loop()** выполняется после функции **setup()**  и выполняется многократно, пока микроконтроллер не обесточится или не выйдет из строя.

Листинг программы на языке Arduino, выполняющий алгоритм мигания светодиода на 2-м цифровом выводе порта с периодом 500 мс, представлен ниже:

```
1 void setup()
2^{\circ}3 pinMode(2, OUTPUT); //установка режима работы вывода 
   2 как выход
4 }
5 void loop()
6 {
7 digitalWrite(2, 1); //установка на вывод 2 логиче-
   ской единицы
```
8 delay(500); // задержка 500 миллисекунд

9 digitalWrite $(2, 0)$ ; //установка на вывод 2 логического нуля 10 delay(500); // задержка 500 миллисекунд

11 }

Рассмотрим подробнее, как выполняется код. Выполнение кода осуществляется последовательно с первой строчки и по порядку. В первой строке формируется функция setup (), тело данной функции заключено в фигурные скобки:

 $\{-$ начало тела функции;

} – конец тела функции.

В строке три используется функция **pinMode ()**, которая устанавливает режим работы на конкретный пин порта:

**INPUT**  – вход; **OUTPUT**  – выход.

Запись pinMode(2, OUTPUT); формирует второй порт платы разработчика на выход.

После выполнения команды необходимо ставить знак «**;**». После функции setup () вызывается функция void loop () (5-я строка), тело данной функции находится на строках 6–11.

В строке 7 вызывается функция digitalWrite(2, 1) которая устанавливает лог. «1» на 2-й цифровой вывод платы разработчика. В строке 8 вызывается функция delay(500), которая задерживает выполнение кода микроконтроллера на указанное время в скобках – 500 мс. Использование функции delay () сильно замедляет работу микроконтроллера, так как в этот момент микроконтроллер ничего не выполняет, он только ждет, пока закончится время. В разделах данного методического пособия мы разберем решение, при котором избавимся от функции delay(). На первом этапе знакомства пока в программе оставим данную функцию.

Далее программа попадает на 9-ю строку digitalWrite(2, 0), которая устанавливает лог. «0» на 2-й цифровой вывод платы разработчика. В строке 10 вызывается функция delay(500), которая задерживает выполнение кода микроконтроллера на указанное время в скобках – 500 мс. Далее процесс повторяется, и мы как исследователи видим, что на 2-м порте D микроконтроллера происходит мигание светодиода.

Как видно, в листинге программы даны комментарии по ходу выполнения команды, прочитав которые, мы начинаем понимать, что происходит в каждой строчке. Комментарии могут быть строчными, они обозначаются знаком //, т.е. все, что написано после данных знаков, компилятор не воспринимает как код программы. Очень часто разработчику приходится комментировать целые абзацы, для этого используются абзацные комментарии, их помещают в следующие символы:

 $\lambda^*$  – начало комментария:

\*/ – конец комментария.

Все что находится между /\* \*/, компилятор не воспринимает как код программы.

При компиляции данная программа занимает 924 байт.

Рассмотрим пример выполнения того же самого алгоритма, но теперь управление портом D будем осуществлять через непосредственное управление регистрами. Листинг программы на языке Arduino с прямым обращением к регистрам порта представлен ниже:

1 void setup()

#### 2 {

- 3 DDRD = 0b00000100; // установка 2-го пина порта D в режим вывода
- 4 }
- 5 void loop()
- $6$
- 7 PORTD =0b00000100; // установка логической 1 во 2-й пин порта D
- $\delta$  delay(500); // задержка 500 миллисекунд
- 9 РОКТ $D = 0$ b00000000; // установка логического 0 во 2-й пин порта D
- 10 delay(500); // задержка 500 миллисекунд 11 }

В строке 3 записью DDRD = 0b00000100 настраивается 2-й вывод порта D в режим «ВЫХОД».

Запись в виде 0b00000100 – это форма бинарной записи числа, т.е. в двоичной системе счисления. Так как нумерация осуществляется с младшего бита числа, то 2-й вывод порта D управляется 3-м битом регистра DDRD. В который устанавливается лог. «1». В 7-й строке в регистр данных PORTD заносится число 0b00000100, таким образом 3-й бит числа показывает, что во 2-й вывод порта D устанавливается лог. «1». В этот момент на выводе 2 появляется напряжение высокого уровня, соответствующего 5 В. В строке 8 формируется задержка на 500 мс, далее в 9-й строке в регистр данных PORTD заносится число 0b00000000, таким образом в 3-й бит числа устанавливается лог. «0», что во 2-м выводе порта D устанавливает лог. «0» – низкое напряжение, и в 10-й строке формируется задержка на 500 мс. Далее выполнение кода повторяется.

При компиляции данная программа занимает 646 байт. Видим, что при написании кода программы и непосредственном управлении регистрами объем программы получается меньше при том же алгоритме работы.

### **5 Двоичная система счисления**

### **Ис пользование двоичной системы в микроконтроллере**

Как видим в приведенных выше программах, для непосредственного управления состоянием регистров микроконтроллера необходимо обладать знаниями двоичной системы счисления. В данном методическом пособии дается общее представление о двоичной системе счисления. Рекомендуется математические операции в двоичной системе счисления изучить более подробно. Двоичная система представлена на рисунке 5.1.

| Двоичная | Десятичная     |
|----------|----------------|
| 0000     | 0              |
| 0001     | 1              |
| 0010     | $\overline{2}$ |
| 0011     | 3              |
| 0100     | 4              |
| 0101     | 5              |
| 0110     | 6              |
| 0111     | 7              |
| 1000     | 8              |
| 1001     | 9              |
| 1010     | 10             |
|          |                |
| 10000    | 16             |

Рисунок 5.1 Представление числа в двоичной системе счисления

Обратите внимание на последовательность и чередование 0 и 1 в двоичные системы счисления. Вы заметили важность степени двойки? Именной с ней связано абсолютно все.

Рассмотрим степень двойки в разных системах счисления в таблице 5.1.

Таблица 5.1 – Степень в двоичной и десятичной системе счисления

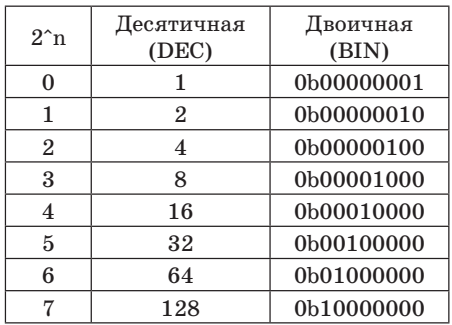

При работе с регистрами порта микроконтроллера будем использовать логические операции, речь о которых пойдет ниже.

#### Битовые операции

#### Битовое И - логическое умножение

Логическое умножение выполняется оператором & или and. Результаты работы логического умножения представлены в таблице истинности (рисунок 5.2).

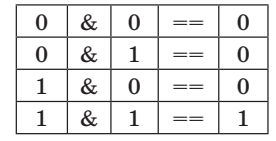

Рисунок 5.2 - Таблица истинности логического умножения

Основное применение операции И - битовая маска, которая позволят взять из байта только указанные биты.

Например, к цифровым портам микроконтроллера необходимо подключить цифровые датчики и считать в данный момент работы программы информацию с данных датчиков. Пример работы электрической схемы представлен на рисунке 5.3.

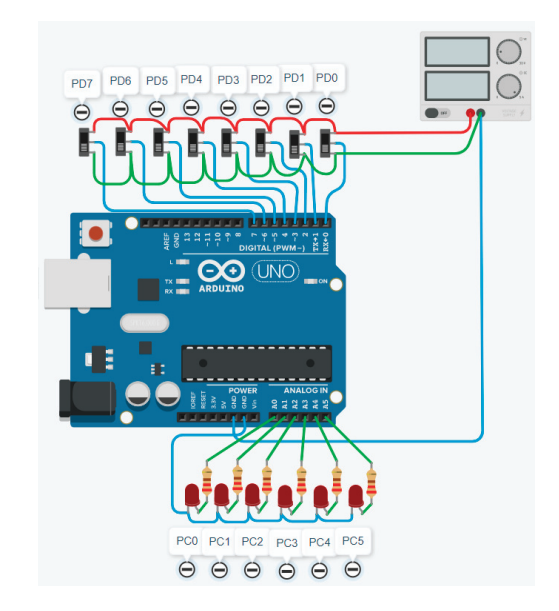

Рисунок 5.3 – Схема для работы с портами микроконтроллера

Электрическая схема состоит из платы разработчика, в которой к каждому цифровому порту  $(0-7)$  подключен средний вывод ползункового переключателя, крайние выволы переключателя подключены к потенциалам +5 В и 0 соответственно. Изменяя положение переключателя, можно изменять уровень напряжения на цифровых портах микроконтроллера. Результат битовых операций выводим на порт С микроконтроллера. Для этого к аналоговому выводу А0-А5 платы разработчика подключены светодиоды с резисторами. При подаче логической единицы на пин порта С (высокого потенциала) засвечивается светодиод, подключенный к соответствующему выводу порта.

Листинг программы:

1 byte  $a = 0$ ;

- 2 void setup $()$
- 3 DDRD = 0b00000000; // установка порта D в режим ввода
- 4 РОКТ $D = 0b11111111;$  // устанавливаем пины порта D в режим PullUp
- 5 DDRC = 0b111111; // установка порта С в режим вывода
- $6$
- $7$  void loop()  $\{$
- 8  $a = PIND & 0b100001; //$ наносим битовую маску на 0 и 5-й бит порта D
- 9 PORTC = a; // выводим полученный результат в PORTC
- 10 }

Результат работы программы представлен на рисунке 5.4.

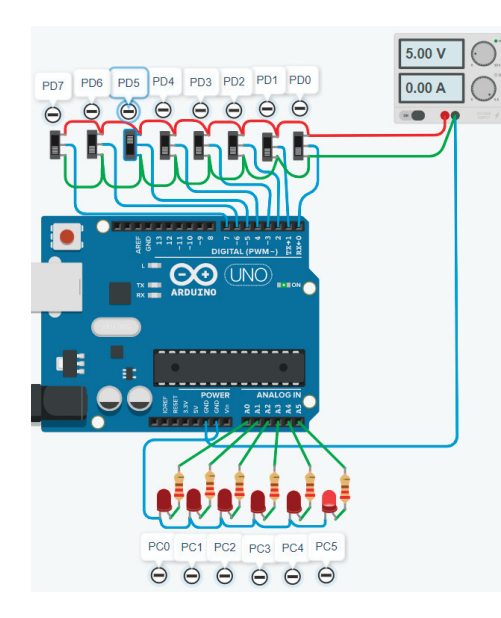

Рисунок 5.4 – Результат работы битовой маски

На выход 5 порта D микроконтроллера подается логическая единица, в программе, представленной на листинге выше, накладывается битовая маска и данные выводятся в порт С. В результате работы программы засвечивается светодиод, подключенный к выводу 5 порта С.

### **Би товое ИЛИ**

Логическое сложение выполняется оператором | или or. Результаты работы логического сложения представлены в таблице истинности, приведенной на рисунке 5.5.

| $\Omega$ | 0 |    | O) |
|----------|---|----|----|
| $\Omega$ |   | -- |    |
|          | 0 | -- |    |
|          |   | == |    |

Рисунок 5.5 – Таблица истинности логического сложения

Основное применение операции И – установка бита в байте.

Например, микроконтроллер управляет силовой нагрузкой, которую необходимо либо включить, либо отключить. Электрическая схема представлена на рисунке 5.6.

Листинг программы:

```
byte a = 0;
void setup() {
DDRD = 0b00000000; // установка порта D в режим ввода
PORTD = 0b11111111; // устанавливаем пины порта D в ре-
жим PullUp
DDRC = 0b111111; // установка порта С в режим вывода
}
void loop() {
a = PIND | 0b000010; // устанавливаем единицу в 1-й разряд
 порта С
```
#### $PORTC = a$ ; // выводим полученный результат в PORTC

Результат логического сложения PIND | 0b000010 представлен на рисунке 5.6. При изменении параметров первого пина порта D индикация светодиода, подключенного к 1-му пину порта С, изменяться не будет. Это подтверждает правильность алгоритма работы битового сложения.

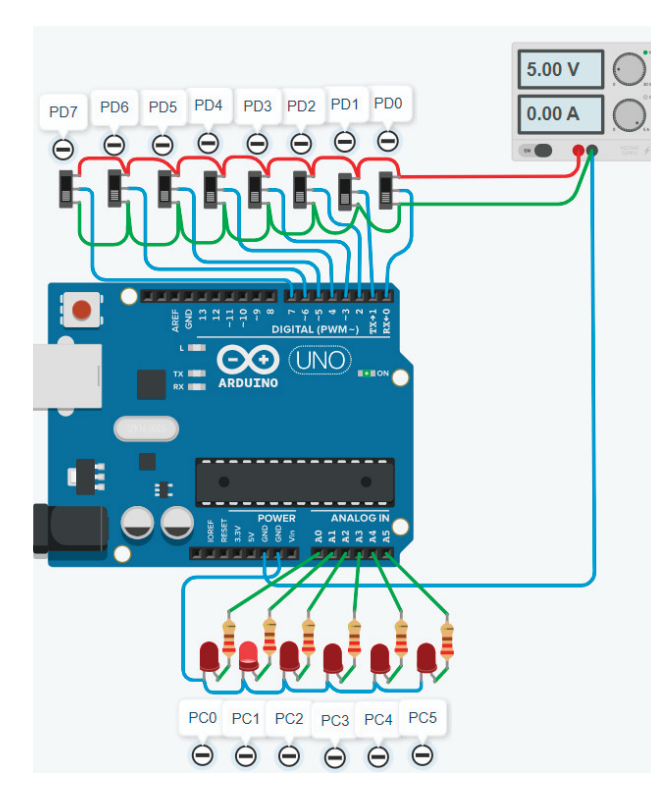

Рисунок 5.6 – Результат работы логического сложения

#### Битовое НЕ

Операция логического отрицания (битовое НЕ) выполняется оператором ~. Результаты работы логического отрицания представлены в таблице истинности на рисунке 5.7.

Рисунок 5.7 - Таблица истинности логического отрицания

Результат логического отрицания ~PIND представлен на рисунке 5.8. На порт D подаем двоичное число 0b101110, на порт С выводим инверсное значение порта D. Правильность работы подтверждается светящимися светодиодами, подключенными к выводам 0 и 4 порта С (рисунок 5.8).

Листинг программы:

- 1 byte  $a = 0$ ;
- 2 void setup $()$
- 3 DDRD =  $0b00000000$ ; // установка порта D в режим ввода
- $PORTD = 0b11111111; // ycranas\mu$ иваем пины порта  $\overline{4}$ в режим PullUp
- $\overline{5}$ DDRC =  $0b111111$ : // установка порта С в режим вывода
- $6 \}$
- 7 void  $loop()$
- 8  $a = \neg PIND$ ; // инвертируем данные, поступающие с порта D
- 9  $PORTC = a$ ; // выводим полученный результат **B PORTC**
- $10$ }

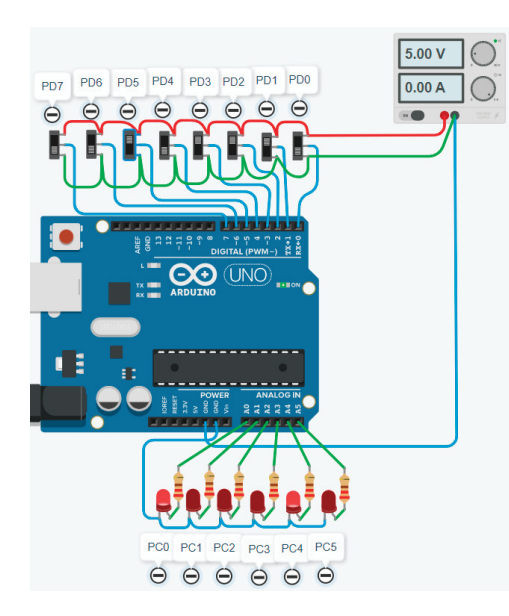

Рисунок 5.8 – Результат работы логического отрицания

#### Битовое исключающее ИЛИ

Исключающее ИЛИ (XOR) выполняется оператором ^ или хог. Результаты работы исключающего ИЛИ представлены в таблице истинности, приведенной на рисунке 5.9.

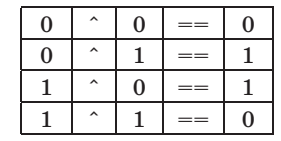

Рисунок 5.9 - Таблица истинности исключающего ИЛИ

Основное применение операции исключающего ИЛИ для инвертирования состояния отдельного бита в байте.

Листинг программы:

```
byte a = 0;
void setup()DDRD = 0b00000000; // установка порта D в режим ввода
PORTD = 0b11111111; // устанавливаем пины порта D в ре-
 жим PullUp
DDRC = 0b111111: // установка порта С в режим вывода
void loop()a = PIND^* = 0b0000100;// инвертируем данные на 2-м
 пине порта D
PORTC = a;
                // выводим полученный результат в PORTC
```
Результат работы программы представлен на рисунке 5.10.

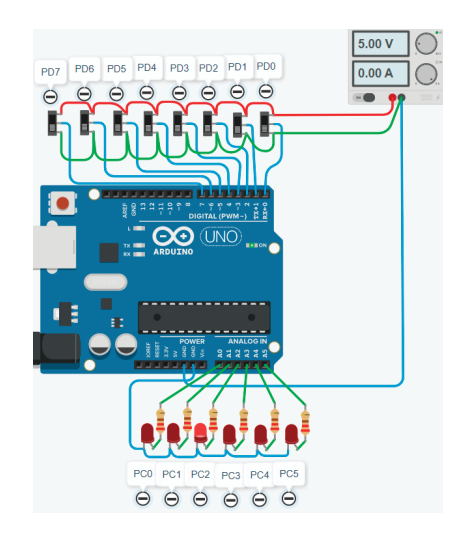

Рисунок 5.10 - Результат работы исключающего ИЛИ

#### Битовый слвиг

Битовый сдвиг позволяет двигать биты вправо или влево, используя операторы << или >> соответственно или составные операторы >>=  $\mu$  <<=. Если при сдвиге биты выйдут за пределы байта, они теряются.

Например, в некоторую переменную занесем двоичное число 0b000011 и осуществим над ним битовый сдвиг влево на 2 позиции. Результат данного сдвига представлен на рисунке 5.11. Таким образом, видно, что при сдвиге влево происходит умножение исходного числа на 2 в степени 2.

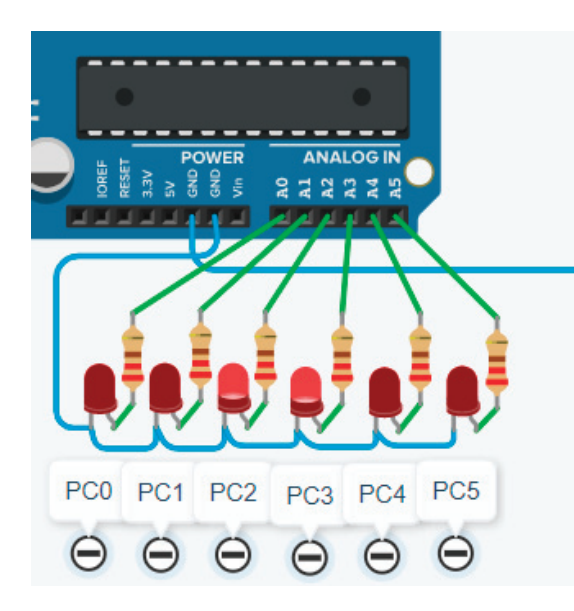

Рисунок  $5.11$  – Результат работы программы битового сдвига

#### Таблица 5.2 – Пример битового сдвига влево

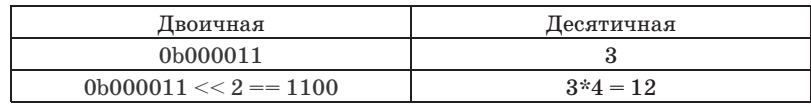

#### Листинг программы:

```
byte a = 0;
void setup() {
DDRC = 0b111111; // установка порта С в режим вывода
 a = 0b000011:
 a = a \ll 2;
PORTC = a:
void loop() {
```
Если же сделать битовый сдвиг вправо на 2 единицы числа 0b000011, то результатом будет число 0b0000000 (рисунок 5.12). Смещение битов произошло за пределы байта, поэтому светодиоды не светятся. Для хранения такого значения необходим уже другой тип данных переменной.

Листинг программы:

```
byte a = 0;
void setup() {
DDRC = 0b111111; // установка порта С в режим вывода
a = 0b000011;
a = a \gg 2:
PORTC = a;
void loop() {
```
Таблица 5.3 – Пример битового сдвига вправо

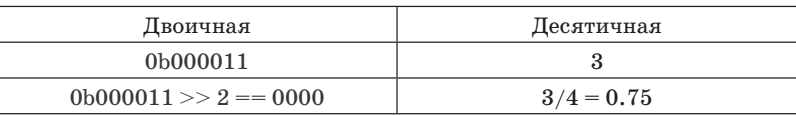

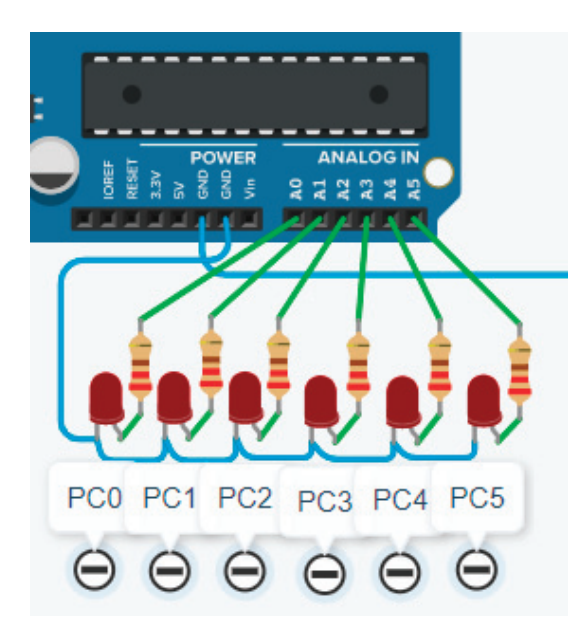

Рисунок 5.12 – Битовый сдвиг вправо

# **6 Управление нагрузкой на портах микроконтроллера**

# **Ус танавливаем логическую «1» в требуемый бит порта**

При работе микропроцессора очень часто возникают задачи смены логического сигнала на каком-либо цифровом выходе микроконтроллера. Данный выход может управлять силовой нагрузкой или участвовать в формировании сигнала управления в сложной цепи. Возникает задача, используя битовые операции, установить логическую единицу в требуемый пин порта микроконтроллера.

Если необходимо установить «1» в требуемый бит порта D микроконтроллера, то воспользуемся программой, представленной ниже.

- 1 void setup() {
- 2 DDRD = 0b11111111; // установка порта D в режим вывода
- 3 РОКТ $D = 0b0000000$ ; // устанавливаем «0» в пины порта D
- 4 РОКТ $D = 0$ b $0000100$ ; // устанавливаем «1» на 2-м пине порта D
- $5<sup>1</sup>$
- 6 void loop()
- 7 {

8 }

При компиляции код занимает 454 байт.

В 1-й строке регистром DDRD (регистр направления порта D) выставляем все пины порта D в режим вывода. В 3-й строке выставляем все пины порта в логический «0». В результате этого все светодиоды, подключенные к порту D, будут отключены. В 4-й строке программы в порт D устанавливаем во 2-й пин порта логическую «1». В результате выполнения данной программы светодиод, подключенный ко 2-му пину порта, засветится (рисунок 6.1).

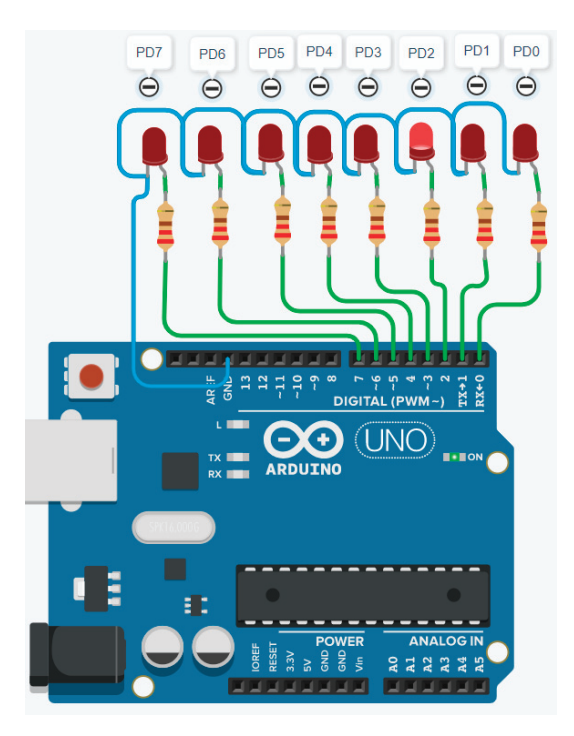

Рисунок 6.1 – Результат работы программы с портом D

В данном случае выполняется прямая запись каждого бита в порт D.

Воспользуемся битовым ИЛИ или логическим сложением для установки нужного бита в требуемый бит порта D. Результаты работы программы представлены на рисунке 6.1.

- 1 void setup() {
- $\overline{2}$ DDRD = 0b111111111; // установка порта D в режим вывола
- 3  $PORTD = 0b0000000$ ; // устанавливаем «0» в пины порта D
- $PORTD = (1 \ll 2)$ ; // устанавливаем «1» на 2-м пине порта D
- $5<sup>1</sup>$

 $6$  void loop()

- $7\overline{ }$
- $8<sup>1</sup>$

При компиляции кол занимает 452 байт.

В чем преимущество команды PORTD = 0b0000100 перед PORTD  $= (1 \ll 2)$ ? Очевидно, что запись PORTD  $= (1 \ll 2)$ позволяет адресно установить в конкретный пин порта логическую «1». В записи PORTD = 0b0000100 можно ошибиться и записать логическую «1» не в тот пин. Визуально запись  $\text{PORTD} = (1 \ll 2)$  позволяет быстрее определить при чтении программы, к какому пину передается информация. При компиляции двух представленных программ существует разница в объемах занимаемой памяти микроконтроллера: 1-я программа занимает 454 байта, 2-я программа занимает 452 байта. Следовательно, предпочтительнее использовать программу с логическим сложением.

Есть еще один способ установки лог. «1» на требуемом пине порта D. Так как микроконтроллер Atmega328 является основой популярной платы разработчиков Arduino Uno, воспользуемся языком Arduino.

- 1 void setup $\theta$  {
- $pinMode (2, OUTPUT);$  // установка 2-го пина порта D в режим вывода
- digitalWrite(2,1); // устанавливаем лог. «1» на 2-м пине 3  $\pi$ opta D
- $\overline{4}$
- $5$  void loop()
- $6\phantom{.}6$
- $7 \}$

При компиляции код занимает 712 байт.

В строке 2 устанавливаем режим работы пина порта 2 на вывод, в строке 3 устанавливаем лог. «1» на 2-м пине порта. Результат работы программы представлен на рисунке 6.1. Если посмотреть на листинг программы, то программа, написанная данным языком, проста в понимании, но при компиляции программа занимает 712 байт. Это по объему в 1,5 раза

больше, чем программа, которая работает напрямую с регистрами. Но в чем же преимущества написания кода языком Arduino? Например, при смене платформы не нужно будет переписывать обращение к регистрам, достаточно будет поменять платформу перед компиляцией программы (например, сменить Arduino Uno на Arduino Mega).

### **Устанавливаем логическую «1» в требуемые пины порта**

Микроконтроллер часто управляет несколькими нагрузками. Рассмотрим вариант установки лог. «1» в нескольких пинах порта D микроконтроллера.

```
1 void setup()
```
- 2 DDRD =  $0b1111111$ ; // установка порта D в режим вывода
- 3 РОКТ $D = 0$ b00000000; // устанавливаем «0» в пины порта D
- 4 PORTD = 0b10000101; // устанавливаем «1» на 0-м, 2-м и 7-м пинах порта D
- 5 }
- 
- 6 void loop()
- $\mathbf 7$
- 8 }

При компиляции код занимает 454 байта.

В строке 4 листинга программы устанавливается лог. «1» на 0-м, 2-м и 7-м пинах порта D. Объем занимаемой памяти – 454 байта. Результат работы программы представлен на рисунке 6.2.

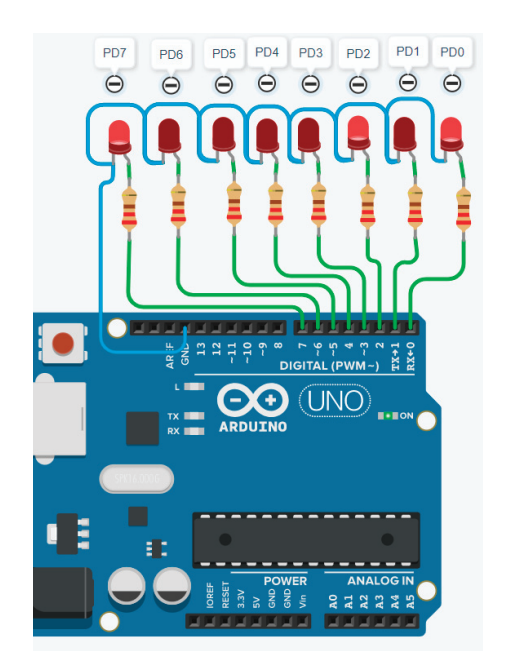

Рисунок 6.2 – Результат работы программы с портом D

Воспользуемся операцией логического сложения, для этого рассмотрим программу, представленную ниже:

- 1 void setup() {
- 2 DDRD = 0b11111111; // установка порта D в режим вывода
- 3 РОКТ $D = 0$ b00000000; // устанавливаем «0» в пины порта D
- 4 PORTD  $= (1 \le 0) | (1 \le 2) | (1 \le 7);$  // устанавливаем «1» на 0-м, 2-м и 7-м пинах порта D
- 5 }

6 void loop()

- 7 {
- 8 }

При компиляции код занимает 456 байт.

Результат работы программы представлен на рисунке 6.2. В данном варианте написания сохраняется легкость определения номера пина порта D установки лог. «1». Но объем памяти данная программа занимает на 2 байта больше.

Рассмотрим реализацию поставленной задачи языком Arduino. Листинг программы представлен ниже:

- 1 void setup() {
- 2 pinMode (0, OUTPUT); // установка 0-го пина порта D в режим вывода
- 3 pinMode (2, OUTPUT); // установка 2-го пина порта D в режим вывода
- 4 pinMode (7, OUTPUT); // установка 7-го пина порта D в режим вывода
- 5 digitalWrite(0,1); // устанавливаем лог. «1» на 0-м пине порта D
- 6 digitalWrite(2,1); // устанавливаем лог. «1» на 2-м пине порта D
- 7 digitalWrite(7,1); // устанавливаем лог. «1» на 7-м пине порта D

```
8 }
```
9 void loop()

```
10<sub>3</sub>
```
11 }

Необходимо каждому пину порта D прописать режим работы, а также каждый требуемый пин (0, 2, 7) выставить в лог. «1». Программа занимает 764 байта.

### **Устанавливаем логический «0» в требуемый пин порта**

Естественно, нагрузку необходимо отключить или логический сигнал необходимо перевести в лог. «0». В этом нам помогут операции логического умножения &= и логического отрицания ~.

Если необходимо установить «0» в требуемый бит порта D микроконтроллера, для этого используем программу, представленную ниже:

- 1 void setup() {
- 2 DDRD = 0b11111111; // установка порта D в режим вывода
- 3 РОКТ $D = 0b11111111;$  // устанавливаем «1» в пины порта D
- 4 РОКТ = 0b11111011; // устанавливаем «0» на 2-м пине порта D
- 5 }
- 6 void loop()
- 7 {
- 8 }

При компиляции код занимает 454 байта.

Во 2-й строке регистром DDRD (регистр направления порта D) выставляем все пины порта D в режим вывода. В 3-й строке выставляем все пины порта D в лог. «1». В результате этого все светодиоды, подключенные к порту D, будут включены. В 4-й строке программы в порт D устанавливаем во 2-й пин порта логический «0». В результате выполнения данной программы светодиод, подключенный ко 2-му пину порта, потухнет (рисунок 6.3).

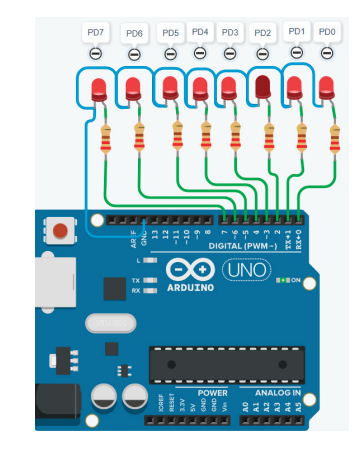

Рисунок 6.3 – Результат работы программы с портом D

Воспользуемся битовым ИЛИ или логическим сложением для установки нужного бита в требуемый бит порта D. Результаты работы программы представлены на рисунке 6.3.

Листинг программы:

- 1 void setup $()$
- 2 DDRD =  $0b1111111$ ; // установка порта D в режим вывода
- 3 РОКТ = 0b11111111; // устанавливаем «1» в пины порта D
- 4 РОКТD = ~ $(1 << 2)$ ; // устанавливаем «0» на 2-м пине порта D
- 5 }

```
6 void loop()
```
- $\overline{7}$
- 8 }

При компиляции код занимает 454 байта.

Запись PORTD =  $\neg(1 << 2)$  позволяет адресно установить в конкретный пин порта логический «0». При компиляции двух представленных программ разница в объемах занимаемой памяти микроконтроллера отсутствует, обе программы занимают 454 байта FLASH-памяти. Результат работы программы представлен на рисунке 6.3.

Устанавливаем логический «0» в требуемые пины порта

Микроконтроллеру необходимо при управлении силовой нагрузкой параллельно отключать сразу несколько пинов порта. Реализация данной задачи языком Arduino представлена в листинге программы:

- 2 pinMode (0, OUTPUT); // установка 0-го пина порта D в режим вывода
- 3 pinMode (1, OUTPUT); // установка 1-го пина порта D в режим вывода
- 4 pinMode (2, OUTPUT); // установка 2-го пина порта D в режим вывода
- 5 pinMode (3, OUTPUT); // установка 3-го пина порта D в режим вывода
- 6 pinMode (4, OUTPUT); // установка 4-го пина порта D в режим вывода
- 7 pinMode (5, OUTPUT); // установка 5-го пина порта D в режим вывода
- 8 pinMode (6, OUTPUT); // установка 6-го пина порта D в режим вывода
- 9 pinMode (7, OUTPUT); // установка 7-го пина порта D в режим вывода
- 10 digitalWrite(0,0); // устанавливаем лог.  $\&0\&$ на 0-м пине порта D
- 11 digitalWrite $(1,1)$ ; // устанавливаем лог. «1» на 1-м пине порта D
- 12 digitalWrite $(2,0)$ ; // устанавливаем лог. «0» на 2-м пине порта D
- 13 digitalWrite(3,1); // устанавливаем лог. «1» на 3-м пине порта D
- 14 digitalWrite $(4,1)$ ; // устанавливаем лог. «1»
- 15 на 4-м пине порта D
- 16 digitalWrite(5,1); // устанавливаем лог. «1» на 5-м пине порта D
- 17 digitalWrite(6,1); // устанавливаем лог. «1» на 6-м пине порта D
- 18 digitalWrite(7,0); // устанавливаем лог. «0» на 7-м пине порта D
- 19 }
- 20 void loop()
- 21 {
- 22 }

В строках 2–9 настраиваем пины порта в режим выхода (OUTPU) и затем строками 10–17 устанавливаем необходимый пин порта в требуемое логическое состояние. Таким образом, на пинах 0, 2 и 7 будет установлен лог. «0», светодиоды, подключенные к данным портам, светиться не будут. Результат работы программы представлен на рисунке 6.4.

<sup>1</sup> void setup()  $\{$ 

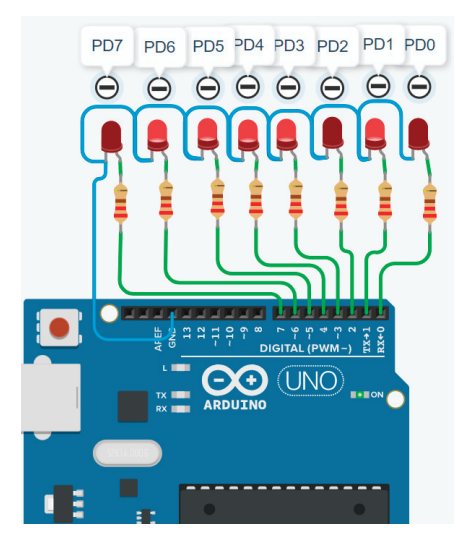

Рисунок 6.4 – Результат работы программы с портом D

Для реализации данной задачи для прямого управления портом через регистры воспользуемся несколькими битовыми операциями: сложение, отрицание и битовый сдвиг влево.

Листинг программы прямого управления регистрами порта:

- 1 void setup() {
- 2 DDRD = 0b11111111; // установка порта D в режим вывода
- 3 РОКТ $D = 0b11111111$ ; // устанавливаем лог. «1» в пины порта D
- 4 PORTD  $&=-((1<<0)|(1<<5))$ ; // устанавливаем лог. «0» на 2-м пине порта D
- $5<sup>1</sup>$
- 6 void loop()
- $\overline{7}$
- 8 }

Во 2-й строчке программы настраиваем порт D микроконтроллера Atmega 328 на выход, установив лог. «1» во все биты регистра DDRD. Команда PORTD & =  $\cdot$  (1 << 0) | (1 << 5)) выполняется последовательно согласно приоритетам логических операций. Сначала выполняется то, что в скобках, затем выполняется операция логического сложения и затем – операция инверсии. В результате выполнения в пины 0 и 5 порта D устанавливается лог. «0». Результат выполнения команды представлена на рисунке 6.4.

# **П роверка логических «1» или «0» в требуемом пине порта**

Микроконтроллер не только управляет силовой нагрузкой, он также контролирует параметры с помощью цифровых датчиков, которые могут быть подключены к его цифровым портам. Таким образом, микроконтроллеру необходимо уметь проверять наличие логического «0» или «1» на выводах его порта.

Воспользуемся битовыми операциями на микроконтроллере, а именно битового сдвига влево (<<) и логического умножения (&).

Допустим, считав состояние в цифровой порт D, получили число 0b01010101. Необходимо проверить 2-й бит регистра на наличие в нем логической «1». Для этого создаем маску на порт с помощью битового сдвига (1<<2), таким образом формируется число 0b00000100. Затем накладываем данную битовую маску на данные, которые считали с порта, используя при этом логическое умножение (&):

0b01010101

 $\&$ 

0b00000100

0b00000100

Получим число 0b00000100, в десятичной системе это 4. В двоичной системе для операции сравнения все, что больше 0, - это 1. Таким образом, уверенно можем сказать, что на 2-м выходе порта - логическая единица. Следовательно, для фиксации на 2-м выводе порта D микроконтроллера Atmega328 будем использовать следующее выражение:

#### PIND &  $(1 \ll 2)$

Если, считав с порта D, получили комбинацию цифр, в которой на 2-м бите находился логический «0», то при наложении маски:

#### 0b01010001

#### $\&$

0b00000100

#### 0b00000000

получим логический «0». Таким образом, используя битовые операции, можно детектировать состояния необходимого бита порта.

Листинг программы представлен ниже:

```
1 void setup()
```
- 2 DDRD = 0b00000000; // установка 0-7-го пинов порта D в режим ввода
- DDRC = 0b111111; // установка 0-5-го пинов порта С  $\mathbf{3}$ в режим вывода

```
4}
```

```
5 void loop() {
```
- if (PIND &  $(1 \ll 2)$ ) { 6
- $\text{PORTC} \models (1 \lt 0);$  $\tau$
- 8  $\}$ else  $\{$

```
PORTC &=!(1 \lt 0):
\mathbf{Q}
```

```
10
```
 $11 \}$ 

Результат работы программы представлен на рисунке 6.5.

При проверке наличия логического 0 на выводе порта используем операцию логической инверсии ! при проверке логической «1», т.е. !(PIND &  $(1 \le 2)$ ).

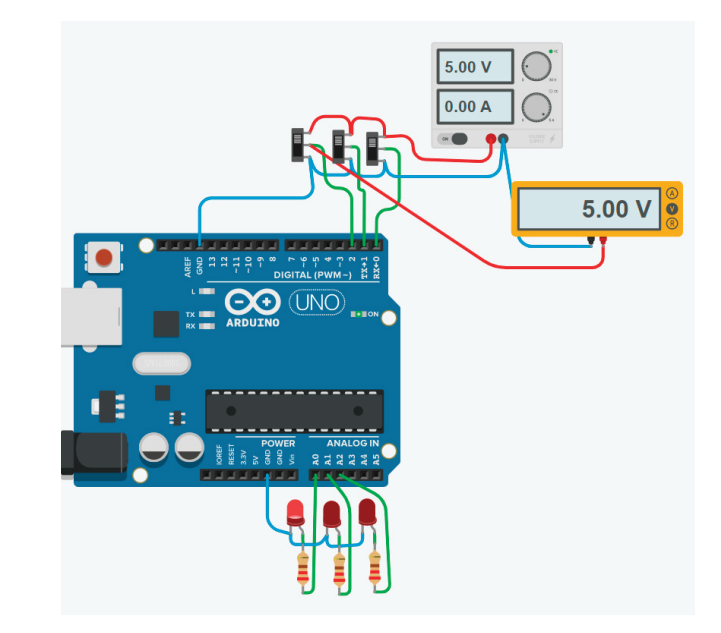

Рисунок 6.5 - Схема экспериментальной установки

Листинг программы представлен ниже:

- 1 void setup() {
- 2 DDRD = 0b00000000; // установка 0-7-го пинов порта D в режим ввода
- 3 DDRC = 0b111111; // установка 0-5-го пинов порта С в режим вывода
- $4$ }
- $5 \text{ void loop}()$
- if  $(|(PIND \& (1 \leq 2)))|$ 6
- $\text{PORTC} \models (1 \leq 0);$  $\overline{7}$
- 8  $\}$ else {

```
PORTC &=!(1 \lt 0);9
1011 \}
```
Результат работы программы представлен на рисунке 6.6.

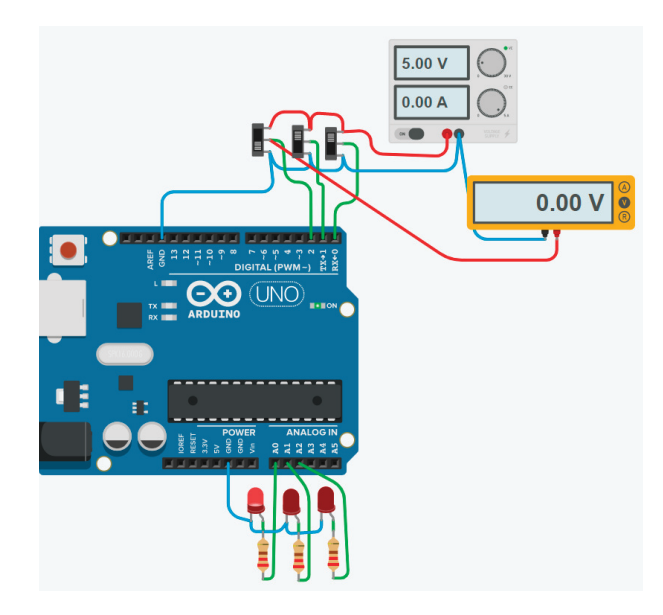

Рисунок 6.6 - Схема экспериментальной установки

# 7 Подключение тактовой кнопки к микроконтроллеру

#### Схемы подключения тактовых кнопок

В предыдущих разделах рассмотрели, как считать с пина порта логический «0» или «1». Рассмотрим примеры, как подключить замыкающие контакты (ключи) к микроконтроллеру и как настроить его конфигурацию. Существует несколько способов подключения ключей к микроконтроллеру, которые представлены на рисунке 7.1. Схема на рисунке 7.1, а потребляет питание только в том случае, когда контакт  $K1$ замкнут, при разомкнутом контакте схема не потребляет энергию, в отличие от схемы, представленной на рисунке 7.1, б.

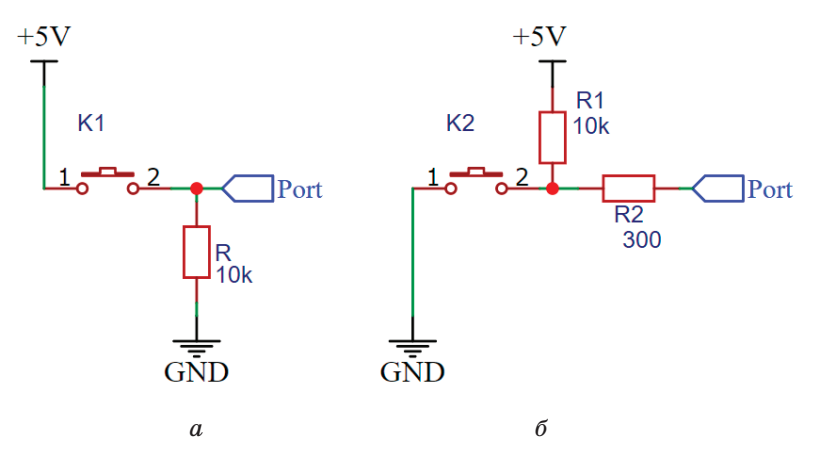

Рисунок 7.1 - Схемы подключения замыкающего контакта

Схема, приведенная на рисунке 7.1, б, содержит больше компонентов, так как несмотря на то, что в современных микроконтроллерах есть внутренние подтягивающие резисторы, необходимо предусмотреть резистор R2. Он будет служить токоограничивающим резистором при нажатой кнопке K2. Величина сопротивления резистора R2 определяется токовым ограничением порта микроконтроллера.

Рассмотрим схему, представленную на рисунке 7.1, *<sup>а</sup>*. Когда контакт К1 не замкнут, вывод Port подключен через резистор R к низкому потенциалу GND и на выводе Port находится логический «0». Если замкнуть контакт К1, то ток будет протекать через него и попадать в вывод Port, который подключается к цифровому порту микроконтроллер. Если порт настроен на вход, то величина входного сопротивления намного меньше, чем у резистора R. Таким образом, на выводе Port появится напряжение, соответствующее уровню логической «1» (рисунок 7.2).

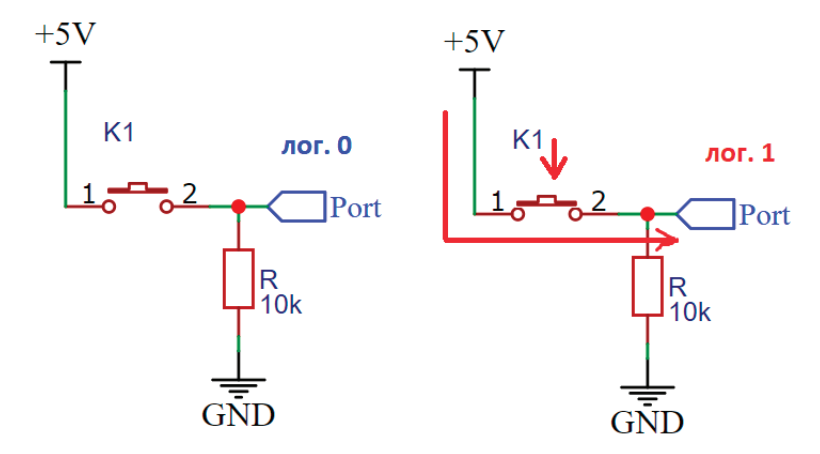

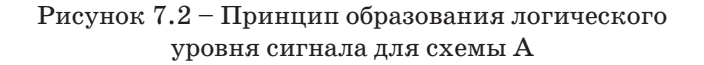

Рассмотрим схему, представленную на рисунке 7.1, *б*. Когда контакт К2 не замкнут, вывод Port подключен через резистор  $R$  к высокому потенциалу  $+5$  и на выводе Port находится логическая «1». Если замкнуть контакт К2, то на выводе 2 контакта К2 появится низкий уровень потенциала, таким образом, ток не будет протекать через вывод Port, таким образом появится логический «0» (рисунок 7.3).

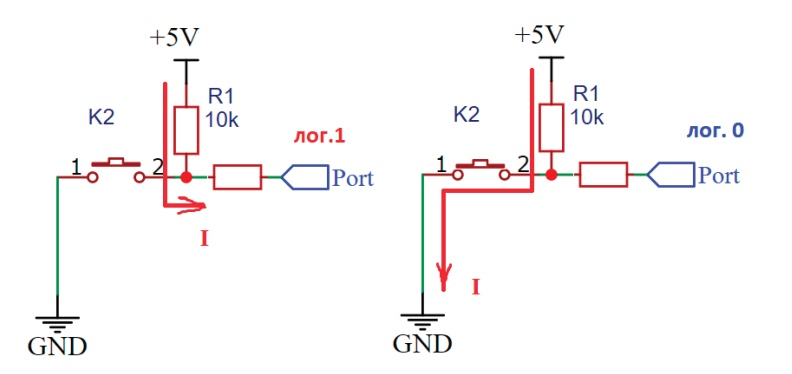

Рисунок 7.3 – Принцип образования логического уровня сигнала для схемы Б

Протестируем данные схемы подключения на микроконтроллере. Для этого используем листинг программы, представленный ниже:

- 1 void setup() {
- 2 DDRD = 0b00000000; // установка 0-7-го пинов порта D в режим ввода
- 3 DDRC = 0b111111; // установка 0-5-го пинов порта С в режим вывода
- 4 }
- $5 \text{ void } \text{loop}()$
- 6 if (!(PIND &  $(1 \leq 4)$ )) {
- 7 PORTC  $= (1 \le 0);$
- 8 } else {
- 9 PORTC &= $!(1 \lt 0);$
- $10$ }
- 11 }

При появлении низкого уровня сигнала на пине 4 порта D будет подаваться логическая «1» на 0-й порт С, светодиод в данном случае будет светиться. При появлении логической «1» на 4-м пине порта D светодиод, подключенный к 0-му порту С, не светится. Результат работы программы представлен на рисунке 7.4.

В качестве переключателя используем кнопку. Схема и внешний вид кнопки представлен на рисунке 7.5. Пары контактов 1 и 2, 3 и 4 кнопки соединены между собой, будьте внимательны при подключении.

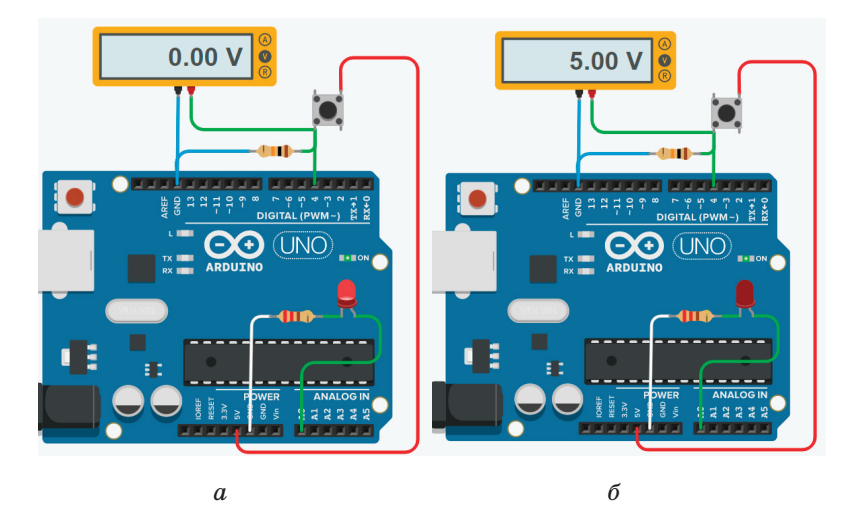

Рисунок 7.4 – Результат работы программы (схема см. рисунок 7.1, *а*): *<sup>а</sup>* – кнопка не нажата; *б* – кнопка нажата

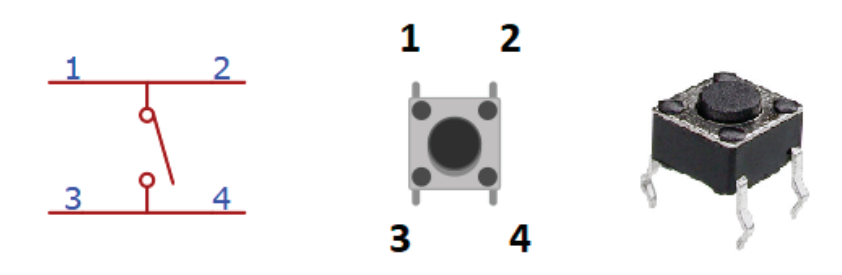

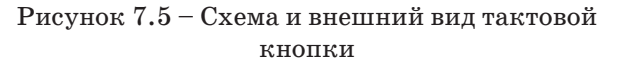

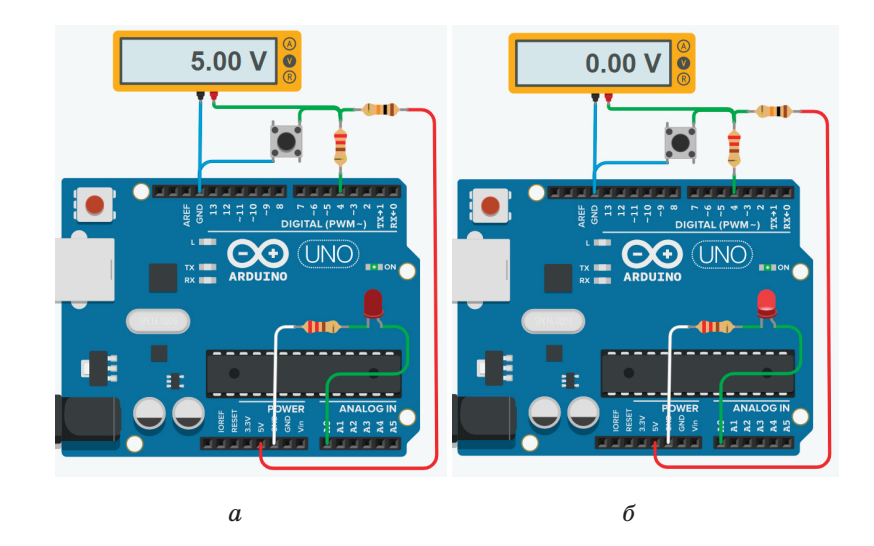

Рисунок 7.6 – Результат работы программы (схема см. рисунок 7.1, *б*): *<sup>а</sup>* – кнопка не нажата; *б* – кнопка нажата

Однократное нажатие кнопки или изменение состояния сигнала управляемого порта реализуется очень просто, но если усложнить задачу? Например, необходимо при нажатии 3 раза на кнопку засветить светодиодом, а если нажать еще 3 раза на кнопку, то погасить его. Реализуем данный алгоритм, используя схему, представленную на рисунке 7.4. Представим алгоритм в виде блок-схемы на рисунке 7.7.

Вводим переменную but, отвечающую за количество нажатий на кнопку, и обнуляем ее. Проверяем, нажата ли кнопка, если нажата, то увеличиваем переменную but на единицу. Далее проверяем: переменная but = 3, т.е. было ли совершено 3 нажатия на кнопку, если да, то включаем светодиод, переходим к проверке переменной but, если она равна 6, то выключаем светодиод, обнуляем переменную but и повторяем алгоритм заново, если нет, возвращаемся к проверке нажатия кнопки.

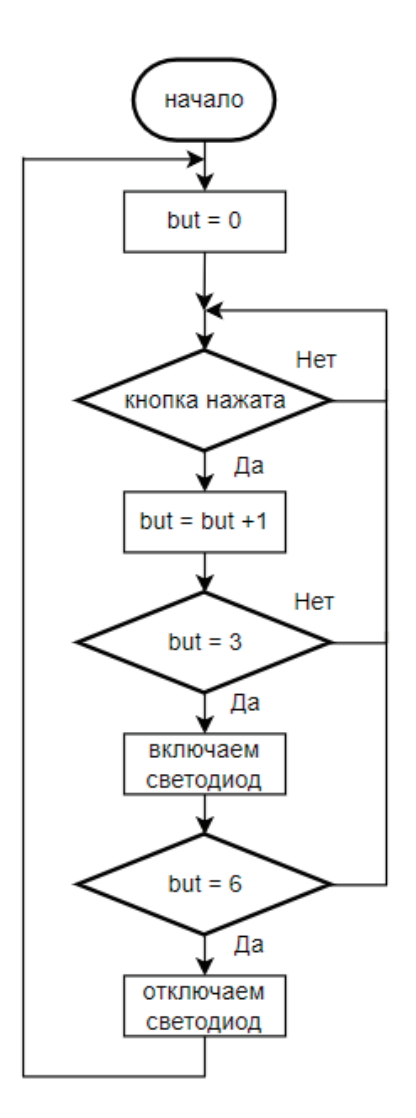

Рисунок 7.7 – Блок-схема алгоритма

Листинг программы, реализующей описанный выше алгоритм, написанный языком Arduino, представлен ниже:

- 1 byte but =  $0$ ;
- 2 void setup()
- 3 {
- 4 pinMode(4, INPUT); // установка 4-го пина порта D в режим ввода
- 5 pinMode(14, OUTPUT); // установка 0-го пина порта C в режим вывода
- 6 }
- 7 void loop()
- 8 {
- 9 if (digitalRead(4))
- $10 \leq$
- 11 but++;
- 12 if (but == 3) 13 {
- 14 digitalWrite(14,1);
- $15 \quad \}$
- 16 if (but ==  $6$ )  $17 \t\t\t$
- 18 digitalWrite(14,0);
- $19$  but =0:
- $20 \quad \}$
- 21 }
- 22 }

Загрузив данный код в микроконтроллер и нажав на кнопку, мы поймем, что программа работает некорректно, хотя алгоритм правильный. В этом можно убедиться, если интегрировать в код вывод в монитор последовательного порта информацию о состоянии переменной but. Листинг программы представлен ниже:

- 1 byte but =  $0$ ;
- 2 void setup()
- 3 {
- 4 Serial.begin(9600);
- 5 pinMode(4, INPUT); // установка 4-го пина порта D в режим ввода
- 6 pinMode(14, OUTPUT); // установка 0-го пина порта C в режим вывода

 $7$ 8 void loop() 9 { 10 if (digitalRead(4)) 11 { 12 but++; 13 Serial.println(but); 14 if (but  $== 3$ ) 15 { 16 digitalWrite(14,1);  $17 \;$ 18 if (but  $== 6$ ) 19 { 20 digitalWrite(14,0);  $21$  but =0:  $22 \t}$ 23 } 24 }

Один клик на кнопку, и в мониторе последовательного порта выводятся значения количества нажатий на тактовую кнопку, результаты выгрузки монитора последовательного порта представлены на рисунке 7.8.

На рисунке видно, что из-за быстродействия микроконтроллера программа успевает многократно считать нажатие кнопки, хотя для нас произошел один клик. Решить поставленную задачу поможет задержка после инкрементирования переменной but в 13-й строке, листинг программы представлен ниже:

```
1 byte but = 0;
2 void setup() 
3 {
4 Serial.begin(9600);
5 pinMode(4, INPUT); // установка 4-го пина порта D 
   в режим ввода
6 ріп\text{Mode}(14, \text{OUTPUT}); // установка 0-го пина порта С
   в режим вывода
7
```
8 void loop() 9 { 10 if (digitalRead(4))  $11 \quad$ 12 but++; 13 delay(500); 14 Serial.println(but);  $15$  if (but  $== 3$ )  $16 \quad \{$ 17 digitalWrite(14,1); 18 } 19 if (but  $== 6$ )  $20 \t 1$ 21 digitalWrite(14,0);  $22$  but =0; 23 } 24 } 25 }

П Монитор последовательного интерфейса

Рисунок 7.8 – Изменения переменной but при однократном клике на кнопку
Использование функции delay() является не лучшим решением, особенно если микроконтроллер работает над несколькими параллельно протекающими процессами. Как избавиться от функции delay(), рассмотрим в разделе с таймерами.

Для ввода информации используют клавиатуру, например представленную на рисунке 7.9. После рассмотрения способов опроса кнопки, описанных выше, возникает желание использовать 12 портов микроконтроллера, но данная идея очень расточительна по отношению к ресурсу микроконтроллера. Рассмотрев внутреннюю схему клавиатуры, представленной на рисунке 7.10, можно сократить количество используемых портов до 7.

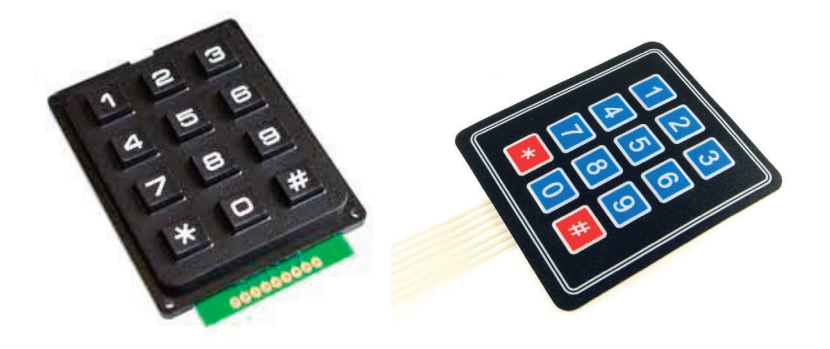

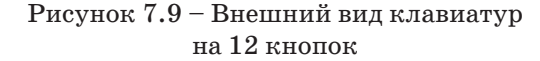

Видим, что кнопки имеют общую шину по строкам и по столбцам, и это можно использовать для детектирования, какая кнопка нажата в данный момент. Например, если подавать питание поочередно на столбцы, то при замыкании какой-либо кнопки будет получать питание строчка, в результате чего на выходе будем получать цифровой код нажатой кнопки. Все вышесказанное легко представить в виде таблицы работы клавиатуры (таблица 7.1)

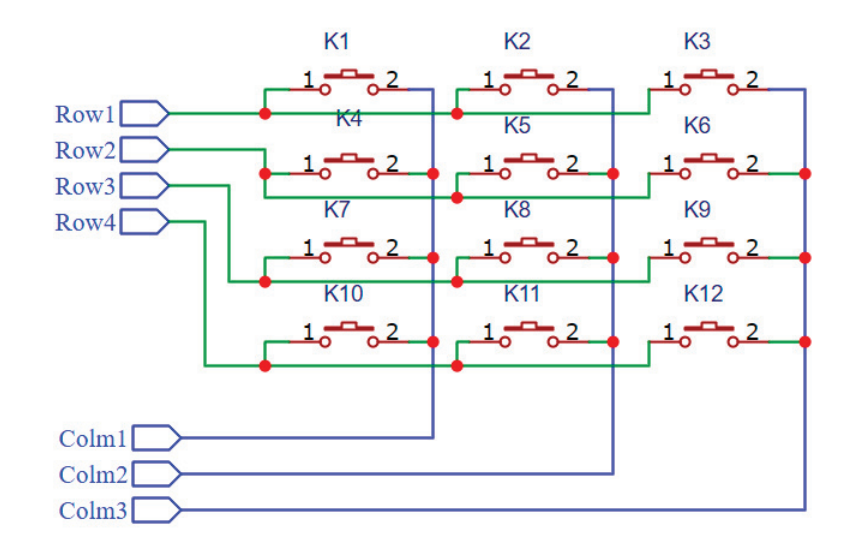

Рисунок 7.10 – Схема клавиатуры

Таблица 7.1 – Таблица работы клавиатуры

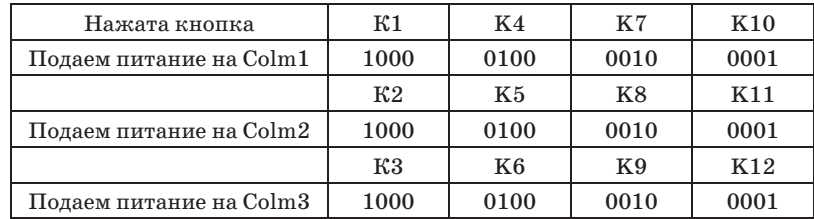

Таким образом, мы сможем идентифицировать нажатую кнопку на матричной клавиатуре. В этом примере нельзя одновременно нажимать несколько кнопок, так как это приведет к неправильному считыванию [3].

# **Дребезг контакта**

Это явление в электромеханических коммутационных устройствах, наблюдаемое в момент замыкания контактов, когда происходят многократные неконтролируемые замыкания и размыкания контактов за счет упругости материалов и деталей контактной системы - некоторое время контакты отскакивают друг от друга при соударениях, размыкая и замыкая электрическую цепь [4]. Идеальная коммутация нажатия кнопки представлена на рисунке 7.11, а. Данный рисунок получен в результате коммутации кнопки в виртуальной среде Tinkercad. Видно четкий фронт сигнала без каких-либо помех, причем фронт один. Осциллограмма коммутации реальной кнопки представлена на рисунке 7.11, б. Здесь мы видим многократное срабатывание кнопки, наличие помех, что, естественно, может негативно сказаться на процессе анализа нажатия кнопки микроконтроллером.

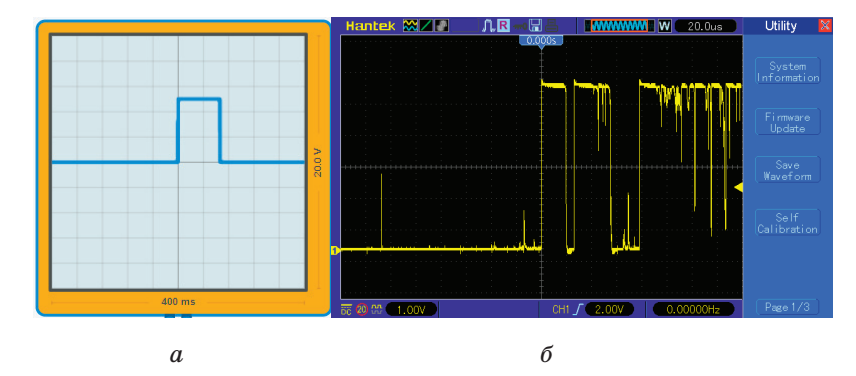

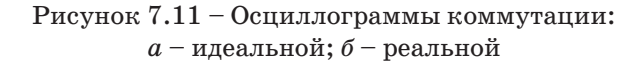

Избежать отрицательного воздействия дребезга контакта можно различными способами. Можно выделить два: аппаратный и программный способ. Аппаратный способ заключается в том, чтобы посредством подключения внешних цепей, например RC-цепочки, воздействовать на коммутационный режим, уменьшая помехи, т.е. использовать как фильтр. Программное решение заключается в том, чтобы создать небольшую задержку при нажатии кнопки - не более 100 миллисекунд. Листинг программы с программным решением антидребезга представлен ниже:

- 1 uint32 t butt Timer = 0;
- 2 void setup $()$
- 3 Serial.begin(9600);
- $PORTD$  &=!(1 << 4); // устанавливаем 4-й пин порта D  $\overline{4}$ на выход
- $5\overline{)}$
- 6 byte flag = 0: // $\sigma$ бнуляем флаги
- byte state = 0: //обнуляем состояния кнопок  $7\phantom{.0}$
- 8 void loop() {
- 9 state = ((PIND &  $(1 \leq 4)$ ) >> 4); //записали состояние в 0-й бит state
- 10 if ((((state & (1 << 0)) & (flag & (1 << 0))) & & (millis() butt Timer > 100)) // обработчик нажатия
- 11
- 12  $flag \models (1 \ll 0);$  // устанавливаем flag 1
- butt  $Timer = millis()$ : 13
- $14$ Serial.println("PUSH DOWN");
- $15 \}$
- 16 if (!(((state & (1 << 0)) & (flag & (1 << 0))) & & (millis() butt Timer > 100)) { // обработчик отпускания
- 17 flag &= $!(1 \lt 0);$ // устанавливаем 0-й бит flag лог. «0»
- 18 butt Timer = millis();
- 19 // Serial.println("PUSH UP");
- 20
- $21$ }

Работа с таймерами и работа с протоколами передачи данных будет описана в следующих разделах.

В 1-й строке программы создаем переменную butt Timer для отслеживания переполнения таймера, в 3-й строке активируем протокол передачи данных UART для вывода информации в монитор порта. Использование монитора порта позволит протестировать программы на интересующем нас этапе работы программы. В 4-й строчке активизируем пин порта 4 работать на получение информации извне. В 6-й строке вводим переменную flag типа byte, которая будет хранить флаги состояния кнопок. Текущее состояние кнопок будет храниться в байтах переменной state. В 9-й строке считываем значе-

ние с пина 4 и записываем его посредством битового сдвига в 0-й бит числа state. В 10-й строке сверяем текущее состояние (((state & (1 << 0)) & !(flag & (1 << 0)))) 0-го бита числа state с 0-м битом числа flag, которое хранит предыдущее состояние кнопки. Кроме того, проверяется, переполнен ли таймер нажатия кнопки (millis() – butt Timer > 100) для задержки срабатывания нажатия. Это делается для того, чтобы отсечь помехи при срабатывании и принять сигнал, когда кнопка точно нажата. При выполнении двух условий заходим в обработчик нажатия, в 12-й строке флаг меняем на противоположный и в 13-й строке записываем время, когда произошло срабатывание кнопки, в переменную butt Timer для отслеживания следующего срабатывания таймера. В 14-й строке выводим в монитор порта фразу PUSH DOWN. В 16-й строке проверяем по описанному выше алгоритму, отжата ли кнопка, и если она отжата, в 17-й строке меняем состояние флага. Таким образом мы избегаем дребезга контакта и в процессе эксплуатации.

# 8 Таймер – работа со временем

В описанных выше программах и алгоритмах использовали функцию delay(), которая останавливает выполнение работы микроконтроллера на время, указанное внутри функции. Данная задержка по времени во многих решениях неприемлема, особенного если микроконтроллер выполняет параллельно несколько задач или отслеживает данные с разных датчиков. В этом разделе решим задачу с многозадачностью микроконтроллера и рассмотрим возможность замены функции delay() другими решениями.

Алгоритм работы таймера можно представить в виде простой схемы, представленной на рисунке 8.1. Пусть нам из пункта А необходимо добраться до пункта Б за 5 минут. Нахолясь в пункте А, фиксируем время и следуем по маршруту, мы проверяем часы и отнимаем от текущего времени то, которое запомнили в начале пути. Таким образом, перемешаясь по маршруту, будем понимать, какое время мы в дороге. При этом человеку, который двигается из пункта А в пункт Б, ничего не мешает выполнять другие функции, например пить воду и съедать бутерброд. Так и микроконтроллер при своей работе может, контролируя время, выполнять несколько задач.

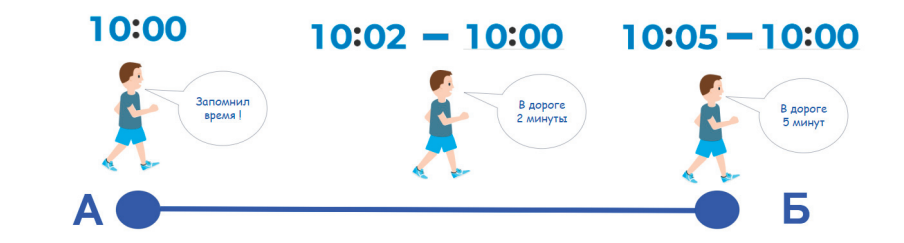

Рисунок 8.1 – Алгоритм таймера на millis()

Выполнить данный алгоритм в языке программирования Arduino поможет функция millis().

# **Функция millis()**

Функция возвращает количество микросекунд с момента запуска текущей программы на плате Arduino. Это число переполнится (вернется к нулю) примерно через 70 минут. Тип данных: unsigned long.

Реализуем мигание светодиода с использованием функции millis() по алгоритму, представленному на рисунке 8.1. Листинг программы представлен ниже:

```
1 uint32 t timer = 0;
2 #define T PERIOD 500 //период переключения
3 \text{ void setup}()4 \langle5\overline{)}DDRD = (1 \ll 7); // установили 7-й пин порта D на выход
6
   \mathcal{Y}7 \text{ void loop}()8
9
    if ((\text{millis}() \cdot \text{timer}) \geq T PERIOD)
10
11
       timer = millis(); //cброс
12
       if (PIND&(1<<7))
13
       \left\{ \right.14
        PORTD &= \sim(1<<7);
15
       \mathcal{E}16else
17
       \left\{ \right.\text{PORTD} = (1 \leq 7):
18
19
2021 \}
```
В 1-й и 2-й строках программы мы объявляем и обнуляем переменную timer1 и timer2 типа uint32  $t - 3T$ беззнаковый int, который занимает 32 бита, для хранения данных возвращаемой функцией millis(). В 3-й и 4-й строках формируем с помощью функции #define автозамену слова Т PERIOD1 на число 100 и Т PERIOD2 на число 500 при компиляции программы. Данные числа отвечают за длительность импульса. В 6-й строке DDRD  $= (1 \lt\lt 7) | (1 \lt\lt 4)$ устанавливаем режим вывода на 7-й и 4-й пины порта D.

В бесконечном цикле loop() вызываются пользовательские функции mig led1(), а затем mig led2(). Принцип их аналогичен, поэтому привожу описание только для одной пользовательской функции mig led1().

При вызове данной функции программа переходит в 16-ю строку, и начинает выполняться подпрограмма, которая описана в 17-й и 24-й строках. В 17-й строке проверяем условие if  $((\text{millis}) - \text{timer1}) \geq T$  PERIOD1), т.е. если разница между текущем временем и зафиксированные временем будет больше T PERIOD1, значит произошло событие, т.е. скобка стала равна true, тогда попадаем в тело условия if. В строке 18 сбрасываем зафиксированное время timer $1 = \text{millis}$ ), это лелается для следующей обработки. В 19-й строке считываем состояние порта D PIND &  $(1 \ll 7)$ , если состояние порта будет равно 1, то меняем его на противоположный в 20-й строке PORTD & =  $\sim$ (1<<7), если же состояние порта равно 0, то в 22-й строке меняем его на противоположный  $\text{PORTD} = (1 \ll 7)$ , выставляем лог. «1». Далее операции повторяются заново. Для функции mig led2() алгоритм работы аналогичен, исключением является лишь настройка на другие порты и таймер.

Реализация же поставленной задачи с использованием функции millis() представлена в ответе в виде листинга программы.

Листинг программы:

- 1 uint32 t timer1 = 0;
- 2 uint32 t timer2 = 0:
- #define T PERIOD1 100 //период переключения  $\mathcal{R}$
- #define T PERIOD2 500 //период переключения  $\overline{4}$
- void setup $()$  $5<sup>5</sup>$
- 6 DDRD =  $(1 \le 7)$   $(1 \le 4)$ ; // установили 7-й, 4-й пины порта D на выход
- $7$ }
- 8 void loop() {
- \*\*\*\*\*\*\*\*\*\*\*\*\*\*\*\*\*\*\*\*\*

```
10 mig led1();
******
12 //***************<sub>MHTaem</sub> 4-м портом
   **********************
13 mig led2():
******
15 \}16 void mig led1()17 if ((\text{millis}) - \text{timer1}) >= T PERIOD1) {
   \text{timer1} = \text{millis}; //cброс
18
19
   if (PIND & (1 \ll 7)) {
20
    PORTD &= \sim(1 << 7);
21
   \}else\{22
    \text{PORTD} = (1 \ll 7);23
```

```
2425 \}26 void mig led2() {
27 if ((\text{millis}() - \text{timer2}) \geq T PERIOD2) {
28
     timer2 = millis(); //cброс
     if (PIND & (1 \leq 4)) {
29
      PORTD &= \sim (1 << 4);
30
31
     \}else\{32
      \text{PORTD} = (1 \leq 4):
33
     \rightarrow3435}
```
Чтобы реализовать алгоритм, нам потребуется две переменные для хранения времени - timer1 и timer2. Периоды мигания запоминаем с помощью функции автозамены define Т PERIOD1 и Т PERIOD2 соответственно 100 и 500 мс. В 6-й строчке программы устанавливаем режим работы пинов порта 4 и 7 на выход. Для удобства понимания основного кода программы мигание отдельных светодиодов реализовали с помощью подпрограмм: mig led1() и mig led2(). Подпрограммы выполняют алгоритм, описанный для мигания единичного светодиода, с той лишь разницей, что время и период мигания настраиваются для каждого светодиода индивидуально.

Усложним задачу для микроконтроллера, пусть он также мигает светодиодами с разной частотой, но теперь добавим опрос кнопки и при нажатии на кнопку будем засвечивать третий светодиод, который подключим к выводу АО (0-й пин порта С). Схема представлена на рисунке 8.2.

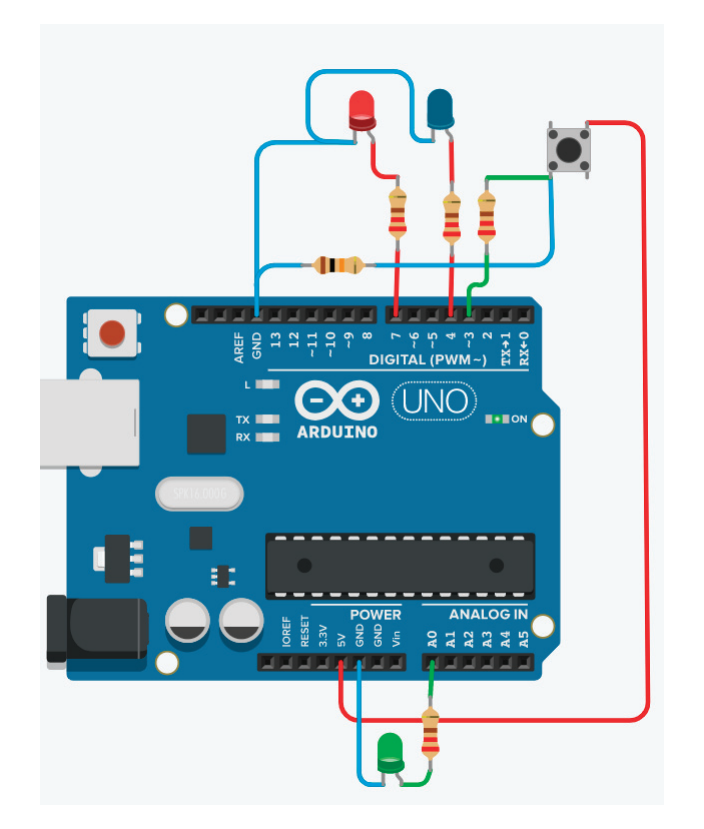

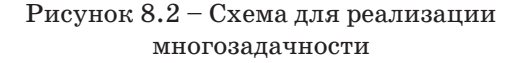

Алгоритм реализован в листинге программы, представленном ниже:

- 1 uint32 t timer1 = 0;
- 2 uint32 t timer2 = 0;
- 3 #define T PERIOD1 100 //период переключения
- 4 #define T PERIOD2 500 //период переключения
- 5 void setup $()$
- 6 DDRD  $= (1 \ll 7) (1 \ll 4);$  // установили 7-й, 4-й пины порта D на выход
- 7 DDRD &=  $\sim$  (1 << 3): // 2-й пин порта D установили на ввод информации
- DDRC  $= (1 \lt 0);$ 8  $1/0$ -й пин порта С установили на вывод
- $9 \}$
- 10 void loop() {
- 11 //\*\*\*\*\*\*\*\*\*\*\*\*\*\*\*\*\*\* MHTaem 7-M HODTOM \*\*\*\*\*\*\*\*\*\*\*\*\*\*\*\*\*\*\*\*
- 12 mig led $1()$ ;
- \*\*\*\*\*
- $14$  //\*\*\*\*\*\*\*\*\*\*\*\*\*\*\*<sub>MHTaem</sub> 4-м портом \*\*\*\*\*\*\*\*\*\*\*\*\*\*\*\*\*\*\*
- $15 \text{ mig led}$
- \*\*\*\*\*
- 
- $18 \text{ button}(3);$
- \*\*\*\*\*

## $20 \}$

- 21 void button(byte x) {
- 22 if ((PIND &  $(1 \ll x)$ )) {
- 23 // включаем светодиод
- 24 PORTC  $= (1 \ll 0);$
- $25$  } else {
- 26 // выключаем светодиод
- 27 PORTC &=  $\sim$ (1 << 0);
- $28$ }

 $29$ 

30 void mig led $1()$ 31 if  $((\text{millis}() - \text{timer1}) >= T \text{ PERIOD1})$  $timer1 = \text{millis}$ : //copoc 32 33 if (PIND &  $(1 \leq 7)$ ) { PORTD &=  $\sim$  (1 << 7): 34  $35 \text{ }$  lelse { 36  $\text{PORTD} = (1 \leq 7)$ : 37  $\rightarrow$  $38$ }  $39$ } 40 void mig led2() { 41 if  $((\text{millis}) - \text{timer2}) >= T$  PERIOD2) { 42  $\text{timer2} = \text{millis}$ ; //cброс 43 if (PIND &  $(1 \le 4)$ ) { 44 PORTD &= $\sim(1 \lt\lt 4)$ :  $45$  } else {  $\text{PORTD} = (1 \leq 4)$ : 46 47  $\{\}$  $48$  $49$ 

В основную программу, листинг который мы рассмотрели выше, добавили функцию опроса кнопки button(), которая реализована в строках с 21-й по 29-ю программного кода. В функцию button() передаем номер порта, с которого снимаем информацию о кнопке. Далее вызываем функцию button() и переходим в 21-ю строку. Номер пина порта, переданный в функцию button(), хранится в локальной переменной X типа byte. В 22-й строке if ((PIND &  $(1 \ll x)$ )) считываем состояние порта D и проверяем, есть ли лог. «1» на указанном порте X. Если лог. «1» установлена, то включаем светодиод в строке 24  $\text{PORTC} = (1 \ll 0)$ , если нет, то в строке 27 отключаем светодиол РОКТС & =  $\sim$ (1 < < 0).

Таким образом, основой кол программы будет состоять из реализации трех подпрограмм: мигание 1-м светодиолом – строка 12, мигание 2-м светолиолом – строка 15 и опрос кнопки - строка 18. Использование подпрограмм позволяет уменьшить тело основного кода, сделать его удобочитаемым и понятным.

- 1 void  $loop()$
- $\mathfrak{D}$ //\*\*\*\*\*\*\*\*\*\*\*\*\*\*\*\*MHTaem 7-м портом \*\*\*\*\*\*\*\*\*\*\*\*\*\*\*\*\*\*\*\*\*
- 3 mig  $led(1)$ ;
- $\overline{\mathbf{4}}$ \*\*\*\*\*
- $\overline{5}$
- 6 mig  $led2()$ :
- $\overline{7}$ \*\*\*\*\*
- 8
- 9  $button(3):$
- $10<sup>1</sup>$ باره باره باره باره باره
- $11$

При реализации алгоритма мы решили задачу многозадачности для микроконтроллера, т.е. параллельного выполнения микроконтроллером нескольких задач.

# Таймеры микроконтроллера Atmega328

Работа функции millis() основана на модуле микроконтроллера Atmega328 Timer [6]. Микроконтроллер тактируется встроенными часами (осциллятор), на рисунке 8.3 выходы микроконтроллера XTAL1 и XTAL2 подключены к внешнему кварцевому генератору с частотой 16 МГц (в плате разработчика Arduino Uno микроконтроллер также питается от внешнего оспиллятора).

Частота влияет на скорость работы микроконтроллера. Чем выше частота, тем выше скорость работы. Таймер использует счетчик, который считает с определенной скоростью, зависящей от частоты осциллятора (кварцевого генератора). При осцилляторе на 16 МГц состояние счетчика увеличивается на 1 каждые 62 наносекунды, т.е.  $1/16000000$  секунды. Фактически это время, за которое плата микроконтроллера переходит от одной инструкции к другой (т.е. выполняет одну инструкцию).

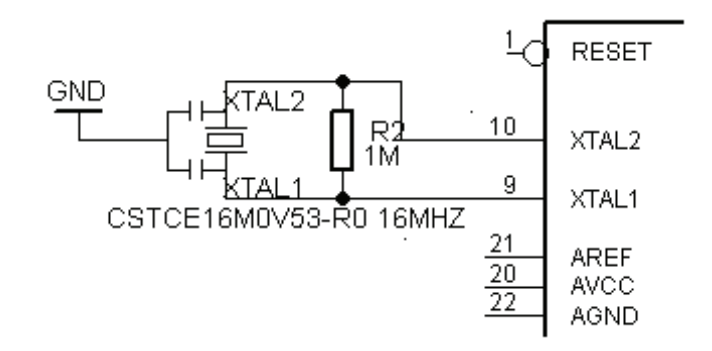

Рисунок 8.3 - Тактирующий внешний осциллятор

# Регистры таймеров микроконтроллера Atmega328

В микроконтроллере Atmega328 используется три тай-Mepa:

- Timer0: 8-битный таймер;
- Timer1: 16-битный таймер;
- Timer2: 8-битный таймер.

На рисунке 8.4 представлены выводы микроконтроллера, связанные с таймерами. Для изменения конфигурации таймеров в плате разработчика используются регистры управления, описание которых представлено ниже.

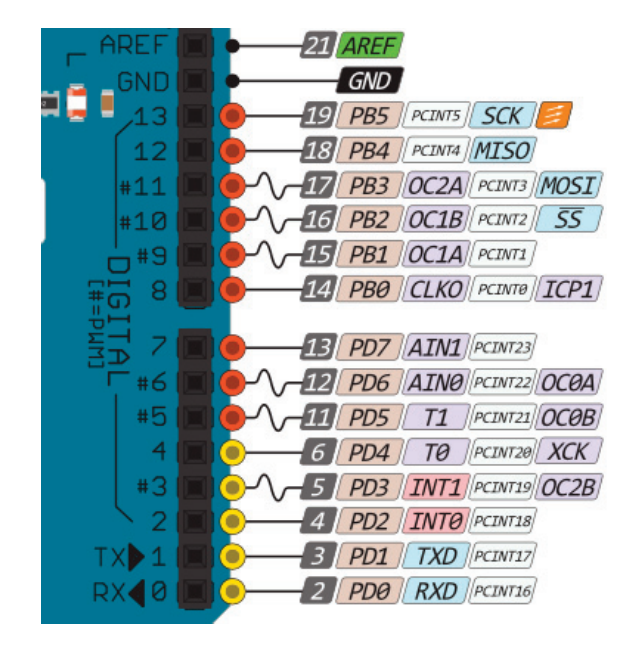

Рисунок 8.4 – Выводы таймеров микроконтроллера на плате разработчика

# **Та ймер/счетчик T0 (Timer/counter0)**

**Таймер/счетчик T0** представляет собой 8-битный модуль, который настраивается и контролируется следующими регистрами:

- **TCNT0** – счетный регистр таймера/счетчика T0;

- **OCR0A** – регистр сравнения A;

- **OCR0B** – регистр сравнения B;

- **TIMSK0** – регистр маски прерываний для таймера/ счетчика T0;

- **TIFR0** – регистр флагов прерываний для таймера/ счетчика T0;

- **TCCR0A** – регистр управления A;

- **TCCR0B** – регистр управления B.

#### **Таймер/счетчик T0** обладает следующими функциями:

- сброс по совпадению;
- два независимых входа по совпадению;
- изменяемый период ШИМ-сигнала;
- фазовый корректор ШИМ-сигнала;
- различные способы тактирования;
- три независимых источника прерывания.

# **Регистр TSNT0**

8-битный регистр таймера/счетчика, возможен прямой доступ к чтению/записи.

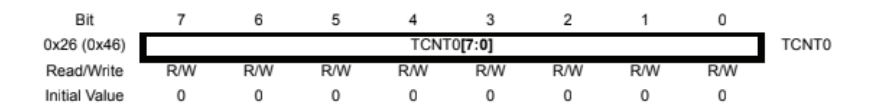

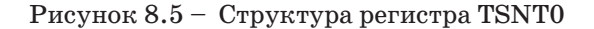

# **Регистр OCROA**

Регистр сравнения A содержит 8-битное значение, которое постоянно сравнивается со значением счетчика (TCNT0).

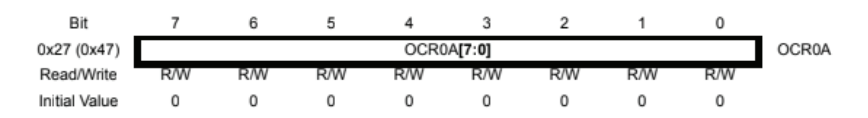

#### Рисунок 8.6 – Структура регистра OCR0A

Может использоваться для генерации прерывания сравнения выхода или для генерации выходного сигнала на выводе OC0A (12-я ножка микроконтроллера или 6-я ножка платы разработчика).

# Регистр OCROB

Регистр сравнения В содержит 8-битное значение, которое постоянно сравнивается со значением счетчика (TCNT0).

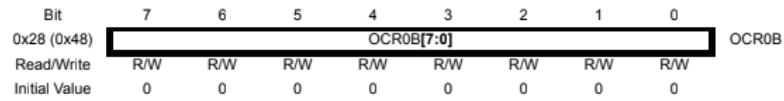

Рисунок 8.7 - Структура регистра ОСR0В

Может использоваться для генерации прерывания сравнения выхода или для генерации выходного сигнала на выводе ОСОВ (11-я ножка микроконтроллера или 5-я ножка платы разработчика).

# Регистр TCCR0A и TCCR0B

## Регистр TCCR0A

Режим работы таймера/счетчика ТО устанавливается регистрами TCCR0A и TCCR0B, структура которого представлена на рисунке 8.8.

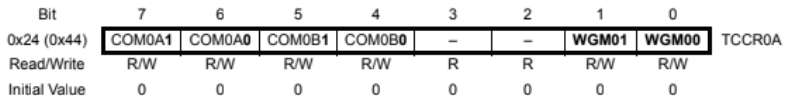

#### Рисунок  $8.8 -$  Структура регистра ТССКОА

Биты 7:6 - СОМОА1:0: сравнение режима выхода А, ланные биты устанавливают то, какой сигнал появится на выводе ОСОА (12-я ножка микроконтроллера или 6-й выход платы разработчика) при совпадении с А (совпадение значения счетного регистра TCNT0 со значением регистра сравнения OCROA).

#### Таблица 8.1 - Режим таймера обычный

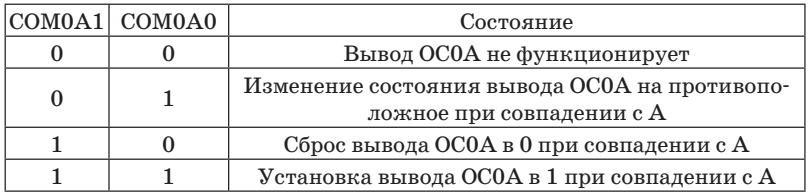

#### Таблица 8.2 - Режим таймера ШИМ

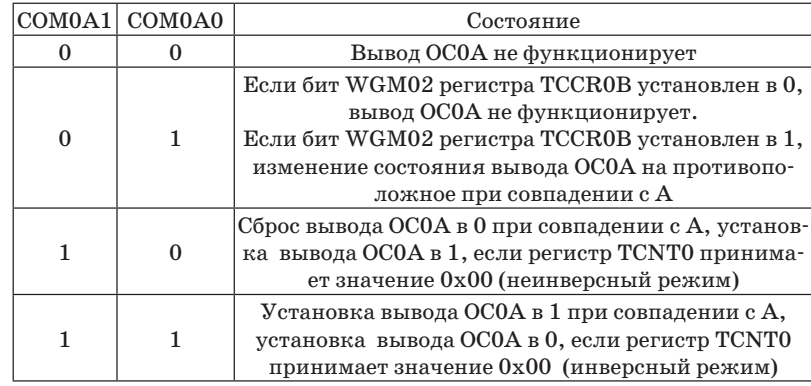

Частота генерируемого сигнала fOCn = fclk I/O/256N, где N - коэффициент деления предделителя.

#### Таблица 8.3 - Режим коррекции фазы ШИМ

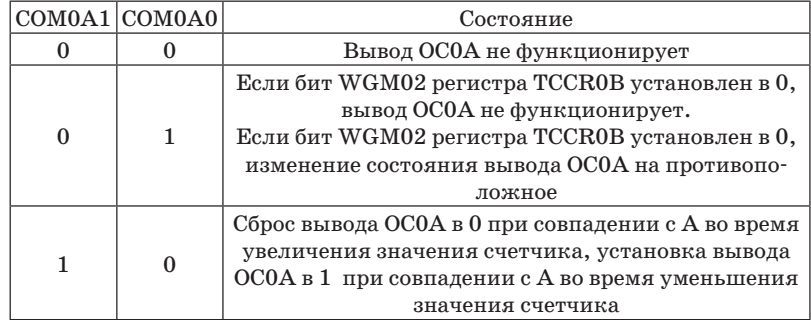

Окончание таблицы 8.3

| COM0A1 COM0A0 | Состояние                                                                                                    |
|---------------|----------------------------------------------------------------------------------------------------|
|               | Установка вывода ОСОА в 1 при совпадении с А во<br>время увеличения значения счетчика, сброс вывода<br>ОСОА в 0 при совпадении с А во время уменьшения<br>значения счетчика |

Таблица 8.4 – Режим таймера при совпадении

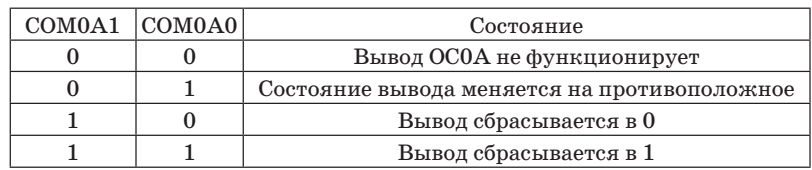

Биты 5:4 – COM0B1:0: сравнение режима выхода B устанавливают то, какой сигнал появится на выводе OC0B (11-я ножка микроконтроллера или 5-я ножка платы разработчика) при совпадении с B (совпадение значения счетного регистра TCNT0 со значением регистра сравнения OCR0B).

Таблица 8.5 – Режим таймера обычный

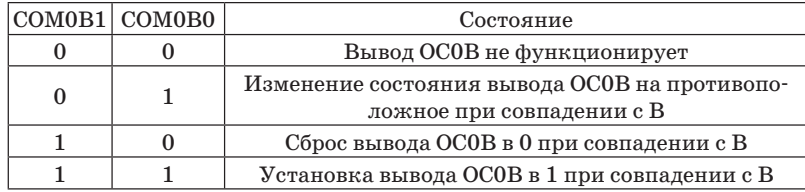

Таблица 8.6 – Режим таймера ШИМ

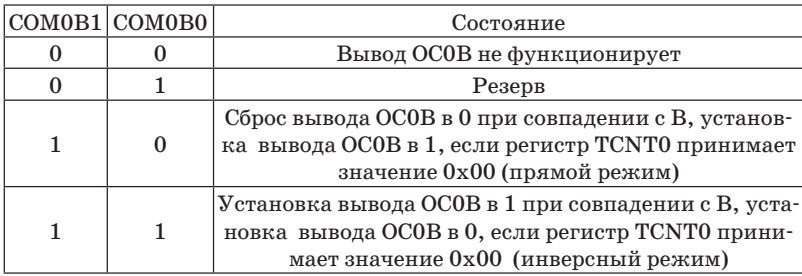

#### Таблица 8.7 – Режим коррекции фазы ШИМ

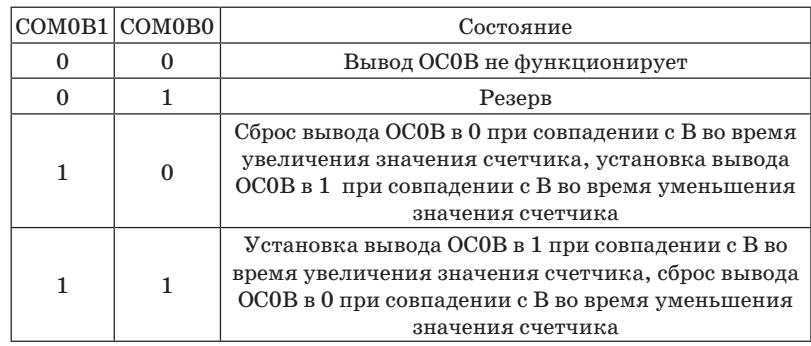

#### Таблица 8.8 – Режим таймера при совпадении

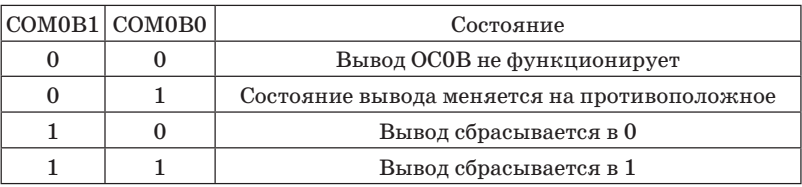

Биты 1:0 – WGM01:0: сравнение режима выхода A, регистра TCCR0A устанавливают режим работы таймера/счетчика T0.

Таблица 8.9 – Выбор режима таймера

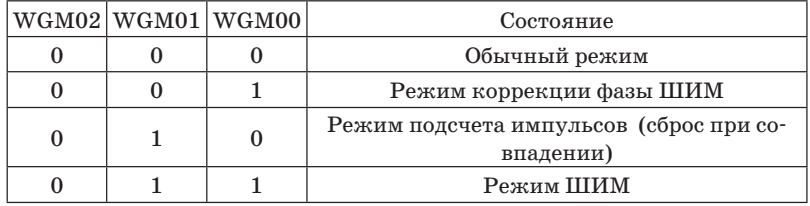

**Частота генерируемого сигнала** будет определяться выражением:

*– при режиме сброс при совпадении:*

 $fOCn = fclk I/O/2N(1 + OCRn)$ ,

где N – коэффициент деления предделителя [4];

 $-$  при режиме ШИМ:

 $fQCn = fclk$   $I/Q/256N$ ,

гле N - коэффициент леления предлелителя:

- при режиме ШИМ с коррекцией фазы:

 $fOCn = fclk$   $I/O/512N$ ,

где N - коэффициент деления предделителя.

### **Регистр TCCR0B**

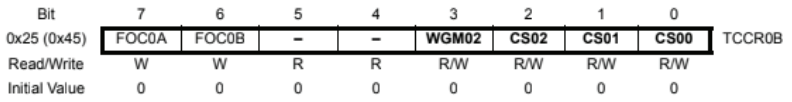

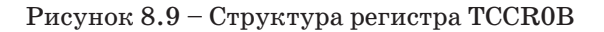

Биты 7:6 - FOCOA: FOCOB принудительно устанавливают значение на выводах ОСОА и ОСОВ.

Биты  $2:0 - CS02:00$  устанавливают режим тактирования и предделителя тактовой частоты таймера/счетчика Т0.

Таблица 8.10 – Биты выбора предделителя

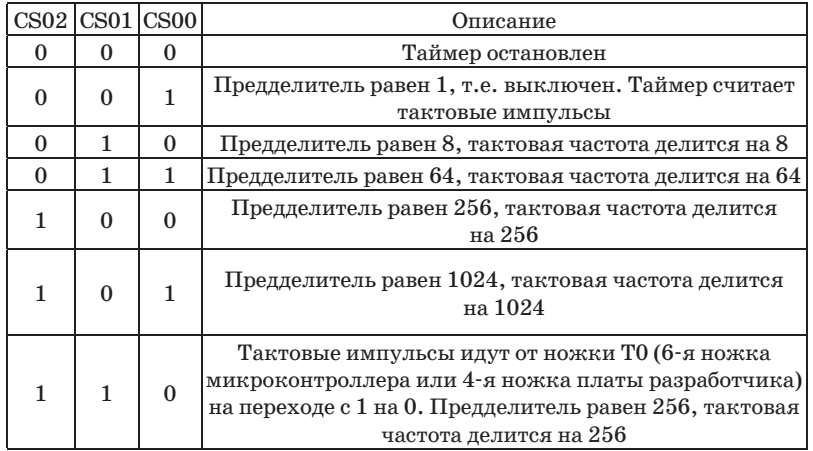

#### Окончание таблины 8.10

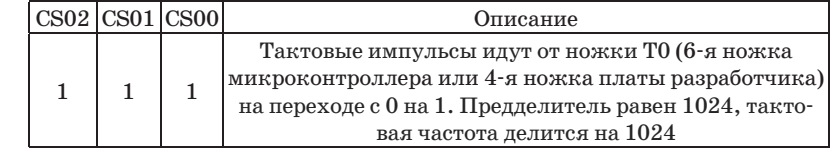

# Регистр TIMSK0

Регистр TIMSK0 управляет прерываниями от таймера.

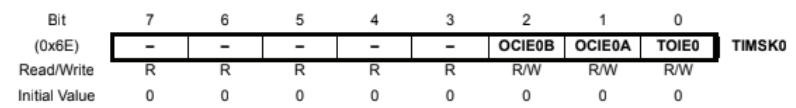

Рисунок 8.10 - Структура регистра TIMSK0

Биты 2:1 - ОСІЕОВ: ОСІЕОА разрешают прерывания при совпадении с А и В при установке 1. Если в эти биты записать 0, прерывания от таймера/счетчика будут запрещены.

Бит 0 - ТОІЕО разрешает прерывание по переполнению при установке 1. Если в этот бит записать 0, прерывания от таймера/счетчика по переполнению будут запрещены.

# **Регистр TIFR0**

Регистр флагов прерываний для таймера/счетчика ТО

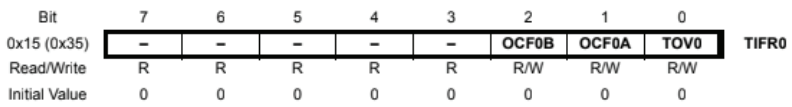

Рисунок  $8.11 -$  Структура регистра TIFR0

Биты ОСҒОВ (2), ОСҒОА (1) и ТОV0 (0) устанавливаются в 1 в зависимости от того, какое прерывание поступило - совпадение с А, В или переполнение.

# **Таймер/счетчик T1 (Timer/counter1)**

Представляет собой 16-битный модуль, который настраивается и контролируется следующими регистрами:

- **TCNT1** счетный регистр таймера/счетчика T1;
- **OCR1A**  регистр сравнения A (16 бит);
- **OCR1B**  регистр сравнения B (16 бит);

- **TIMSK1** – регистр маски прерываний для таймера/ счетчика T1;

- **TIFR1** – регистр флагов прерываний для таймера/ счетчика T1;

- **TCCR1A**  регистр управления A;
- **TCCR1B**  регистр управления B;
- **TCCR1С**  регистр управления С;
- **ICR1**  регистр захвата (16 бит).

**Таймер/счетчик T1** обладает следующими функциями:

- сброс по совпадению;
- два независимых входа по совпадению;
- один вход захвата;
- блок шумоподавления входа захвата;
- изменяемый период ШИМ-сигнала;
- фазовый корректор ШИМ-сигнала;
- различные способы тактирования;
- три независимых источника прерывания.

### **Регистр OCR1A**

Регистр сравнения A содержит 16-битное значение, которое постоянно сравнивается со значением счетчика (TCNT1).

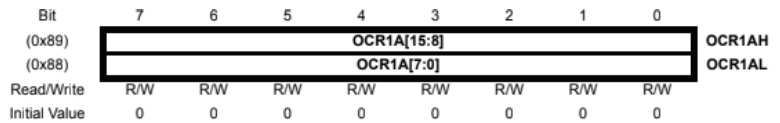

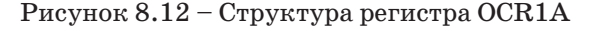

Может использоваться для генерации прерывания сравнения выхода или для генерации выходного сигнала на выводе OC1A (15-я ножка микроконтроллера или 9-я ножка платы разработчика).

## **Ре гистр OCR1B**

Регистр сравнения B содержит 16-битное значение, которое постоянно сравнивается со значением счетчика (TCNT1).

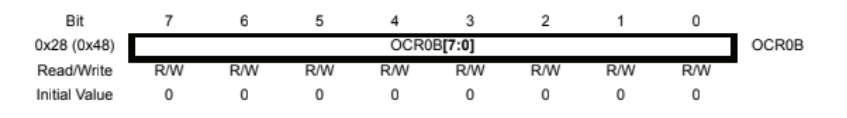

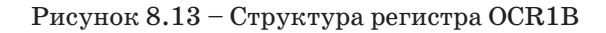

Может использоваться для генерации прерывания сравнения выхода или для генерации выходного сигнала на выводе OC1B (16-я ножка микроконтроллера или 10-я ножка платы разработчика).

## **Регистр TCCR1A и TCCR1B**

## **Регистр TCCR1A**

Режим работы таймера/счетчика T1 устанавливается регистрами TCCR1A и TCCR1B, структура которого представлена на рисунке 8.14.

| Bit           |                             |            |     |            |                          |                          |     |                    |  |
|---------------|-----------------------------|------------|-----|------------|--------------------------|--------------------------|-----|--------------------|--|
| (0x80)        | COM1A1 COM1A0 COM1B1 COM1B0 |            |     |            | $\overline{\phantom{0}}$ | $\overline{\phantom{a}}$ |     | WGM11 WGM10 TCCR1A |  |
| Read/Write    | <b>R/W</b>                  | <b>R/W</b> | R/W | <b>R/W</b> |                          |                          | R/W | R/W                |  |
| Initial Value |                             |            |     |            |                          |                          |     |                    |  |

Рисунок 8.14 – Структура регистра TCCR1A

**Биты 7:6 – COM1A1:0:** сравнение режима выхода A, данные биты устанавливают то, какой сигнал появится на выводе OC1A (15-я ножка микроконтроллера или 9-й порт платы разработчика) при совпадении с A (совпадение значения счетного регистра TCNT1 со значением регистра сравнения OCR1A).

#### Таблица 8.11 – Режим таймера обычный

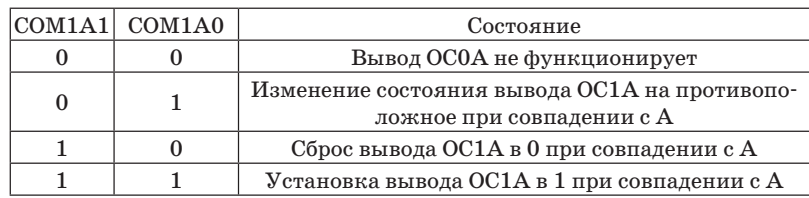

### Таблица 8.12 – Режим таймера ШИМ

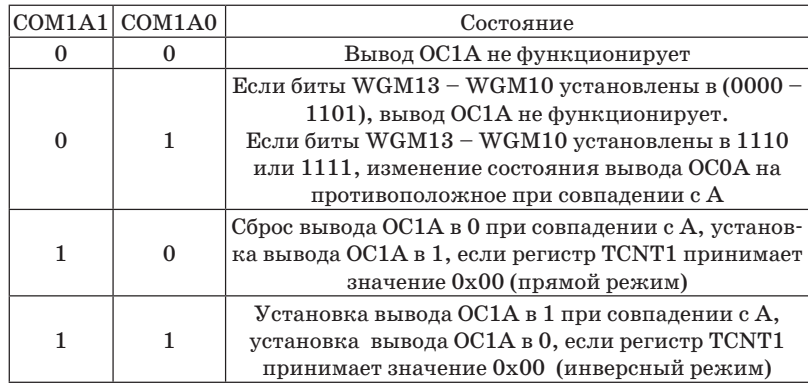

### Таблица 8.13 – Режим коррекции фазы ШИМ

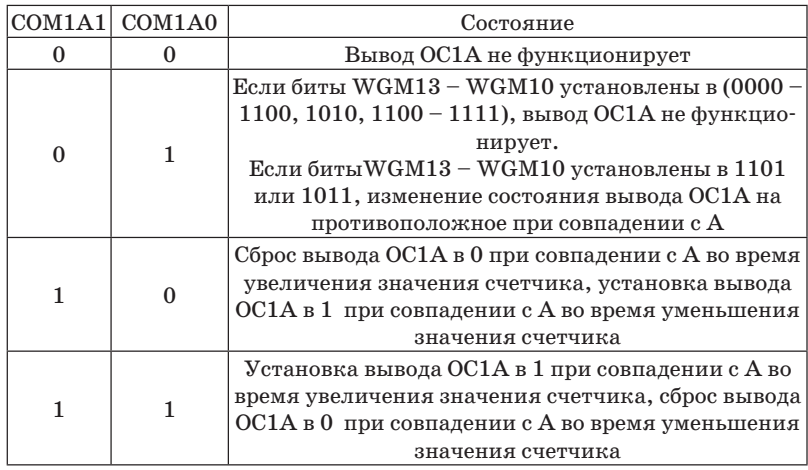

**Биты 5:4 – COM1B1:0**: сравнение режима выхода B, устанавливают то, какой сигнал появится на выводе OC1B (16 я ножка микроконтроллера или 10-я ножка платы разработчика) при совпадении с B (совпадение значения счетного регистра TCNT1 со значением регистра сравнения OCR1B).

## Таблица 8.14 – Режим таймера обычный

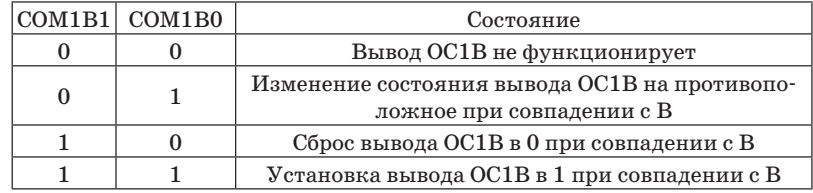

### Таблица 8.15 – Режим таймера ШИМ

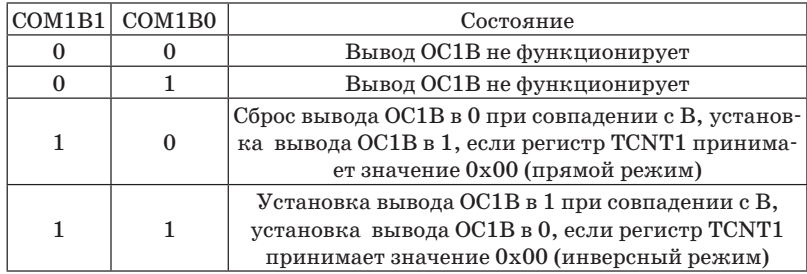

## Таблица 8.16 – Режим коррекции фазы ШИМ

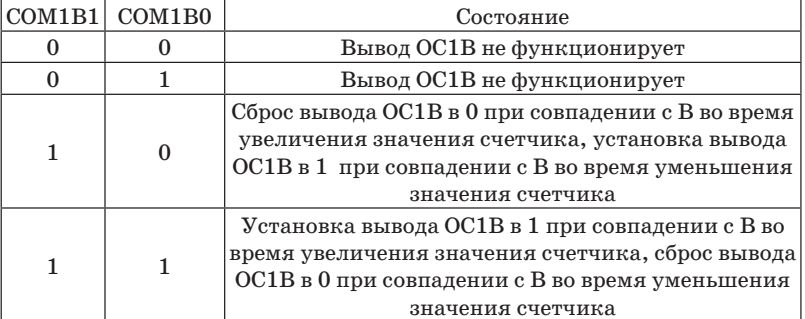

**Биты 4:3 WGM13:12** регистра TCCR1B и биты 1:0 – WGM11:10 регистра TCCR1А, сравнение режима выхода A, регистра TCCR0A, устанавливают режим работы таймера/ счетчика T1.

Таблица 8.17 – Режимы работы таймера

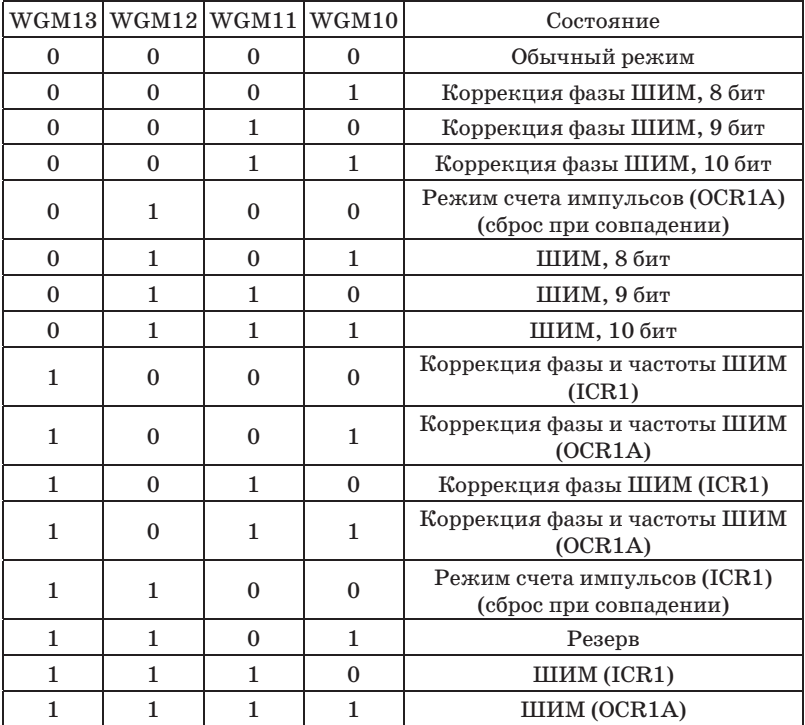

## **Регистр TCCR1B**

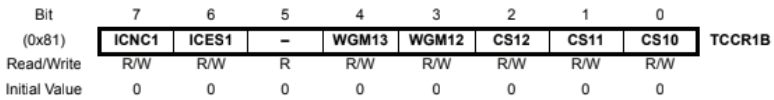

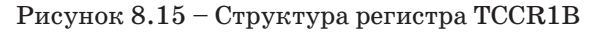

**Биты 7 – ICNC1** управляет схемой подавления помех блока захвата (0 – выключена / 1 – включена).

**Биты 6 – ICES1** выбирает активный фронт регистра захвата (0 – по спадающему фронту сигнала / 1 – по нарастающему фронту сигнала).

**Биты 2:0 – CS12:10** устанавливают режим тактирования и предделителя тактовой частоты таймера/счетчика T1.

Таблица 8.18 – Выбор режима тактирования и предделителя таймера

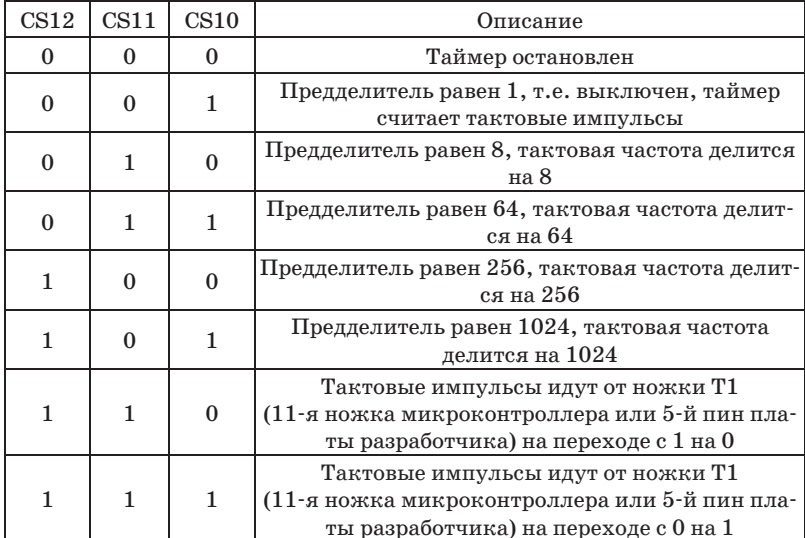

## **Регистр TCCR1С**

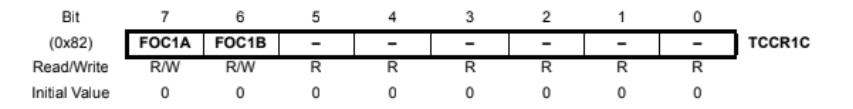

Рисунок 8.16 – Структура регистра TCCR1С

**Биты 7:6** – FOC1A и FOC1B регистра TCCR1С принудительно устанавливают значение на выводах OC1A и OC1B.

## Регистр TIMSK1

Регистр TIMSK1 управляет прерываниями от таймера.

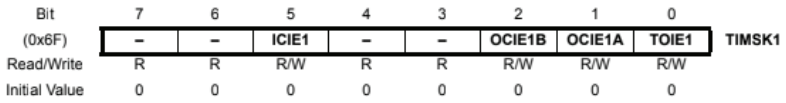

Рисунок  $8.17$  – Структура регистра TIMSK1

Бит 5 - ICIE1 разрешает прерывание по захвату.

Биты 2:1 - ОСІЕ1В: ОСІЕ1А разрешают прерывания при совпадении с А и В при установке 1. Если в эти биты записать 0, прерывания от таймера/счетчика будут запрещены.

Бит 0 - ТОЈЕ1 разрешает прерывание по переполнению при установке 1. Если в этот бит записать 0, прерывания от таймера/счетчика по переполнению будут запрешены.

### **Регистр TIFR1**

Регистр флагов прерываний для таймера/счетчика Т1.

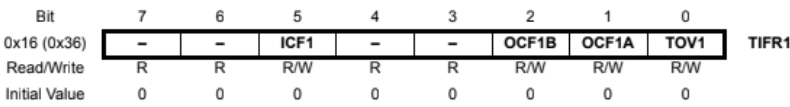

Рисунок 8.18 – Структура регистра TIFR1

Биты ICF1 (5), ОСГ1В (2), ОСГ1А (1) и ТОV1 (0) устанавливаются в 1 в зависимости от того, какое прерывание поступило - захват, совпадение с А, В или переполнение.

# Таймер/счетчик Т2 (Timer/counter0)

Представляет собой 8-битный модуль, который настраивается и контролируется следующими регистрами:

-  $TCNT2$  – счетный регистр таймера/счетчика Т2:

- ОСR2А – регистр сравнения А;

-  $OCR2B$  – регистр сравнения В;

- **TIMSK2** - регистр маски прерываний для таймера/ счетчика Т2:

- TIFR2 - регистр флагов прерываний для таймера/ счетчика Т2:

- $TCCR2A$  регистр управления А:
- $TCCR2B$  регистр управления В:
- ASSR регистр асинхронного режима;
- GTCCR главный регистр всех таймеров/счетчиков.

Таймер/счетчик Т2 обладает следующими функциями:

- сброс по совпадению;
- два независимых входа по совпадению;
- изменяемый периол ШИМ-сигнала:
- фазовый корректор ШИМ-сигнала:
- различные способы тактирования:
- три независимых источника прерывания:
- возможность работы от независимого внешнего часо-
- вого тактового генератора 32 кГц;
	- асинхронный режим;
	- делитель частоты 10 бит.

Режим работы таймера/счетчика Т2 устанавливается регистрами TCCR2A и TCCR2B аналогично таймеру/счетчи-KV TO.

## **Регистр TCCR2B**

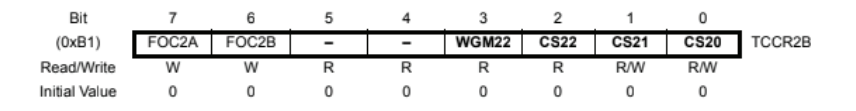

Рисунок 8.19 - Структура регистра ТССR2В

Биты 7:6 - FOC2A: FOC2B принудительно устанавливают значение на выводах ОС2А и ОС2В.

Биты  $2:0 - CS02:00$  устанавливают режим тактирования и предделителя тактовой частоты таймера/счетчика Т2.

Таблица 8.19 - Установка предделителя таймера

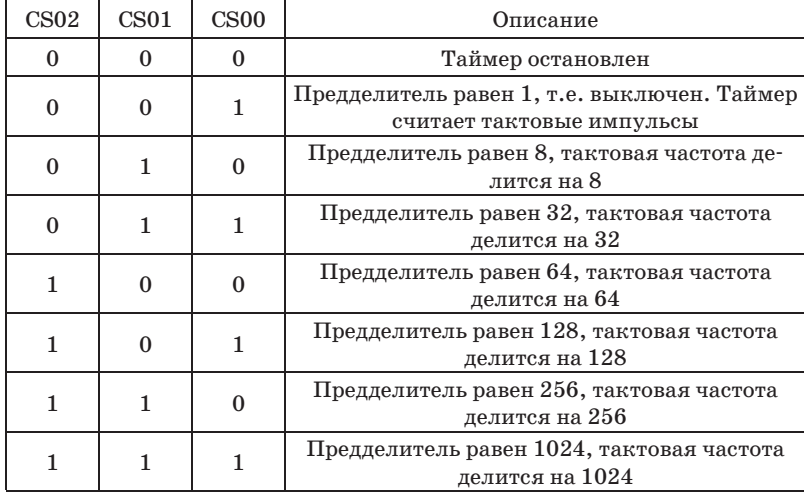

#### **Регистр ASSR**

Регистр управления асинхронным режимом работы таймера/счетчика 2.

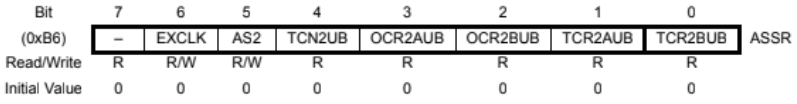

Рисунок  $8.20$  – Структура регистра ASSR

Бит 6 EXCLK разрешает использование внешнего тактового сигнала от кварцевого резонатора 32 кГц при записи в него 1.

Бит 5 AS2 (управляет способом тактирования  $(1 -$ от внешнего резонатора 32 кГц, подключенного к ТОSC1 (9-я ножка),  $/ 0$  – от внутреннего генератора СLK)

Бит 4 TCN2UB показывает, доступен ли для записи регистр ТСNТ2 (1 – нелоступен / 0 – лоступен).

Бит 3 OCR2AUB показывает, доступен ли для записи регистр ОСR2A (1 – недоступен / 0 – доступен).

Бит 2 OCR2BUB показывает, доступен ли для записи регистр ОСR2В (1 – недоступен / 0 – доступен).

Бит 1 TCR2AUB показывает, лоступен ли для записи регистр ТССR2A (1 – недоступен / 0 – доступен).

Бит 0 TCR2BUB показывает, доступен ли для записи регистр ТССR2В (1 – недоступен / 0 – доступен).

## **Регистр GTCCR**

Главный регистр всех таймеров/счетчиков.

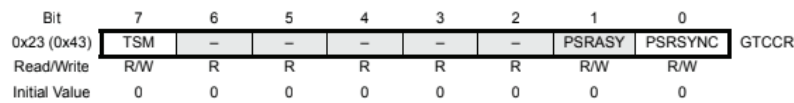

Рисунок 8.21 – Структура регистра GTCCR

Бит 7 TSM запрещает автоматический сброс битов PSRASY *u* PSRASYNC.

Бит 1 PSRASY сбрасывает предделитель таймера/счетчика Т2 если установить в 1, после этого бит сбрасывается в 0 автоматически.

Бит 1 PSRASYNC сбрасывает предделитель таймера/ счетчика ТО и Т1, если установить в 1, после этого бит сбрасывается в  $0$  автоматически.

## Широтно-импульсная модуляция

Широтно-импульсная модуляция (PWM - pulse-width modulation), или ШИМ, - это метод преобразования сигнала, при котором изменяется длительность импульса, а частота остается неизменной. Вид такого сигнала представлен на рисунке 8.22. Широтно-импульсная модуляция используется в различных электронных устройствах:

- в модулях подсветки экранов ЖК-дисплеев;

- импульсных преобразователях, которые входят в состав современных блоков питания;

- сварочных инверторах;

- импульсных источниках преобразования энергии и многих других.

В микроконтроллере ШИМ-сигнал могут генерировать выводы, связанные с таймерами.

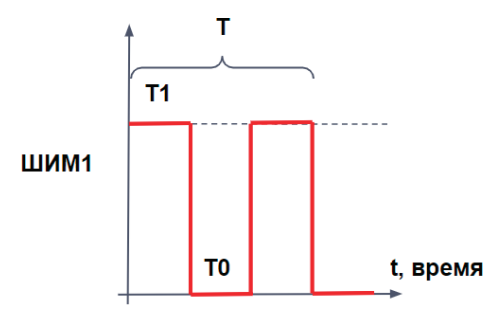

Рисунок 8.22 – Широтно-импульсный сигнал

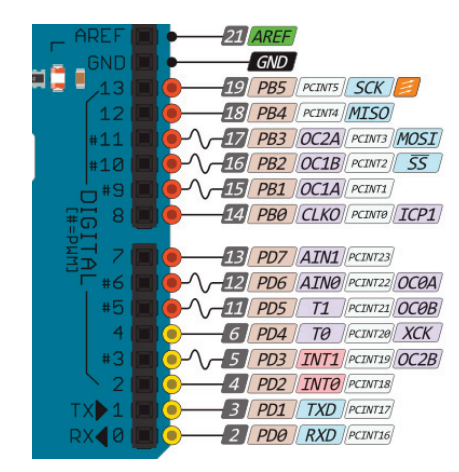

Рисунок 8.23 – Назначение портов платы разработчика

Задание ШИМ-сигнала на требуемом порту микроконтроллера при программировании на языке Arduino используется следящая команда:

analogWrite(порт, величина).

Порт – номер порта платы разработчика (3, 5, 6, 9, 10 и 11) (рисунок 8.23).

Величина – параметр, который отвечает за ширину импульса, его можно изменять от 0 до 255.

Рассмотрим пример формирования ШИМ-сигнала на порту 11 платы разработчика. Используем листинг программы, представленный ниже:

1 void setup()

- 2 {  $analogWrite(11, 125);$ }
- 3 void loop()  $\{\}$

На осциллограмме, представленной на рисунке 8.24, можно рассчитать частоту сигнала:

 $f=1/T=1/(4*0.5*10^{\circ}(-3))= 500$   $\Gamma$ <sub>II</sub>.

Данная частота для многих задач импульсного управления в электронике слишком маленькая, поэтому воспользуемся знаниями, полученными в разделах про таймер, и увеличим частоту сигнала на 11-м выходе платы разработчика.

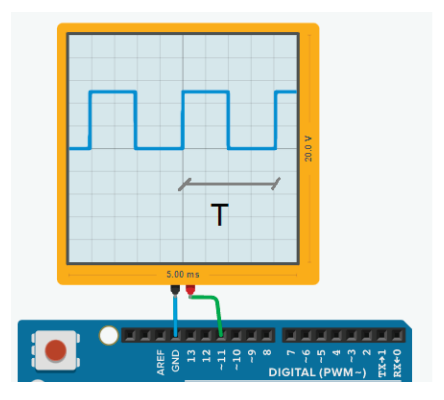

Рисунок 8.24 – Результат эксперимента

# Настройка ШИМ управляющими регистрами

Используем различные режимы работы таймера для формирования требуемого сигнала. Рассмотрим 3-й порт платы разработчика, вилим, что ланный порт связан с таймером 2 (ОС2В). Настроим ШИМ-сигнал таймера 2 и зададим различную величину делителя таймера.

Настройка таймера осуществляется регистрами микроконтроллера TCCR2A и TCCR2B. Для этого с помощью битов CS22, CS21, CS20 устанавливаем число 110 в регистр TCCR2B (листинг программы, строки 12-13). Режим работы таймера устанавливаем с помощью битов WGM21, WGM20 регистра TCCR2A, устанавливаем работу таймера как ШИМ с коррекцией фазы, т.е. записав число 11 в соответствующие биты (листинг программы, строки 15-16). Активацию сигнала осушествляем в 17-й строке командой analogWrite(11, 125), где 11 - пин порта платы разработчика, 125 - ширина импульса ШИМ-сигнала (может быть 0-125).

1 void setup() {

- $\overline{2}$ // Устанавливаем делитель частоты
- 3  $1/001$ делитель 1
- $\overline{\mathbf{4}}$  $\frac{7}{010}$ делитель 8
- $\overline{5}$ делитель 32  $\frac{7}{011}$
- 6 делитель 64  $1/100$
- $\overline{7}$  $1/101$  делитель 128
- $\mathsf{R}$ лелитель 256  $// 110$
- $\mathbf{Q}$  $1/111$  делитель 1024
- 10 // Устанавливаем делитель частоты 110, что соответствует 256
- 11  $TCCR2B = (1 \ll CS22);$
- 12  $TCCR2B = (1 \ll CS21);$
- 13 TCCR2B &=  $\sim$ (1 << CS20);
- 14 // устанавливаем режим работы таймера на 11-м выходе как ШИМ
- 15 TCCR2A &=  $\sim$ (1 << WGM21):
- 16  $TCC R 2A = (1 \ll WGM 20);$

17 analogWrite $(11, 125)$ ;  $18$ } 19 void loop()  $\{\}$ 

Результат работы кола представлен на рисунке 8.25, где частота сигнала равна 122 Гц, таким образом можно изменять величину делителя и получать сигналы различной частоты.

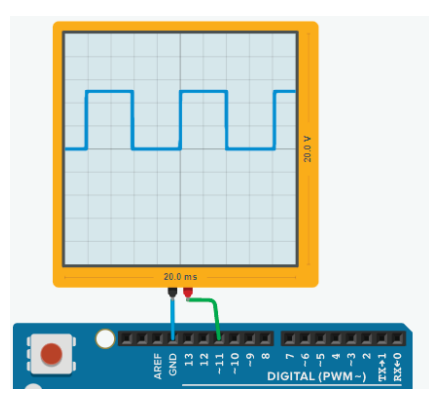

Рисунок 8.25 - Результат эксперимента  $f$  сигнала = 122 Гц (делитель 256)

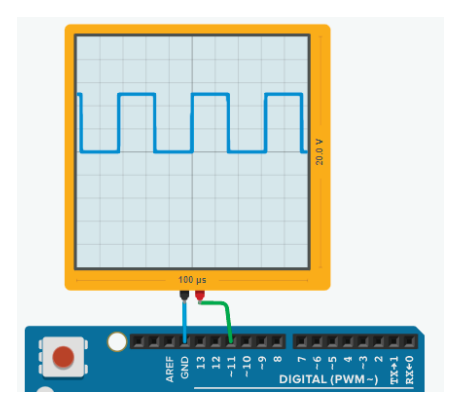

Рисунок 8.26 – Результат эксперимента  $f$  сигнала = 31.25 кГц (делитель 1)

Результат экспериментов с делителем таймера представлен в виде таблицы. Проверить результаты эксперимента легко, воспользовавшись листингом программы, представленным выше, при этом необходимо изменять делитель в строках 11-12. Эксперимент проводился при частоте осциллятора  $16$  M $\Gamma$ II.

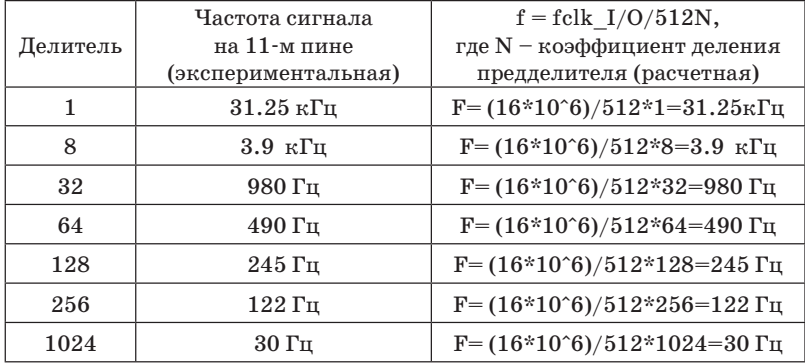

Таблица 8.20 – Результаты эксперимента с предделителем

Используя различные настройки работы порта, можно генерировать различные частоты на портах, связанные с таймерами микроконтроллера.

# 9 Сторожевой таймер

При программировании микроконтроллера никто не застрахован от появления таких условий, при которых выполнение кода будет невозможно [8], в результате чего программа зацикливается и микроконтроллер не может самостоятельно выйти из «западни». С целью безотказной работы и для контроля в микроконтроллере установлен сторожевой таймер. Он позволяет осуществить программный сброс микроконтроллера через промежутки времени [9]. Работая в нормальном режиме, микроконтроллер может обнулять счетчик сторожевого таймера до сброса.

Характеристики сторожевого таймера:

- режим защиты от сбоев при отключении только программированием fuse;

- выбор режима генерации сброса от 16 миллисекунд до 8 секунд;

- прерывания и возможность сброса системы;

- отдельный генератор тактовых импульсов (128 кГц).

# **Регистр WDTCSR**

Регистр управления сторожевого таймера.

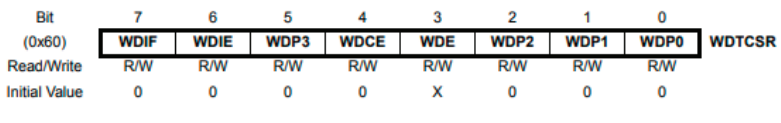

#### Рисунок 9.1 – Регистр сторожевого таймера **WDTCSR**

Бит 7 WDIF - флаг поступления прерывания от сторожевого таймера (1 – если поступило прерывание (сбрасывается записью 1 во флаг).

Бит 6 WDIE - разрешение прерывания от сторожевого таймера при записи в него 1.

**Бит 4** WDCE – разрешение изменения режима работы сторожевого таймера (перед изменением режима работы или предделителя необходимо записать 1).

**Бит 3** WDE – разрешение сброса системы сторожевым таймером при записи в него 1.

**Бит 5** WDP3 и **биты (2–0)** WDP2-WDP0 управляют временем, через которое произойдет сброс или поступит прерывание от сторожевого таймера.

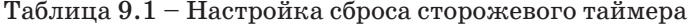

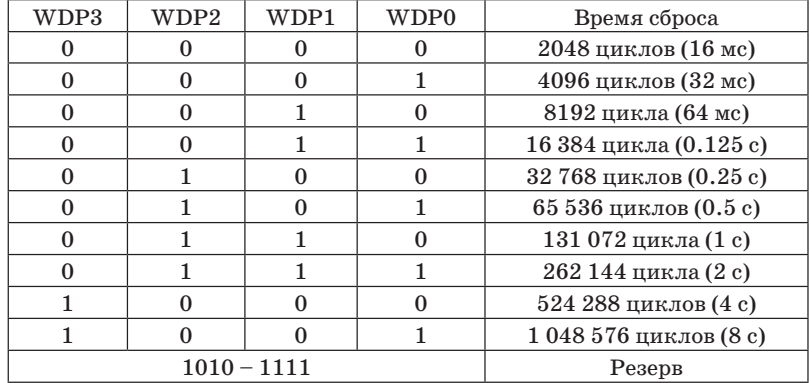

В режиме работы (сброс и прерывание) сначала выполняется прерывание, а затем сброс. И если Fuse бит WDTON установлен в 0, вне зависимости от битов WDE и WDIE регистра **WDTCR** таймер будет сбрасывать систему по истечении времени, на которое он настроен.

Также для сброса системы сторожевым таймером необходимо в бит WDRF (3) регистра **MCUSR** записать 1 (сбрасывается в 0 принудительно или по включении питания микроконтроллера).

# **Библиотека avr/wdt**

Для упрощения взаимодействия с микроконтроллером воспользуемся библиотекой avr/wdt.

В состав библиотеки входят три функции.

## **void wdt\_enable(timeout)**

Функция разрешает работу сторожевого таймера, задает время тайм-аута. Аргумент timeout (время тайм-аута) может принимать следующие значения:

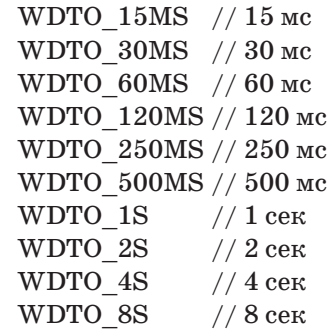

## **void wdt\_reset(void)**

Сброс сторожевого таймера. Для нормальной работы необходимо вызывать эту функцию не реже периода сторожевого таймера. При задержке, превышающей тайм-аут, произойдет аппаратный сброс контроллера.

## **void wdt\_disable(void)**

Отключение сторожевого таймера.

Листинг программы, которая позволяет реализовать сторожевой таймер, представлен ниже:

- 1  $\#$ include  $\langle$ avr/wdt.h> // подключение библиотеки для работы со сторожевым таймером
- 2 void setup()
- $3$
- 4 ріп $\text{Mode}(13, \text{OUTPUT})$ ; // назначить тип пина
- 5 digitalWrite(13, HIGH); // включить светодиод
- 6 delay(1000); // ждем 1 с
- 7 digitalWrite(13, LOW); // выключить светодиод
- 8 delay(1000); // ждем 1 с
- 9 }

```
10 void loop(){
11 wdt_enable(WDTO_15MS); // разрешить watchdog
12 // функция запустится через 15 мс, если 
                не сбросить таймер
13 while(1)
14 {
15 // wdt reset(): // раскомментируйте для избежания
    перезагрузок
```
 $16$ }

В 1-й строке подключаем библиотеку avr/wdt.h для работы со сторожевым таймером. В функции setup настраиваем режим 13-го пина на работу в режиме «выход» (4-я строка программы). Далее в 5-й и 8-й строке осуществляет однократное мигание светодиода с периодом в 1 секунду. После этого программа заходит в основной цикл программы loop, где в 11-й строке разрешает работу сторожевого таймера с частотой обновления 15 мс. Далее программа попадает в бесконечный цикл, где функция сброса сторожевого таймера закомментирована. То есть попав во внутренний бесконечный цикл, программа зациклится, и если бы не активировали сторожевой таймер, то мигание светодиода мы бы не наблюдали. Однако при работе кода будем видеть, что каждые 15 мс у нас будет перезагружаться микроконтроллер и мы будем видеть постоянно мигающий светодиод, подключенный к 13-му пину порта, так как код программы будет начинаться с начала раз за разом. Если раскомментировать в 15-й строке функцию сброса сторожевого таймера в бесконечном цикле, то произойдет сброс таймера и программа перезагружаться не будет, тем самым мигание светодиода на 13-м пине мы не увидим. Таким образом, сторожевой таймер позволяет нам обеспечивать стабильную работу программы.

# **10 Аналоговые порты микроконтроллера**

#### **Аналоговые сигналы и датчики**

Микроконтроллеру необходимо работать с аналоговыми сигналами. Аналоговый сигнал – это сигнал, порождаемый физическим процессом, параметры которого можно измерить в любой момент времени. Типовым аналоговым сигналом может служить информация о переменном напряжении в сети питания (рисунок 10.1, *<sup>а</sup>*). Внешний вид аналогового сигнала может быть разнообразным, его общий вид представлен на рисунке 10.1, *б*.

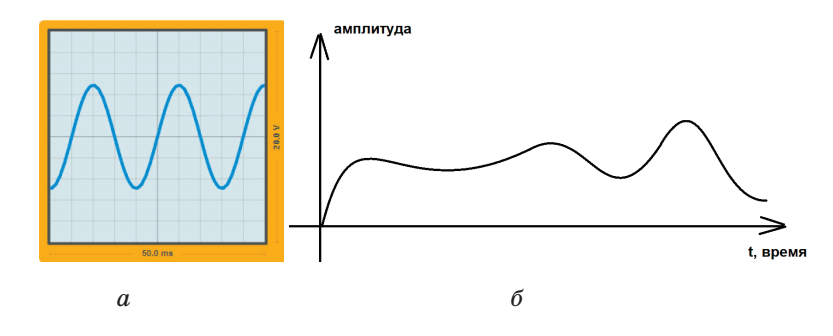

Рисунок 10.1 – Примеры аналогового сигнала

Аналоговые сигналы поступают с устройств, которые называют аналоговыми датчиками. Существует много различных типов датчиков, но основное их назначение – преобразовывать информацию об измеряемой физической величине в пропорциональный электрический сигнал, постоянный по времени. Примеры таких датчиков представлены на рисунке 10.2.

Микроконтроллер работает только с числами и оперирует только ими, поэтому для преобразования аналогового сигнала в цифровой код используется модуль – аналогово-цифровой преобразователь (АЦП). В состав микроконтроллера Atmega328 входит 10-битный АЦП. За работу АЦП микрокон-

троллера отвечает порт С, на рисунке 10.3 представлены выводы порта С с их назначением. В плате разработчика аналоговые порты обозначены (A0–A5) представлены на рисунке 10.3.

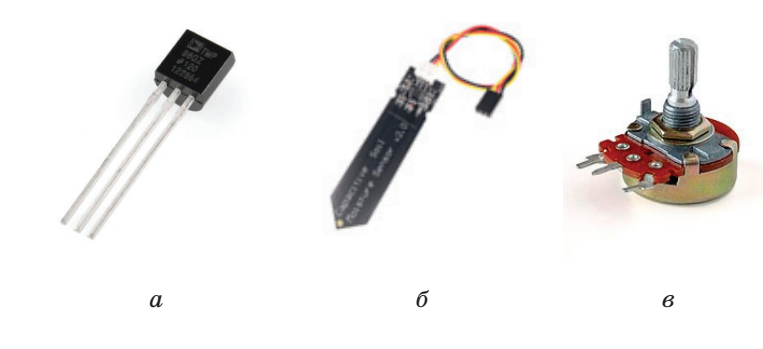

Рисунок 10.2 – Аналоговые датчики: *<sup>а</sup>* – датчик температуры; *б* – датчик влажности; *<sup>в</sup>* – потенциометр

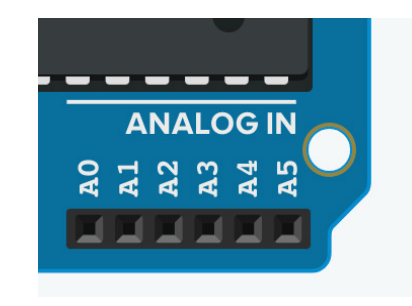

Рисунок 10.3 – Аналоговые порты на плате разработчика

# **Работа с аналоговыми входами**

Разрабатывая программу на языке Arduino, приходится иметь дело с аналоговыми сигналами. Для работы с аналоговыми портами существуют приведенные ниже функции.

## **analogRe ad(pin)**

 Данная функция возвращает 10-битное число, соответствующее уровню напряжения на указанном порте **pin.** Значение порта можно вносить как A0–A6, так и указав номер порта 0–6.

Напряжение, поданное на аналоговый вход, преобразуется в значение от 0 до 1023, это 1024 шага с разрешением 0.0049 В. Разброс напряжения и шаг могут быть изменены функцией analogReference().

# analogReference(type)

Данная функция позволяет задать источник опорного напряжения (ИОН) для АЦП. По умолчанию опорным ИОН является напряжения питания (5 В).

#### type:

- DEFAULT: стандартное опорное напряжение 5 В;

- INTERNAL: встроенное опорное напряжение 1.1 В на микроконтроллерах Atmega328;

- EXTERNAL: внешний источник опорного напряжения, подключенный к выводу AREF (рисунок 10.5).

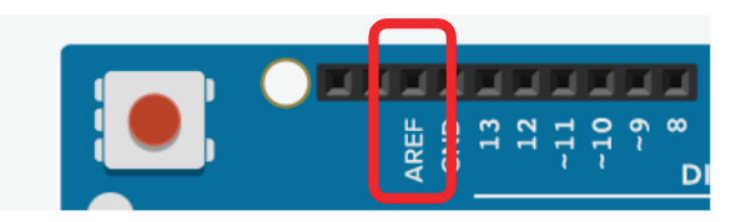

Рисунок 10.4 – Пин AREF для подключения внешнего опорного напряжения

Опорное напряжение меняется в микроконтроллере, для того чтобы повысить точность измерения канала.

Например, если с аналогового датчика поступает напряжение в диапазоне от 0 до 1 В и при настройке АЦП ИОН оставить по умолчанию на уровне 5 В, то точность измерения составит 5/1023 = 0,0049 В/бит.

Если ИОН изменить на уровень напряжения 1.1 В, то точность измерения составит 1,1/1023= 0,0012 В/бит.

Если же ИОН изменить на уровень напряжения 1 В, то точность измерения составит  $1/1023 = 0,001$  В/бит, но при таком способе необходим стабилизированный внешний источник питания.

Рассмотрим пример получения данных с аналогового датчика влажности (рисунок 10.5), подключенного к микроконтроллеру (рисунок 10.6). На рисунке 10.5 видны основные выводы аналогового датчика:

- VCC – положительный пин – питание, к нему подключается источник питания (+5 В);

- GND – нулевой пин, или заземление, к нему подключается минус источника питания;

- SIG – сигнальный пин, вывод аналогового сигнала.

Источником питания для датчика влажности будет плата разработчика, для этого вывод платы 5V подключим к входу датчика VCC, соединим GND платы и датчика, а выход датчика SIG соединим с аналоговым входом микроконтроллера A0. Общая схема соединения представлена на рисунке 10.6.

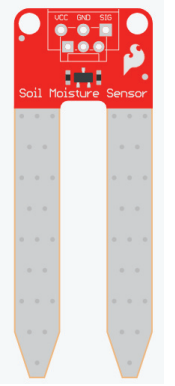

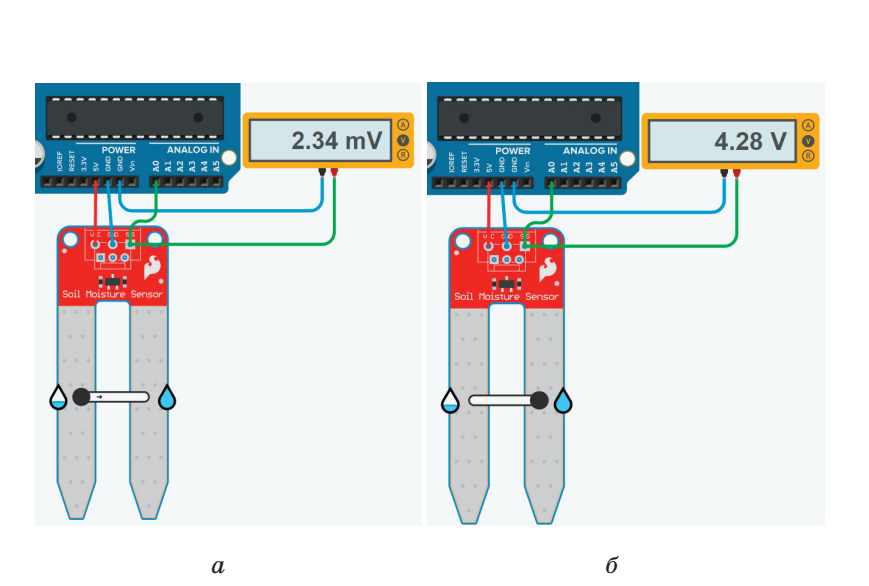

Рисунок 10.6 – Подключение аналогового датчика к микроконтроллеру

При изменении уровня влажности от минимального значения (*а*) до максимального (*б*) уровень напряжения на выводе SIG меняется от 2.34 мВ до 4.28 В. Запишем программу на микроконтроллер, которая позволит превратить аналоговый сигнал в число. Листинг программы представлен ниже:

- 1 int data;
- 2 void setup ()
- 3 { 4 Serial.begin(9600);
- $5$
- 6 void loop ()
- $\overline{7}$
- 8  $data = analogRead(A0)$ ;
- 9 Serial.println(data);
- 10 }

Рисунок 10.5 – Аналоговый датчик влажности

Для удобства понимания полученной информации в данном коде используем библиотеку Serial, речь о которой пойдет в других разделах пособия.

В строке 4 инициализируем протокол передачи данных по UART на скорости 9600 бит/с. В 8-й строке считываем ланные с аналогового порта A0 и заносим в переменную data. Переменная data имеет тип данных int - integer, так как необходимо хранить число в пределах 0-1023. Далее в 9-й строке вводим переменную data в монитор порта. Активизируем просмотр монитора порта, где наблюдаем изменение переменной data

В результате работы программы в монитор порта будут выводиться значения от 0 до 876 (рисунок 10.7).

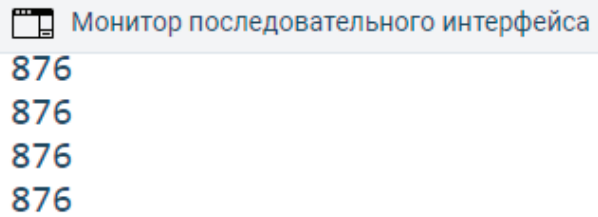

Рисунок 10.7 – Вывод результата в монитор последовательного интерфейса

Чтобы понять, почему же выводится значение 876 при максимальной влажности, воспользуемся уравнением, описанном в мануале микроконтроллера [10]:

$$
ADC = (Vin*1024)/Vref
$$

где Vin - входное напряжение на аналоговый порт;

Vref - напряжение источника опорного напряжения;

1024 - максимальное число при 10-битном регистре.

$$
ABC=(4,28*1024)/5=876,
$$

что соответствует приведенному эксперименту, представленному на рисунке 10.6.

# Настройка АШП управляющими регистрами

В состав АШП микроконтроллера Аtmega328 входят следующие регистры:

- ADMUX – регистр настройки мультиплексора  $\text{AlIII:}$ 

- ADCSRA - регистр статуса и контроля A;

- ADCSRB - регистр статуса и контроля В.

Настройка АШП микроконтроллера состоит из следующих шагов:

1) настройка регистр ADMUX (регистр настройки мультиплексора АЦП);

2) настройка регистра ADCSRA (регистр статуса и контроля А);

3) настройка ADCSRB (регистр статуса и контроля В); 4) чтение результата преобразования.

# **Регистр ADMUX**

Регистр настройки мультиплексора АЦП представляет собой 8-битный регистр, представленный на рисунке 10.8, биты которого формируют управляющие воздействия для настройки преобразования АЦП.

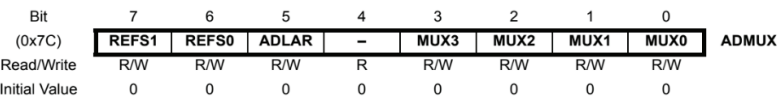

#### Рисунок  $10.8 - C$ труктура регистра ADMUX

Биты 7-6 REFS1 и REFS0. Ланная группа битов определяет, какой тип источника опорного напряжения (ИОН) будет подключен к микроконтроллеру (таблица 10.1). При инициализации начальное состояние определяется как 0. Если эти биты изменятся во время преобразования, то изменение не вступит в силу, пока это преобразование не будет завершено (установлен бит ADIF в ADCSRA). Внутреннее опорное напряжение нельзя использовать, если на вывод AREF подается внешнее опорное напряжение.

Таблица 10.1 - Выбор ИОН АЦП

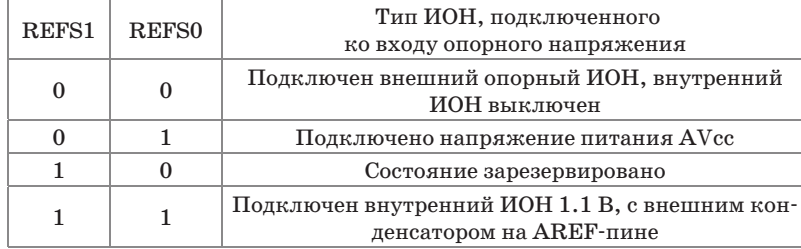

Бит 5 ADLAR. Данный бит выбирает тип представления результата преобразования. При записи в этот бит логической «1» результат в регистрах ADCL и ADCH будет представлен в левостороннем представлении, иначе - правосторонний. При инициализации по умолчанию устанавливает значение 0. Результат установки бита ADLAR представлен на рисунке 10.9.

#### $ADLAR = 0$

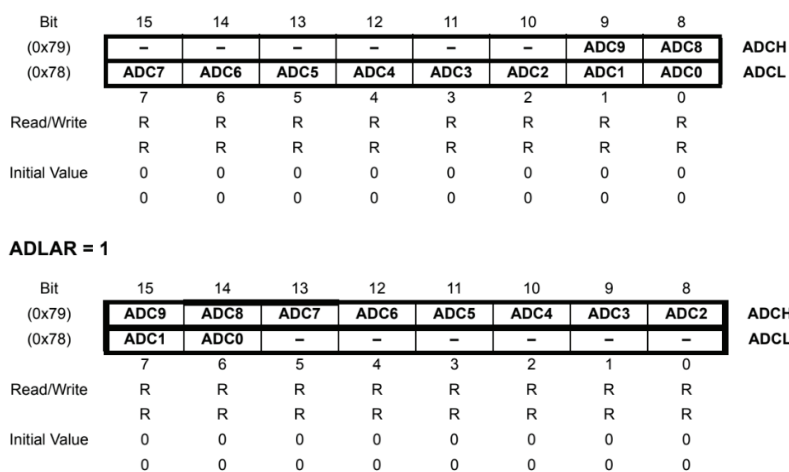

Рисунок 10.9 - Вывод данных АЦП при различной настройке бита ADLAR

Биты 3-0 MUX3, MUX2, MUX1 и MUX0. Данная группа битов определяет, какой вход будет активен в качестве входа для АЦП. Для определения номера пина входного канала необходимо данную группу сконфигурировать согласно таблине 10.2.

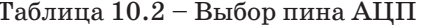

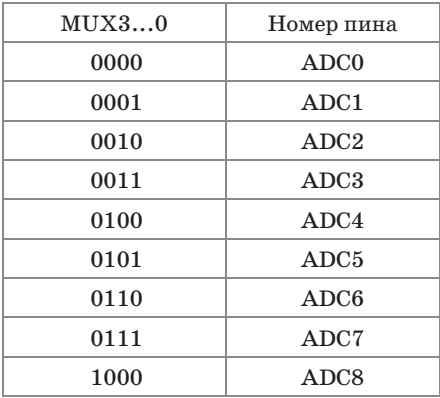

## Регистр ADCSRA

Регистр управления и статуса А представляет собой 8-битный регистр, представленный на рисунке 10.10, биты которого формируют управляющие воздействия для настройки работы АШП.

| Bit                  |             |            |       |      |      |            |            |            |              |
|----------------------|-------------|------------|-------|------|------|------------|------------|------------|--------------|
| (0x7A)               | <b>ADEN</b> | ADSC       | ADATE | ADIF | ADIE | ADPS2      | ADPS1      |            | ADPS0 ADCSRA |
| Read/Write           | R/W         | <b>R/W</b> | R/W   | R/W  | R/W  | <b>R/W</b> | <b>R/W</b> | <b>R/W</b> |              |
| <b>Initial Value</b> |             |            |       |      |      |            |            |            |              |

Рисунок  $10.10 - C$ труктура регистра ADCSRA

Бит 7 ADEN. Данный бит предназначен для включения режима АЦП. Для включения АЦП необходимо в этот бит записать логическую «1», если необходимо отключить, то записываем 0. При инициализации, значение в этом бите равно 0.

**Бит 6** ADSC. Данный бит включает режим преобразования входного аналогового сигнала в двоичный код. Для запуска преобразования необходимо установить в этот бит логическую «1». После завершения преобразования данный бит устанавливается в 0-е значение.

**Бит 5** ADATE. Данный бит включает автоматический запуск преобразования. Автоматическое преобразование запускается с помощью внешнего сигнала. Если преобразование завершено, а внешний сигнал присутствует, то новое преобразование не начинается. Также если преобразование не завершилось, а пришел другой внешний сигнал о начале преобразования, то данный сигнал будет проигнорирован микроконтроллером. По завершении преобразования будет выставлен флаг прерывания, даже если были отключены прерывания или бит глобального прерывания был очищен. Преобразование может быть сделано таким образом, чтобы не вызывать прерываний. Для того чтобы вызвать новое преобразование, необходимо очистить бит флага прерываний.

**Бит 4** ADIF. Когда выполнено преобразование, выставляется флаг о завершении преобразования. Сбросить флаг преобразования можно путем записи в данный бит логической «1». Также данный бит сбрасывается, если включены прерывания от АЦП и вызывается вектор прерывания.

**Бит 3** ADIE. При записи в данный бит логической «1» и если установлен 1 бит в регистре SREG (общий регистр статуса), включаются прерывания от АЦП по выполнении преобразования.

**Биты 2–0** ADPS2, ADPS1 и ADPS0. С помощью данной группы битов устанавливается предделитель между системной частотой и входной частотой АЦП. Конфигурация данной группы битов, а также какой будет соответствовать предделитель, указаны в таблице 10.3.

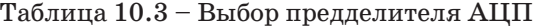

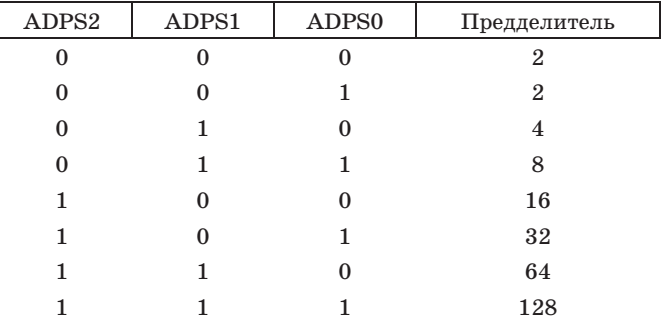

### **Регистр ADCSRB**

Регистр контроля и статуса B представляет собой 8-битный регистр, представленный на рисунке 10.11, биты которого формируют управляющие воздействия для настройки работы АЦП.

| Bit                  |                          |             |                          |                          |              |       |     |              |
|----------------------|--------------------------|-------------|--------------------------|--------------------------|--------------|-------|-----|--------------|
| (0x7B)               | $\overline{\phantom{0}}$ | <b>ACME</b> | $\overline{\phantom{0}}$ | $\overline{\phantom{a}}$ | <b>ADTS2</b> | ADTS1 |     | ADTS0 ADCSRB |
| Read/Write           |                          | R/W         |                          |                          | R/W          | R/W   | R/W |              |
| <b>Initial Value</b> |                          |             |                          |                          |              |       |     |              |

Рисунок 10.11 – Структура регистра ADCSRB

**Биты 2–0** ADTS2, ADTS1 и ADTS0. Предназначены для определения, от какого элемента необходимо выполнять запуск преобразования. В таблице 10.4 представлена конфигурация битов и соответствующий источник для запуска преобразования.

Таблица 10.4 – Источник запуска АЦП

|  | ADTS2 ADTS1 ADTS0 | Источник запуска                      |
|--|-------------------|---------------------------------------|
|  |                   | Свободный режим                       |
|  |                   | Совпадение по аналоговому компаратору |
|  |                   | Внешнее 0 прерывание                  |

Окончание таблицы 10.4

|   |   | ADTS2 ADTS1 ADTS0 | Источник запуска                                          |
|---|---|-------------------|-----------------------------------------------------------|
| 0 |   |                   | Совпадение с регистром сравнения А таймера/<br>счетчика 0 |
|   | 0 | $\Omega$          | Переполнение таймера/счетчика 0                           |
|   |   |                   | Совпадение с регистром сравнения В таймера/<br>счетчика 1 |
|   |   | $\Omega$          | Переполнение таймера/счетчика 1                           |
|   |   |                   | При изменении счетчика/таймера 1                          |

Составим программу, по алгоритму действия аналогичную описанному выше, но конфигурация АЦП будет осуществляться через регистры управления АЦП микроконтроллера. Листинг программы представлен ниже:

1231 unsigned int u; 2 void setup() 3 { 4 Serial.begin (9600);  $5$  ADC Init();  $6$ 7 void loop() 8 { 9  $ADCSRA \models (1 \leq ABSC);$  // Начинаем преобразование 10 while  $((ADCSRA & (1 \le ADIF)) == 0)$ ; // пока не будет выставлено флага об окончании преобразования 11  $u = (ADCL|ADCH \ll 8); //$  Считываем полученное значение12 Serial.println(u); 13 //Проверяем считанное значение 14 } 15 void ADC  $Init()$ 16 ADCSRA  $= (1 \lt \text{ADEN})$  // Включаем АЦП 17 ADCSRA  $=$  $(1 \leq$  ADPS1 $)(1 \leq$  ADPS0 $)$ ; // устанавливаем предделитель преобразователя на 8 18 ADMUX  $= (0 \ll \text{REFS1})/(1 \ll \text{REFS0})$  //выставляем опорное напряжение, как внешний ИОН 19  $|(0 \lt\lt MUX0)(0 \lt\lt MUX1)(0 \lt\lt MUX2)(0 \lt\lt MUX3);$  // снимать сигнал будем с входа PC0 20 }

В строке 1 инициализируем переменную, которая будет хранить значение с ADCL и ADCH. В строке 4 открываем протокол передачи данных по последовательному протоколу UART. В 5-й строке вызывается пользовательская функция ADC Init(), которая конфигурирует АЦП в строках 17–22:

В строке 18 устанавливается лог. «1» в бит ADEN, который разрешает преобразование АЦП, в строке 19 устанавливается битами ADPS1 и ADPS0 предделитель АЦП, в строке 20 битами REFS1 и REFS0 выставляется источник опорного напряжения, напряжение питание АЦП, и в строке 21 битами MUX0, MUX1, MUX2, MUX3 устанавливаем выход порта, с которого снимаем показания.

После выполнения функции ADC\_Init() выполняются строки, находящиеся в бесконечном цикле loop ().

В строке 10 битом ADSC установкой лог. «1» начинается преобразование АЦП, преобразование будет до тех пор, пока в бите ADIF не установится 1 – это реализовано в 11-й строке циклом с предусловием while  $((ADCSRA & (1 << ADIF)) == 0)$ . После выполнения преобразования в 12-й строке данные с регистров ADCL и ADCH заносятся в переменную u. Выводим в монитор последовательного порта (строка 13) значение u.

# 11 Протокол передачи USART

# Характеристики модуля USART микроконтроллера

Микроконтроллер может осуществлять обмен данными между другими устройствами, в том числе и с компьютером. В этом ему помогает модуль UART - последовательный асинхронный интерфейс [11, 12].

Характеристики USART0:

- независимые прием и передача (полный дуплекс);
- асинхронный и синхронный режим;
- внешняя/внутренняя синхронизация;
- высокое разрешение генератора скорости передачи:

- выбор длины блока данных (5-9 бит) и длина стоп бита  $(1-2)$ ;

- проверка четности;
- проверка переполнения данных;
- проверка на ошибки;
- фильтрация паразитных шумов;
- прерывания;
- мультипроцессорный режим работы:
- лвойная скорость в асинхронном режиме.

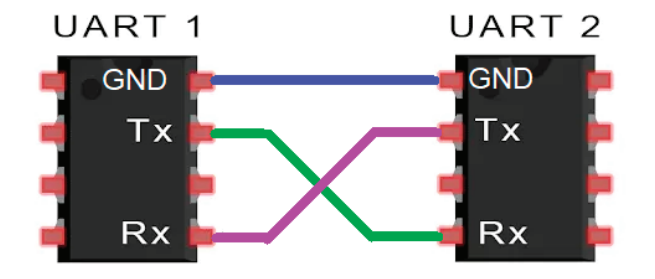

Рисунок  $11.1$  – Соединение двух устройств по протоколу UART

UART использует два пина контроллера - Rx и Tx, где  $Rx$  обозначает Receiver (передатчик),  $Tx - Transmitter$  (приемник). Для связи двух устройств понадобятся два провода, причем соединить их следует крест-накрест Rx первого в Тх второго, и наоборот (рисунок 11.1).

Микроконтроллер Atmega328 обладает одним модулем UART, используя при этом пины 0 и 1 платы разработчика (2-й и 3-й выводы микроконтроллера) (рисунок 11.2).

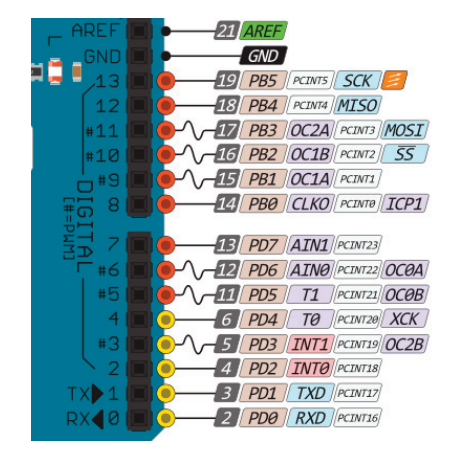

Рисунок 11.2 - Назначение портов платы разработчика

Передача данных выглядит как цепочка битов, разделенных на байты, плюс (опционально) сигналов служебных. Пакет данных представлен на рисунке 11.3.

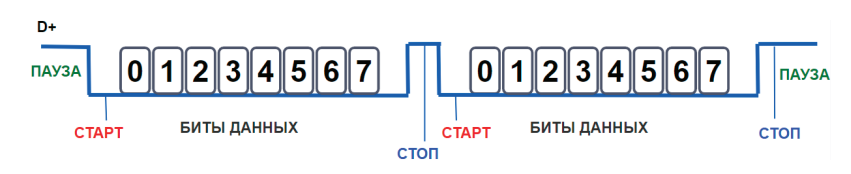

Рисунок 11.3 - Пакет ланных по протоколу UART

Пока информация не передается, в линии сохраняется высокий уровень сигнала. Спад сигнала - это команда принимающей стороне, что сейчас начнется передача данных. Через

определенное количество времени, зависящее от заранее заданной скорости, начинается передача байта в виде ряда нулей и/или единиц согласно заранее оговоренной скорости передачи данных. После восьмого бита следует стоп-сигнал в виде высокого уровня сигнала, и ситуация повторяется до тех пор, пока не будут переданы все нужные байты.

Служебные сигналы используются в качестве дополнительной меры борьбы с ошибками, которые вызываются помехами в проводах и контактах. Если добавить в протокол бит четности, он будет передаваться в цепочке данных, сразу за последним битом информационного байта и перед стоповым битом. Наличие или отсутствие такого бита тоже оговаривается в протоколе заранее, наряду со скоростью и прочими параметрами. Основные параметры: скорость, количество битов, паритет (четность), длина стоп-сигнала. Отсюда вытекает важное условие для работы UART: оба устройства должны быть настроены одинаково, иначе они друг друга не поймут.

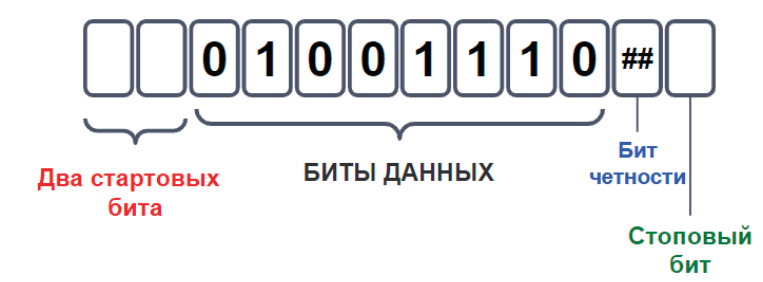

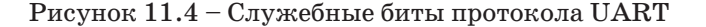

Скорость передачи измеряется в бодах (битах в секунду) округленно до сотни. Существует стандартный ряд скорости передачи данных: 4800, 9600, 19 200, 38 400, 57 600, 115 200 бод.

Чем выше скорость, тем быстрее передаются данные, но тем больше вероятность появления ошибок, поэтому рекомендуется соблюдать принцип разумной достаточности. Для большинства случаев рекомендуется скорость 9600 бод – примерно байт за 1 мс.

# **Настройка US ART управляющими регистрами**

В состав USART микроконтроллера atmegа328 входят следующие регистры:

**UDR0** – входной/выходной регистр данных;

**UCSR0A, UCSR0B, UCSR0C** – регистры управления;

**UBRR0H, UBRR0L** – регистры управления скоростью передачи.

## **Регистр UDR0**

Регистр буфера передачи данных USART и регистр буфера приема данных USART совместно используют один и тот же адрес ввода/вывода, называемый регистр данных USART или UDRn.

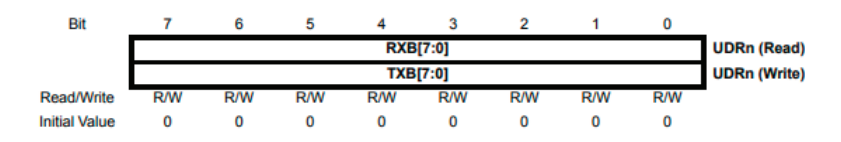

Рисунок 11.5 – Входной/выходной регистр данных UDR0

## **Регистр UCSR0A**

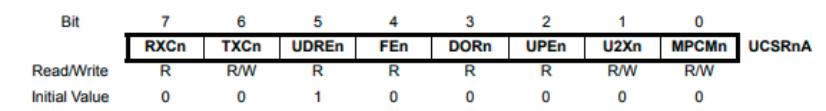

Рисунок 11.6 – Регистры управления UCSR0A

**Бит 7** RXC0 – флаг завершения приема (1 – если в регистре UDR0 есть непрочитанные данные / 0 – после того, как регистр UDR0 опустошен).

**Бит 6** TXC0 – флаг завершения передачи (1 – после завершения передачи из сдвигового регистра и если в UDR0 не было загружено нового значения. Флаг сбрасывается записью в него 1).

**Бит 5** UDRE0 – флаг опустошения регистра данных UDR0 (устанавливается в 1 после пересылки данных из UDR0 в сдвиговый регистр передатчика и означает, что в регистр данных можно загружать новое значение. сбрасывается при записи в UDR0 новых данных).

**Бит 4** FE0 – флаг ошибки кадрирования (при обнаружении ошибки кадрирования (первый стоп-бит равен 0) устанавливается в 1, сбрасывается при приеме стоп-бита, равного 1).

**Бит 3** DOR0 – флаг переполнения (устанавливается в 1, если в момент обнаружения нового старт-бита в сдвиговом регистре находится последнее принятое слово, а буфер приемника полон (2 значения)).

**Бит 2** UPEN0 – флаг ошибки контроля четности (устанавливается в 1 при ошибке четности).

**Бит 1** U2X0 – удвоение скорости обмена, если установить в 1 (только в асинхронном режиме, в синхронном следует установить этот бит в 0).

**Бит 0** MPCM0 – режим микропроцессорного обмена (если установлен в 1, режим включен).

#### **Регистр UCSR0B**

| Bit                  |            |            |            |            |            |                                                                            |           |  |
|----------------------|------------|------------|------------|------------|------------|----------------------------------------------------------------------------|-----------|--|
|                      |            |            |            |            |            | RXCIEn   TXCIEn   UDRIEn   RXENn   TXENn   UCSZn2   RXB8n   TXB8n   UCSRnB |           |  |
| <b>Read/Write</b>    | <b>R/W</b> | <b>R/W</b> | <b>R/W</b> | <b>R/W</b> | <b>R/W</b> | <b>R/W</b>                                                                 | <b>RM</b> |  |
| <b>Initial Value</b> |            |            |            |            |            |                                                                            |           |  |

Рисунок 11.7 – Регистры управления UCSR0B

**Бит 7** RXCIE0 – разрешение прерывания при завершении приема, если установлен в 1.

**Бит 6** TXCIE0 – разрешение прерывания при завершении передачи, если установлен в 1.

**Бит 5** UDRIE0 – разрешение прерывания при очистке регистра данных, если установлен в 1.

**Бит 4** RXEN0 – разрешение приема, если установлен в 1. **Бит 3** TXEN0 – разрешение передачи, если установлен в 1. **Бит 2** UCSZ02 – формат посылки данных (используется

совместно с битами UCSZ01 и UCSZ00 регистра UCSR0C).

**Бит 1** RXB80 – 8-й разряд принимаемых данных при использовании 9-разрядных слов.

**Бит 0** TXB80 – 8-й разряд передаваемых данных при использовании 9-разрядных слов.

### **Регистр UCSR0C**

| Bit                  |                                                               |            |            |            |            |            |            |            |  |
|----------------------|---------------------------------------------------------------|------------|------------|------------|------------|------------|------------|------------|--|
|                      | UMSELn1 UMSELn0 UPMn1 UPMn0 USBSn UCSZn1 UCSZn0 UCPOLn UCSRnC |            |            |            |            |            |            |            |  |
| <b>Read/Write</b>    | <b>R/W</b>                                                    | <b>R/W</b> | <b>R/W</b> | <b>R/W</b> | <b>R/W</b> | <b>R/W</b> | <b>R/W</b> | <b>R/W</b> |  |
| <b>Initial Value</b> |                                                               |            |            |            |            |            |            |            |  |

Рисунок 11 .8 – Регистры управления UCSR0C

**Биты 7 и 6** UMSEL01 и UMSEL00 отвечают за режим работы USART0.

Таблица 11.1 – Установка режима работы протокола

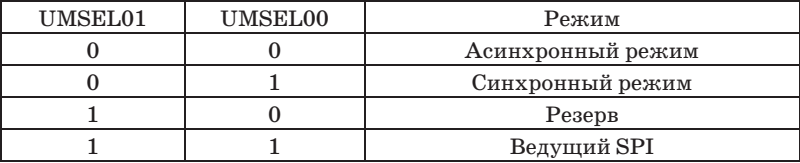

**Биты 5 и 4** UPM01 и UPM00 отвечают за режим работы системы контроля и формирования четности USART0.

Таблица 11.2 – Установка режима работы системы контроля и четности

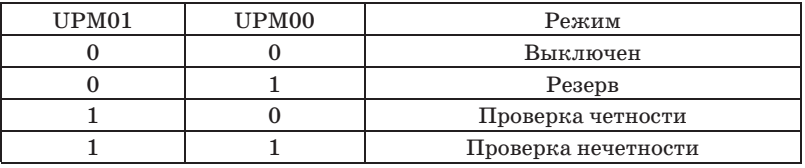

**Бит 3** USBS0 устанавливает количество стоп-битов (1 стоп-бит, если сброшен в 0 / 2 стоп-бита, если установлен в 1).

**Бит 2** UCSZ02 (2) регистра UCSR0B и **биты 2 и 1** UCSZ01 и UCSZ00 (2, 1) регистра UCSR0C устанавливают длину передаваемых посылок.

Таблица 11.3 – Установка длины передаваемых посылок

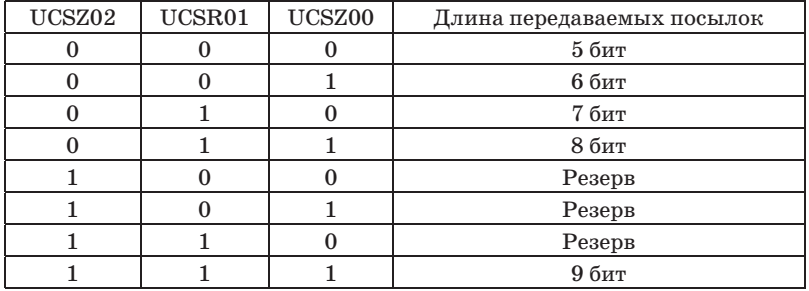

**Бит 0** UCPOL0 устанавливает полярность тактовых сигналов:

- 0 передача по спаду, прием по нарастанию;
- 1 передача по нарастанию, прием по спаду.

### **Регистры UBRR0H, UBRR0L**

В регистр UBRR0 записывается определенное значение в зависимости от тактовой частоты и скорости передачи. Значение вычисляется по формуле UBRR0 = CLK/(16\*Скорость)-1.

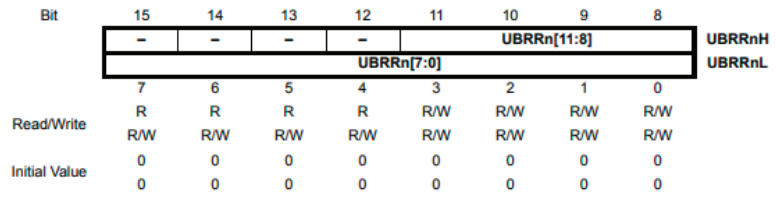

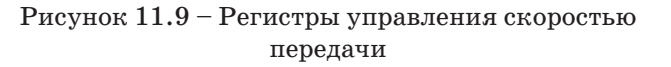

Рассмотрим листинг программы для использования протокола передачи USART для микроконтроллера Atmega328, настройку протокола передачи данных будем осуществлять с помощью регистров управления. Схема для проведения эксперимента представлена на рисунке 11.10.

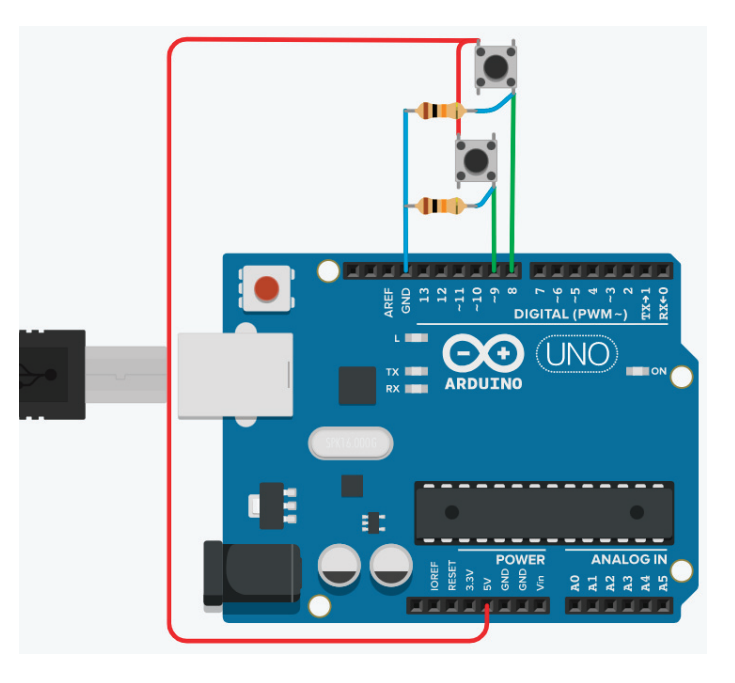

Рисунок 11.10 – Схема тестирования протокола USART

При запуске программы по последовательному протоколу передачи данных отправим слово «OK!». При нажатии на кнопку, подключенную к 8-му пину платы разработчика, выводим слово «PB0», при нажатии на кнопку, подключенную к пину 9, – слово «PB1».

- 1 #include <avr/io.h>
- 2 #include  $\langle \text{util}/\text{delay.h}\rangle$
- 3 #define F\_CPU 16000000 // Рабочая частота контроллера
- 4 #define BAUD 9600L // Скорость обмена данными
- 5 #define UBRRL value (F CPU/(BAUD\*16))-1 //Соглас-

но заданной скорости подсчитываем значение для регистра **UBRR** 

- 6 void init USART $0$  {
- UBRR $0L = UBRRL$  value: //Mлалшие 8 бит UBRRL value  $\mathbf 7$
- UBRR0H = UBRRL value >> 8; //Crapmue 8 бит UBRRL 8 value
- 9 UCSR0B  $= (1 \le$ ТХЕN0); //Бит разрешения передачи
- 10 UCSR0B  $=$ (1<<UCSZ02); //Устанавливаем формат 8 бит данных
- 11 UCSR0C  $= (1 \lt 1 \lt 0 \text{C} \cdot 200) (1 \lt 1 \text{C} \cdot 201);$
- $12$ }
- 13 void send UART(char value) {
- 14 while(!( UCSR0A &  $(1 \ll \text{UDRE0}$ )); // Ожидаем, когда очистится буфер передачи
- 15 UDR0 = value: // Помешаем данные в буфер, начинаем передачу
- $16$ }
- 17 int main(void)
- $18\{$
- 19 init  $pin()$ :
- 20 init USART $()$ ; //инициализация USART в режиме  $9600/8-N-1$
- 21 send UART(0x4F); //посылаем ASCII код знака 'О'
- 22 send UART(0x4B); //посылаем ASCII кол знака 'К'
- send UART $(0x21)$ : //посылаем ASCII колзнака '!' 23
- 24 send UART(0x0D); //переход в начало строки
- 25 send UART $(0x0A)$ ; //переход на новую строку
- 26  $while(1)$

 $\{$ 

- 27
- 28 if(PINB& $(1 \le 0)/7$ если кнопка нажата
- 29
- send UART( $0x50$ ); // символ ASCII буквы 'P' 30
- 31 send UART(0x42); //символ ASCII буквы 'B'
- 32 send UART(0x30); //символ ASCII цифры '0'
- 33 send UART(0x0D):
- 34 send UART(0x0A);
- 35 delay  $ms(500)$ ;

37 if(PINB& $(1<<1))/$  если кнопка нажата 38 39 send  $UART('P');$ 40 send UART('B'): send  $UART('1')$ : 41 42 send UART(0x0D): 43 send UART(0x0A): 44 delay  $ms(500)$ ; 45 46  $47$ } 48 void init pin(void)  $49\sqrt{ }$ DDRB=0b000000000;//PB0, PB1 input

 $50 \}$ 

36

 $\rightarrow$ 

В 1-й строке подключаем к исполняемому коду файл avr/io.h. В этом файле находятся определения констант, имен регистров и всего необходимого, что может понадобиться для выполнения кода программы. Во 2-й строке util/delay.h подключаем файл, позволяющий использовать задержки в коде программы. В 3-й строке устанавливаем рабочую частоту контроллера. В 4-й строке залаем скорость обмена данными. В 5-й строке рассчитываем по формуле UBRR0 =  $CLK/$ (16\*Скорость)-1, согласно заданной скорости подсчитываем значение для регистра UBRR.

С 6-й по 12-ю строки формируем подпрограмму init USART() производим настройку протокола USART.

В 7-ю и 8-ю строки заносим рассчитанную частоту передачи данных в регистры UBRROL и UBRROH.

В 9-й строке устанавливаем бит разрешения передачи TXEN0 в регистре UCSR0В.

В 10-й и 11-й строках битами UCSZ02, UCSZ01 и UCSZ00 в соответствующих регистрах UCSR0B и UCSR0C устанавливаем 8-битный формат данных.

В строках 13–16 формируем подпрограмму send\_UART, позволяющую отправить символы по протоколу данных  $IISART$ 

- в 14-й строке с помощью цикла while ожидаем, когда очистится буфер передачи и при этом произойдет сброс бита UDRE0 регистра UCSR0A;

- в 15-й строке в регистр UDR0 передаем отравляемый символ value.

В строках 48–52 формируем подпрограмму init\_pin настройки пинов порта B, к которому подключены тактовые кнопки, – это пины 0 и 1 регистра B, что соответствует 8-му и 9-му выводам платы разработчика. Данные пины настраиваются на ввод данных.

С 17-й по 47-ю строку выполняется основной код:

- в 19-й строке вызывается подпрограмма настройки пинов init\_pin;

- в 20-й строке вызывается программа инициализации протокола UART;

- в 21-й строке отправляется символ «O» с вызовом подпрограммы send\_UART;

- в 22-й строке отправляется символ «K» с вызовом подпрограммы send\_UART;

- в 23-й строке отправляется символ «!» с вызовом подпрограммы send\_UART;

- в 24-й строке отправляется номер – символ в шестнадцатеричном формате 0x0D, переход в начало строки с вызовом подпрограммы send\_UART;

- в 25-й строке отправляется номер – символ в шестнадцатеричном формате 0x0A, переход на новую строку с вызовом подпрограммы send\_UART;

- в строках с 26-й по 46-ю попадаем в бесконечный цикл while, где производим опрос тактовых кнопок, подключенных к 0 и 1 пина порта B;

- в 28-й строке проверяем, если кнопка подключенная к пину 0 порта B нажата PINB&(1<<0), то с вызовом подпрограммы send\_UART отправляем посимвольно слово PB0;

- в 35-й строке делаем задержку на 500 мс;

- в строках с 37-й по 45-ю производим опрос 1-го пина порта B и с вызовом подпрограммы send\_UART отправляем посимвольно слово PB1.

Аналогичную задачу можно осуществить, используя библиотеку Serial.

Рассмотрим листинг программы с использованием библиотеки:

1 void setup ()

- 2 {
- 3 Serial.begin(9600);
- 4 Serial.println(«OK!»);
- 5 }
- 6 void loop ()

7 {

- 8 if(PINB&(1<<0))// если кнопка нажата
- **9**
- 10 Serial.println(«PB0»);
- 11 delay(500);
- 12 }
- 13 if(PINB& $(1<<1))/$  если кнопка нажата
- 14 {
- 15 Serial.println(«PB1»);
- 16 delay(500);
- $17 \quad \}$
- 18 }

Использование библиотеки Serial позволяет сократить код. В 3-й строке программы производится с помощью команды Serial.begin(9600) инициализация протокола данных на скорости 9600 бит в секунду, в 4-й строке вводим с помощью функции Serial.println(«OK!») строку «OK!». В бесконечном цикле loop осуществляем опрос кнопок и при нажатии на соответствующую кнопку выводим строки «PB0» или «PB1».

# $12$  Прерывание

Прерывания прекращают работу основной программы, для того чтобы выполнить более приоритетную, определяемую внутренними или внешними событиями, влияющими на работу микроконтроллера. При этом в стек записывается содержимое счетчика команд, а в сам счетчик записывается вектор прерывания, по которому находится команда безусловного перехода к подпрограмме обработки прерывания. После выполнения подпрограммы обработки прерывания в счетчик команд загружается сохраненное значение из стека, и выполнение основной программы продолжается с того места, где оно остановилось.

Таблица векторов прерывания располагается в памяти программ, начиная с алреса 0х0002, либо в области загрузчика. Приоритет прерывания зависит также от его расположения в таблице векторов прерывания: чем меньше алрес, тем выше приоритет прерывания.

# **Регистр MCUCR**

Регистр управления микроконтроллером.

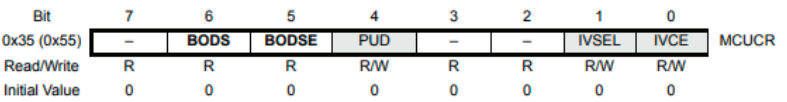

Рисунок 12.1 - Регистр управления микроконтроллером MCUCR

Бит 1 IVCEL указывает, где будет располагаться таблина векторов прерывания:

 $-0$  – по адресу 0x0002;

 $-1$  – по адресу начала загрузчика + 0x0002.

Бит 0 IVCE разрешает изменение бита IVCEL в течение 4 машинных циклов после установки его в 1.

Разрешение обработки прерываний осуществляется установкой 1 в бит I (7) регистра SREG:

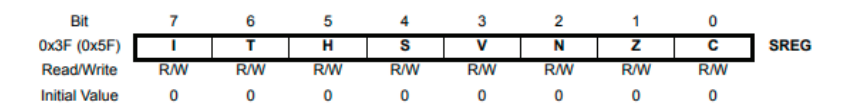

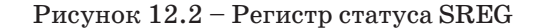

Таблица векторов прерывания микроконтроллера Atmega328 выглядит следующим образом:

 $0x0000$  RESET –  $c6poc$ :  $0x0002$  INTO – внешнее прерывание 0:  $0x0004$  INT1 – внешнее прерывание 0;  $0x0006$  PCINT $0$  – прерывание по изменению состояния нулевой группы выводов;  $0x0008$  PCINT1 - прерывание по изменению состояния первой группы выводов;  $0x000A$  PCINT2 – прерывание по изменению состояния второй группы выводов;

 $0x000C$  WDT – прерывание от сторожевого таймера;

 $0x000E$  TIMER2 COMPA - прерывание от таймера/ счетчика Т2 при совпадении с А;  $0x0010$  TIMER2 COMPB – прерывание от таймера/счетчика Т2 при совпадении с В;  $0x0012$  TIMER2 OVF - прерывание по переполнению таймера/счетчика Т2:  $0x0014$  TIMER1 CAPT - прерывание от таймера/счетчика Т1 по записи:  $0 \times 0016$ TIMER1 COMPA - прерывание от таймера/ счетчика Т1 при совпадении с А;  $0x0018$  TIMER1 COMPB – прерывание от таймера/счетчика Т2 при совпадении с В;  $0x001A$  TIMER1 OVF - прерывание по переполнению таймера/счетчика Т1;

 $0x001C$  TIMERO COMPA - прерывание от таймера/ счетчика ТО при совпадении с А;

 $0x001E$  TIMERO COMPB - прерывание от таймера/ счетчика Т0 при совпадении с В;

 $0x0020$  TIMERO OVF - прерывание по переполнению таймера/счетчика Т0;

 $0x0022$  SPI, STC – прерывание по окончании передачи модуля SPI:

0x0024 USART, RX - прерываниепо окончании приема модуля USART;

 $0x0026$  USART, UDRE - прерывание по опустошении регистра данных модуля USART;

 $0x0028$  USART, TX – прерывание по окончании приема модуля USART;

0x002A ADC - прерывание по завершении преобразования АШП:

 $0x002C$  EE READY – прерывание по готовности памяти EEPROM:

 $0x002E$  ANALOG COMP - прерывание от аналогового компаратора;

0x0030 TWI – прерывание от модуля I2C (TWI);

0x0032 SPM READY - прерывание по готовности FLASH-памяти.

# Внешние прерывания

Внешние прерывания - прерывания от внешних устройств, подключенных к микроконтроллеру, а также событий, происходящих на входах микроконтроллера. Для управления внешними прерываниями предназначен регистр EICRA.

| Bit                  |   |   |   |              |              |              |              |              |
|----------------------|---|---|---|--------------|--------------|--------------|--------------|--------------|
| (0x69)               | - | - | - | <b>ISC11</b> | <b>ISC10</b> | <b>ISC01</b> | <b>ISC00</b> | <b>EICRA</b> |
| <b>Read/Write</b>    |   |   |   | <b>R/W</b>   | <b>R/W</b>   | <b>R/W</b>   | <b>R/W</b>   |              |
| <b>Initial Value</b> |   |   |   |              |              |              |              |              |

Рисунок  $12.3$  – Регистр EICRA

Бит 3 ISC11 и Бит 2 ISC10 управляют событиями, в результате которых будет сгенерировано прерывание INT1.

Таблица 12.1 – Выбор события прерывания INT1

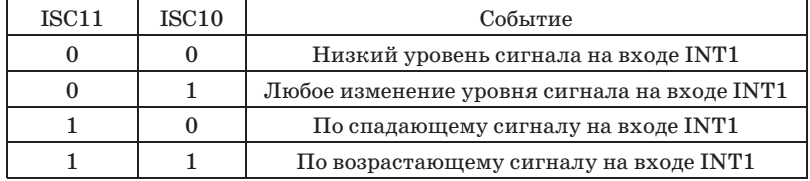

Бит 1 ISC01 и Бит 0 ISC00 управляют событиями, в результате которых будет сгенерировано прерывание INTO.

Таблица 12.2 – Выбор события прерывания

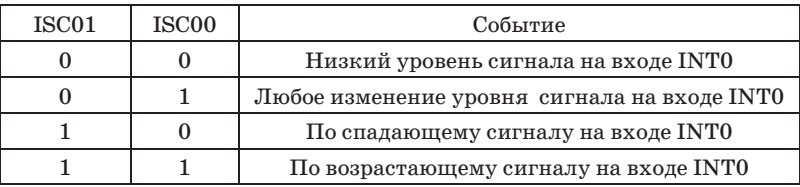

Разрешением внешних прерываний управляет регистр EIMSK (рисунок 12.4).

| Bit                  |   |   |   |   |                  |             |              |
|----------------------|---|---|---|---|------------------|-------------|--------------|
| 0x1D (0x3D)          | - | - | - | - | INT <sub>1</sub> | <b>INTO</b> | <b>EIMSK</b> |
| <b>Read/Write</b>    |   |   |   |   | <b>R/W</b>       | <b>R/W</b>  |              |
| <b>Initial Value</b> |   |   |   |   |                  |             |              |

Рисунок  $12.4$  – Структура регистра EIMSK

Бит 1 INT1 разрешает внешние прерывания INT1 при записи в него 1.

Бит 0 INT0 разрешает внешние прерывания INT0 при записи в него 1.

Чтобы определить, откуда поступило внешнее прерывание, существует регистр флагов прерываний EIFR (рисунок 12.5).

| Bit                  |   |   |                          |   |                          |                          |              |              |             |
|----------------------|---|---|--------------------------|---|--------------------------|--------------------------|--------------|--------------|-------------|
| 0x1C (0x3C)          | - | - | $\overline{\phantom{0}}$ | ٠ | $\overline{\phantom{0}}$ | $\overline{\phantom{0}}$ | <b>INTF1</b> | <b>INTFO</b> | <b>EIFR</b> |
| <b>Read/Write</b>    |   |   |                          |   |                          |                          | <b>R/W</b>   | <b>R/W</b>   |             |
| <b>Initial Value</b> |   |   |                          |   |                          |                          |              |              |             |

Рисунок 12.5 – Структура регистра EIFR

**Бит 1** INTF1 устанавливается в 1, если прерывание поступило от INT1.

**Бит 0** INTF0 устанавливается в 1, если прерывание поступило от INT0.

Помимо внешних прерываний на выводах INT1 (5-я ножка) и INT0 (4-я ножка) можно использовать различные группы выводов микроконтроллера. В микроконтроллере Atmega328 существует три группы выводов, управление которыми осуществляется регистром PCICR (регистр управления прерыванием смены контакта) (рисунок 12.6).

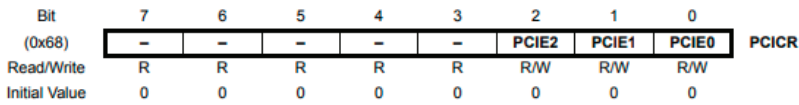

Рисунок 12.6 – Структура регистра PCICR

**Бит 2** PCIE2 разрешает прерывания по изменению состояния второй группы выводов при установке в него 1.

**Бит 1** PCIE1 разрешает прерывания по изменению состояния первой группы выводов при установке в него 1.

**Бит 0** PCIE0 разрешает прерывания по изменению состояния нулевой группы выводов при установке в него 1.

Контроль за тем, от какой группы выводов поступило прерывание, осуществляется регистром PCIFR (рисунок 12.7).

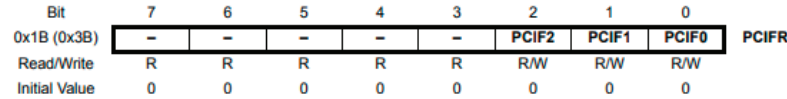

Рисунок 12.7 – Структура регистра PCIFR

**Бит 2** PCIF2 устанавливается в 1, если прерывание поступило от второй группы выводов.

**Бит 1** PCIF1 устанавливается в 1, если прерывание поступило от первой группы выводов.

**Бит 0** PCIF0 устанавливается в 1, если прерывание поступило от нулевой группы выводов.

Влиять на генерацию прерывания может любое изменение на любом выводе группы. Для того чтобы включить необходимые выводы групп, существуют регистры-маски PCMSK2, PCMSK1, PCMSK0.

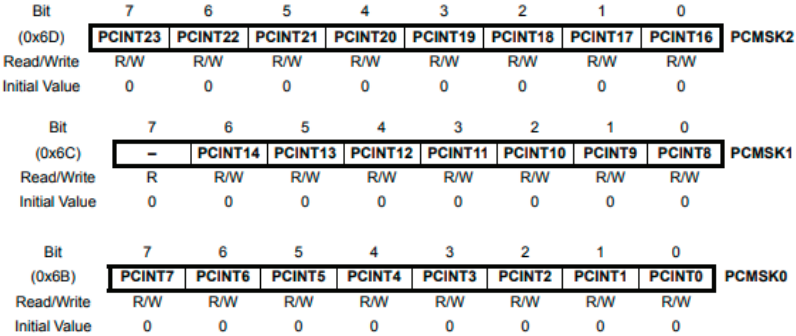

#### Рисунок 12.8 – Структура регистра PCMSK2- PCMSK0

Для включения необходимого входа соответствующий бит в регистре-маске должен быть установлен в 1.

Рассмотрим электрическую схему, представленную на рисунке 12.10. Задача состоит в том, чтобы с помощью внешнего прерывания определить количество нажатий на тактовую кнопку. В микроконтроллере Atmega328 пины 2 и 3 платы разработчика (5-й и 6-й пины микроконтроллера) обладают дополнительными функциями внешнего прерывания INT0 и INT1 соответственно. Задача заключается в следующем: инкрементировать переменную в прерывании при каждом нажатии от тактовой кнопки. Количество нажатий выводить в последовательный интерфейс UART.
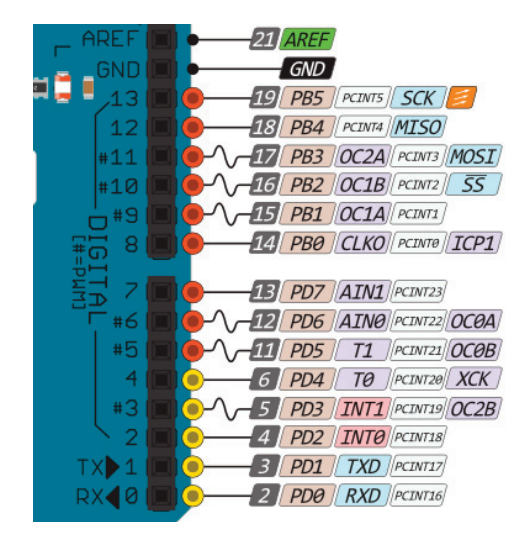

Рисунок 12.9 – Назначение портов платы разработчика

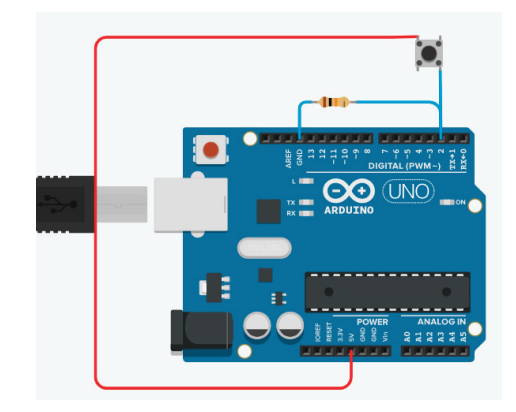

Рисунок 12.10 – Электрическая схема эксперимента

Алгоритм реализован в листинге программы, представленном ниже:

1 int a=0; // количество импульсов 2 void setup() 3 { 4 Serial.begin(9600);  $5$  int ini(): 6 sei(); 7 } 8 void loop() **9** 10 //выводим количество импульсов 11 Serial.print( $\kappa$  a =  $\kappa$ ); 12 Serial.println(a); 13 14 } 15 void int\_ini(void) 16 { 17 //включим прерывания INT0 по нисходящему фронту 18 EICRA  $= (1 \leq$ ISC00); 19 EICRA  $= (1 \leq$ ISC01); 20 //разрешаем внешние прерывания INT0 21 EIMSK  $= (1 \leq N T0);$ 22 } 23 // обработчик прерывания 24 ISR(INT0\_vect) 25 { 26 a++; 27 }

В первой строке инициализируем переменную, отвечающую за количество нажатий. В 4-й строке инициализируем последовательный протокол передачи данных UART. В 5-й строке вызывается пользовательская функция int\_ini() для настройки внешнего прерывания. 15-я и 22-я строки содержат код функции int ini(). В 18-й и 19-й строках настраивается прерывание по возрастающему сигналу на входе INT0, для этого в биты регистра EICRA записывается лог. «1» в соответствующие биты ISC01 и ISC00. Битом INT0 регистра EIMSK в 21-й строке разрешаем прерывание. При возникновении события внешнего прерывания на 2-м порту платы

разработчика вызывается обработчик прерывания ISR(INT0\_ vect), в котором инкрементируется переменная a. 6-я строка разрешает все прерывания. В основном цикле программы происходит вывод переменной а в последовательный интерфейс UART.

Приведем пример программы, реализующий описанный алгоритм выше, но с использованием языка Arduino:

```
1 int a=0; // количество импульсов
2 void setup()
\overline{3}4 Serial.begin(9600);
5 attachInterrupt(0, INT0_vect, FALLING);
67 void loop()
8 {
9 //выводим количество импульсов
10 Serial.print(\ast a = \ast);
11 Serial.println(a);
12 }
13 void INT0_vect()
14 {
15 a++;
16 }
```
В первой строке инициализируем переменную, отвечающую за количество нажатий. В 4-й строке инициализируем последовательный протокол передачи данных UART. В 5-й строке вызывается функция attachInterrupt для настройки внешнего прерывания:

- **attachInterrupt(interrupt, function, mode)**
- **interrupt**: номер прерывания (int)

- **function**: функция, вызываемая прерыванием, функция должна быть без параметров и не возвращать значений.

- **mode** задает режим обработки прерывания.

Допустимо использование следующих констант: - **LOW** вызывает прерывание, когда на порту LOW;

- **CHANGE** – прерывание вызывается при смене значения на порту с LOW на HIGH и наоборот;

- **RISING** – прерывание вызывается только при смене значения на порту с LOW на HIGH;

- **FALLING** – прерывание вызывается только при смене значения на порту с HIGH на LOW.

При возникновении события внешнего прерывания на 2-м порту платы разработчика вызывается обработчик прерывания INT0\_vect(), в котором инкрементируется переменная a. В основном цикле программы происходит вывод переменной, а в последовательный интерфейс UART.

#### **О пределение скорости двигателя с помощью энкодера и прерывания**

Рассмотрим электрическую схему, представленную на рисунке 12.11. Задача состоит в том, чтобы с помощью инкрементного энкодера определить скорость вращения мотора.

Данную задачу будем решать с использованием внешних прерываний на микроконтроллере. Пины 2 и 3 платы разработчика (5-й и 6-й пины микроконтроллера) обладают дополнительными функциями внешнего прерывания INT0 и INT1 соответственно. Задача заключается в следующем: инкрементировать при каждом импульсе от датчика энкодера при вращении двигателя и при достижении определенного значения времени производить расчет скорости. Рассчитанную скорость вывести в последовательный интерфейс UART.

Двигатель подключается через регулируемый источник напряжения, изменяя напряжение, будем менять скорость двигателя. Двигатель содержит импульсный энкодер, при полном обороте которого на выводах А и В появляются 660 импульсов. Энкодер питается также от независимого источника напряжения. Для отслеживания импульсов от энкодера в цепи измерения подключен осциллограф. Импульсы от энкодера подаются на 2-й порт платы разработчика, функцией которого является внешнее прерывание INT0.

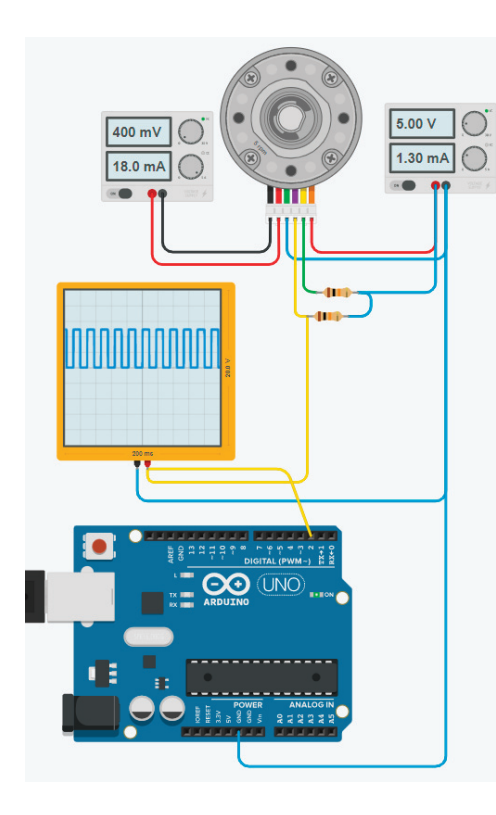

Рисунок 12.11 - Электрическая схема эксперимента

Листинг программы, реализующий данный алгоритм, представлен ниже:

- 1 unsigned long  $t=0$ ;
- volatile int a=0; // количество импульсов  $2^{\circ}$
- float speed= $0$ : 3
- $\overline{\mathbf{4}}$ void setup()
- $\overline{5}$
- 6 Serial.begin(9600);
- $\overline{7}$ int ini();  $//$  инициализация внешнего прерывания INTO
- $\mathsf{R}$ sei(); // разрешение глобального прерывания

 $10$  void loop()  $11 \t{ }$ 12 //выводим количество импульсов 13 if (millis() –  $t > 250$ )  $14 \t3$ 15 speed =  $(a*4*60/660)$ ; // расчет скорости 660 имп./об  $a=0$ : // сбрасываем счетчик при лостижении времени 250 16  $MC$  $17$  t=millis(); 18 Serial.print( $\ast$  speed =  $\ast$ ); Serial.println(speed); 19  $20<sup>3</sup>$  $21 \}$ 22 void int ini(void)  $23 \sqrt{ }$ 24 //включаем прерывания INTO по нисходящему фронту 25 EICRA  $= (1 \leq S$  SCOO):  $EICRA$  =  $(1 \leq$  SCO1); 26 27 //разрешаем внешние прерывания INT0 28 EIMSK  $= (1 \leq N T 0);$  $29$ 30 // обработчик прерывания 31 ISR(INT0 vect)  $32\sqrt{ }$ 33 а++; // счетчик импульсов от латчика  $34$ 

 $9$ }

В строках с 22-й по 29-ю осуществляем настройку внешнего прерывания, которое вызывается по нисходящему фронту сигнала, поланного на 2-й порт платы разработчика. Для этого в биты ISC00 и ISC01 регистра EICRA устанавливается лог. «1». Установкой лог. «1» в бит INT0 регистра EIMSK разрешаем внешнее прерывание. При возникновении внешнего прерывания вызывается программа обработки прерывания ISR(INTO vect), в которой инкрементируется счетчик импульсов. В основной программе формируем таймер, который обновляется каждые 250 мс. За каждые 250 мс, если двигатель совершает вращение, происходит инкрементирование пере-

менной а. Поэтому в строке 15 используем следующую формулу для расчета скорости:

$$
speed = a * 4 * 60 / 660,
$$

где а - количество импульсов за 250 мс;

4 - коэффициент, чтобы получить количество импульсов за секунду;

60 - коэффициент, чтобы получить количество импульсов за минуту;

660 - количество импульсов за оборот;

 $speed - paccut$ танная скорость.

Передаем полученную скорость в последовательный протокол порта.

149

#### 13 ЕЕР $ROM - TOCTOSHHAST$ память данных

Бывает так, что микроконтроллер отключают от питания, и для того чтобы ему запомнить данные о внешнем мире или записать важные системообразующие параметры, необходимо надежное хранилище, где такие данные будут храниться много лет без питания микроконтроллера. Для этой цели в микроконтроллере существует энергонезависимая память EEPROM.

EEPROM (англ. Electrically Erasable Programmable Read-Only Memory) – электрически стираемое перепрограммируемое ПЗУ - энергонезависимая память данных, в которой данные будут храниться даже при отключении питания микроконтроллера. В данной памяти можно хранить настройки выполнения программы, собранные данные для статистики работы устройства и другую полезную информацию. К примеру, собрав маленькую метеостанцию на микроконтроллере, в ЕЕРКОМ на каждый день можно сохранять данные о температуре воздуха, давлении, силе ветра, а потом в любой момент считать эти собранные данные и провести статистические исследования.

EEPROM микроконтроллер Atmega328P обладает емкостью 1024 байта. Количество перезаписей для данного типа памяти составляет порядка 100 000, что в 10 раз больше, чем ресурс FLASH-памяти.

#### Регистры ЕЕРRОМ

В состав EEPROM микроконтроллера Atmega328 входят следующие регистры:

- ЕЕАR (16 бит) регистр адреса;
- **EEDR** регистр данных;
- **EECR** регистр управления.

#### **EEARH** и **EEARL** – регистры адреса

В данный регистр загружается адрес ячейки, к которой будет производиться обращение. Регистр доступен как для записи, так и для чтения.

| Bit                  | 15           | 14           | 13           | 12           | 11           | 10           | 9          | 8            |              |
|----------------------|--------------|--------------|--------------|--------------|--------------|--------------|------------|--------------|--------------|
| 0x22 (0x42)          |              |              |              |              |              |              |            | EEAR8        | <b>EEARH</b> |
| 0x21(0x41)           | <b>EEAR7</b> | <b>EEAR6</b> | <b>EEAR5</b> | <b>EEAR4</b> | <b>EEAR3</b> | <b>EEAR2</b> | EEAR1      | <b>EEAR0</b> | <b>EEARL</b> |
|                      |              | 6            | 5            |              | 3            | 2            |            | 0            |              |
| <b>Read/Write</b>    | R            | R            | R            | R            | R            | R            | R          | <b>R/W</b>   |              |
|                      | <b>R/W</b>   | <b>R/W</b>   | <b>R/W</b>   | <b>R/W</b>   | <b>R/W</b>   | <b>R/W</b>   | <b>R/W</b> | <b>R/W</b>   |              |
| <b>Initial Value</b> | 0            | o            | O            | 0            | O            | 0            | 0          | x            |              |
|                      | x            | x            | x            | x            | x            | x            | x          | x            |              |

Рисунок 13.1 – Регистры адреса EEARH и EEARL

#### $EEDR$  – регистр данных

При записи в этот регистр загружаются данные, которые должны быть помещены в EEPROM, а при чтении в этот регистр помещаются данные, считанные с EEPROM.

| Bit                  |            |            |            |            |            |            |            |            |             |
|----------------------|------------|------------|------------|------------|------------|------------|------------|------------|-------------|
| 0x20 (0x40)          | <b>MSB</b> |            |            |            |            |            |            | <b>LSB</b> | <b>EEDR</b> |
| <b>Read/Write</b>    | <b>R/W</b> | <b>R/W</b> | <b>R/W</b> | <b>R/W</b> | <b>R/W</b> | <b>R/W</b> | <b>R/W</b> | <b>R/W</b> |             |
| <b>Initial Value</b> |            |            |            |            |            |            |            |            |             |

Рисунок  $13.2$  – Регистр данных EEDR

#### **EECR** - регистр управления

Регистр используется для управления доступом к EEPROM-памяти.

| Bit                  |   |   |            |              |              |              |             |             |             |
|----------------------|---|---|------------|--------------|--------------|--------------|-------------|-------------|-------------|
| 0x1F (0x3F)          | - | - | EEPM1      | <b>EEPM0</b> | <b>EERIE</b> | <b>EEMPE</b> | <b>EEPE</b> | <b>EERE</b> | <b>EECR</b> |
| <b>Read/Write</b>    |   |   | <b>R/W</b> | <b>R/W</b>   | <b>R/W</b>   | <b>R/W</b>   | <b>R/W</b>  | <b>R/W</b>  |             |
| <b>Initial Value</b> |   |   |            |              |              |              |             |             |             |

Рисунок 13.3 - Регистр управления EECR

Бит 5 ЕЕРМ1 и бит 4 ЕЕРМ0 управляют режимами обновления EEPROM.

Таблица 13.1 – Управляющие биты режимами обновления **EEPROM** 

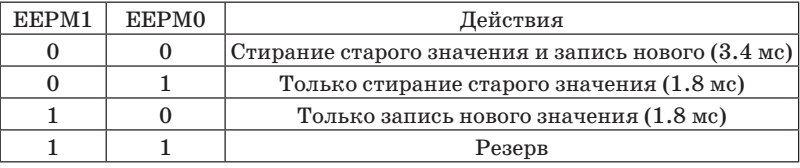

Бит 3 EERIE разрешает прерывания по завершении записи в ЕЕРRОМ при записи в него 1.

Бит 2 ЕЕМРЕ разрешает запись в ЕЕРRОМ, если в него записать 1 (сбрасывается в 0 через 4 машинных цикла).

Бит 1 ЕЕРЕ управляет записью в ЕЕРRОМ (если записать в него 1, то будет произведена запись данных из регистра EEDR в EEPROM по адресу EEAR).

Бит 0 EERE управляет чтением в EEPROM (если записать в него 1, то будет произведено чтение данных из EEPROM по адресу EEAR в регистр EEDR).

#### Процедура записи в ЕЕРКОМ

Процедура записи одного байта в ЕЕРRОМ состоит из следующих этапов:

1) дождаться готовности EEPROM к записи данных (ждать, пока не сбросится флаг EEPE регистра EECR);

2) дождаться завершения записи во FLASH-память программ (ждать, пока не сбросится флаг SPMEN регистра SPMCR);

3) загрузить байт данных в регистр EEDR, а требуемый адрес - в регистр EEAR (при необходимости);

4) установить лог. «1» во флаг ЕЕМРЕ регистра EECR лля разрешения записи в EEPROM:

5) записать в разряд ЕЕРЕ регистра ЕЕСК лог. «1» в течение 4 машинных циклов. После установки этого разряда процессор пропускает 3 машинных цикла перед выполнением следующей инструкции.

Второй пункт введен из-за того, что запись в ЕЕРRОМ не может выполняться одновременно с записью в FLASHпамять. Поэтому перед выполнением записи в ЕЕРRОМ следует убедиться, что программирование FLASH-памяти завершено. Если в программе отсутствует загрузчик, т.е. содержимое памяти программ не будет меняться, то второй шаг можно пропустить.

void EEPROM write (unsigned int uiAddress, unsigned char  $ucData\$ 

while (EECR  $\&$  (1 << EEPE)): // проверка готовности EEPROM

EEARH =  $((uidddress \& 0xF0) << 2)$ ; // регистр адреса H

```
EEARL = uiAddress & 0x0F; // perucro anneca L
```
 $EEDR = uCData$ ; // регистр данных

```
\text{EECR} = (1<<EEMPE); // Разрешение записи в EEPROM
```

```
EECR = (1 \leq EEPE); // Запись в EEPROM
```
#### Процедура чтения из ЕЕРRОМ

Пля чтения одного байта из EEPROM необходимо:

1) проконтролировать состояние флага ЕЕРЕ. Дело в том, что, пока выполняется операция записи в EEPROMпамять (флаг ЕЕРЕ установлен), нельзя выполнять ни чтения **EEPROM-памяти, ни изменения регистра адреса;** 

2) загрузить требуемый адрес в регистр EEARH и EEARL:

3) установить лог. «1» в разряд EERE регистра EECR.

Когда запрошенные данные будут помещены в регистр данных EEDR, произойдет аппаратный сброс этого разряда. Однако следить за состоянием разряда EERE для определения момента завершения операции чтения не требуется, так как операция чтения из EEPROM всегда выполняется за один машинный цикл. Кроме того, после установки лог. «1» в разряд EERE процессор пропускает 4 машинных цикла перед началом выполнения следующей инструкции.

unsigned char EEPROM read(unsigned int uiAddress){ while (EECR  $&$  (1 << EEPE)); // проверка готовности EEPROM EEARH =  $((uidddress \& 0xF0) \ll 2)$ ; // регистр адреса H EEARL = uiAddress & 0x0F; // perucro and eca L  $\text{EECR}$  = (1<<EERE); // чтение EEPROM return EEDR: // вывод значения

Листинг программы, позволяющей записать данные в EEPROM, а затем считать их и передать в монитор последовательного порта, представлен ниже:

- 1 #include <EEPROM.h>
- void setup $()$  $\overline{2}$
- Serial.begin(9600): 3
- // пишем 123 по адресу  $555$  $\overline{4}$
- $\overline{5}$ EEPROM write  $(555, 123)$ :
- 6 Serial.println(EEPROM read(555)); // выведет 123
- $\overline{7}$  $\rightarrow$
- 8 void loop()  $\{\}$
- 9 unsigned char EEPROM read(unsigned int uiAddress){
- 10 while (EECR &  $(1 \leq$  EEPE)); // проверка готовности **EEPROM**
- 11 EEARH =  $((\text{uidddress & 0xF0}) \ll 2); // \text{perurop aqueca H}$
- 12 EEARL = uiAddress & 0x0F; // perucrp agpeca L
- 13 EECR  $= (1 \le EERE)$ :// чтение EEPROM
- 14 return EEDR; // вывод значения
- $15 \}$
- 16 void EEPROM write (unsigned int uiAddress, unsigned char  $ucData\}$
- 17 while (EECR & (1 << EEPE)); // проверка готовности **EEPROM**
- 18 EEARH =  $((\text{uidddress & 0xF0}) \ll 2)$ ; // регистр адреса H
- 19 EEARL = uiAddress & 0x0F; // регистр адреса L
- 20 EEDR =  $ucData$ ; //  $peru$   $r$   $na$   $H$   $H$   $B$   $X$
- 21 EECR  $= (1 \leq$ EEMPE):// Разрешение записи в EEPROM
- 22 EECR  $= (1 \le EPE)$ ; // Запись в EEPROM
- $23$ }

Для упрощения работы с EEPROM применяется библиотека EEPROM.h. В данной библиотеке используются следующие функции:

- EEPROM.write(адрес, данные) – пишет данные (только byte!) по адресу;

- EEPROM.update(адрес, данные) – обновляет байт данных, находящийся по адресу;

- EEPROM.read(адрес) - читает и возвращает байт данных, находящийся по адресу;

- EEPROM.put(адрес, данные) - записывает данные любого типа (типа переданной переменной) по адресу;

- EEPROM.get(адрес, данные) - читает данные по адресу и сам записывает их в данные - указанную переменную;

- **EEPROMI** – библиотека позволяет работать с EEPROM-памятью как с обычным массивом типа byte  $(i$ int $8$  t).

1  $\#$ include <EEPROM.h>

2 void setup() {

- Serial.begin(9600): 3
- 4 // пишем 555 по адресу 123
- 5 EEPROM.update(555, 123);
- Serial.println(EEPROM.read(555)); // выведет 123 6
- Serial.println(EEPROM[555]); 7 // выведет  $123$
- $\overline{8}$
- 9 void loop()  $\{\}$

#### 14 Лисплей LCD1602

Отображение информации необходимо практически в каждом проекте при программировании микроконтроллера. Если компьютер доступен, то мы всегда можем передать информацию в последовательный протокол передачи данных, а затем или вывести в монитор последовательного порта, или считать сторонними программами интерфейса. Но что делать, если доступа к компьютеру нет, а выводить информацию необходимо для пользователей, которые эксплуатируют ваш продукт? Можно использовать дисплей LCD1602, представленный на рисунке 14.1.

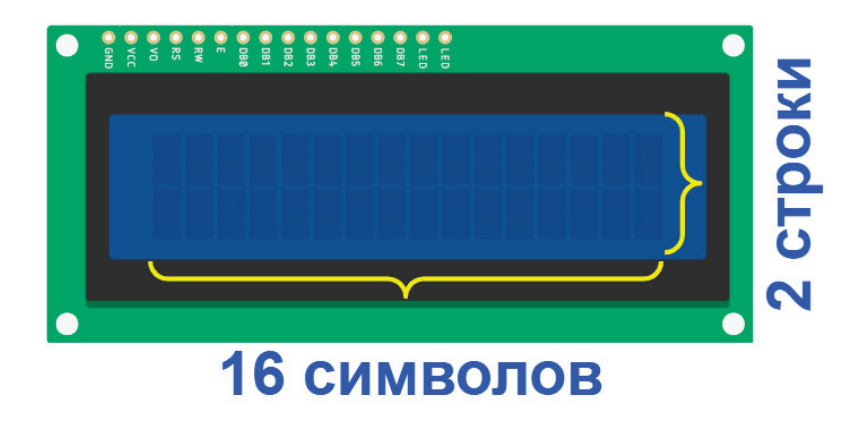

Рисунок 14.1 - Дисплей LCD1602

Представленный дисплей содержит 2 строки по 16 символов в каждой. Данный дисплей обладает следующими возможностями:

- символьный тип отображения, есть возможность загрузки символов:

- светодиодная подсветка:
- контроллер HD44780:
- напряжение питания 5 В;
- формат  $16\times2$  символов;

Назначение портов для подключения дисплея:

- DB0–DB7 – отвечают за входящие/исходящие данные;

- RS – высокий уровень сигнала, поданный на данный вход, означает, что сигналы на выводах DB0–DB7 являются данными, низкий – командой;

- R/W – определяет направление данных (чтение/запись). Если только выводим данные, устанавливаем лог. «0»;

- Е – импульс длительностью не менее  $500$  мс на этом выводе определяет сигнал для чтения/записи данных с выводов DB0–DB7, RS и W/R;

- V0 – используется для задания контраста изображения;

- LEDA, LEDK – питание подсветки (анод и катод);

- VSS – земля;

- VDD – питание ЖК-индикатора.

Подключим дисплей согласно схеме, представленной на рисунке 14.2.

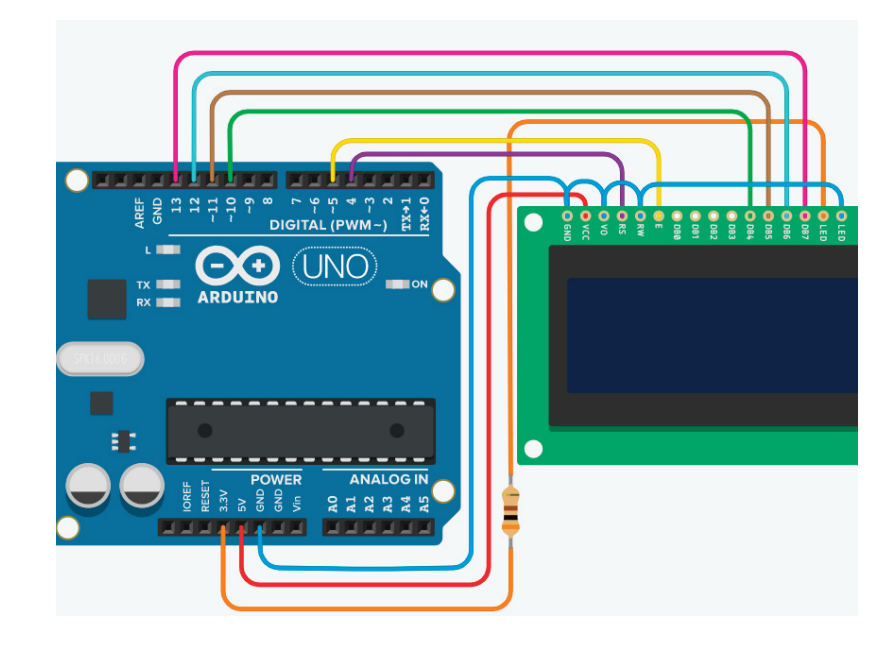

Рисунок 14.2 – Схема подключения дисплея

Для удобства работы с дисплеем LCD1602 разработчики предлагают библиотеку **LiquidCrystal.h**. Подробно познакомиться с библиотекой можно на официальном сайте: https:// www.arduino.cc/reference/en/libraries/liquidcrystal/.

Для знакомства с дисплеем воспользуемся командами данной библиотеки:

**LiquidCrystal lcd(4, 5, 10, 11, 12, 13)** – создает объект lcd библиотеки LiquidCrystal, где 4, 5, 10, 11, 12, 13 – номера контактов платы разработчика, подключенные соответственно к LCD дисплею: RS, E, D4, D5, D6, D7;

**lcd.begin()** – команда инициализации дисплея;

**lcd.setCursor()** – команда устанавливает курсор в заданную позицию;

**lcd.print()** – команда выводит информацию на экран дисплея.

Кроме стандартных символов на дисплее можем формировать собственные пользовательские символы. Для этого воспользуемся командой **createChar()**:

lcd.createChar(num, data),

где lcd – переменная типа LiquidCrystal; num – номер создаваемого символа (0 дo 7); data – данные символьных пикселов.

Создает пользовательский символ (глиф) для использования на жидкокристаллическом дисплее. Поддерживаются до восьми символов 5×8 пикселов (нумерация с 0 до 7). Создание каждого пользовательского символа определяется массивом из восьми байтов – один байт для каждой строки. Пять младших значащих битов каждого байта определяют пикселы в этой строке. Чтобы вывести пользовательский символ на экран, используйте функцию write() с номером символа в качестве параметра.

Пример глифа и массив, его хранящий, представлены на рисунке 14.3.

Для создания глифа можно воспользоваться информационным ресурсом по ссылке https://radioaktiv.ru/custom\_ character generator for hd44780.html.

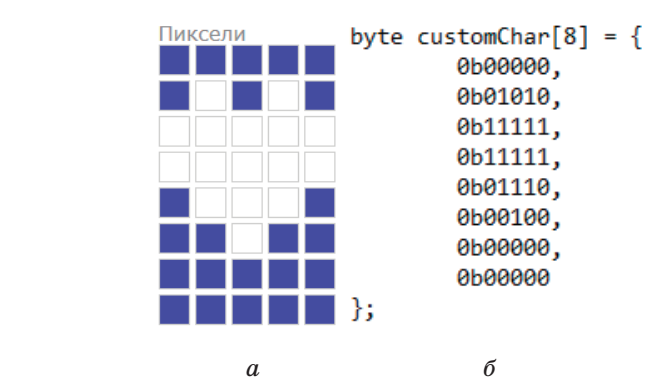

Рисунок  $14.3$  – Глиф размером  $5\times 8$  пикселов (*a*) и массив пикселей (*б*)

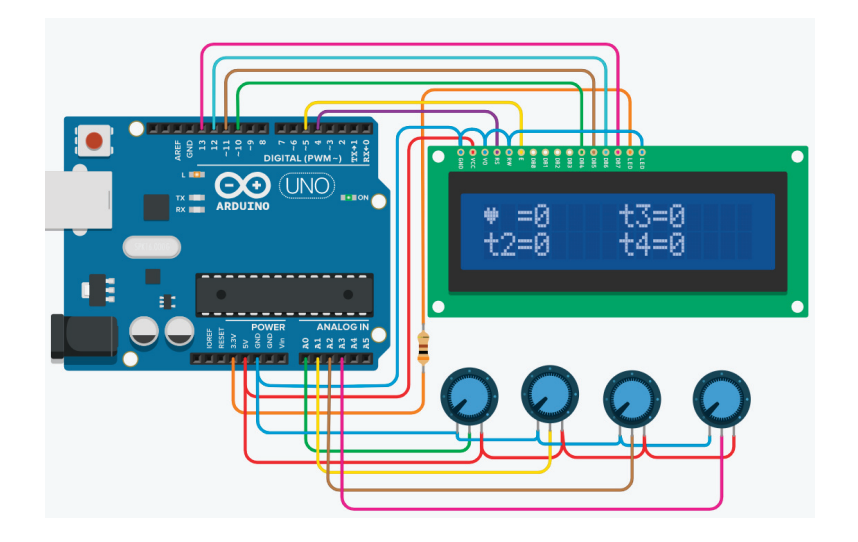

Рисунок 14.4 – Схема экспериментальной установки

Выведем на экран показания с четырех аналоговых портов (A0, A1, A2, A3), к соответствующим пинам подключены потенциометры, которые изменяют уровень напряжения. Дисплей подключен согласно рекомендуемой схеме. Экспериментальная установка представлена на рисунке 14.4.

Рассмотрим листинг программы, отображающий информацию на LCD-дисплее:

- 1 #include <LiquidCrystal.h>
- 2 unsigned long time  $1 = 0$ ;
- 3 #define T\_period1 250
- 4 LiquidCrystal lcd(4, 5, 10, 11, 12, 13); // инициализация объекта lcd библиотеки
- 5 byte customChar1[8] = {
- 6 0b00000,
- 7 0b01010,
- 8 0b11111,
- 9 0b11111, 10 0b01110,
- 11 0b00100,
- 12 0b00000.
- 13 0b00000
- 14 };
- 15 void setup()
- 16 {
- 17 lcd.begin(16, 2);
- 18 lcd.createChar(0, customChar1);
- 19 }
- 20 void loop()
- 21 {
- 22 if (millis()-time1>=T\_period1)
- 23 {
- 24  $time1 =$ millis();
- $25$  lcd.clear();
- 26 }
- 27 else
- 28 {
- 29 lcd.setCursor(0,0);

30 lcd.write(byte(0)); 31 lcd.setCursor(2,0); 32  $led:$  lcd.print( $\leq$ ); 33 lcd.setCursor(3,0); 34 lcd.print(analogRead(A0)); 35 lcd.setCursor(8,0); 36 lcd.print(«t3»); 37 lcd.setCursor(10,0); 38  $led: print(*=*)$ ; 39 lcd.setCursor(11,0); 40 lcd.print(analogRead(A2)); 41 lcd.setCursor(0,1); 42  $led.$ print $(*t2*)$ : 43 lcd.setCursor(2,1); 44  $led:$  lcd.print $(\ast = \ast)$ : 45 lcd.setCursor(3,1); 46 lcd.print(analogRead(A1)); 47 lcd.setCursor(8,1); 48  $led:$  lcd.print $(*t4*)$ ; 49 lcd.setCursor(10,1); 50  $led:$  lcd.print( $\leftarrow$ ); 51 lcd.setCursor(11,1); 52 lcd.print(analogRead(A3)); 53 } 54 }

В 1-й строке программы подключаем библиотеку LiquidCrystal. Во 2-й строке задаем переменную time, необходимую для настройки таймера для очистки дисплея. В 3-й строке, используя функцию define, вводим параметр T period1, который отвечает за период обновления дисплея. В 4-й строке производим инициализацию объекта lcd библиотеки LiquidCrystal, указав, что пины платы разработчика 4, 5, 10, 11, 12, 13 будут подключены к выводам дисплея RS, E, D4, D5, D6, D7 соответственно. С 5-й по 14-ю строчку формируем одномерный массив customChar1[8] из 8 символов, заполненный параметрами, представленными в битовой форме записи.

В функции setup производим активацию дисплея. Строка 17 lcd.begin(16, 2) инициализирует дисплей, в котором задействуем 16 символов и 2 строки. С помощью функции lcd. createChar в 18-й строке создаем 0-й пользовательский символ (глиф), описанный массивом customChar1. Далее переходим в основной цикл loop, где в 22-й строке с использованием функции if …else… сформирован таймер, настроенный на обновление с периодом T\_period1, также после обновления таймера происходит очистка экрана (25 программы). Данное очищение экрана сделано для корректного отображения информации. Убедиться в этом можно, если закомментировать 25-ю строку и, запустив программы, изменить положение потенциометра от максимального значения до минимального. Пока таймер не сбросится, выполняем строки программы с 29-й по 52-ю. Перед выводом информации в 29-й строке программы устанавливаем курсор в позицию 0-й символ, 0-я строка, lcd.setCursor(0,0). Далее в 30-й строке вводим на экран 0-й пользовательский символ lcd.write(byte(0)). Далее в строке 31 lcd.setCursor(2,0) передвигаем курсор в позицию 2-й символ, 0-я строка и в 32-й строке программы выводим символ  $\leq$ », и после этого в строке 33 lcd.setCursor(3,0) передвигаем курсор в позицию 3-й символ, 0-я строка и в 34-й строке выводим данные, считанные с аналогового порта A0 lcd.print(analogRead(A0)). После реализации данных строк на экране появляется картинка, представленная на рисунке 14.5.

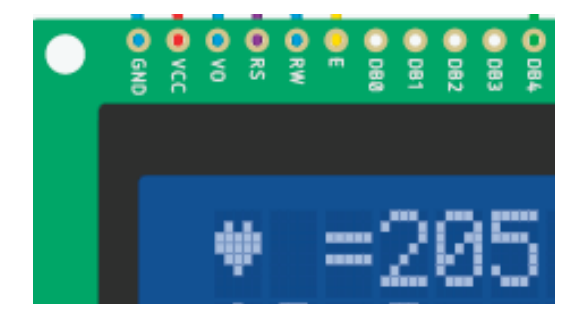

Рисунок 14.5 – Результат работы кода

Аналогичные перемещения курсора по дисплею и вывод информации на экран осуществляются в строках 35–52. Результат работы программы представлен на рисунке 14.6.

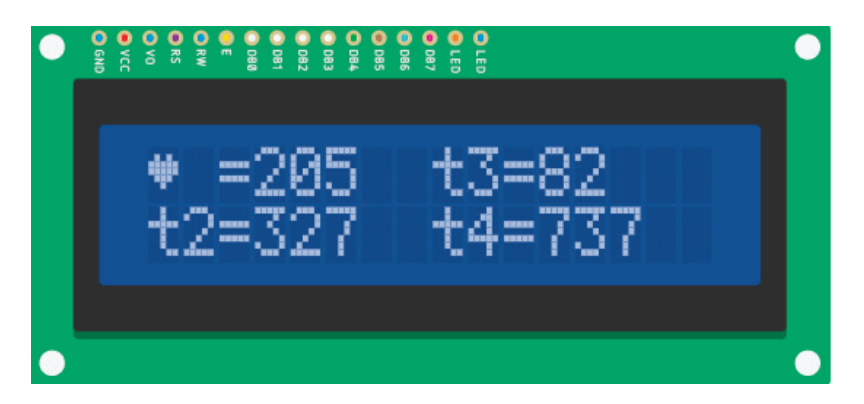

Рисунок 14.6 – Результат работы программы

#### 15 Создание игры с использованием **дисплея LCD1602**

#### **Разра ботка стратегии игры**

Разрабатываем игру с использованием микроконтроллера, дисплея LCD1602 и тактовой кнопки. Электрическая схема компонентов представлена на рисунке 15.1. Герою необходимо перепрыгивать через преграды, если герой перепрыгнул через препятствие или миновал его, ведем счет. Увеличиваем счет каждый раз, когда герой миновал препятствие. Если герой минует 5 преград, увеличиваем скорость его перемещения. Если герой столкнулся с препятствием, то необходимо вывести слово GAME OVER, обнулить счет и вернуть скорость на начальную. Управлять роботом можно с помощью одной кнопки: если кнопка нажата, герой прыгает, если кнопка не нажата, герой перемещается без прыжка. Преграды в игре меняются после того, как они миновали героя и скрылись с экрана.

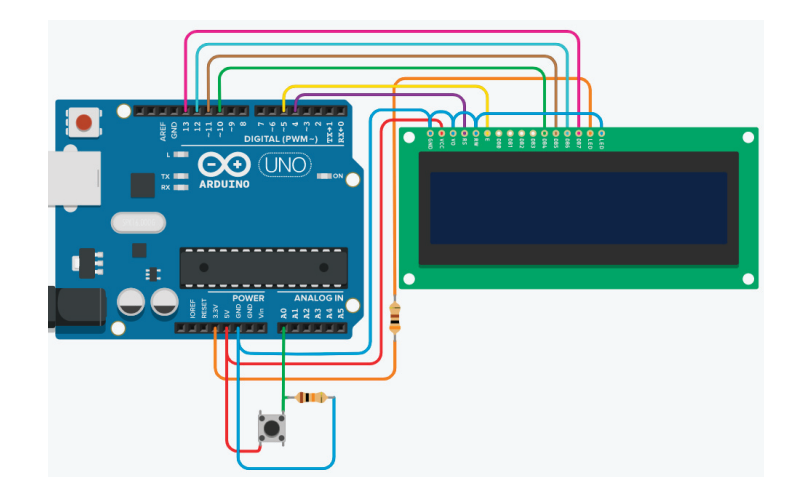

Рисунок 15.1 – Электрическая схема аппаратной части игры

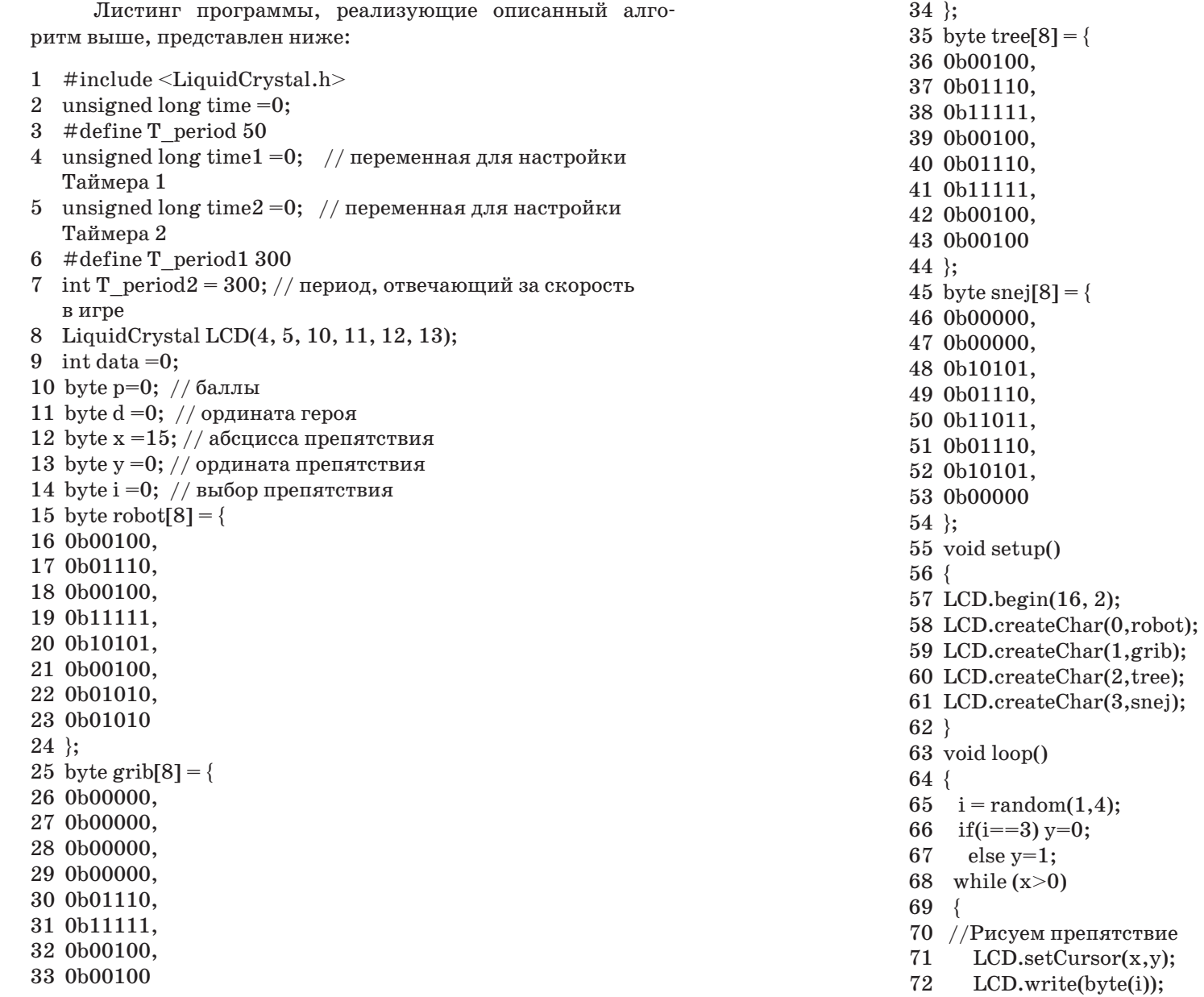

```
73 // управление героем
74 if(digitalRead(A0))
75 {
76 d = 0;
77 }
78 if(!digitalRead(A0))
79 {
80 d = 1;
81 }
82 // Рисуем героя 
83 LCD.setCursor(4,d);
84 LCD.write(byte(0));
85 //вывод счета
86 LCD.setCursor(0,0);
87 LCD.print(p);
88 // проверяем столкновение
89 if ((x=-4) \& (d=-y))90 {
91 LCD.setCursor(4,1);
92 LCD.print(«GAME OVER»);
93 p = 0;
94 T period2 = 300;
95 delay(1000);
96 LCD.clear();
97 x=15;
98 }
99 //подсчет баллов
100 if ((x==4) \&\& \cdot ((d==y) \&\& \cdot (m}) if ((x == 4)period1+10)
101 {
102 time2 = millis();
103 p++;
104 if (p==2) T_period2=200;
105 if (p==4) T_period2=150;
106 }
107 if (millis()-time1 >= T_period2 )
108 {
109 time1= millis();
110 x--;
```
111 } 112 if (millis()-time  $>= T$  period ) 113 { 114 time= millis(); 115 LCD.clear();  $116$  } 117 } 118 x=15; 119 }

Рассмотрим основные моменты игры.

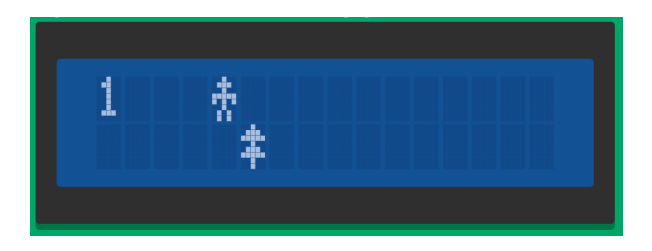

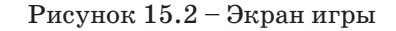

Герой – в нашем примере это робот, реализованный в виде глифа. Преграды (рисунок 15.3): дерево, гриб и снежинка, также реализованы в виде глифов, при этом дерево и гриб перемещаются внизу экрана, а снежинка – вверху экрана [15].

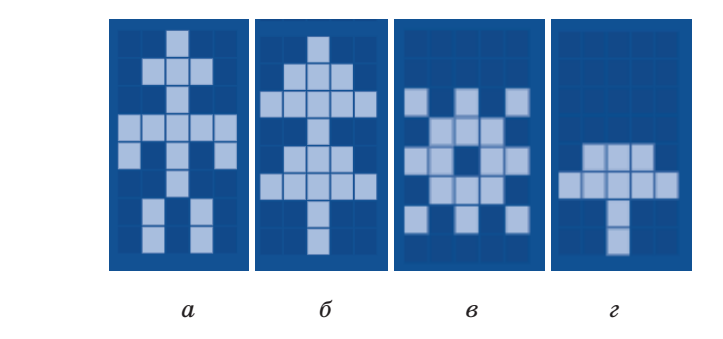

Рисунок 15.3 – Действующие лица игры: *а* – робот; *б* – дерево; *<sup>в</sup>* – снежинка; *<sup>г</sup>* – гриб

#### Реализация движения в игре

Осуществляется двумя способами: прыжок героя и движение препятствия.

#### **Прыжок героя**

Переход героя из 1-й строки дисплея в 0-ю строку дисплея при нажатии на кнопку, если кнопка не нажата, герой располагается в 0-й строке дисплея.

Данный алгоритм реализуется в 74-й и 81-й строках программы. Считываем данные с порта A0 и проверяем, если параметр равен лог. «1», то в переменную d, отвечающую за ординату героя, записываем ноль – номер 0-й строки, если на порт подан лог. «0» – то в d записываем единицу – номер 1-й строки.

```
1 if(digitalRead(A0))
2 {
3 \t d = 0;
\overline{\mathbf{4}}5 if(!digitalRead(A0))
6 {
7 \t d = 1;
8 }
```
#### **Движение препятствий**

Герой неподвижен по отношению к преградам и располагается всегда на 5-м символе дисплея 1-й или 0-й строки. Перемещаются преграды из 15-го символа в 0-й символ, таким образом создается эффект движения героя.

Для управления героем и препятствиями в программе вводятся переменные:

- byte d =0; // ордината героя;
- byte x =15; // абсцисса препятствия;
- byte y =0; // ордината препятствия.

Изменение x начинается с 15-го символа, и пока значения больше 0, происходит уменьшение на единицу с периодом, указанным в переменной T\_period2.

```
1 while (x>0)2 { 
3 …4 if (millis()-time1 >= T_period2 )
56 time1 = \text{millis}.
7 x--;
8 }
9 …10 }
11 x=15;
```
Создание объектов реализуется в виде глифа с помощью матрицы элементов, описанных в строках с 35-й по 54-ю программы. Сами пользовательские символы создаются в 58-й и 61-й строках:

- 1 LCD.createChar(0,robot);
- 2 LCD.createChar(1,grib);
- 3 LCD.createChar(2,tree);
- 4 LCD.createChar(3,snej);

Причем герою присваивается 0-й порядковый номер. Это сделано для того, чтобы при произвольном выборе препятствия не был выбран 0-й элемент.

- 1  $i = \text{random}(1, 4)$ :
- 2 if(i==3)  $v=0$ :
- $3$  else  $y=1$ ;

Произвольный выбор препятствия осуществляется в 65-й строке, где переменная i отвечает за номер выбранного препятствия (1 – гриб, 2 – дерево и 3 – снежинка). 66-я и 67-я строки программы отвечают за положение препятствия. Если номер выбранного препятствия равен 3, т.е. это снежинка, то

параметру y, отвечающему за номер строки дисплея размещения препятствия, присваивается 1, а если это гриб или дерево – присваивается 0.

#### Проверка столкновения

Проверка столкновения осуществляется в 89 строке программы по условию

if 
$$
((x == 4) & (d == y))
$$
,

где x – абсцисса препятствия;

d – ордината героя;

y – ордината препятствия.

Таким образом, фиксируем столкновение, если ординаты и абсциссы героя и препятствия совпадают, тогда выводим надпись GAME OVER в 91-й и 92-й строках программы. Кроме того, необходимо сбросить счет, обнуляем переменную p в 93-й строке программы, возвращаем значение 15 ординате препятствия в строке 97 и возвращаем значение периода T\_period2 к 300 (данный параметр отвечает за скорость перемещения объекта). Делаем паузу в 1 секунду (95-я строка) и очищаем дисплей (96-я строка).

if 
$$
((x == 4) & (d == y))
$$

 $\mathbf{1}$ 

- 2 LCD.setCursor(4,1);
- 3 LCD.print(«GAME OVER»);
- 4  $p = 0$ ;
- 5 T period $2 = 300$ ;
- 6 delay(1000);
- 7 LCD.clear();
- 8 x=15;
- $\mathbf Q$

#### **Проверка удачного выполнения миссии и увеличение скорости**

Проверка удачного выполнения миссии осуществляется в 100-й строке программы по условию

if  $((x == 4) & (x == 4) & (d == 7) & (millis(-time2) >= T \text{ period1+10})$ 

где x – абсцисса препятствия;

- d ордината героя;
- y ордината препятствия.

Таким образом, фиксируем успешное выполнение миссии, если абсциссы героя и препятствия совпадают, а ординаты не совпадают, тогда переменную p, отвечающую за счет, увеличиваем на единицу. Кроме того, в условии проверки миссии добавлено условие проверки таймера, и период обработки таймера настраивается из условия, что T period1+10  $>$ Т period2. Это сделано для того, чтобы в момент анализа успешного освоения миссии переменная p не успевала многократно инкрементировать.

Сделайте эксперимент самостоятельно: уберите в 100-й строке проверку (millis()-time2  $>= T$  period1+10, и вы увидите, что в момент прыжка переменная p успевает увеличиться более чем в 1 раз!

В 104-й и 105-й строках при значениях, равных 2 и 4 соответственно, происходит уменьшение периода T\_period2, отвечающего за скорость движения препятствия.

#### **Выв од героя, препятствия и счета на дисплей**

Прорисовка героя и других элементов осуществляется параметрически.

За вывод героя на экран отвечают 137-я и 138-я строки программы:

1 LCD.setCursor(4,d);

2 LCD.write(byte(0)),

где 4 – абсцисса героя, она всегда равна 4, так герой у нас находится всегда на 4-м символе дисплея;

 d – ордината героя, изменяется программно при анализе прыжка героя;

 0 – герой в программе – это 0-й пользовательский символ.

За вывод препятствия на экран отвечают 125-я и 126-я строки программы:

1 //Рисуем препятствие

- 2 LCD.setCursor(x,y);
- 3 LCD.write(byte(i)),

где x – абсцисса препятствия;

- у ордината препятствия;
- $i$  номер пользовательского символа  $(1 r$ риб,  $2 n$ ере-

во, 3 – снежинка).

#### **Обновление экрана**

После того как проверили координаты, нарисовали героев и препятствия, в основном цикле движения необходимо обязательно обновить экран, т.е. наша игра перемещается по кадрам. Таким образом, смену экрана необходимо осуществлять с определенной периодичностью, для этого в строках 112 и 116 запускается таймер, при срабатывании которого осуществляется очистка экрана в 115-й строке программы:

```
1 if (millis()-time >= T period )
2 {
3 time= millis();
4 LCD.clear();
\overline{5}
```
### **Библиографический список**

1 Анализ рынка микроконтроллеров. Прошлое и настоящее : [Электронный ресурс]. – URL: https://commarketru. com/mikrokontrollery-proshloe-i-nastoyashhee/ (дата обращения: 12.12.2022).

2 Правильное подключение микроконтроллера : [Электронный ресурс]. – URL: https://radio-magic.ru/ microcontrollers/400-podklyuchenie-mikrokontrollera (дата обращения: 12.12.2022).

3 Подключение матричной клавиатуры к микроконтроллерам AVR : [Электронный ресурс]. – URL: https:// radioparty.ru/programming/avr/c/455-lesson-matrix-keyboard (дата обращения: 12.12.2022).

4 Что такое дребезг контактов и как его устранить? : [Электронный ресурс]. – URL: https://www.asutpp.ru/ drebezg-kontaktov.html (дата обращения: 12.12.2022).

5 Timer/Counter1 Atmega328 : [Электронный ресурс]. – URL: http://integrator.adior.ru/index.php/ robototekhnika/184-timer-counter1-atmega328 (дата обращения: 12.12.2022).

6 Что такое таймер? : [Электронный ресурс]. – URL: https://habr.com/ru/post/453276/(дата обращения: 12.12.2022).

7 Реализация ШИМ : [Электронный ресурс]. – URL: https://radioparty.ru/prog-avr/program-c/240 lesson8?showall=1&limitstart= (дата обращения: 12.12.2022).

8 Сторожевой таймер // Оборудование Технологии Разработка : [Электронный ресурс]. – URL: http://mypractic. ru/urok-16-povyshenie-nadezhnosti-programm-dlya-arduinostorozhevoj-tajmer.html (дата обращения: 12.12.2022).

9 Зачем нужен watchdog (сторожевой таймер)? : [Электронный ресурс]. – URL: https://geekmatic.in.ua/watchdog\_ arduino\_uno\_sleep (дата обращения: 12.12.2022).

10 Atmega328P : [Электронный ресурс]. – URL: https:// ww1.microchip.com/downloads/en/DeviceDoc/Atmel-7810- Automotive-Microcontrollers-Atmega328P\_Datasheet.pdf (дата обращения: 12.12.2022).

11 Интерфейс передачи данных – UART //3DiYshop : [Электронный ресурс]. – URL: https://3d-diy.ru/wiki/arduinomoduli/interfeys-peredachi-dannykh-uart/ (дата обращения: 12.12.2022).

12 UART – Последовательный интерфейс передачи данных // Вольтик : [Электронный ресурс]. – URL: https://voltiq. ru/wiki/uart-interface/ (дата обращения: 12.12.2022).

13 EXINT или внешние прерывания // Программирование микроконтроллеров : [Электронный ресурс]. – URL: https://narodstream.ru/avr-urok-42-exint-ilivneshnie-preryvaniya/ (дата обращения: 12.12.2022).

14 AttachInterrupt // Аппаратная платформа Arduino : [Электронный ресурс]. – URL: https://arduino.ru/Reference/ AttachInterrupt (дата обращения: 12.12.2022).

15 Генератор символов для LCD HD44780 : [Электронный ресурс]. – URL: https://radioaktiv.ru/custom\_character\_ generator for  $hd44780.html$  (дата обращения: 12.12.2022).

16 Библиотека LiquidCrystal : [Электронный ресурс]. – URL: http://developer.alexanderklimov.ru/arduino/ liquidcrystal.php#leftToRight (дата обращения: 12.12.2022).

17 Евтисеев А.В. Микроконтроллеры AVR семейства Tiny и Mega фирмы ATMEL (+CD). – М.: Додэка-XXI, 2004.

18 Гостева Е.А. Солнечный парус : метод. указания к разработке проекта в виртуальной среде / Е.А. Гостева, М.Н. Давыдкин. – М.: Изд. Дом НИТУ «МИСиС», 2020. – 57 с.

19 Давыдкин М.Н. Мехатроника и робототехника Arduino. Мобильный робот : метод. указания / М.Н. Давыдкин. – М.: Изд. Дом НИТУ «МИСиС», 2019. – 22 с.

20 Давыдкин М.Н. Мехатроника и робототехника Arduino. Дистанционное управление : метод. указания / М.Н. Давыдкин. – М.: Изд. Дом НИТУ «МИСиС», 2019. – 28 с.

21 Давыдкин М.Н. Мехатроника и робототехника LEGO. От идеи до проекта : метод. указания / М.Н. Давыдкин. – М.: Изд. Дом НИТУ «МИСиС», 2019. – 24 с.

22 Давыдкин М.Н. Система хранения на основе интернет вещей и RFID-технологии / М.Н. Давыдкин // Наука и производство Урала. – 2018. – № 14. – С. 59–60.

*Учебное издание*

#### **Давыдкин** Максим Николаевич

#### **ПРОГРАММИРОВАНИЕ МИКРОКОНТРОЛЛЕРОВ**

#### **Методические указания**

Корректор *В.В. Демидова* Технический редактор *Т.В. Суханова* Верстальщик *Ю.Б. Пашкова*

Подписано в печать 30.12.22 Уч.-изд. л. 11 Формат  $60 \times 90$  1/16

Университет науки и технологий МИСИС, 119049, Москва, Ленинский пр-кт, д. 4, стр. 1

Издательский Дом НИТУ «МИСиС», 119049, Москва, Ленинский пр-кт, д. 2А Тел. 8 (495) 638-44-06

Отпечатано в типографии Издательского Дома НИТУ «МИСиС», 119049, Москва, Ленинский пр-кт, д. 4А Тел. 8 (495) 638-44-16, 8 (495) 638-44-43

Презентации, содержащие иллюстративный материал и инфографику для использования учителем во время занятия

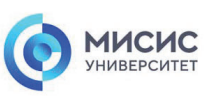

Программирование микроконтроллеров Введение в микроконтроллеры

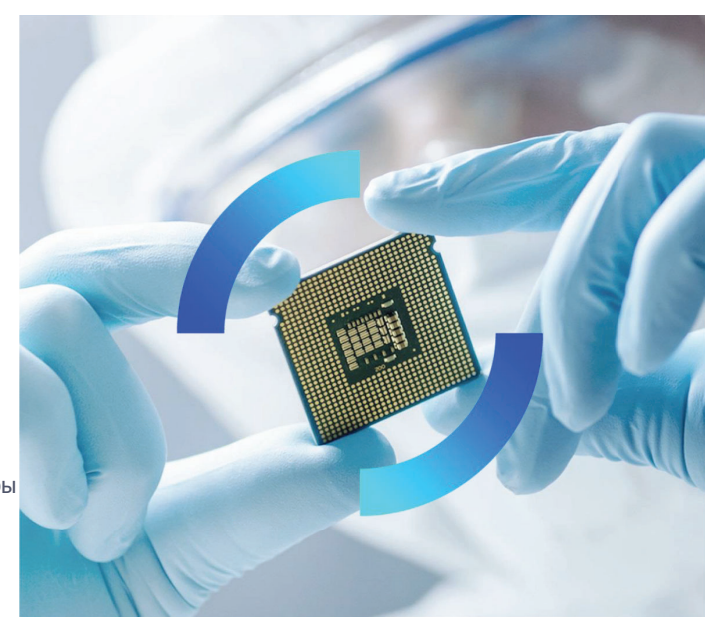

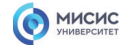

# **AVR микроконтроллер семейства ATMEGA**

Микроконтроллер AVR семейства Mega являются 8 разрядными микроконтроллерами <sup>с</sup> RICS-архитектурой

**RISC (Reduced Instruction Set Computer)**  – архитектура <sup>с</sup> сокращённой системой команд.

# **PRESERVATION THE MILLIE CONTROL**

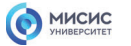

misis.ru

 $\overline{2}$ 

## **Структурная схема AVR микроконтроллера**

**ЦПУ** - это мозг микроконтроллера, который содержит <sup>в</sup> себе АЛУ, регистры <sup>и</sup> оперативную память.

**OCD** (On-Chip Debugger) - блок внутренней отладки;

К ALU подключен блок из 32-<sup>х</sup> регистров общего назначения (**32 General Purpose Registers** - регистровая память), каждый из которых представляет собою 1 байт памяти (8 бит).

**RAM** (Random Access Memory) - оперативная память процессора. В нее можно записывать данные из регистров**,** считывать данные в регистры, все операции с данными и расчеты производятся в регистрах.

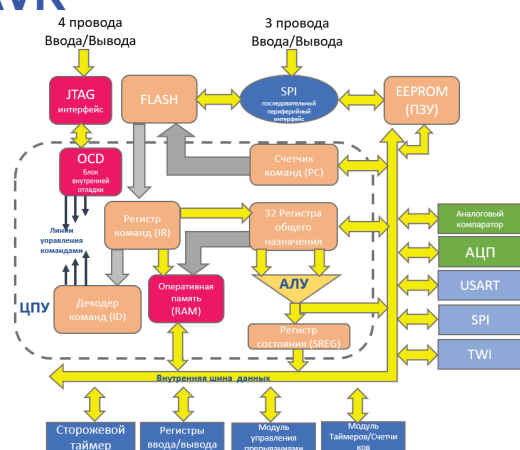

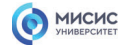

**ЦПУ** - это мозг микроконтроллера, который содержит <sup>в</sup> себе АЛУ, регистры <sup>и</sup> оперативную память.

**OCD** (On-Chip Debugger) - блок внутренней отладки;

К ALU подключен блок из 32-<sup>х</sup> регистров общего назначения (**32 General Purpose Registers** - регистровая память), каждый из которых представляет собою 1 байт памяти (8 бит).

**RAM** (Random Access Memory) - оперативная память процессора. В нее можно записывать данные из регистров**,** считывать данные в регистры, все операции с данными и расчеты производятся в регистрах.

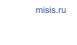

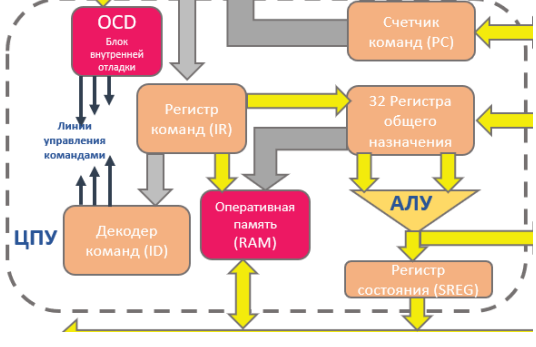

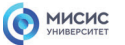

# **Структурная схема AVR микроконтроллера**

**ALU** - Арифметико-логическое устройство, которое синхронно с тактовым сигналом и опираясь на состояние счетчика команд (**Program Counter**) выбирает из памяти программ (**FLASH**) очередную команду <sup>и</sup> производит ее выполнение.

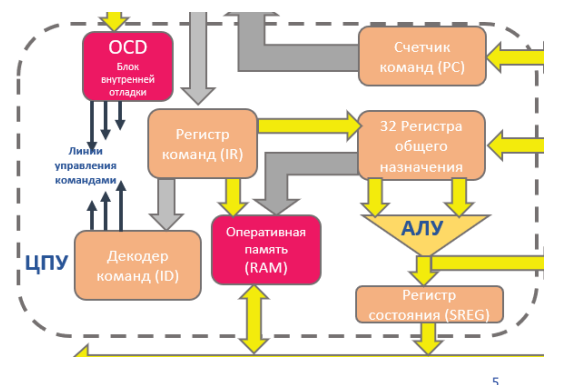

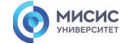

**FLASH** - перепрограммируемая память для сохранения программы;

**FLASH -** память программ, энергонезависимое ПЗУ(постоянное запоминающее устройство) что выполнено по технологии FLASH. Здесь хранится программа, которая будет исполняться блоком ALU микроконтроллера. Флешь-память чипа можно многократно перезаписывать, тем самым меняя или дополняя программный код для выполнения. Данный тип памяти может сохранять записанные <sup>в</sup> нее данные <sup>в</sup> течение 40 лет, <sup>а</sup> количество возможных циклов стирания/записи может достигать 10000.

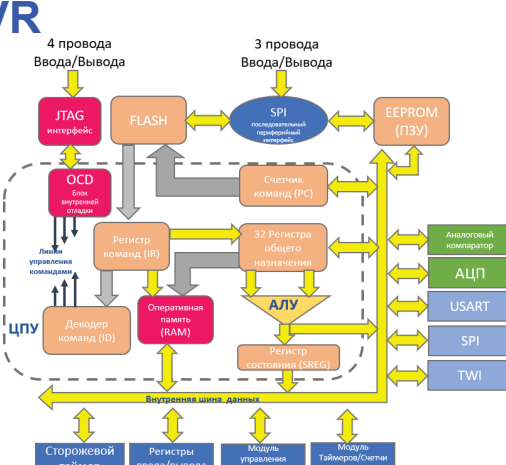

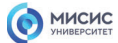

misis.ru

## **Структурная схема AVR микроконтроллера**

**EEPROM** (Electrically Erasable Programmable Read-Only Memory) - перепрограммируемое ПЗУ, энергонезависимая память;

**EEPROM -** энергонезависимая память данных в которой данные будут храниться даже при отключении питания микроконтроллера. В данной памяти можно хранить настройки выполнения программы, собранные данные для статистики работы устройства <sup>и</sup> другую полезную информацию.

Количество перезаписей для данного типа памяти составляет порядка 100000 что <sup>в</sup> 10 раз больше чем ресурс FLASH памяти.

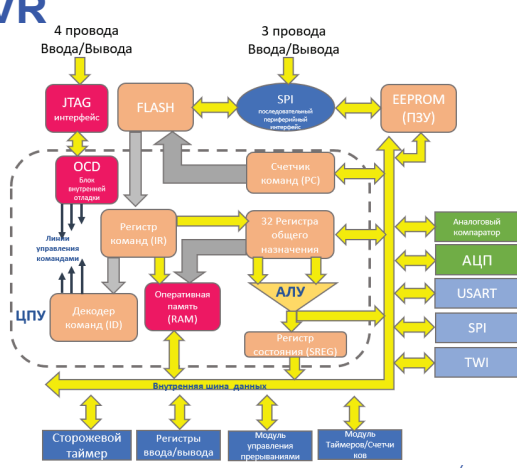

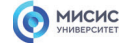

#### **Serial Peripheral Interface, SPI** -

последовательный периферийный интерфейс (3 провода);

**Serial Peripheral Interface, SPI**  последовательный периферийный интерфейс (SPI) который зачастую применяется для обмена данными между несколькими микроконтроллерами со скоростью до нескольких MГц (нескольких миллионов тактов <sup>в</sup> секунду).

SPI интерфейс используется для внутрисхемного SPI программирования, по этому интерфейсу <sup>к</sup> микроконтроллеру подключается программатор.

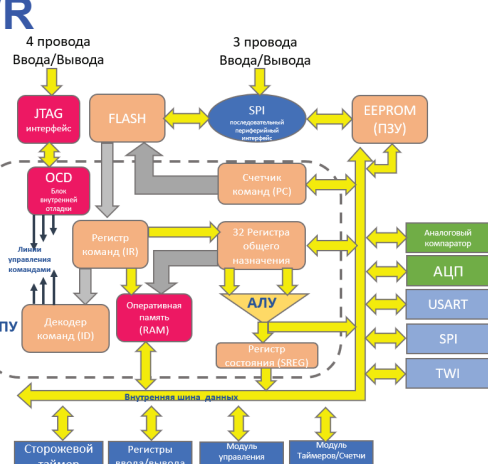

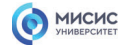

misis.ru

### **Структурная схема AVR микроконтроллера**

**Analog Comparator** - данный блок сравнивает между собою два уровня сигнала <sup>и</sup> запоминает результат сравнения в определенном регистре, после чего сданный результат можно проанализировать <sup>и</sup> выполнить необходимые действия.

**A/D Converter** - данный блок преобразовывает аналоговое значение напряжения <sup>в</sup> цифровое значение, <sup>с</sup> которым можно работать <sup>в</sup> программе и на основе которого можно выполнять определенные действия.

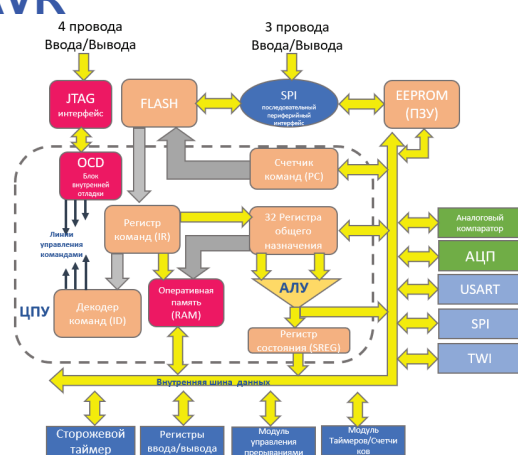

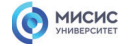

**USART** - последовательный асинхронный интерфейс для обмена данными <sup>с</sup> другими устройствами. Есть поддержка протокола RS-232, благодаря чему микроконтроллер можно соединить для обмена данными <sup>с</sup> компьютером.

**TWI** - интерфейс для обмена данными по двухпроводной шине. К такой шине данных можно подключить до 128 различных устройств, используя две линии данных: тактовый сигнал (SCL) <sup>и</sup> сигнал данных (SDA). Интерфейс TWI является аналогом базовой версии интерфейса I2C.

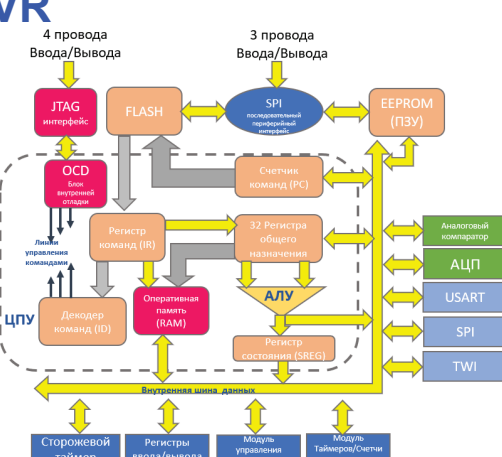

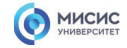

misis.ru

## **Структурная схема AVR микроконтроллера**

**Watchdog Timer** - сторожевой или контрольный таймер, представляет собою систему контроля зависания устройства <sup>с</sup> последующим его перезапуском.

поддержка протокола RS-232, благодаря чему микроконтроллер можно соединить для обмена данными с компьютером.

**I/O Ports**, **GPIO** - это набор блоков портов ввода/вывода <sup>к</sup> пинам которых можно подключить разнообразные датчики, исполняющие устройства <sup>и</sup> цепи. Количество пинов вход/выход, что идут от портов <sup>в</sup> микроконтроллере, может быть от 3 до 86.

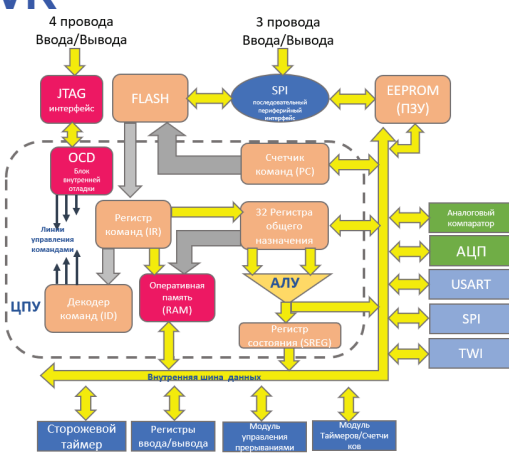

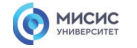

**Interrupts -** блок управления <sup>и</sup> реакции на прерывания, это блок который отвечает за реакцию и запуск на выполнение определенных функций при поступлении сигнала на определенные входы микроконтроллера или же по какому-то внутреннему событию (например тиканью таймера). Под каждое прерывание разрабатывается <sup>и</sup> записывается <sup>в</sup> память отдельная подпрограмма.

**Timers/Counters** - набор таймеров <sup>и</sup> счетчиков. Микроконтроллер, как правило, содержит <sup>в</sup> себе от одного до четырех таймеров <sup>и</sup> счетчиков.

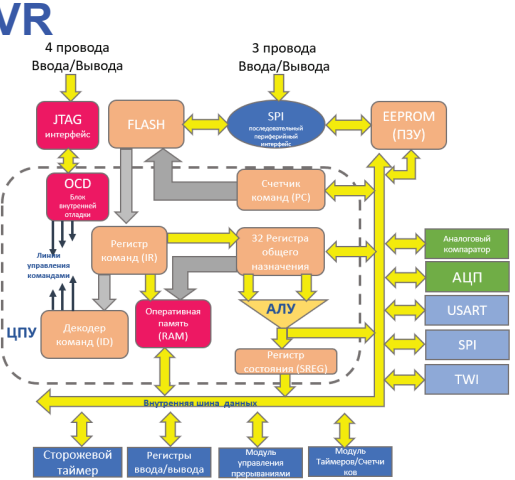

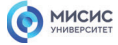

misis.ru

## **Корпус микроконтроллера Atmega328**

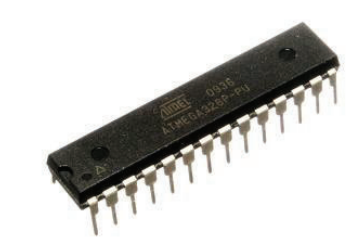

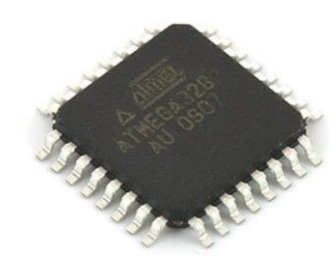

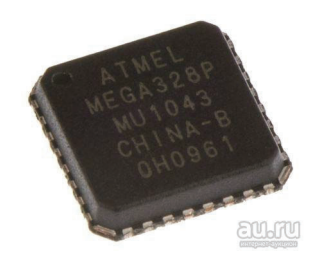

ATmega328 – DIP (28pin) ATmega328 – TQFP (32 pin) ATmega328 – VQFN-(32 pin)

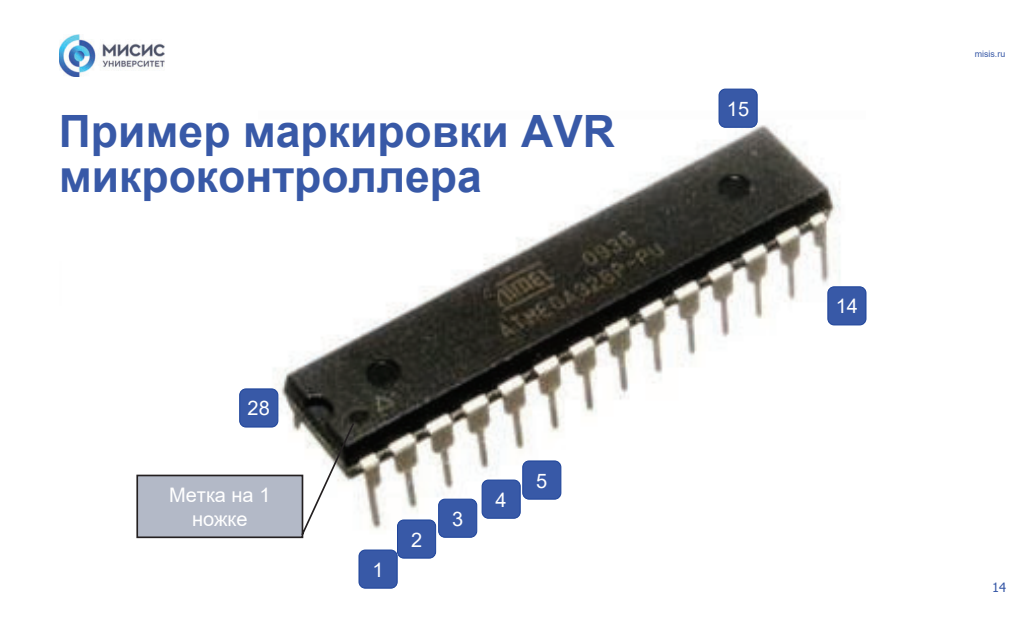

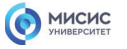

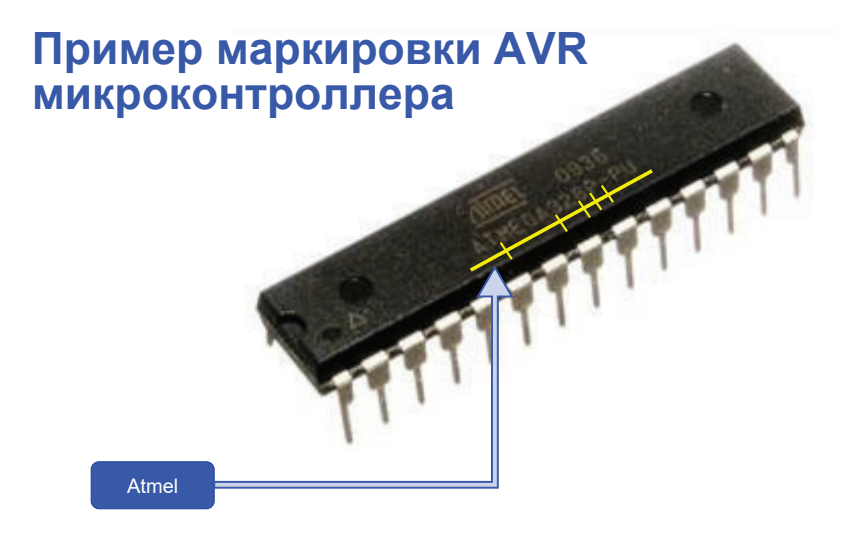

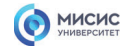

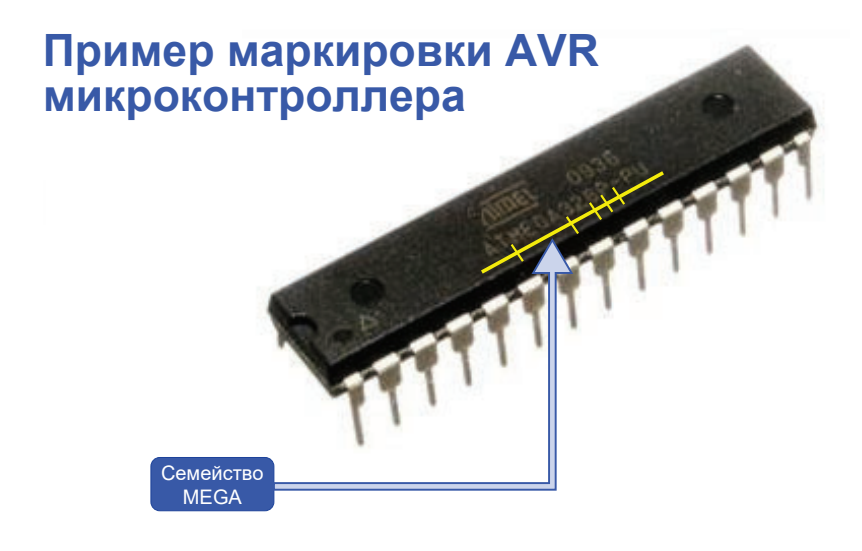

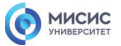

 $16$ 

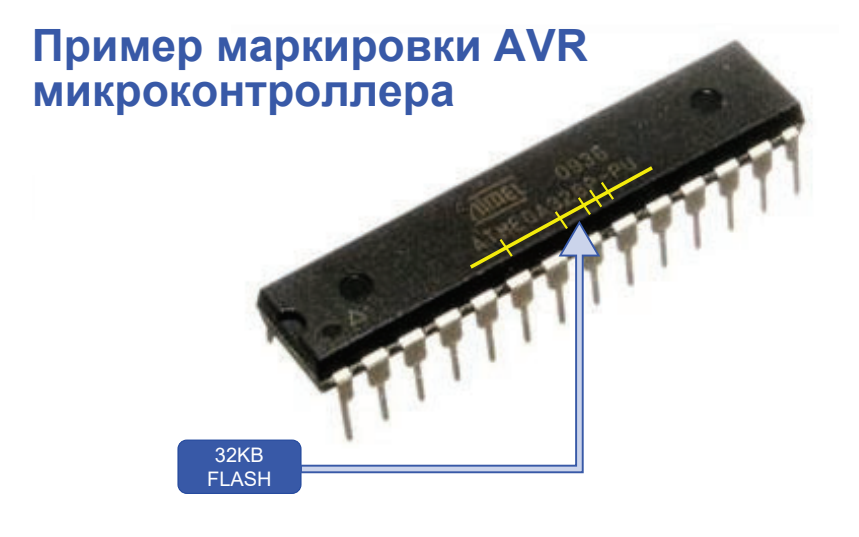

 $17^{\circ}$ 

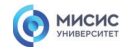

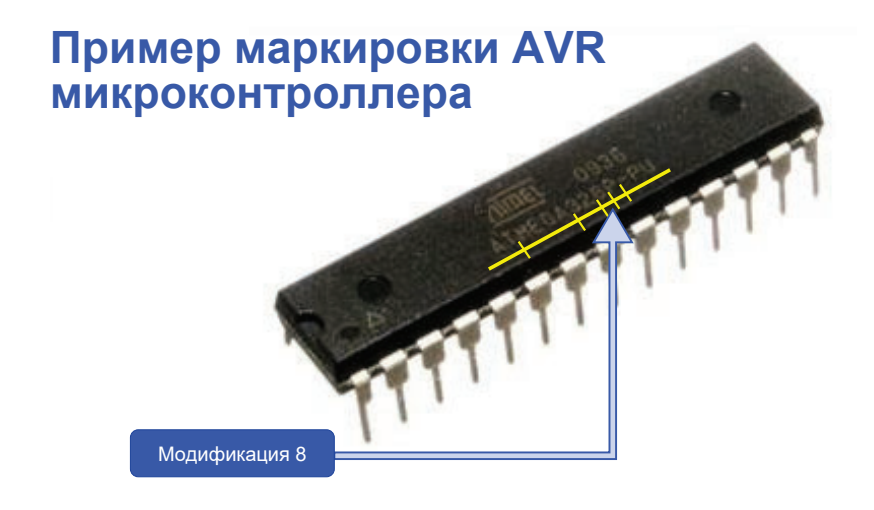

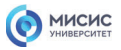

misis.ru

18

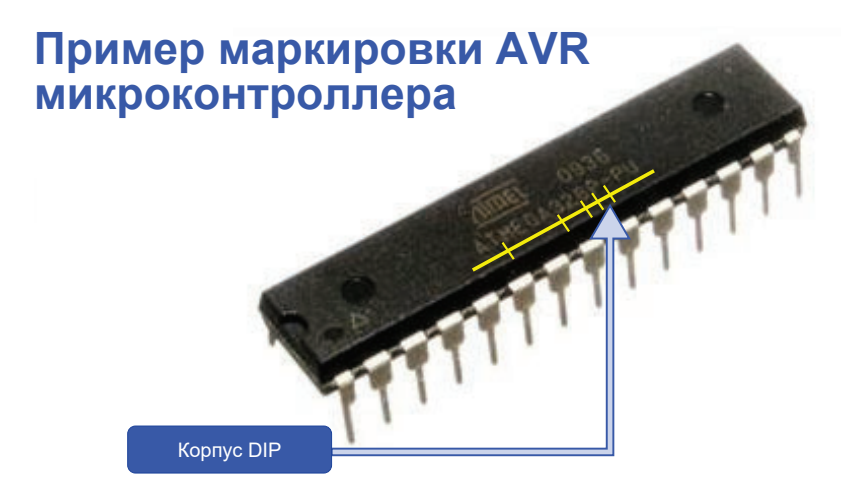

misis.ru

19

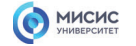

# **Пример маркировки AVR микроконтроллера** Диапазон температур от -40 до +85

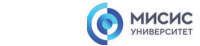

misis.ru

20

### **Назначение портов микроконтроллера Atmega 328**

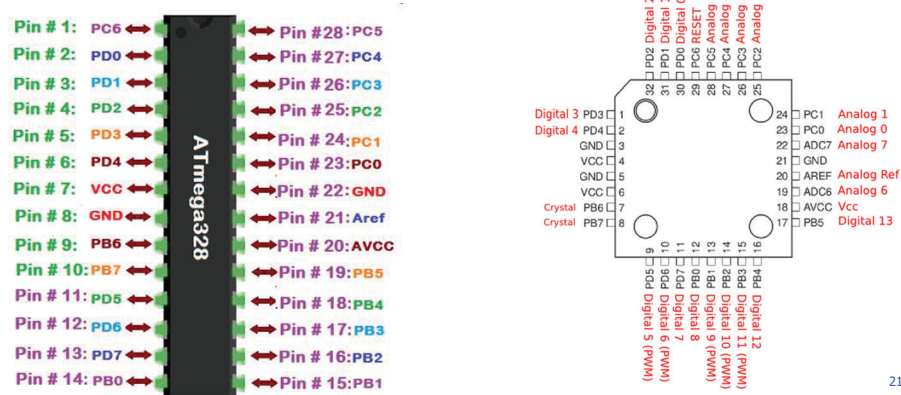

misis.ru

21

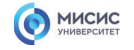

# **Семейство микроконтроллеров Mega**

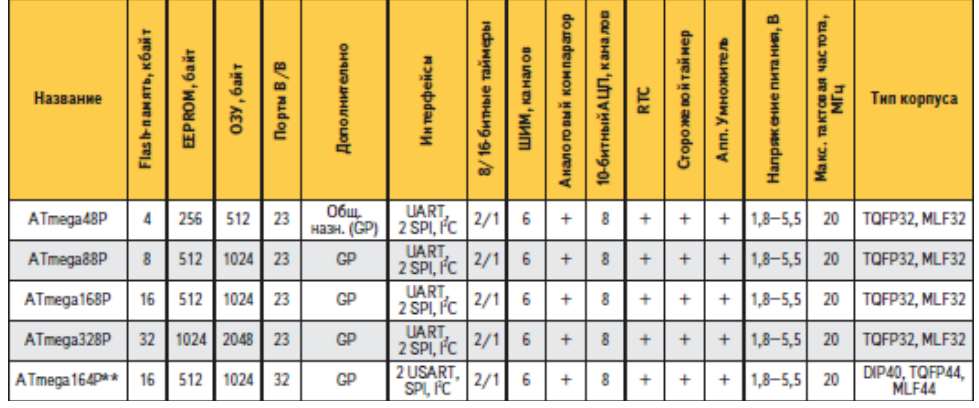

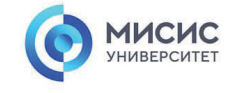

misis.ru

#### **Спасибо за внимание!**

Ленинский проспект, д. 4 Москва, 119049 тел. +7 (495) 955-00-32 e-mail: kancela@misis.ru misis.ru

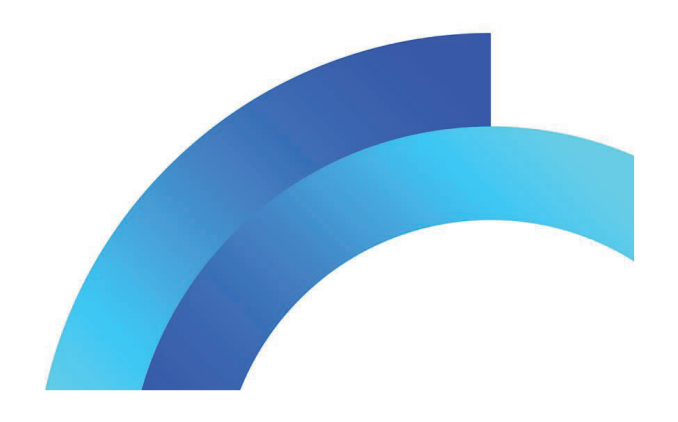

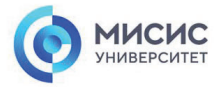

**Программируемые микроконтроллеры** Платформа разработчика

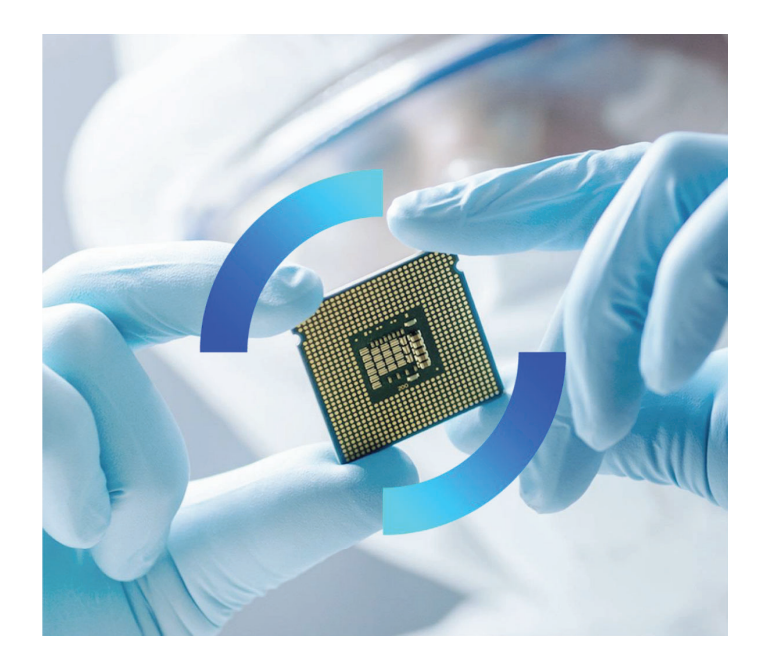

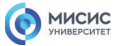

## **Минимальный набор для работы c микроконтроллером**

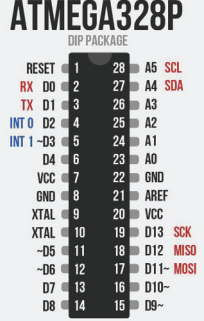

# **Микроконтроллер**

misis.ru

2

https://aliexpress.ru/item/32831839565.html?sp m=a2g2w.productlist.list.0.2d9f1855mE2PxK&sk u\_id=65010990571

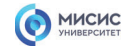

# **Минимальный набор для работы c микроконтроллером**

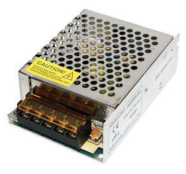

## **Источникпитания**

https://aliexpress.ru/item/1005001936119656.html?spm=a 2g2w.productlist.list.1.229e3c99qkYh0l&sku\_id=12000018 156495725

MICHC

misis.ru

3

# **Минимальный набор для работы c микроконтроллером**

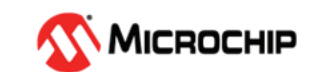

misis.ru

# **Среда разработки**

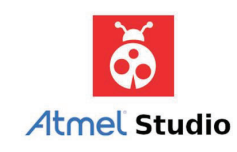

4

https://cxem.net/software/soft\_mcu.php

### MICHC

**Минимальный набор для работы c микроконтроллером**

# **Программатор**

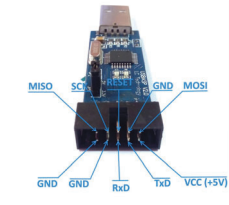

https://aliexpress.ru/item/32670511994.html?spm=a2g2w.p roductlist.list.0.7bf55c0dy6EoJy&sku\_id=66714631038

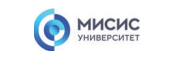

misis.ru

5

# **Минимальный набор для работы c микроконтроллером**

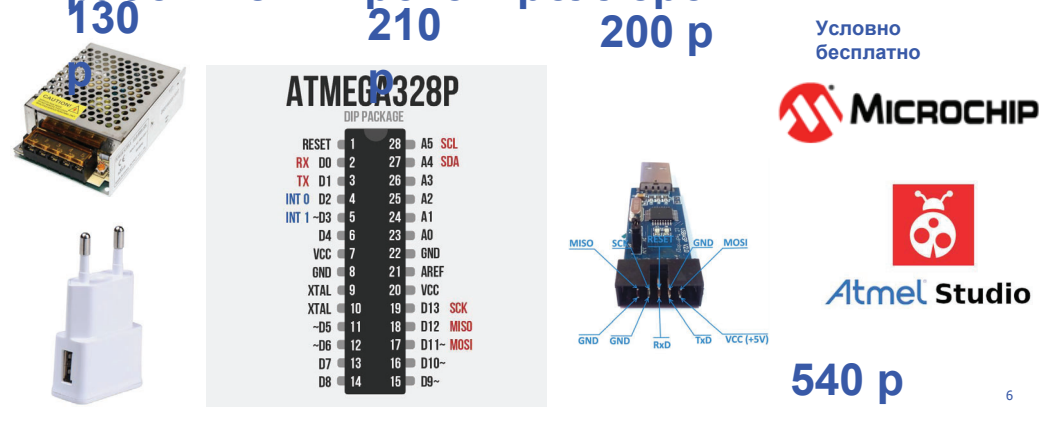

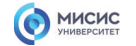

# **Принципиальная схема платы** разработчика

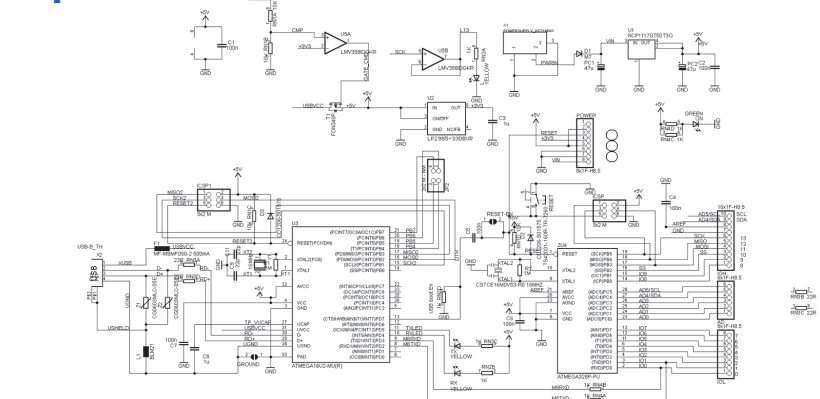

https://chip.by/product/arduino-uno-kupit-v-minske/

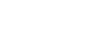

MICHC

misis.ru

# **Платформа Arduino UNO**

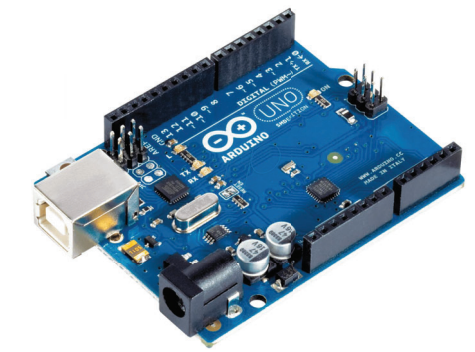

1857729&sku\_id=65554550823&spm=a2g2w.productlist.li st.0.24684fd9SmXJmS

Микроконтроллер Atmega328 Встроенный программатор Источник питания на 3.3 и 5 вольт Контактные площадки для подключения к пинам микроконтроллера Индикация питания Встроенный DC-DC преобразователь

Бесплатное програмичее обеспечение<br>https://aliexpress.ru/item/32831857729.html?item\_id=3283 **300 р**

8

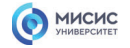

# **Платформа Arduino UNO**

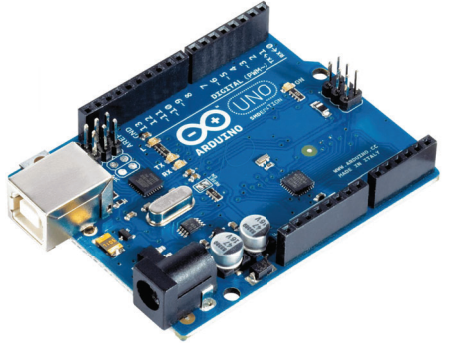

Микроконтроллер: ATmega328 Диапазон допустимого напряжения питания: 5-20 В Рекомендуемое напряжение питания: 7-12 В Количество цифровых вводов/выводов: 14 ШИМ: 6 цифровых пинов могут быть использованы как выводы ШИМ Количество аналоговых выводов: 8 Максимальная сила тока: 40 mAh <sup>с</sup> одного вывода <sup>и</sup> 500 mAh со всех выводов. Flash память: 32 кбSRAM: 2 кб EEPROM: 1 кбТактовая частота: 16 МГц

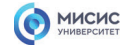

misis.ru

 $\overline{9}$ 

# **Платформа Arduino UNO р**

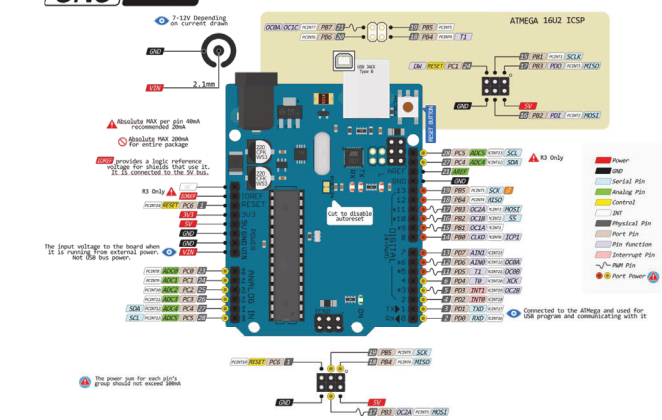

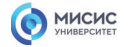

## **Atmega 328 Регистры портов ввода/вывода GPIO**

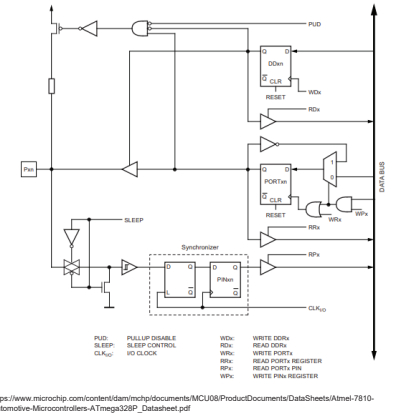

**PORTX – Data Register**

Регистр данных. Режим управления состоянием вывода.

#### **DDRX – Data Direction Register**

Регистр направления порта DDRxy=0 — вывод работает как ВХОД.<br>DDRxy=1 вывод работает на ВЫХОД

#### **PINB – Input Pins Adress**

Регистр чтения. Из него можно только читать.

В регистре **PINx** содержится информация <sup>о</sup> **реальном текущем логическом уровне** на выводах порта.

http://easyelectronics.ru/avr-uchebnyi-kurs-ustroistvo-i-rabota-portov-vvoda-vyvoda.htm

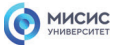

misis.ru

11

#### **Atmega 328 Регистры портов ввода/вывода GPIO**  DDRxy=1 вывод работает на ВЫХОД

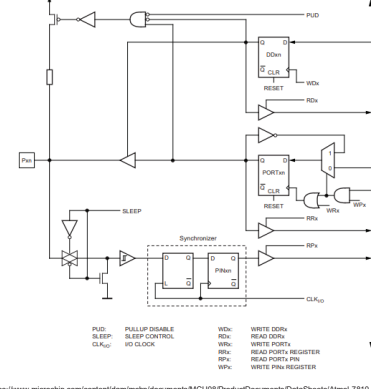

**PORTX – Data Register**

Регистр данных. Режим управления состоянием вывода.

Когда ножка настроена на **выход**, то значение соответствующего бита <sup>в</sup> регистре PORTx определяет состояние вывода. Если **PORTxy=1** то на выводе лог1, если **PORTxy=0** то на выводе лог0.

Когда ножка настроена на **вход**, то если **PORTxy=0**, то вывод <sup>в</sup> режиме **Hi-Z**. Если **PORTxy=1** то вывод <sup>в</sup> режиме **PullUp** <sup>с</sup> подтяжкой резистором <sup>в</sup> 100<sup>к</sup> до питания.

**Вход Hi-Z** — режим высокоимпендансного входа.

**Вход PullUp** — вход <sup>с</sup> подтяжкой.

om/content/dam/mchp/documen<br>(lers-ATmega328P\_Datasheet.p

http://easyelectronics.ru/avr-uchebnyi-kurs-ustroistvo-i-rabota-portov-vvoda-vyvoda.htm

DDRxy=0 — вывод работает как ВХОД.

12

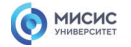

# **Atmega 328 Регистры портов ввода/вывода GPIO**

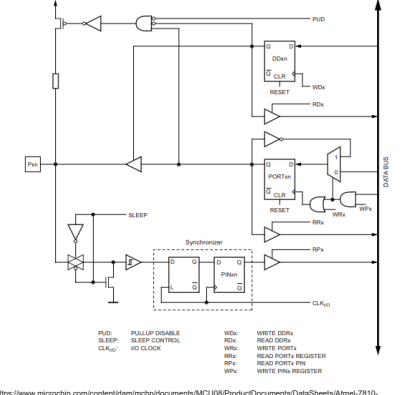

https://www.microchip.com/content/dam/mchp/documents/MCU08/ProductDocuments/DataSheets/Atmel-7810- Automotive-Microcontrollers-ATmega328P\_Datasheet.pdf

#### **PORTB - The Port B Data Register**

Bit 0x05 (0x25) PORTB7 PORTB6 PORTB5 PORTB4 PORTB3 PORTB2 PORTB1 PORTB0 PORTB Read/Write  $R$ <sup> $N$ </sup>  $RW$  $RW$  $RW$  $R/W$  $R/W$  $R/M$ Initial Value 0 0 0 0 0 0  $\overline{\mathbf{0}}$  $\overline{\mathbf{0}}$  $\overline{\mathbf{0}}$ 

#### **DDRB** - The Port B Data Direction Register

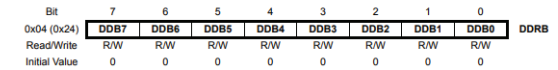

#### **PINB - The Port B Input Pins Address**

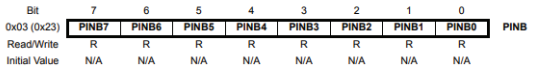

MICHC

# **Atmega 328 Регистры портов ввода/вывода GPIO**

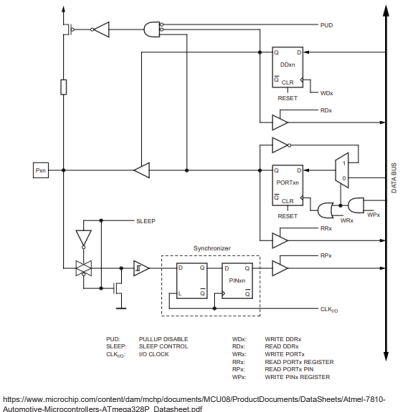

**PORTC - The Port C Data Register** 

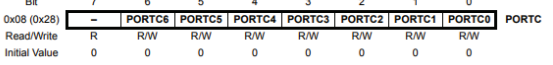

#### **DDRC** - The Port C Data Direction Register

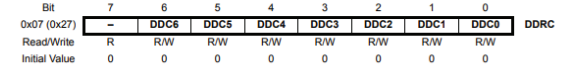

#### **PINC - The Port C Input Pins Address**

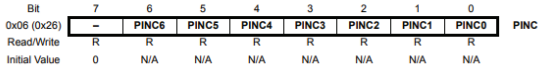

13

misis.ru

14
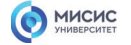

 $\prec$  $\neg$ 

 $\rho_{\rm AB}$ 

₩

https://www.microchip.com/content/dam/mchp/documents/MCU08/ProductDocuments/DataSheets/Atmel-7810- Automotive-Microcontrollers-ATmega328P\_Datasheet.pdf

WDs:<br>RDs:<br>WRs:<br>RRs:<br>RPs: WRITE DORX<br>READ DORX<br>WRITE PORTX<br>READ PORTX<br>READ PORTX

PUD: PULLUP DISABL<br>SLEEP: SLEEP CONTRO<br>CLK<sub>IO</sub>: VO CLOCK

 $\frac{1}{\sigma_{\text{GRR}}}$ 

 $\begin{array}{c}\n\sigma_{\text{CR}} \\
\uparrow \\
\uparrow\n\end{array}$ 

## **Atmega 328 Регистры портов ввода/вывода GPIO**

#### **PORTD - The Port D Data Register**

Rit  $\overline{z}$  $\mathbf{R}$  $\overline{R}$  $\mathbf{R}$  $\overline{2}$  $\overline{1}$  $\alpha$ 0x0B (0x2B) PORTD7 PORTD6 PORTD5 PORTD4 PORTD3 PORTD2 PORTD1 PORTD0 PORTD Read/Write **R/W R/W RM RM RM Initial Value**  $\overline{a}$  $\overline{\mathbf{0}}$  $\alpha$  $\overline{0}$  $\overline{0}$  $\overline{\mathbf{0}}$  $\overline{\mathbf{0}}$  $\overline{0}$ 

#### **DDRD** - The Port D Data Direction Register

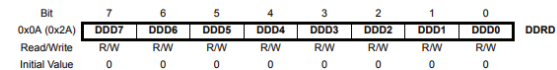

#### **PIND - The Port D Input Pins Address**

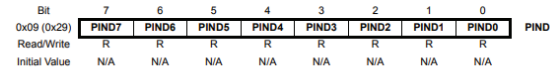

15

misis.ru

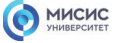

## **Режимы работы порта GPIO**

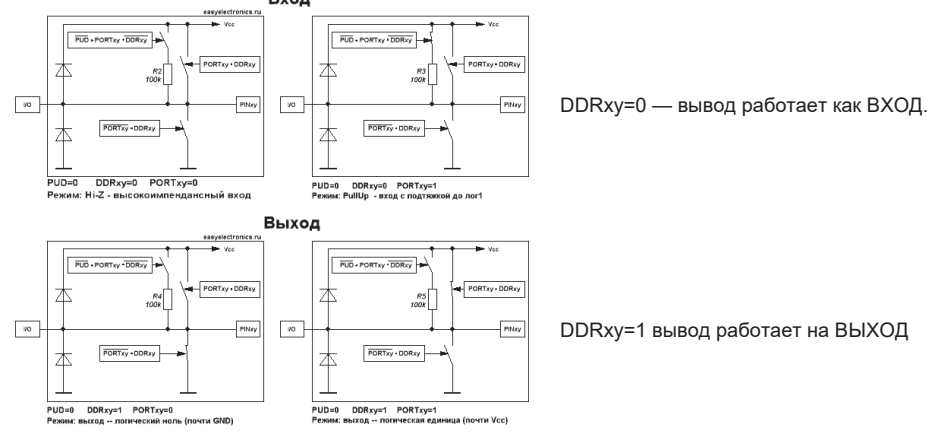

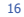

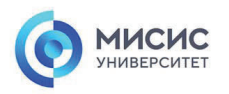

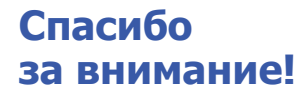

Ленинский проспект, д. 4 Москва, 119049 тел. +7 (495) 955-00-32 e-mail: kancela@misis.ru misis.ru

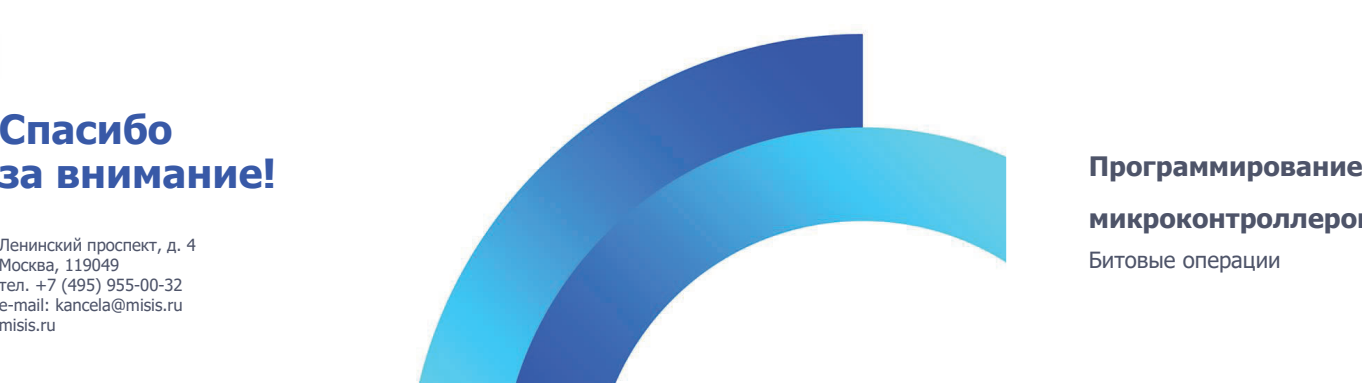

**микроконтроллеров** Битовые операции

**MICHC** 

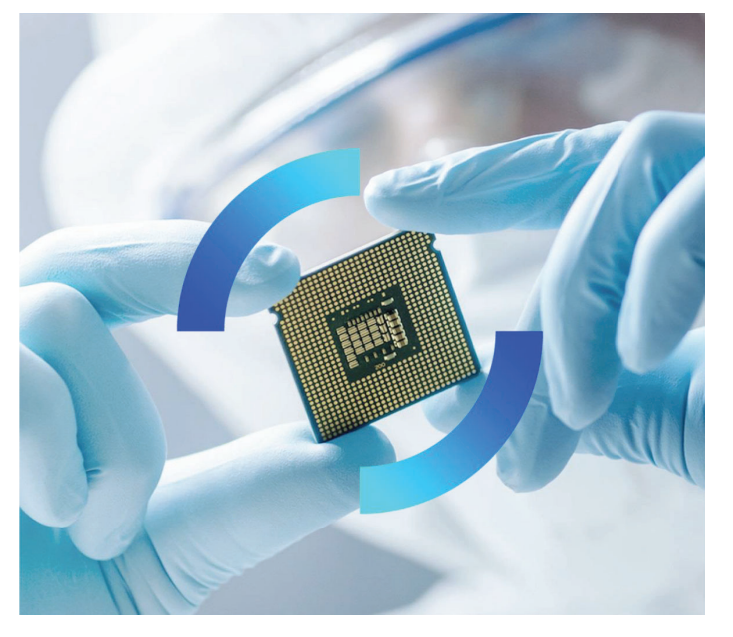

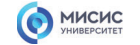

# **8 битовый регистр микроконтроллера Atmega328**

Умение работать <sup>с</sup> битами <sup>в</sup> микроконтроллере позволит:

- 1) Работать напрямую <sup>с</sup> регистрами микроконтроллера 2) Работать <sup>с</sup> внешними микросхемами <sup>и</sup> осуществлять
- быстрый парсинг сигнала из двоичной системы 3) Эффективно организовывать хранение данных:
- упаковывать данные <sup>с</sup> цифровых данных <sup>в</sup> одну переменную <sup>и</sup> распаковывать обратно
- 4) Создавать символы <sup>и</sup> другую информацию для матричных дисплеев
- 5) Позволит понимать чужой код
- 6) Осуществлять быстрые вычисления

 $\overline{7}$ 5 3  $\overline{2}$  $\Omega$  $\Delta$ 6  $\overline{1}$  $\overline{1}$  $\Omega$ O  $6<sub>MT</sub>$ **Байт (8 - бит)** 

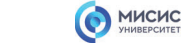

misis.ru

2

## **Логическое умножение (битовое И)**

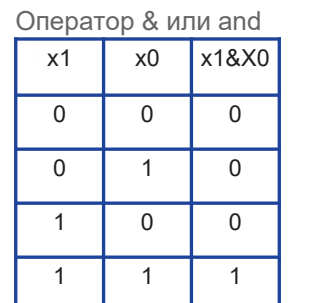

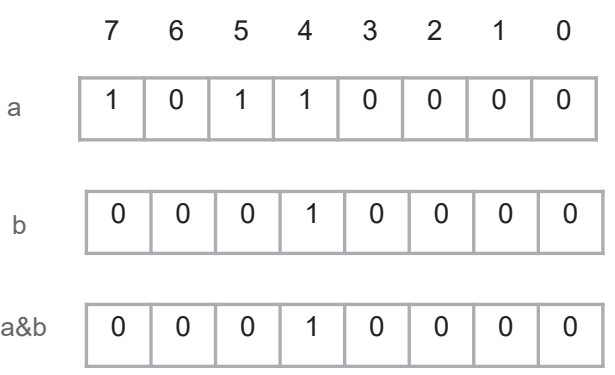

misis.ru

3

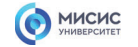

## **Логическое сложение (битовое ИЛИ)**

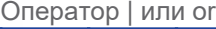

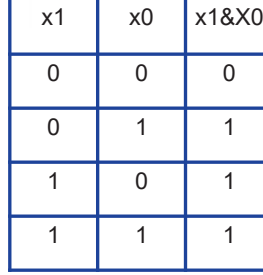

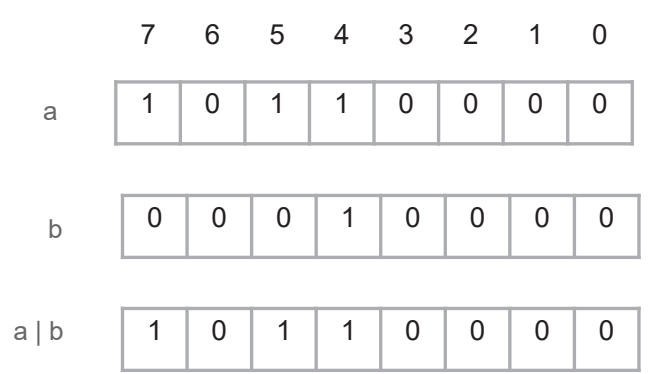

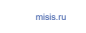

4

# **Отрицание (инверсия) (битовое НЕ)**

MICHC

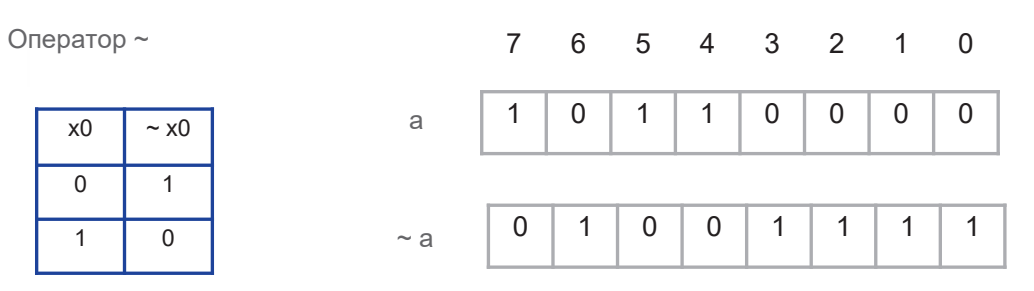

misis.ru

5

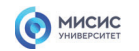

## **Исключающее или (битовое ИЛИ)**

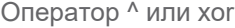

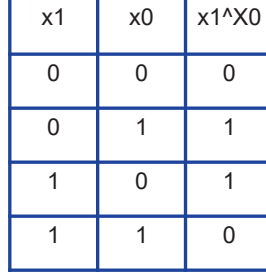

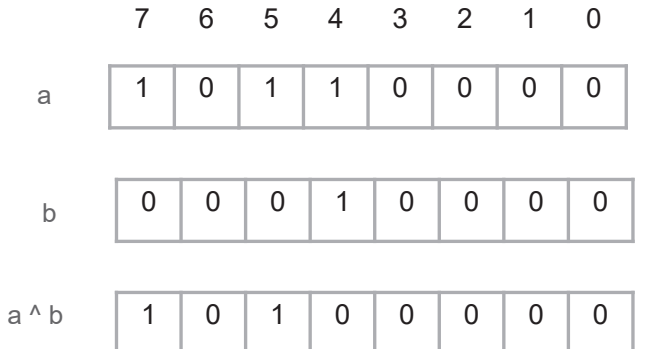

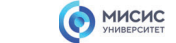

misis.ru

6

# **Умножение и деление 2^n (битовый сдвиг)**

Оператор << или >>

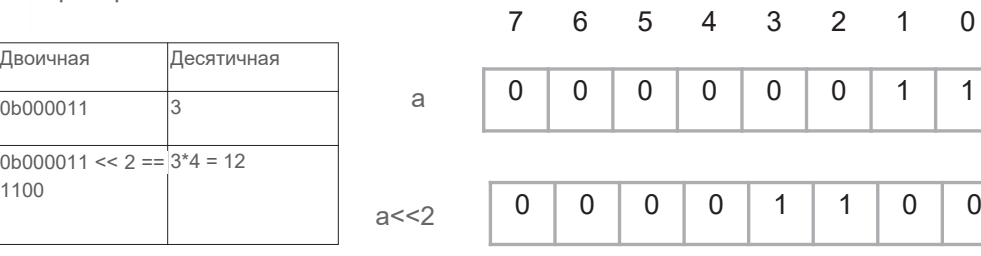

7

 $\overline{0}$ 

## MICHC

# **Установка лог. 1 в требуемый пин порта**

### PORTD  $= (1 \le 2);$

1. void setup() {

- 2. DDRD = 0b11111111; // установка порта D <sup>в</sup> режим вывода
- 3. PORTD = 0b0000000; // устанавливаем "0" <sup>в</sup> пины порта D
- 4. PORTD |= (1 << 2); // устанавливаем "1" на 2 пине порта D
- 5.}

6. void loop()

- 7.{
- 
- 8.}

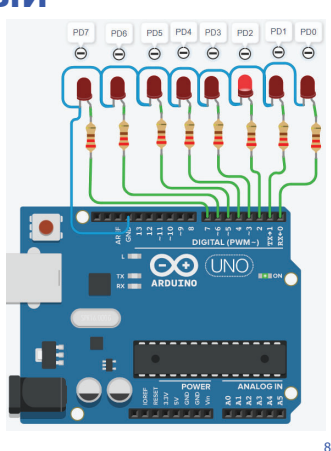

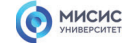

misis.ru

## **Установка лог. 1 в несколько пинов порта**

### PORTD  $= (1 \le 0)$   $(1 \le 2)$   $(1 \le 7)$ ;

1. void setup() {

- 2. DDRD = 0b11111111; // установка порта D <sup>в</sup> режим вывода
- 3. PORTD = 0b00000000; // устанавливаем "0" <sup>в</sup> пины порта D 4. PORTD |= (1 << 0) | (1 << 2) | (1 << 7); // устанавливаем "1" на 0, 2 и 7 пине порта D

5.}

6. void loop()

7.{

8.}

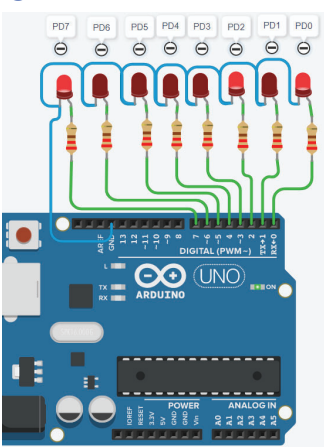

## MICHC

# **Установка лог. 0 в требуемый пин порта**

### 1. PORTD =  $\sim$  (1 << 2);

1. void setup() {

- 2. DDRD = 0b11111111; // установка порта D <sup>в</sup> режим вывода
- 3. PORTD = 0b11111111; // устанавливаем "1" <sup>в</sup> пины порта D
- 4. PORTD = ~(1 << 2); // устанавливаем "0" на 2 пине порта D
- 5.}

6. void loop()

- 7.{
- 

8.}

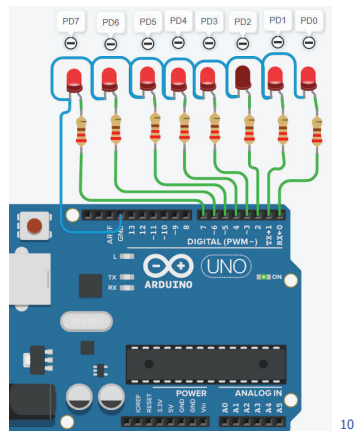

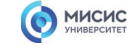

misis.ru

## **Установка лог. 0 в несколько пинов порта**

PORTD &=  $\sim$  ( (1 << 0) | (1 << 5) );

1. void setup() {

- 2. DDRD <sup>=</sup> 0b11111111; // установка порта D <sup>в</sup> режим вывода
- 3. PORTD <sup>=</sup> 0b11111111; // устанавливаем "1" <sup>в</sup> пины порта D
- 4. PORTD &= ~( (1 << 0) | (1 << 5) ); // устанавливаем "0" на 2 пине порта D
- 5.}

6. void loop()

7.{

8.}

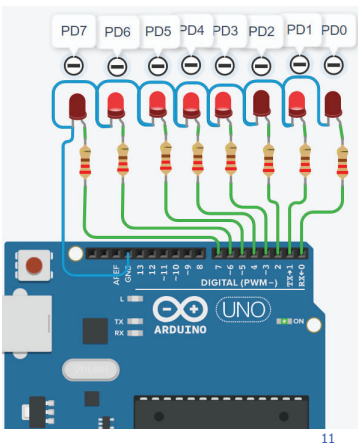

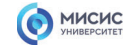

# **Проверка лог. 1 <sup>в</sup> регистре**

#### PORTD & (1 << 2);

- 1. void setup() {
- 2. DDRD = 0b00000000; // установка 0-7 пин порта D <sup>в</sup> режим ввода
- 3. DDRC = 0b111111; // установка 0-5 порта C <sup>в</sup> режим вывода
- 4.}
- 5. void loop() {
- 6. if (PIND & (1 << 2)) {
- 7. PORTC |= (1 << 0);
- 8. } else {
- 9. PORTC &= !(1 << 0);
- 10. }
- 11.}
- 

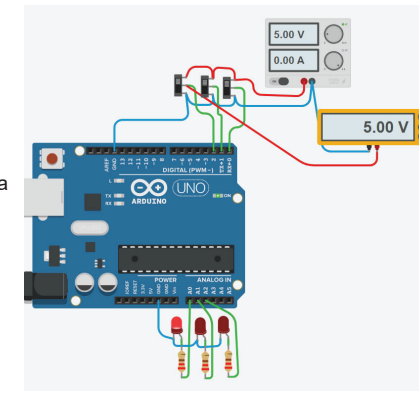

## MICHC

# **Проверка лог. 0 <sup>в</sup> регистре**

#### PORTD & (1 << 2);

- 1. void setup() {
- 2. DDRD = 0b00000000; // установка 0-7 пин порта D <sup>в</sup> режим ввода

misis.ru

- 3. DDRC = 0b111111; // установка 0-5 порта C <sup>в</sup> режим вывода
- 4.}
- 5. void loop() {
- 6. if (!(PIND & (1 << 2))) {
- 7. PORTC |= (1 << 0);
- 8. } else {
- 9. PORTC &= !(1 << 0);
- 10. }
- 11.}

12

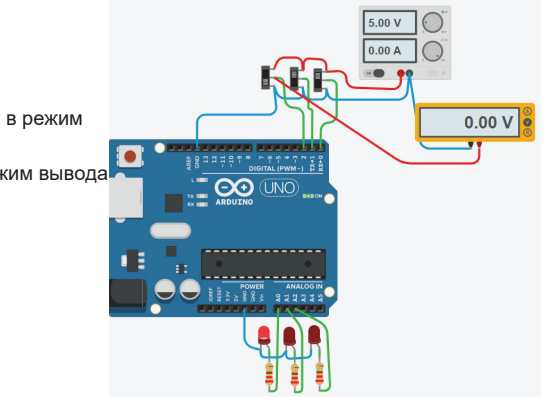

misis.ru

13

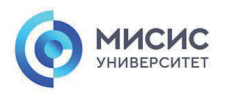

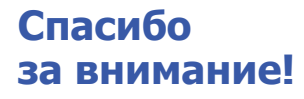

Ленинский проспект, д. 4 Москва, 119049 тел. +7 (495) 955-00-32 e-mail: kancela@misis.ru misis.ru

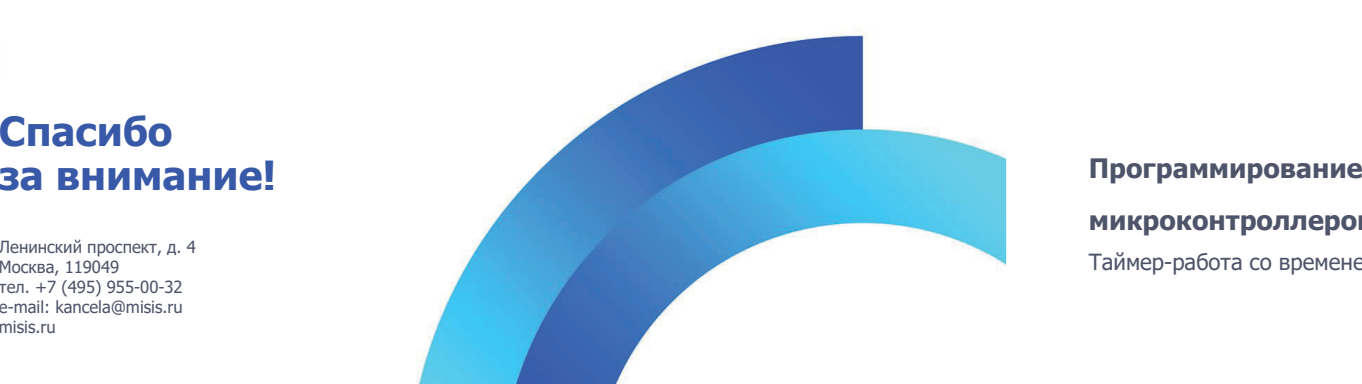

**MICHC** 

**микроконтроллеров** Таймер-работа со временем

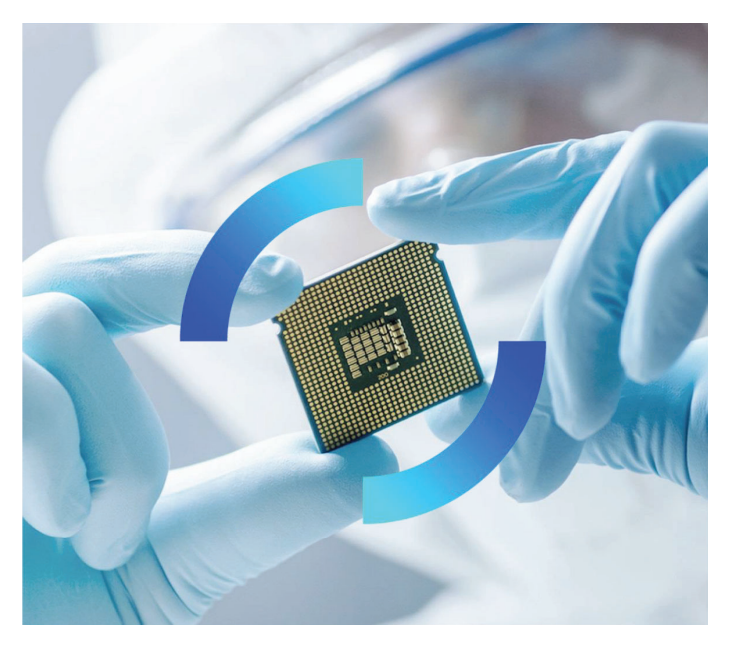

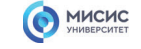

# **Таймер на millis()**

**millis() -** программа возвращающая количество миллисекунд от начала работы программы

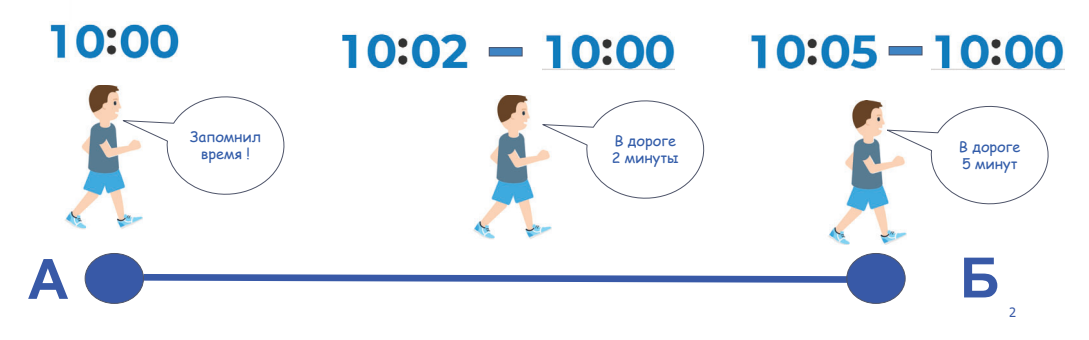

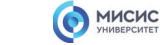

misis.ru

## **Широтно-импульсная модуляция**

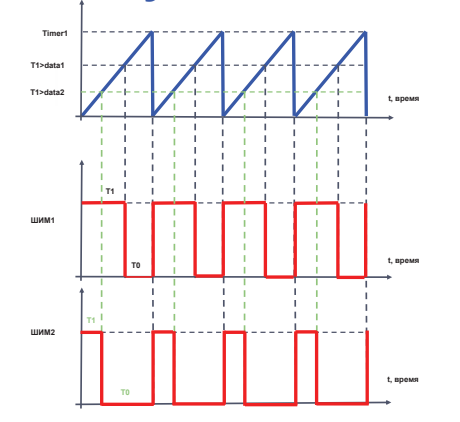

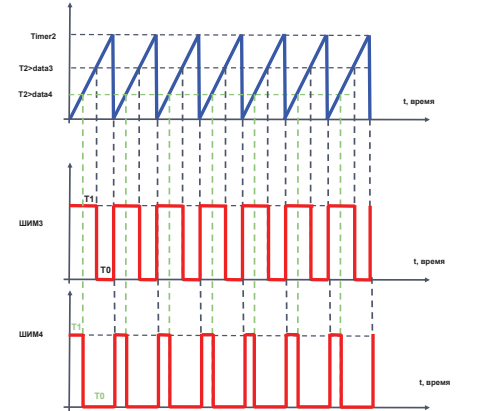

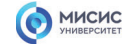

**analogWrite(порт, величина сигнала)**

**порт - номер порта <sup>с</sup> ШИМ управлением**

Atmega 328 имеет 6 вывод <sup>с</sup> возможностью ШИМ управлением, это 3, 5, 6, 9, 10 и 11 выводы Arduino или 5, 11, 12, 15, 16, 17 выводы микроконтроллера Atmega328

#### **величина сигнала**

**ШИМ** 8 битный поэтому величина меняется от 0 до 255

**скважность –** отношение периода импульсного сигнала к длительности импульса

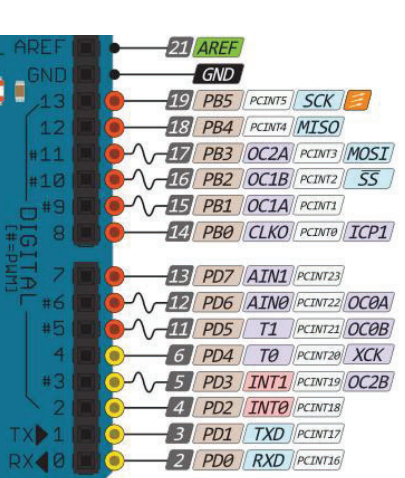

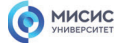

misis.ru

## **Широтно-импульсная модуляция**

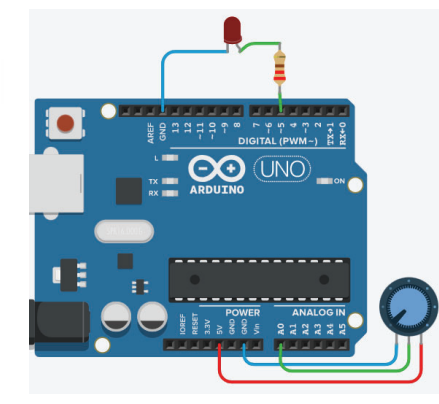

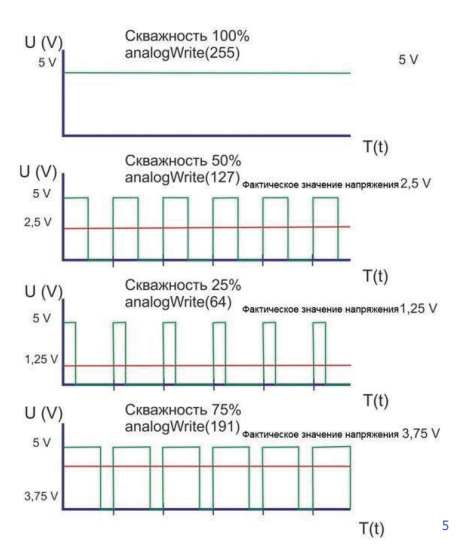

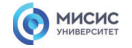

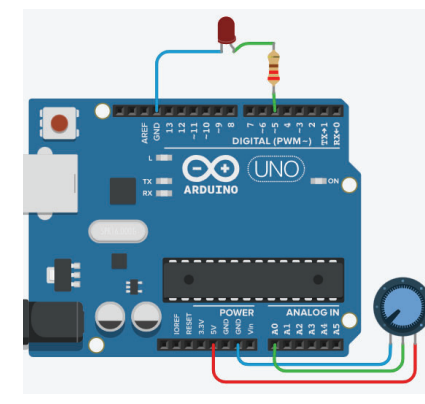

1. int data  $=0$ ; 2. void setup()  $\overline{3}$ . { 4. pinMode(5, OUTPUT); 5. } 6. void loop() 7. {  $8.$  data = analogRead(A0); 9. data = map(data, 0, 1023, 0, 255); 10. analogWrite(5, data); 11.}

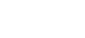

misis.ru

6

# MICHC

# **Широтно-импульсная модуляция**

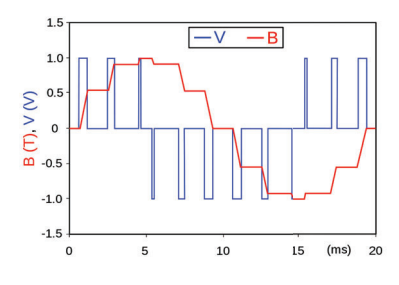

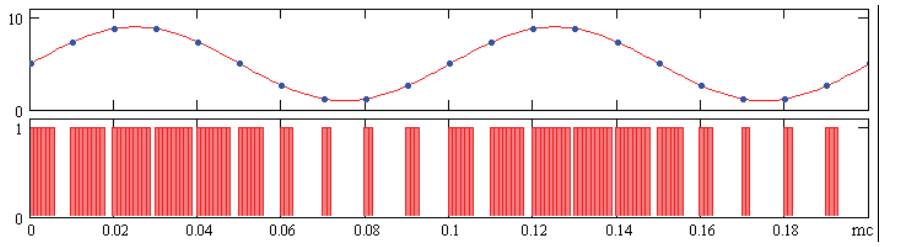

7

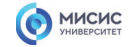

**MOSFET** (*metal–oxide–semiconductor field-effect transistor*) – **полевой транзистор** с изолированным затвором

особенностью полевого транзистора заключается в возможности управления протекающим через него током с помощью электрического поля (напряжения).

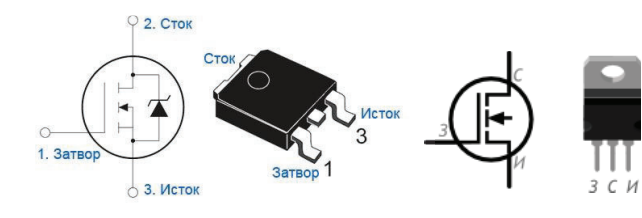

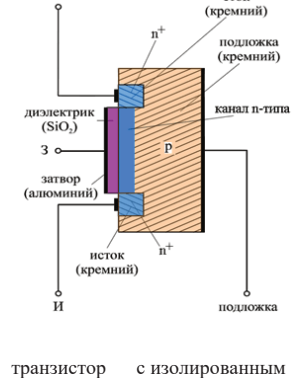

сток

затвором n - типа

MICHC

misis.ru

8

## **Управление мощной нагрузкой**

**MOSFET** (*metal–oxide–semiconductor field-effect transistor*) – **полевой транзистор** с изолированным затвором

особенностью полевого транзистора заключается в возможности управления протекающим через него током с помощью электрического поля (напряжения).

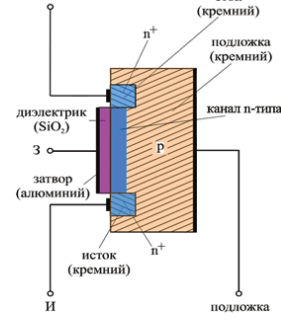

сток

транзистор с изолированным затвором n - типа

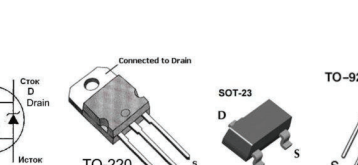

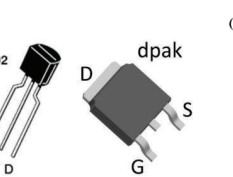

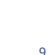

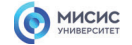

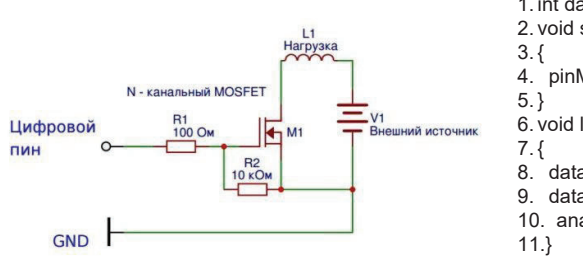

1. int data  $=0$ ; 2. void setup() 4. pinMode(5, OUTPUT); 6. void loop() 8. data = analogRead(A0); 9. data = map(data, 0, 1023, 0, 255); 10. analogWrite(5, data);

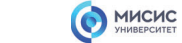

misis.ru

10

# **Управление мощной нагрузкой**

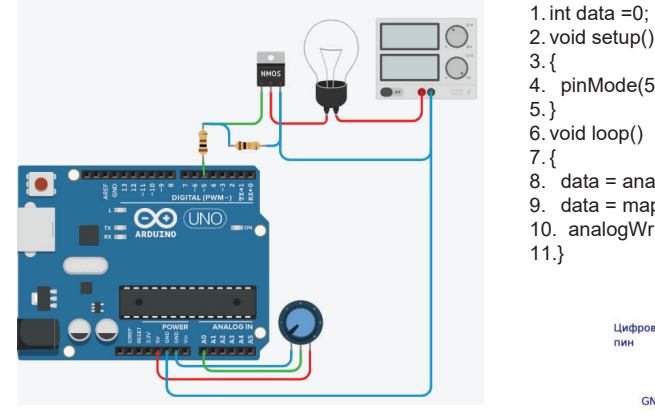

2. void setup() 3. { 4. pinMode(5, OUTPUT); 5. } 6. void loop() 7. { 8. data = analogRead(A0); 9. data = map(data, 0, 1023, 0, 255); 10. analogWrite(5, data); 11.}Нагрузка N - канальный MOSFET GND F

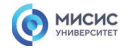

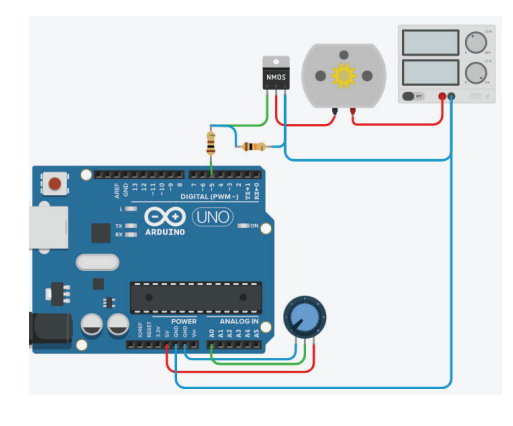

#### 1. int data  $=0$ ; 2. void setup()

 $\frac{1}{3}$ . { 4. pinMode(5, OUTPUT);  $5.}$ 

6. void loop()

7. { 8. data = analogRead(A0); 9. data = map(data, 0, 1023, 0, 255); 10. analogWrite(5, data); 11.}

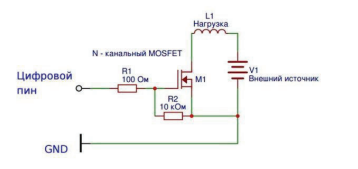

## MICHC

misis.ru

12

## **Проект инкубатор, теплица, климат**

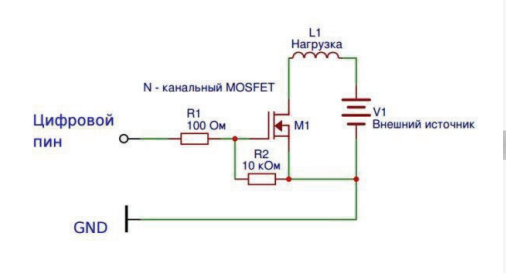

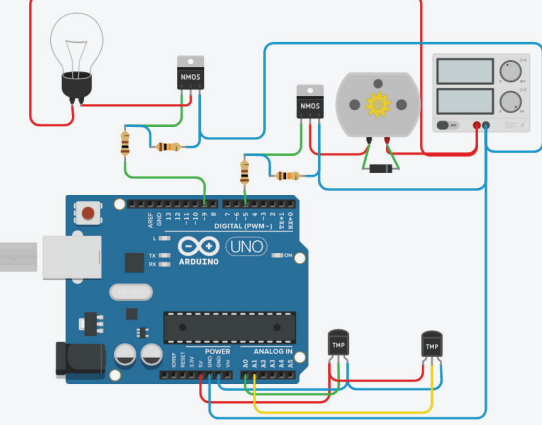

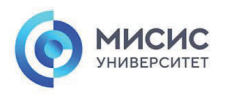

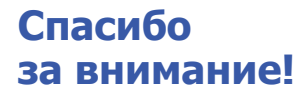

Ленинский проспект, д. 4 Москва, 119049 тел. +7 (495) 955-00-32 e-mail: kancela@misis.ru misis.ru

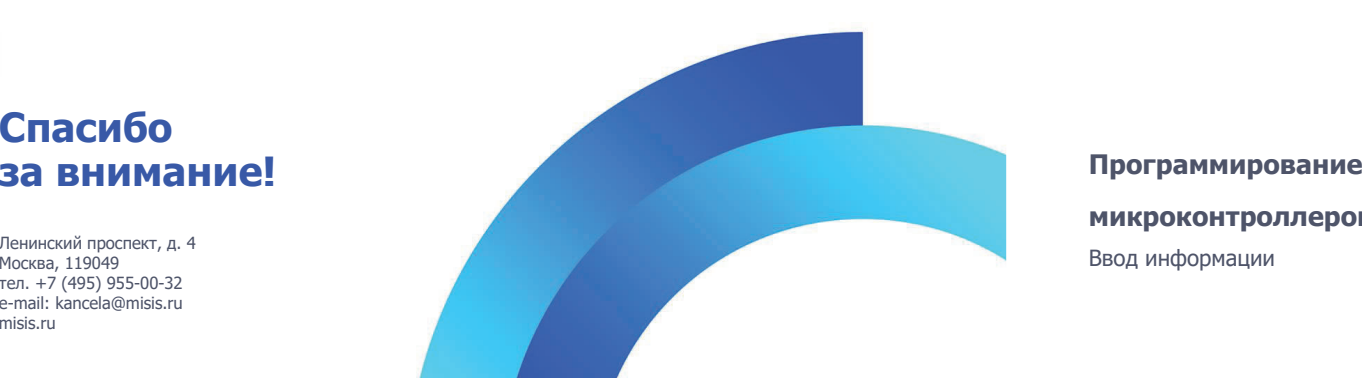

**микроконтроллеров** Ввод информации

**MICHC** 

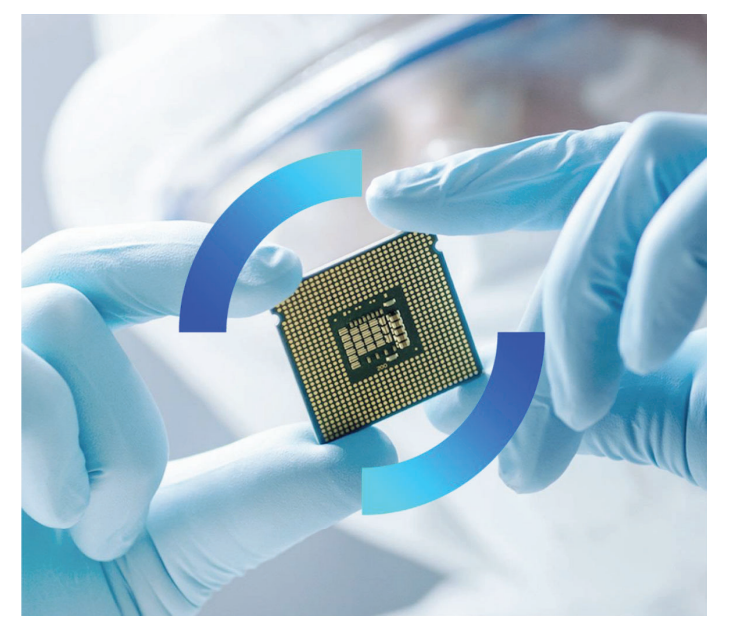

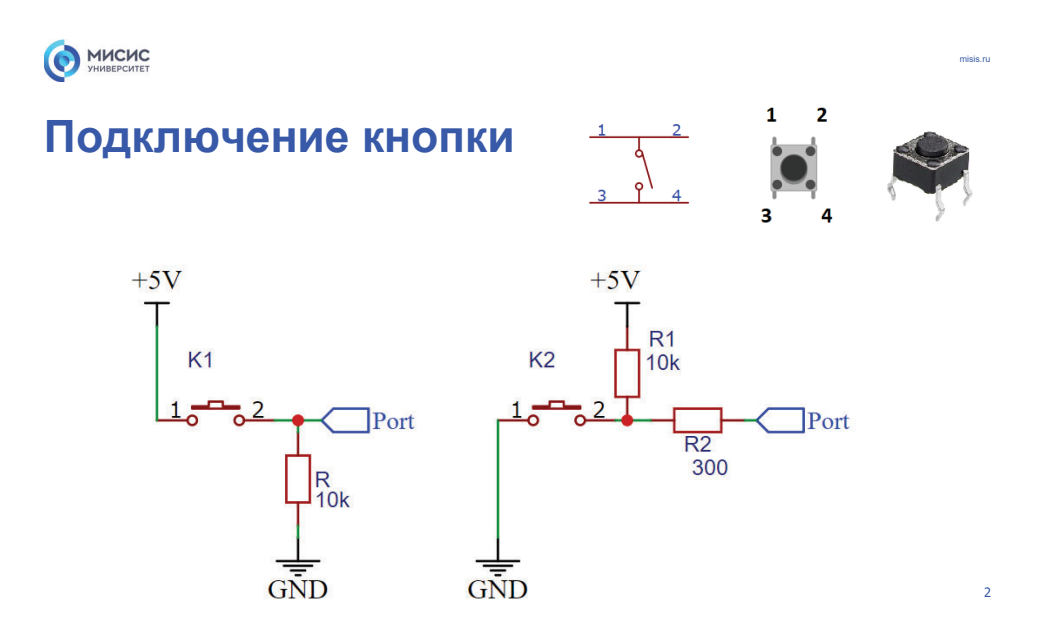

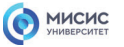

# **Подключение кнопки**

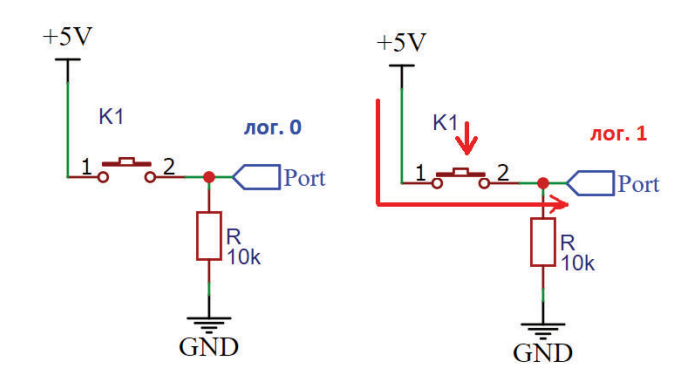

3

## MICHC

# **Подключение кнопки**

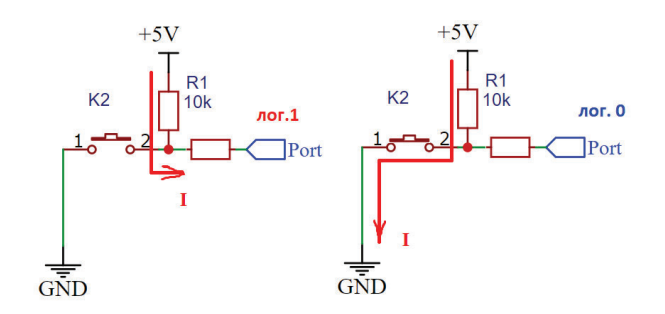

misis.ru

4

# **Подключение кнопки**

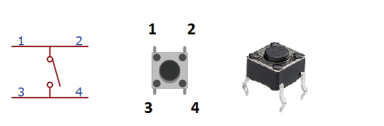

MICHC

- 1. void setup() { 2. DDRD = 0b00000000; // установка 0-7 пин порта D <sup>в</sup> режим ввода
- 3. DDRC = 0b111111; // установка 0-5 порта C <sup>в</sup> режим вывода
- 4. }
- 5. void loop() {
- 
- 6. if (!(PIND & (1 << 4))) { 7. PORTC |= (1 << 0);
- 8. } else {
- 9. PORTC  $&=$  !(1 << 0);
- 10. } 11.}
- 

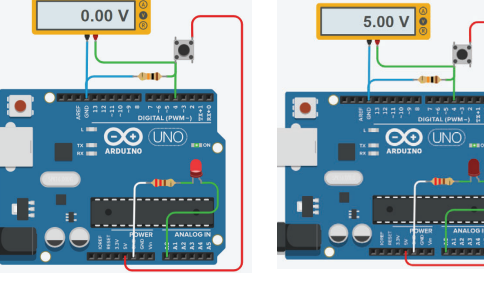

5

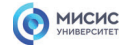

# **Подключение кнопки**

1. void setup() {

- 2. DDRD = 0b00000000; // установка 0-7 пин порта D <sup>в</sup> режим ввода
- 3. DDRC = 0b111111; // установка 0-5 порта C <sup>в</sup> режим вывода
- 4. }
- 5. void  $loop()$  {
- 6. if (!(PIND &  $(1 \le 4)$ )) {
- 7. PORTC  $= (1 \le 0);$
- 8. } else {
- 9. PORTC  $&=$   $!(1 \le 0);$
- 10. } 11.}

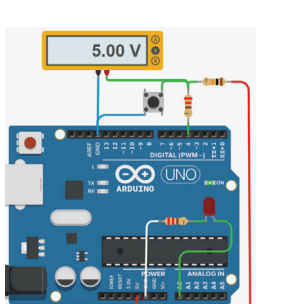

 $\frac{1}{3}$   $\frac{1}{9}$   $\frac{1}{4}$ 

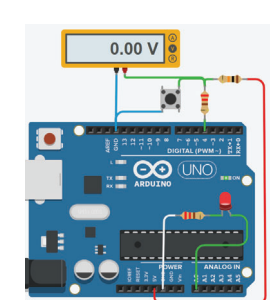

 $1 \quad 2$  $\overline{C}$ <sub>3</sub> misis.ru

6

## MICHC

# **Отработка нажатия**

- 1. #define button 4
- 2. void setup()
- 3. {
- 4. Serial.begin(9600);
- 5. pinMode(button, INPUT);
- 6. }
- 7. void loop()
- 8. {
- 9. if (digitalRead(button))
- $10. \{$ 11. Serial.println("Push button");
- 12. }
- 13.}

Ŀ 推 r При Монитор последовательного интерфейса

Push button

Push button

Push button

Push button

Push button Push button Push button Push button Push button Push button

**один клик на кнопку приводит к многократному считыванию сигнала!**

 $\Theta$  (UNO) \_\_\_\_\_\_\_\_\_\_\_\_\_\_\_\_\_ <u> --------------</u> **OUR RESERVANCED** 

7

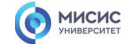

### **Отработка однократного нажатия**

1. void setup()  $\{$ 

- 2. Serial.begin(9600);
- 3. pinMode(4, INPUT);

4. }

- 5. bool flag = false;
- 6. void  $loop()$  {
- 7. bool btn $State = digitalRead(4);$

8. if (btnState && !flag) { // обработчик нажатия

 $9.$  flag = true;

- 10. Serial.println("PUSH DOWN");
- 11. }
- 12. if (!btnState && flag) { // обработчик отпускания
- 13.  $flag = false;$
- 14. //Serial.println("PUSH UP");
- 15. }
- 16.}

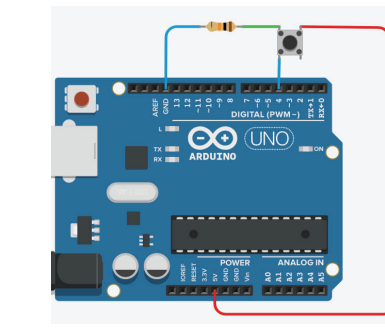

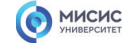

### **Отработка однократного нажатия**

#### 1. void setup() {

- 2. Serial.begin(9600);
- 3. PORTD &= !(1 << 4); // устанавливаем 4 пин D на выход
- 4. }
- 5. byte flag = 0; //обнуляем флаги
- 6. byte state = 0; //обнуляем флаги текущего состояния кнопок 7. void loop() {
- 

misis.ru

8

8. state = ((PIND & (1 << 4)) >> 4); // записали состояние <sup>в</sup> 0 бит state 9. if ((((state & (1 << 0)) & !(flag & (1 << 0))))) // обработчик нажатия 10. {

- 11. flag |= (1 << 0); // устанавливаем flag 1
- 12. Serial.println("PUSH DOWN");
- 13. }
- 14. if (!(((state & (1 << 0)) & (flag & (1 << 0))))) { // обработчик отпускания
- 15. flag  $&=!(1 < 0)$ :  $\frac{1}{10}$  устанавливаем 0 бит flag лог 0
	- // Serial.println("PUSH UP");
- 16.17. } 18.}

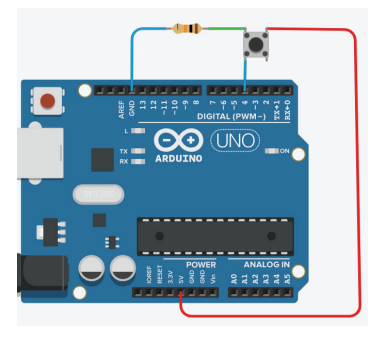

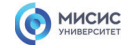

# **Подключение клавиатуры**

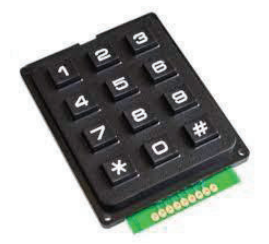

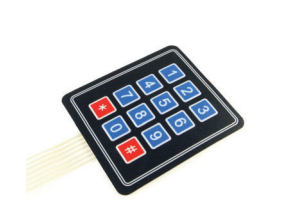

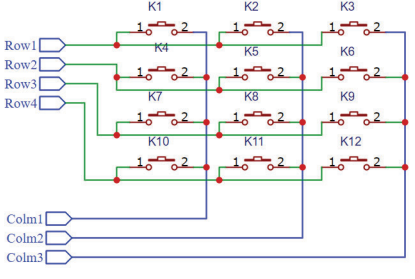

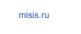

10

### **Дребезг контактов**

MICHC

Это явление <sup>в</sup> электромеханических коммутационных устройства наблюдаемое <sup>в</sup> момент замыкания контактов, происходят многократные неконтролируемые замыкания и размыкания контактов за счёт упругости материалов <sup>и</sup> деталей контактной системы — некоторое время контакты отскакивают друг от друга при соударениях, размыкая и замыкая электрическую цепь.

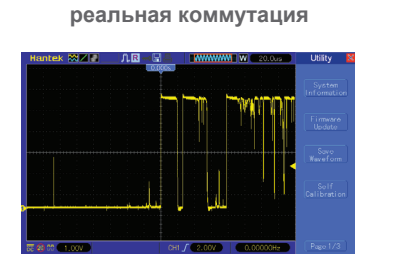

**коммутация в эмуляторе**

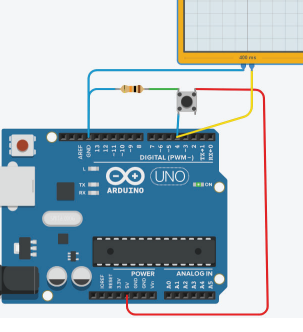

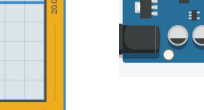

**идеальная**

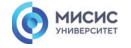

### **Дребезг контактов**

#### **коммутация**

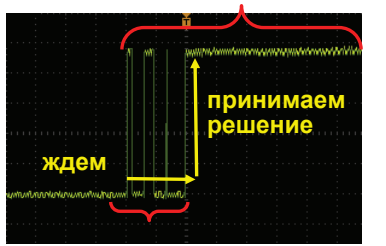

**дребезг**

- 1. void setup() {
- 2. Serial.begin(9600);
- 3. pinMode(3, INPUT\_PULLUP);
- 4. }
- 5. bool flag = false;
- 6. uint $32_t$  but\_Timer = 0; 7. void loop() {
- 8. // читаем инвертированное значение для удобства
- 9. bool butt\_State = !digitalRead(3);
- 10. if (butt\_State && !flag && millis() but\_Timer> 100) {
- 11. flag = true;
- 12. but\_Timer= millis();
- 13. Serial.println("PUSH DOWN");
- 14. }
- 15. if (!butt\_State && flag && millis() but\_Timer> 100) {
- 16.  $flag = false;$
- 17. but Timer= millis();
- 18. //Serial.println("PUSH UP");
- 19. }
- 20.}

misis.ru

12

### **Дребезг контактов**

MICHC

#### **коммутация**

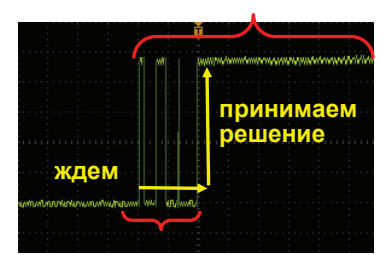

**дребезг**

- 1. uint32\_t butt\_Timer = 0; 2. void setup()  $\overline{\{}$ 3. Serial.begin(9600); 4. PORTD &= !(1 << 4); // устанавливаем 4 пин D на выход 5. } 6. byte flag = 0; //обнуляем флаги 7. byte state = 0; //обнуляем состояния кнопок 8. void loop() { 9. // читаем значение пина
- 10. state = ((PIND & (1 << 4)) >> 4); // записали состояние <sup>в</sup> 0 бит state
- 11.// обработчик нажатия
- 12. if ((((state & (1 << 0)) & !(flag & (1 << 0))))&& (millis() butt\_Timer > 100)) {
- 13. flag  $= (1 \le 0);$  $\prime\prime\prime$  устанавливаем flag 1
- 14. butt Timer = millis();
- 15. Serial.println("PUSH DOWN");
- 16. }
- 
- 17.// обработчик отпускания 18. if (!(((state & (1 << 0)) & (flag & (1 << 0))))&& (millis() butt\_Timer > 100)) { flag &= !(1 << 0); // устанавливаем 0 бит flag лог 0
- 19. flag  $&=!(1 < < 0);$
- 20. butt\_Timer =  $m$ illis();
- 21. // Serial.println("PUSH UP");
- 22. }
- 23.}

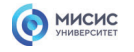

### **Дребезг контактов**

### **дребезг**

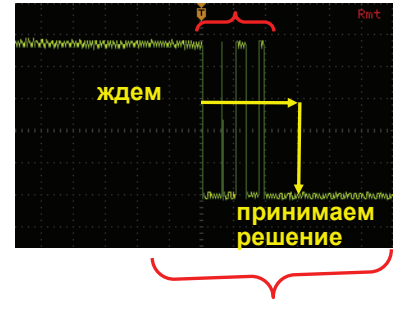

**коммутация**

misis.ru

14

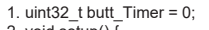

- 
- 2. void setup() { 3. Serial.begin(9600); 4. PORTD &= !(1 << 4); // устанавливаем 4 пин D на выход
- 5. }
- 6. byte flag = 0; //обнуляем флаги 7. byte state = 0; //обнуляем состояния кнопок
- 8. void loop() {
- 9. // читаем значение пина
- 10. state = ((PIND & (1 << 4)) >> 4); // записали состояние <sup>в</sup> 0 бит state
- 11.// обработчик нажатия
- 12. if ((((state & (1 << 0)) & !(flag & (1 << 0))))&& (millis() butt\_Timer > 100)) {  $\frac{1}{10}$  устанавливаем flag 1
- 13. flag  $= (1 \le 0)$ ;
- 14. butt  $Time =$  millis(); 15. Serial.println("PUSH DOWN");
- 16. }
- 
- 17.// обработчик отпускания 18. if (!(((state & (1 << 0)) & (flag & (1 << 0))))&& (millis() butt\_Timer > 100)) {
- 19. flag  $&= !(1 \le 0);$  $\frac{1}{10}$  устанавливаем 0 бит flag лог 0
- 20. butt\_Timer =  $m$ illis();
- 21. // Serial.println("PUSH UP"); 22. }

 $23.}$ 

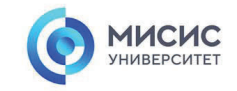

## **Спасибоза внимание!**

Ленинский проспект, д. 4 Москва, 119049 тел. +7 (495) 955-00-32 e-mail: kancela@misis.ru misis.ru

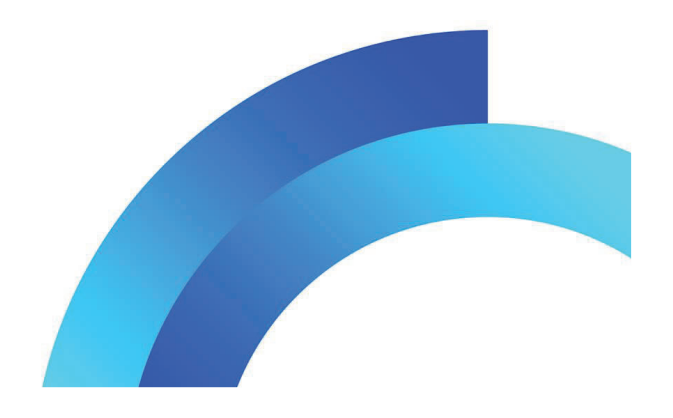

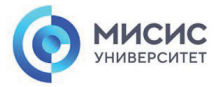

**Программирование микроконтроллеров** Широтно-импульсная модуляция

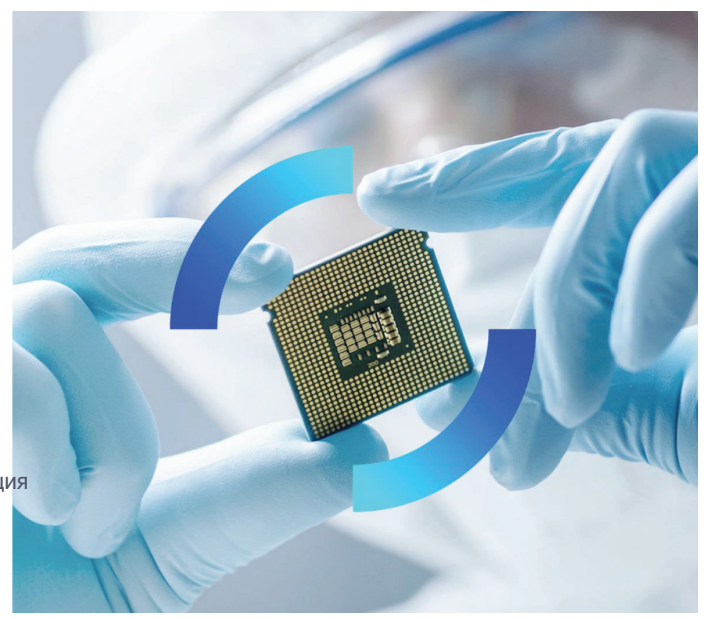

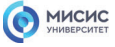

## **Широтно-импульсная модуляция**

**analogWrite(порт, величина сигнала)**

**порт - номер порта <sup>с</sup> ШИМ управлением**

Atmega 328 имеет 6 вывод <sup>с</sup> возможностью ШИМ управлением, это 3, 5, 6, 9, 10 и 11 выводы Arduino или 5, 11, 12, 15, 16, 17 выводы микроконтроллера

Atmega328

#### **величина сигнала**

**ШИМ** 8 битный поэтому величина меняется от 0 до 255

**коэффициент заполнения (D)–** отношение длительности импульса к периоду импульсного сигнала **D = T1/T**

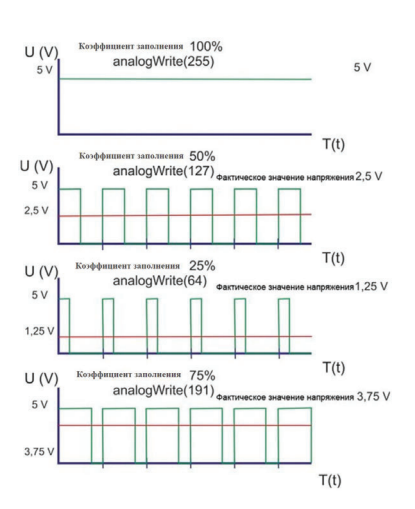

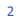

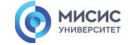

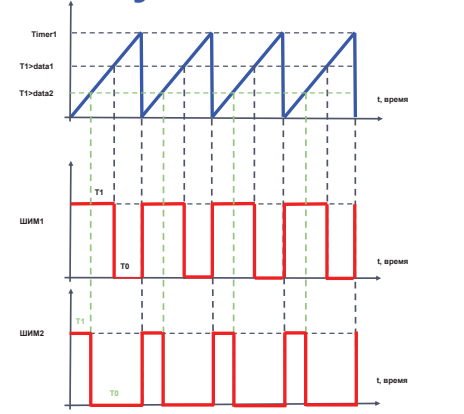

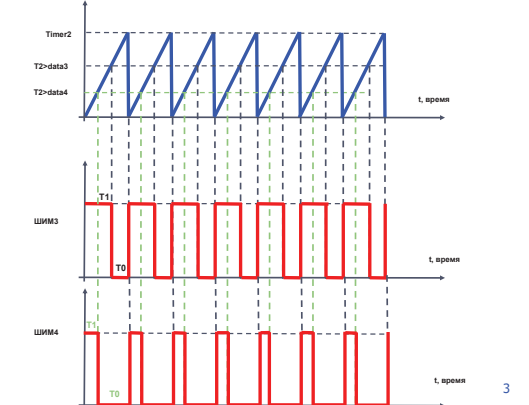

MICHC

misis.ru

## **Широтно-импульсная модуляция**

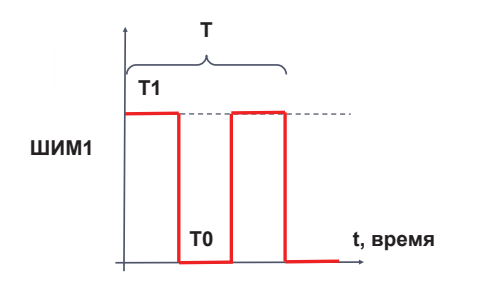

**скважность –** отношение периода импульсного сигнала <sup>к</sup> длительности импульса T1/(T)

f <sup>=</sup> 62.5 кГц T <sup>=</sup> (1/62.5\*1000)=0,016\*10^-3=16 мкс Т1=8 мкс T0 <sup>=</sup> 8 мкс скважность[%]= (8/16)\*100%=50%

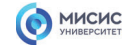

**analogWrite(порт, величина сигнала)**

**порт - номер порта <sup>с</sup> ШИМ управлением**

Atmega 328 имеет 6 вывод <sup>с</sup> возможностью ШИМ управлением, это 3, 5, 6, 9, 10 и 11 выводы Arduino или 5, 11, 12, 15, 16, 17 выводы микроконтроллера Atmega328

#### **величина сигнала**

**ШИМ** 8 битный поэтому величина меняется от 0 до 255

**скважность –** отношение периода импульсного сигнала к длительности импульса

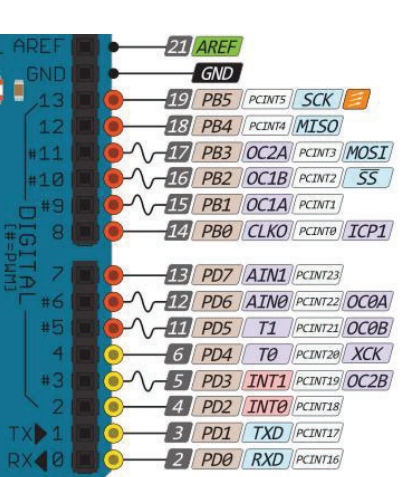

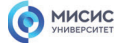

misis.ru

5

## **Широтно-импульсная модуляция**

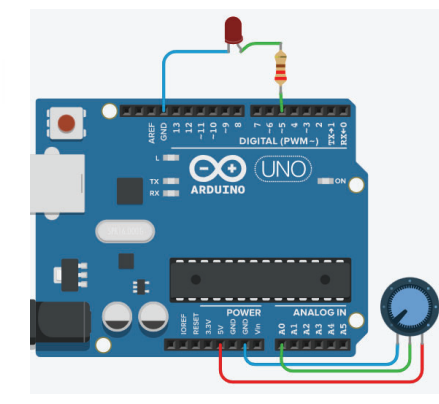

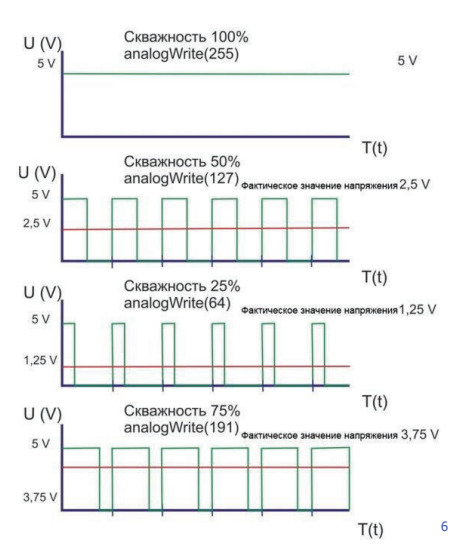

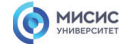

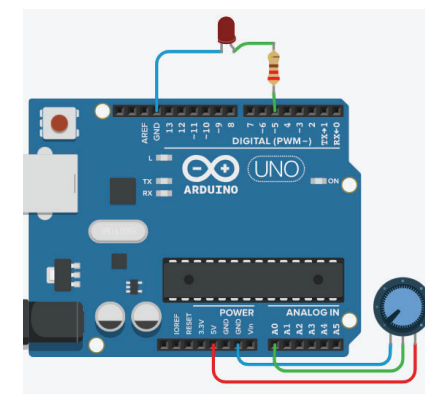

1. int data  $=0$ ; 2. void setup()  $\overline{3}$ . { 4. pinMode(5, OUTPUT); 5. } 6. void loop() 7. {  $8.$  data = analogRead(A0); 9. data = map(data, 0, 1023, 0, 255); 10. analogWrite(5, data); 11.}

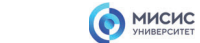

misis.ru

7

# **Широтно-импульсная модуляция**

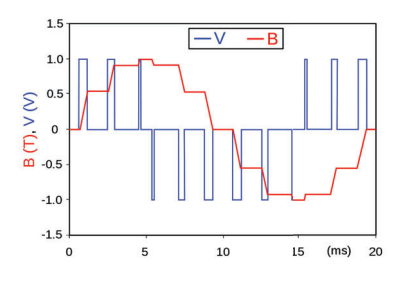

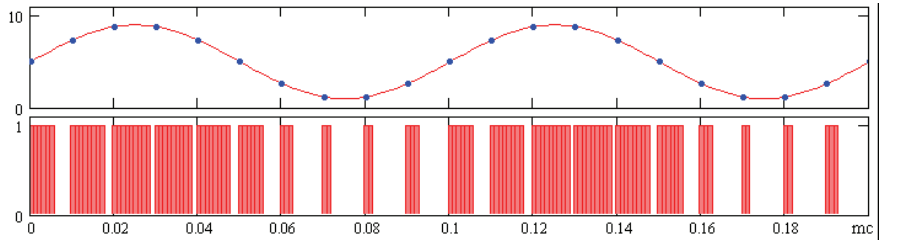

8

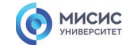

**MOSFET** (*metal–oxide–semiconductor field-effect transistor*) – **полевой транзистор** с изолированным затвором

особенностью полевого транзистора заключается в возможности управления протекающим через него током с помощью электрического поля (напряжения).

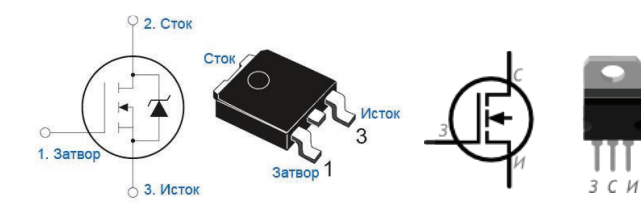

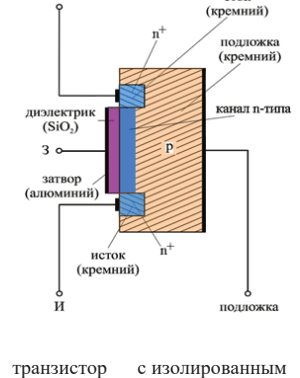

сток

затвором n - типа

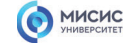

misis.ru

## **Управление мощной нагрузкой**

**MOSFET** (*metal–oxide–semiconductor field-effect transistor*) – **полевой транзистор** с изолированным затвором

особенностью полевого транзистора заключается в возможности управления протекающим через него током с помощью электрического поля (напряжения).

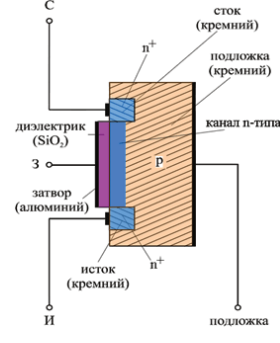

транзистор с изолированным затвором n - типа

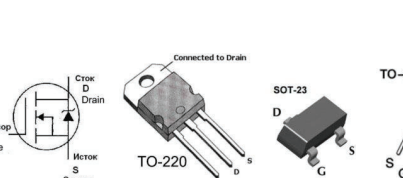

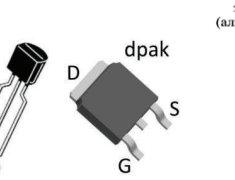

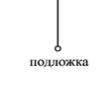

10

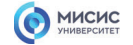

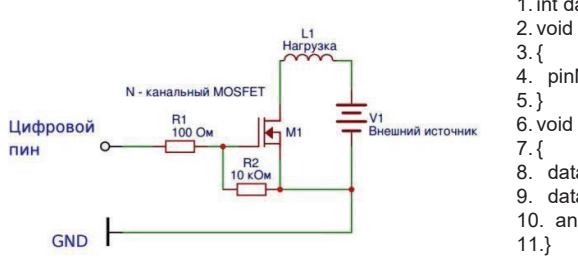

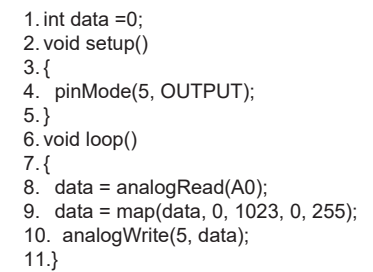

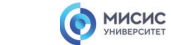

misis.ru

11

# **Управление мощной нагрузкой**

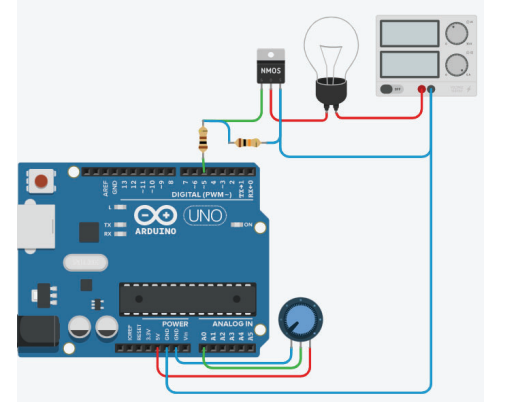

2. void setup() 3. { 4. pinMode(5, OUTPUT); 5. } 6. void loop() 7. { 8. data = analogRead(A0); 9. data = map(data, 0, 1023, 0, 255); 10. analogWrite(5, data); 11.}Нагрузка N - канальный MOSFET GND F

1. int data  $=0$ ;

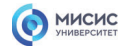

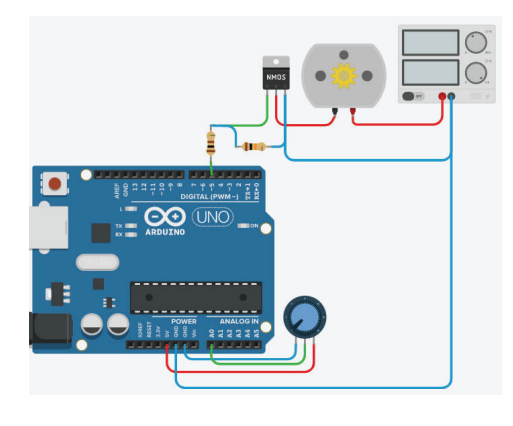

#### 1. int data  $=0$ ; 2. void setup()  $\frac{1}{3}$ . {

4. pinMode(5, OUTPUT);  $5.}$ 

6. void loop() 7. {

8. data = analogRead(A0); 9. data = map(data, 0, 1023, 0, 255); 10. analogWrite(5, data); 11.}

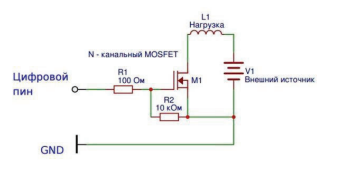

## MICHC

misis.ru

13

## **Проект инкубатор, теплица, климат**

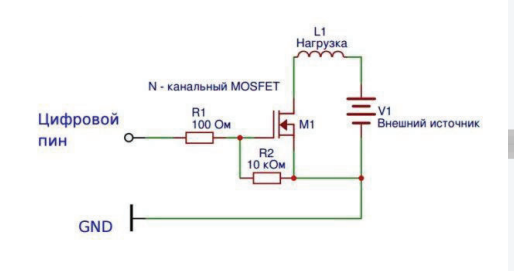

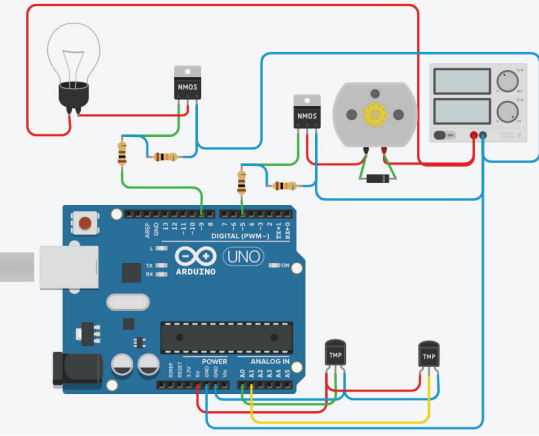

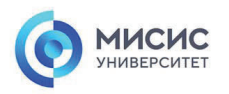

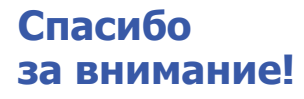

Ленинский проспект, д. 4 Москва, 119049 тел. +7 (495) 955-00-32 e-mail: kancela@misis.ru misis.ru

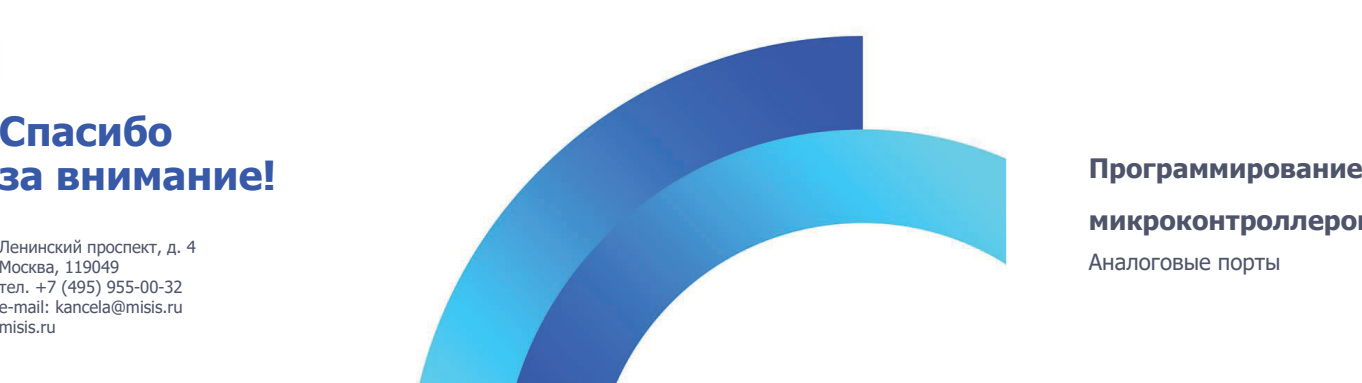

**микроконтроллеров** Аналоговые порты

**MICHC** 

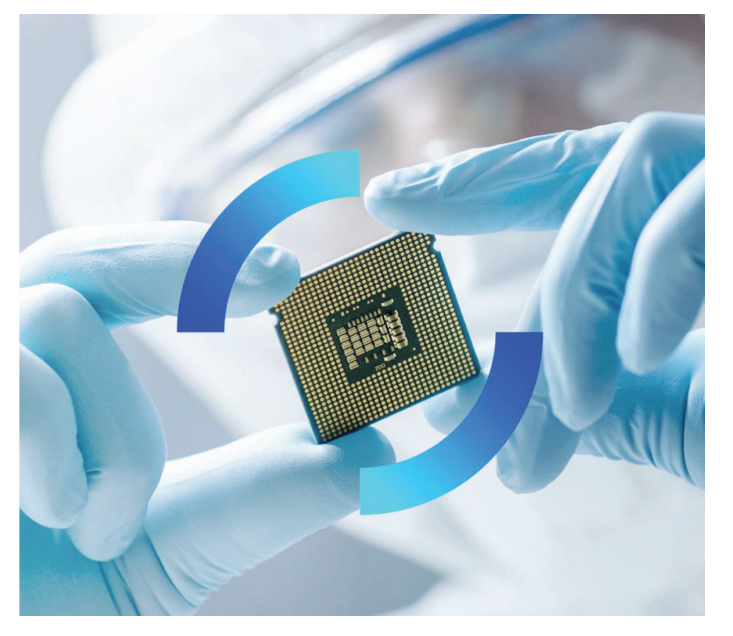

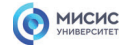

## **Аналоговый сигнал**

**Ана́логовый сигна́л** - это сигнал, порождаемый физическим процессом, параметры которого можно измерить <sup>в</sup> любой момент времени

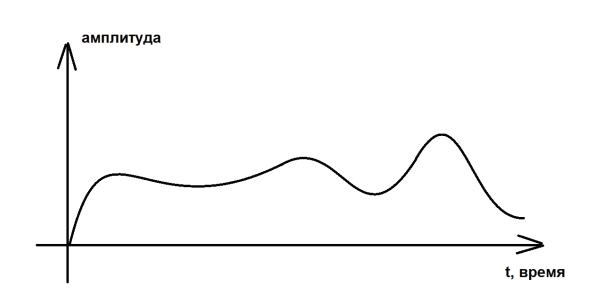

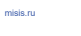

2

## **Аналоговый датчики**

**Ана́логовый датчик** - это электротехническое устройство преобразующее измеряемую физическую величину <sup>в</sup> пропорциональный электрический сигнал постоянный по времени

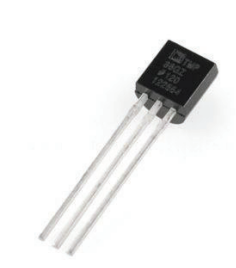

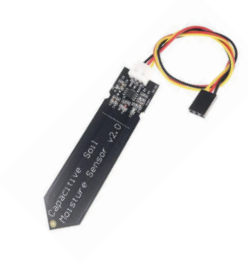

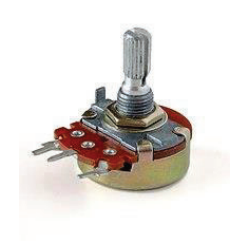

**температурный датчик** TMP35, TMP37, LM35, LM335

MICHC

**датчик влажности потенциометр**

3

## MICHC

# **Аналоговые порты (АЦП)**

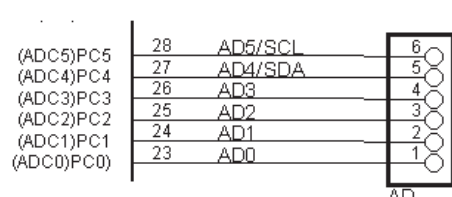

AD<br>8x1F-H8.5

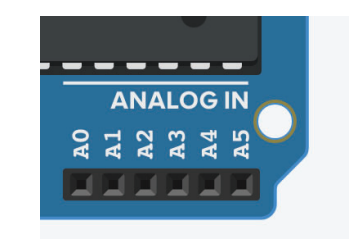

## MICHC

misis.ru

4

# Функция analogRead()

analogRead(pin)

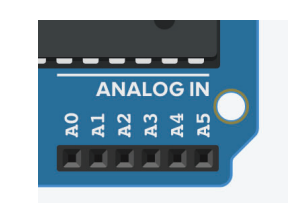

6 каналов c 10-битным аналого-цифровым преобразователем (АЦП)

Напряжение поданное на аналоговый вход преобразуется <sup>в</sup> значение от 0 до 1023, это 1024 шага <sup>с</sup> разрешением 0.0049 Вольт. Разброс напряжение <sup>и</sup> шаг может быть изменен функцией analogReference().

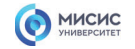

# Функция analogReference()

analogReference(type)

DEFAULT: стандартное опорное напряжение 5 В

INTERNAL: встроенное опорное напряжение 1.1 В на микроконтроллерах ATmega328 EXTERNAL: внешний источник опорного напряжения, подключенный <sup>к</sup> выводу AREF

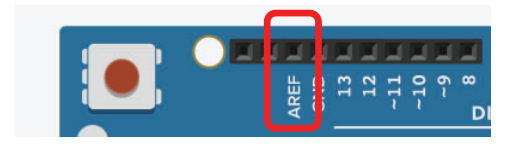

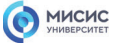

misis.ru

-------**ANALOG IN** 

്ന

**Exite** 

ă

o

6

# **Подключение датчиков**

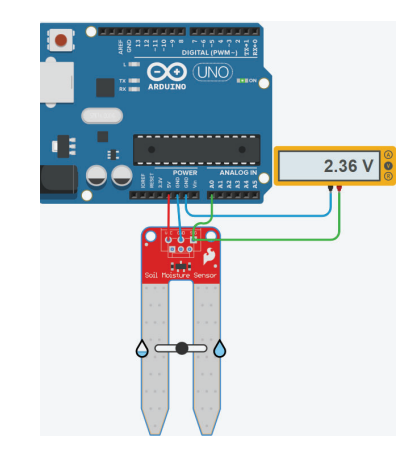

1. int u; 2. void setup () 3. { 4. Serial.begin(9600); 5. } 6. void loop () 7. {  $8.$  u = analogRead(A0); 9. Serial.println(u); 10.}

7

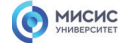

## **Аналогово-цифровой преобразователь**

АЦП, англ. Analog-todigital conventer, ADC)

Atmega328 имеется 10 разрядный АЦП, который работает на порту С

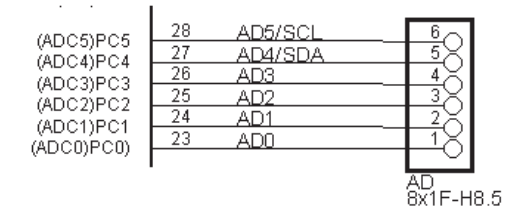

misis.ru

8

4 вида опорных напряжений

В регистры ADCH и ADCL записываются показания и рассчитываются по формуле:

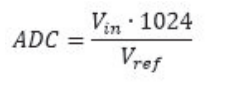

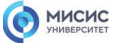

# **Настройка АЦП**

- 1. Настройка регистр *ADMUX* (Регистр настройки мультиплексора АЦП).
- 2. Настройка регистра *ADCSRA* (Регистр статуса <sup>и</sup> контроля А)
- 3. Настройка *ADCSRB* (Регистр статуса <sup>и</sup> контроля B)
- 3. Чтение результата преобразования

 $\overline{9}$ 

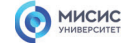

# **Регистр** *ADMUX*

#### **Регистр настройки мультиплексора АЦП**

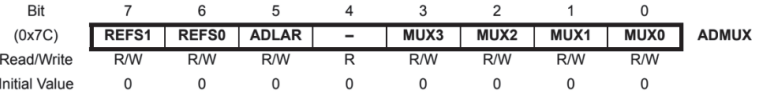

**Биты 7-6 REFS1 и REFS0.** Данная группа битов определяет какой тип источник опорного напряжения (ИОН) будет подключен <sup>к</sup> микроконтроллеру**.** При инициализации начальное состояние определяется как 0.

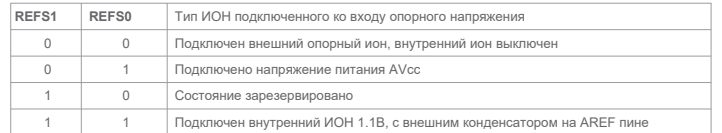

MICHC

misis.ru

## **Регистр** *ADMUX*

**Регистр настройки мультиплексора АЦП**

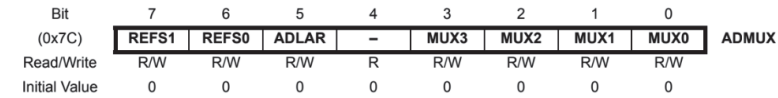

**Бит 5 ADLAR.** Данный бит выбирает тип представления результата преобразования. При записи <sup>в</sup> этот бит логической 1 результат <sup>в</sup> регистрах ADCL и ADCH будет представлен <sup>в</sup> левостороннем представлении, иначе правосторонний. При инициализации по умолчанию устанавливает 0 значение.

10
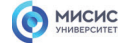

# **Регистр** *ADCL ADCH*

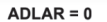

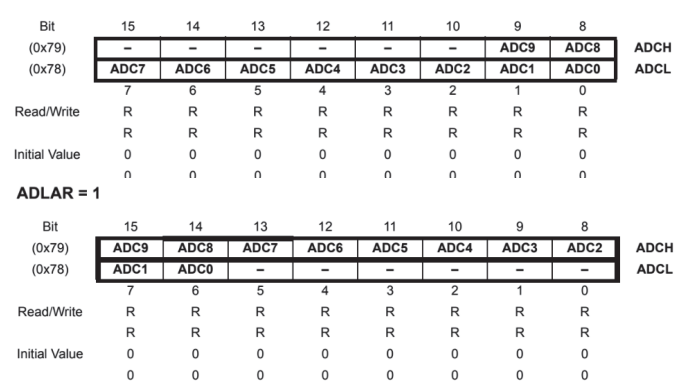

misis.ru

### MICHC

# **Регистр** *ADMUX*

**Регистр настройки мультиплексора АЦП**

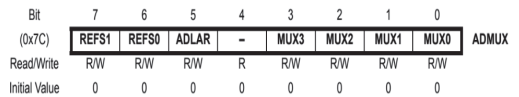

**Биты 3-0 MUX3, MUX2, MUX1 <sup>и</sup> MUX0.** Данная группа битов определяет какой вход будет активен <sup>в</sup> качестве входа для АЦП. Для определения номера пина входного канала, необходимо данную группу сконфигурировать согласно таблице представленной ниже.

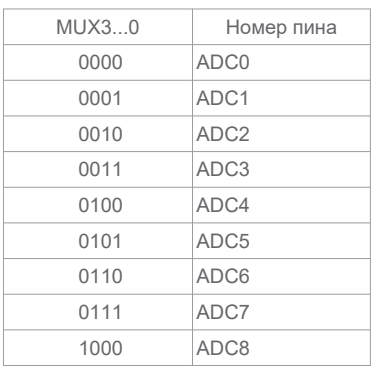

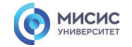

## **Регистр ADCSRA**

**Регистр управления <sup>и</sup> статуса А**

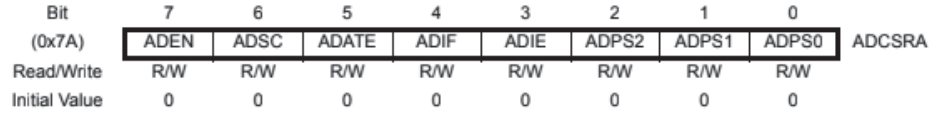

**Бит 7 ADEN.** Данный бит предназначен для включения режима АЦП. Для включения АЦП необходимо <sup>в</sup> этот бит записать логическую 1, если необходимо отключить, то записываем 0. При инициализации, значение <sup>в</sup> этом бите равно 0.

**Бит 6 ADSC.** Данный бит включает режим преобразования входного аналогового сигнал <sup>в</sup> двоичный код. Для запуска преобразования, необходимо установить <sup>в</sup> этот бит логическую 1. После завершения преобразования, данный бит устанавливается <sup>в</sup> 0 значение.

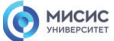

## **Регистр ADCSRA**

 $P$ егистр управления и статуса А

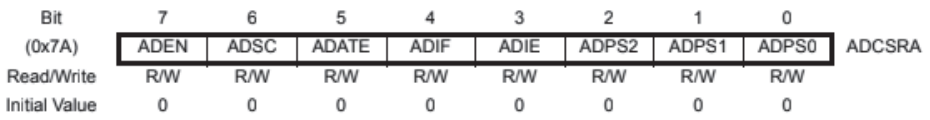

**Бит 5 ADATE.** Данный бит включает автоматический запуск преобразования. Автоматическое преобразование запускается <sup>с</sup> помощью внешнего сигнала. Если преобразование завершено, <sup>а</sup> внешний сигнал присутствует, то новое преобразование не начинается. Так же, если преобразование не завершилось, <sup>а</sup> пришёл другой внешний сигнал <sup>о</sup> начале преобразовании, то данный сигнал будет проигнорирован микроконтроллером. По завершению преобразования, будет выставлен флаг прерывания, даже если были отключены прерывания или бит глобального прерывания был очищен. Преобразование может быть сделано таким образом, чтобы не вызывать прерываний. Для того, чтобы вызвать новое преобразование, необходимо очистить бит флага прерываний.

misis.ru

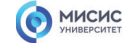

## **Регистр ADCSRA**

**Регистр управления <sup>и</sup> статуса А**

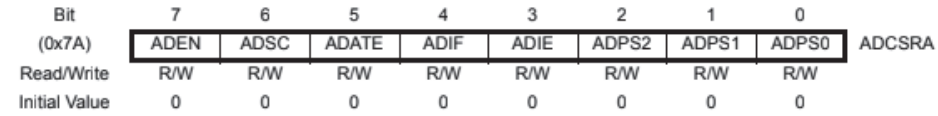

**Бит 4 ADIF.** Когда выполнено преобразование, выставляется флаг <sup>о</sup> завершении преобразовании. Сбросить флаг преобразования можно путем записи <sup>в</sup> данный бит логической единицы. Так же данный бит сбрасывается, если включены прерывания от АЦП <sup>и</sup> вызывается вектор прерывания.

**Бит 3 ADIE.** При записи <sup>в</sup> данный бит логической 1 <sup>и</sup> если установлен 1-бит <sup>в</sup> регистре SREG (общий регистр статуса), включаются прерывания от АЦП по выполнению преобразования.

MICHC

misis.ru

16

# **Регистр ADCSRA**

 $P$ егистр управления и статуса А

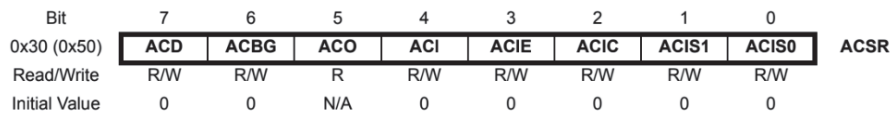

**Биты 2-0 ADPS2, ADPS1 <sup>и</sup> ADPS0.** С помощью данной группы битов устанавливается предделитель между системной частотой <sup>и</sup> входной частотой АЦП. Конфигурация данной группы битов <sup>и</sup> какой будет соответствовать предделитель указаны <sup>в</sup> таблице ниже

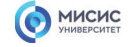

# **Регистр ADCSRA**

**Регистр управления** и статуса А

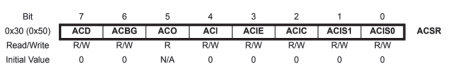

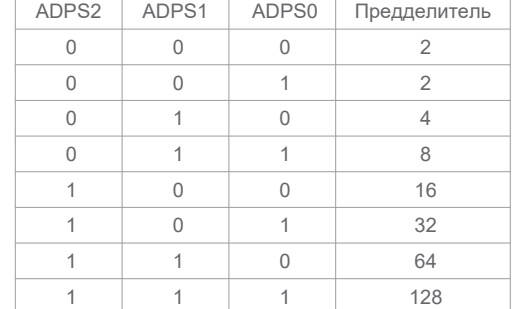

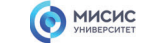

# **Регистр ADCSRB**

**Регистр контроля <sup>и</sup> статуса B**

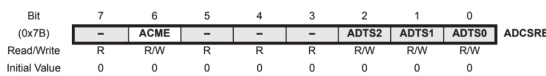

**Биты 2-0 ADTS2, ADTS1 <sup>и</sup> ADTS0.** Предназначены для определения от какого элемента необходимо выполнять запуск преобразования. Конфигурируя данную группу битов согласно таблице ниже, можно выбрать источник запуска преобразования.

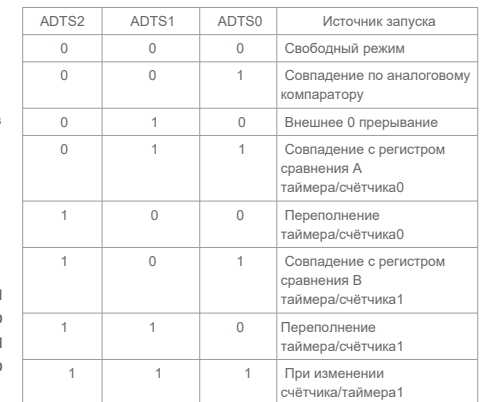

18

misis.ru

19

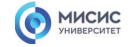

# **Подключение датчиков**

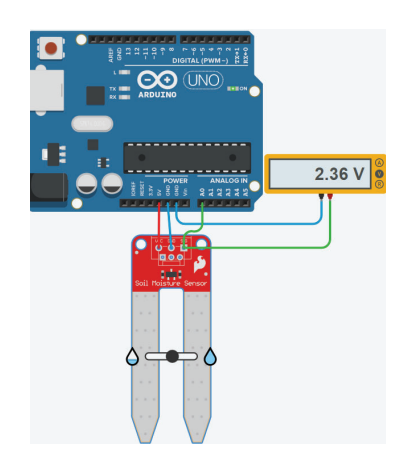

будем <sup>с</sup> входа PC0  $20.\}$ 

1. unsigned int u; 2. void setup()  $3.6$ 

7. void loop() 8. {

4. Serial.begin (9600); 5. ADC\_Init(); 6. }

12. Serial.println(u);

15.void ADC\_Init(){

преобразователя на 8

напряжение питание AVcc

 $14.$ 

13. //Проверяем считанное значение

16. ADCSRA |= (1 << ADEN) // Включаем АЦП

9. ADCSRA |= (1 << ADSC); // Начинаем преобразование<br>10. while ((ADCSRA & (1 << ADIF)) == 0); // пока не будет выставлено<br> флага об окончании преобразования 11. u = (ADCL|ADCH << 8); // Считываем полученное значение

17. |(1 << ADPS1)|(1 << ADPS0); // устанавливаем предделитель

19. |(0 << MUX0)|(0 << MUX1)|(0 << MUX2)|(0 << MUX3); // снимать сигнал

18. ADMUX |= (0 << REFS1)|(1 << REFS0) //выставляем опорное

**MMCMC** 

misis.ru

20

### **Спасибо за внимание!**

Ленинский проспект, д. 4 Москва, 119049 тел. +7 (495) 955-00-32 e-mail: kancela@misis.ru misis.ru

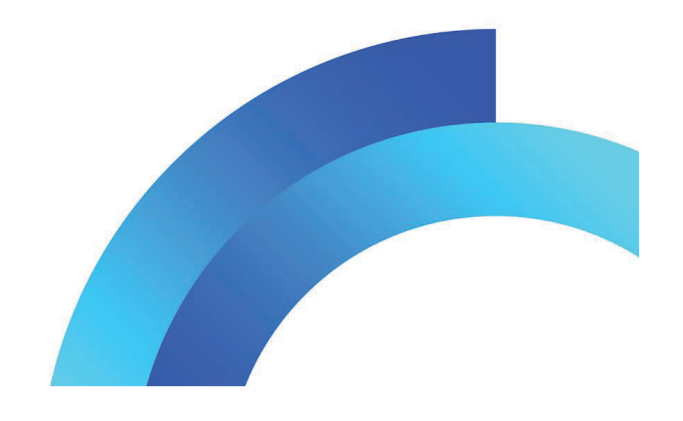

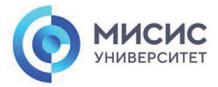

## **Программирование микроконтроллеров** Протокол передачи данных USART

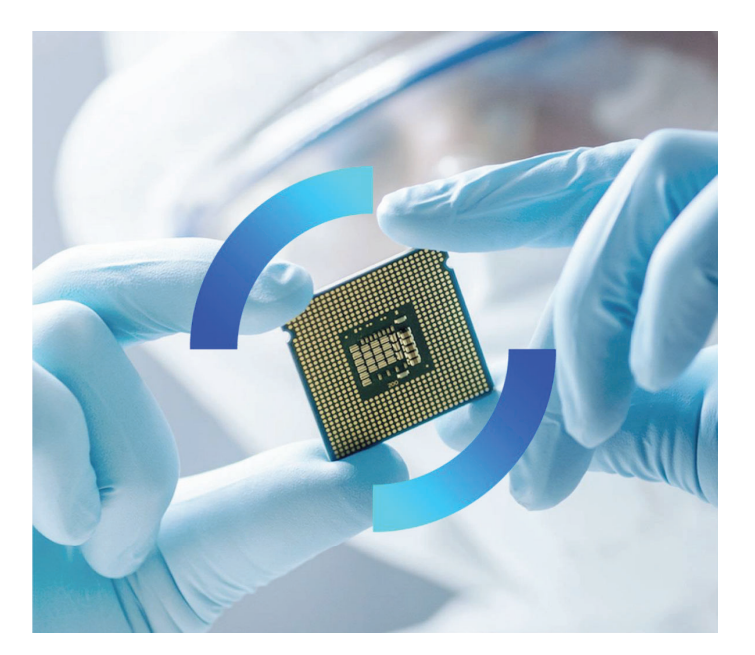

### MICHC

# **UART протокол передачи**

**U**niversal **A**synchronous **R**eceiver-**T**ransmitter, Универсальный Асинхронный Приемо-Передатчик.

**RX** - Receiver передатчик **ТХ** - Transmitter приемника

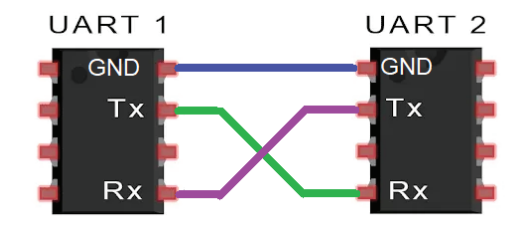

misis.ru

2

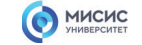

# **UART протокол передачи**

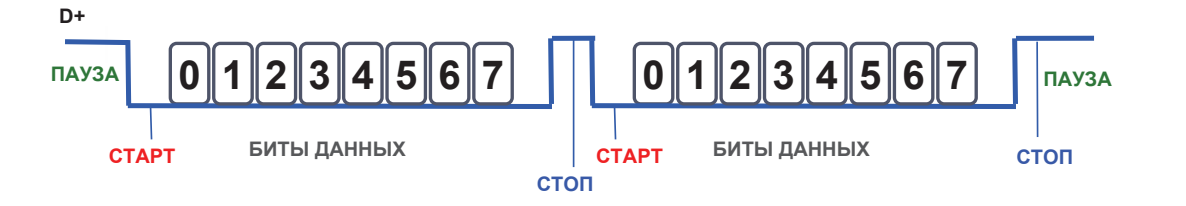

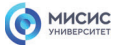

misis.ru

3

# **Служебные сигналы**

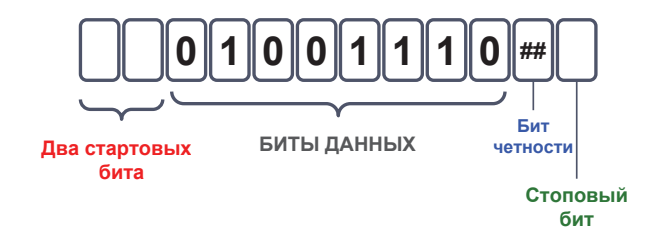

4

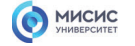

## **Настройка USART**

**Управляющие регистры**

**UDR0** - входной/выходной регистр данных

**UCSR0A, UCSR0B, UCSR0C** - регистры управления

**UBRR0H, UBRR0L** - регистры управления скоростью передачи

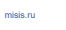

5

# **Регистр UDR0**

MICHC

входной/выходной регистр данных

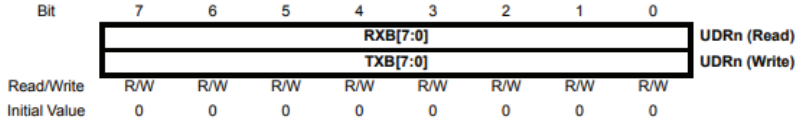

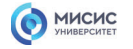

### **Регистр UCSR0A**

регистры управления

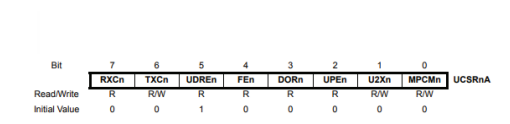

**Бит 7** RXC0 - флаг завершения приема (1 - если <sup>в</sup> регистре UDR0 есть непрочитанные данные /0- после того, как регистр UDR0 опустошен).

**Бит 6** TXC0 - флаг завершения передачи (1 - после завершения передачи из сдвигового регистра, <sup>и</sup> если <sup>в</sup> UDR0 не было загружено нового значения. флаг сбрасывается записью <sup>в</sup> него 1). **Бит 5** UDRE0 - флаг опустошения регистра данных UDR0 (устанавливается <sup>в</sup> 1 после пересылки данных из UDR0 <sup>в</sup> сдвиговый регистр передатчика <sup>и</sup> означает что <sup>в</sup> регистр данных можно загружать новое значение. сбрасывается при записи <sup>в</sup> UDR0 новых данных).

**Бит 4** FE0 - флаг ошибки кадрирования (при обнаружении ошибки кадрирования (первый стоп-бит равен 0) устанавливается <sup>в</sup> 1, сбрасывается при приеме стоп-бита равного 1).

**Бит 3** DOR0 - флаг переполнения (устанавливается <sup>в</sup> 1 если <sup>в</sup> момент обнаружения нового старт-бита <sup>в</sup> сдвиговом регистре находится последнее принятое слово, <sup>а</sup> буфер приемника полон (2 значения)).

**Бит 2** UPEN0 - флаг ошибки контроля четности (устанавливается <sup>в</sup> 1 при ошибке четности).

**Бит 1** U2X0 - удвоение скорости обмена, если установить <sup>в</sup> 1 (только <sup>в</sup> асинхронном режиме. <sup>в</sup> синхронном следует установить этот бит <sup>в</sup> 0).

**Бит 0** MPCM0 - режим микропроцессорного обмена (если установлен <sup>в</sup> 1, режим включен).

7

misis.ru

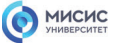

### **Регистр UCSR0B**

регистры управления

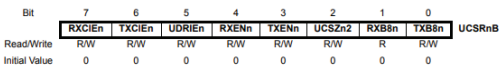

**Бит 7** RXCIE0 - разрешение прерывания при завершении приема если установлен <sup>в</sup> 1.

**Бит 6** TXCIE0 - разрешение прерывания при завершении передачи если установлен <sup>в</sup> 1.

**Бит 5** UDRIE0 - разрешение прерывания при очистке регистра данных если установлен <sup>в</sup> 1.

**Бит 4** RXEN0 - разрешение приема если установлен <sup>в</sup> 1.

**Бит 3** TXEN0 - разрешение передачи если установлен <sup>в</sup> 1.

**Бит 2** UCSZ02 - формат посылки данных (используется совместно <sup>с</sup> битами UCSZ01 <sup>и</sup> UCSZ00 регистра UCSR0C).

**Бит 1** RXB80 - 8-й разряд принимаемых данных при использовании 9-разрядных слов.

**Бит 0** TXB80 - 8-й разряд передаваемых данных при использовании 9-разрядных слов.

8

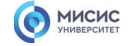

## **Регистр UCSR0C**

регистры управления

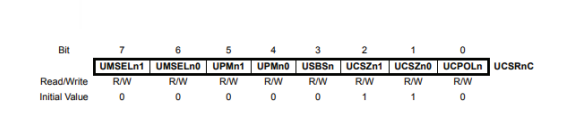

**Биты 7 и 6** UMSEL01 и UMSEL00 отвечают за режим работы

misis.ru

 $\overline{9}$ 

USART0: UMSEL01 UMSEL00 Режим $\overline{\phantom{0}}$ 

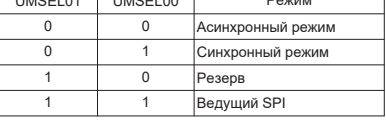

**Биты 5 и 4** UPM01 и UPM00 отвечают за режим работы системы контроля <sup>и</sup> формирования четности USART0:

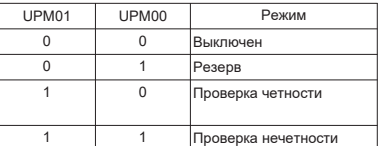

**Бит 3** USBS0 устанавливает количество стоп битов (1 стопбит если сброшен <sup>в</sup> 0 / 2 стоп-бита если установлен <sup>в</sup> 1).

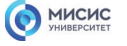

### **Регистр UCSR0C**

регистры управления

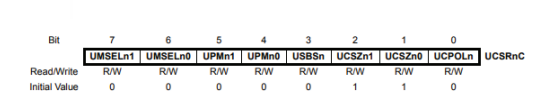

**Бит 2** UCSZ02 (2) регистра UCSR0B <sup>и</sup> **биты 2 и 1** UCSZ01 <sup>и</sup> UCSZ00 (2, 1) регистра UCSR0C - устанавливают длину передаваемых посылок:

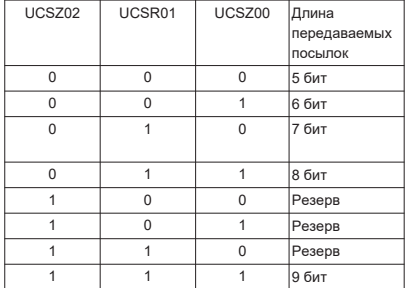

**Бит 0** UCPOL0 устанавливает полярность тактовых сигналов:

● 0 - передача по спаду, прием по нарастанию

● 1 - передача по нарастанию, прием по спаду

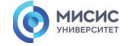

### **Регистр UBR0H, UBRR0L**

регистры управления скоростью передачи

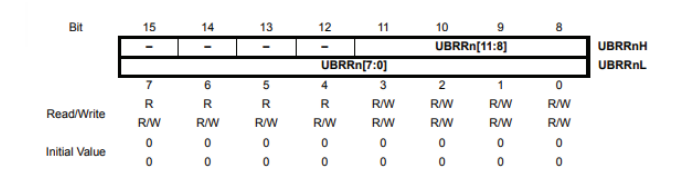

**UBRR0 <sup>=</sup> CLK/(16\*Скорость)-1**

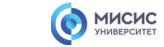

misis.ru

11

# **Экспериментальная установка**

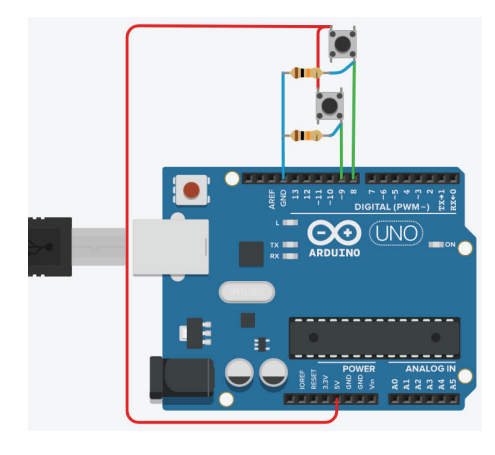

- 1. #include <avr/io.h>
- 2. #include <util/delay.h>
- 3. #define F\_CPU 16000000 // Рабочая частота контроллера
- 4. #define BAUD 9600L // Скорость обмена данными //Согласно заданной скорости подсчитываем значение для регистра UBRR
- 1. #define UBRRL\_value (F\_CPU/(BAUD\*16))-1 void init\_USART() {
- 2. UBRR0L <sup>=</sup> UBRRL\_value; //Младшие 8 бит UBRRL\_value
- 3. UBRR0H <sup>=</sup> UBRRL\_value >> 8; //Старшие 8 бит UBRRL\_value
- 4. UCSR0B |=(1<<TXEN0); //Бит разрешения передачи
- 5. UCSR0B |=(1<<UCSZ02); //Устанавливем формат 8 бит данных
- 6. UCSR0C |=(1<< UCSZ00)|(1<< UCSZ01);
- 7. }

3. }

- 8. void send\_UART(char value) {
- // Ожидаем когда очистится буфер передачи
- 1. while(!( UCSR0A & (1 << UDRE0)));
- 2. UDR0 <sup>=</sup> value; // Помещаем данные <sup>в</sup> буфер, начинаем передачу
	-

12

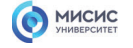

# **Экспериментальная установка**

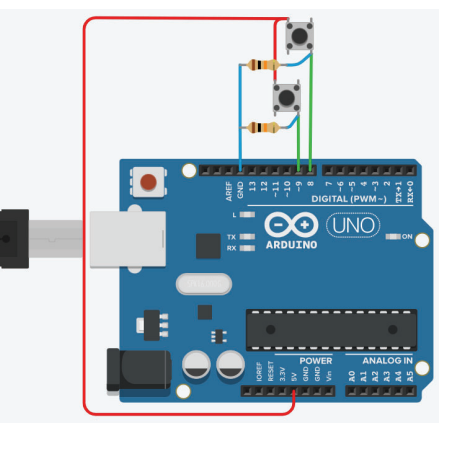

### 17.int main(void) 18.{

- 19. init\_pin();
- 20. init\_USART(); //инициализация USART <sup>в</sup> режиме 9600/8-N-1
- 21. send\_UART(0x4F); //посылаем ASCII код знака 'О'
- 22. send\_UART(0x4B); //посылаем ASCII код знака 'К' 23. send\_UART(0x21); //посылаем ASCII код знака '!'
- 24. send\_UART(0x0D); //переход <sup>в</sup> начало строки
- 25. send\_UART(0x0A);//переход на новую строку
- 26. while(1)
- 27. {
- 28. if(PINB&(1<<0))// если кнопка нажата  $29.$  {
- 30. send\_UART(0x50); // символ ASCII буквы 'P'
- 31. send\_UART(0x42); //символ ASCII буквы 'B'
- 32. send\_UART(0x30); //символ ASCII цифры '0'
- 33. send\_UART(0x0D);
- 34. send\_UART(0x0A);
- 35. \_delay\_ms(500);
- $36. \frac{1}{2}$

13

misis.ru

# MICHC

## **Экспериментальная установка**

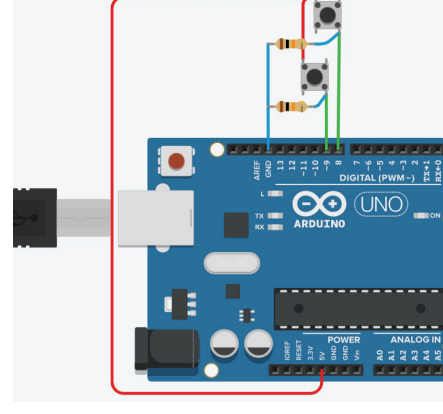

37. if(PINB&(1<<1))// если кнопка нажата 38. {

DDRB= 0b00000000;//РВ0, PB1 input

misis.ru

14

- 39. send\_UART('P');
- 40. send\_UART('B');
- 41. send\_UART('1');
- 
- 42. send UART( $0x0D$ );
- 
- 
- 
- 
- 
- 
- 
- 
- 
- 
- 
- 
- \_delay\_ms(500);
- 
- 
- 
- 
- 
- 
- 
- 
- 

### 44.

- 
- 43. send\_UART(0x0A);

48.void init\_pin(void)

45.  $\frac{1}{2}$ 46. } 47.}

49.{

37.}

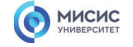

# **Экспериментальная установка**

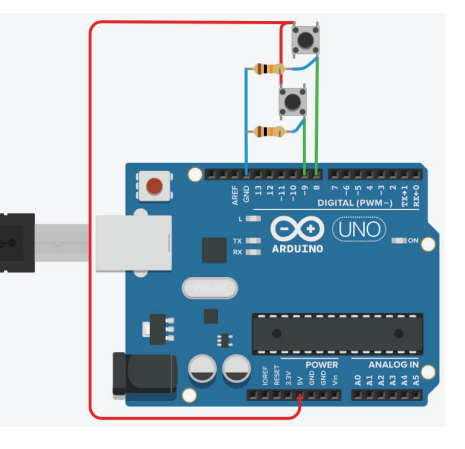

1. void setup () 2. { 3. Serial.begin(9600); 4. Serial.println("OK!"); 5. } 6. void loop () 7. { 8. if(PINB&(1<<0))// если кнопка нажата  $9.$  { 10. Serial.println("PB0"); 11. delay(500); 12. } 13. if(PINB&(1<<1))// если кнопка нажата

- 14. { 15. Serial.println("PB1");
- 16. delay(500);
- $17. \quad \}$ 18.}
	-

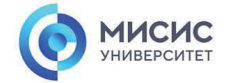

misis.ru

15

### **Спасибо за внимание!**

Ленинский проспект, д. 4 Москва, 119049 тел. +7 (495) 955-00-32 e-mail: kancela@misis.ru misis.ru

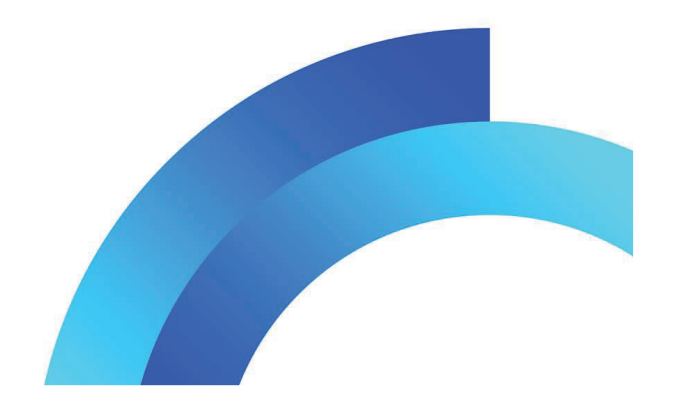

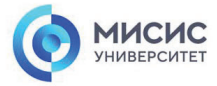

**Программирование микроконтроллеров** Прерывание

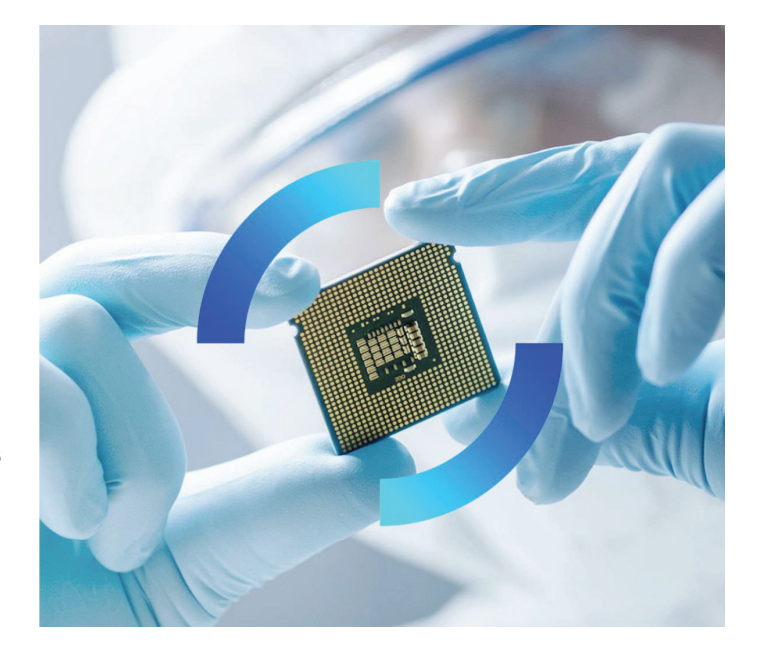

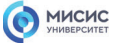

# **Прерывание**

Прерывания прекращают работу основной программ для того чтобы выполнить более приоритетную, определяемую внутренними или внешними событиями, влияющими на работу микроконтроллера.

# Регистр MCUCR

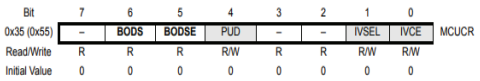

**1 Бит** IVCEL указывает где будет располагаться таблица векторов прерывания: ● 0 - по адресу 0x0002

● **1 - по адресу начала загрузчика + 0x0002** 

**0 Бит** IVCE разрешает изменение бита IVCEL <sup>в</sup> течении 4 машинных циклов после установки его <sup>в</sup> 1.

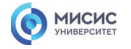

## **Прерывание**

## Регистр статуса SREG

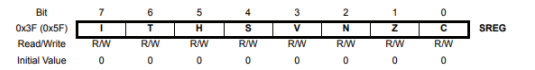

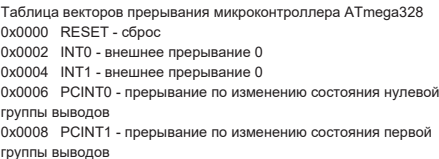

0x000A PCINT2 - прерывание по изменению состояния второй группы выводов

0x000C WDT - прерывание от сторожевого таймера

0x000E TIMER2 COMPA - прерывание от таймера/счетчика T2 при совпадении <sup>с</sup> A

0x0010 TIMER2 COMPB - прерывание от таймера/счетчика T2 при совпадении <sup>с</sup> B

0x0012 TIMER2 OVF - прерывание по переполнению таймера/счетчика T2

0x0014 TIMER1 CAPT - прерывание от таймера/счетчика T1 по записи

0x0016 TIMER1 COMPA - прерывание от таймера/счетчика T1 при совпадении <sup>с</sup> A

0x0018 TIMER1 COMPB - прерывание от таймера/счетчика T2 при совпадении <sup>с</sup> B

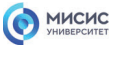

### **Прерывание**

### Регистр статуса SREG

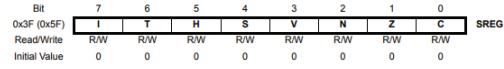

Таблица векторов прерывания микроконтроллера ATmega328

0x001A TIMER1 OVF - прерывание по переполнению таймера/счетчика T1 0x001C TIMER0 COMPA - прерывание от таймера/счетчика T0 при совпадении <sup>с</sup> A 0x001E TIMER0 COMPB - прерывание от таймера/счетчика T0 при совпадении <sup>с</sup> B 0x0020 TIMER0 OVF - прерывание по переполнению таймера/счетчика T0 0x0022 SPI, STC - прерывание по окончанию передачи модуля SPI 0x0024 USART, RX - прерыванию по окончанию приема модуля USART 0x0026 USART, UDRE - прерывание по опустошению регистра данных модуля USART 0x0028 USART, TX - прерывание по окончанию приема модуля USART 0x002A ADC - прерывание по завершению преобразования АЦП 0x002C EE READY - прерывание по готовности памяти EEPROM 0x002E ANALOG COMP - прерывание от аналогового компаратора

0x0030 TWI - прерывание от модуля I2C (TWI) 0x0032 SPM READY - прерывание по готовности flash памяти

3

misis.ru

### MICHC

### **Внешнее прерывание**

### Регистр управления **EICRA**

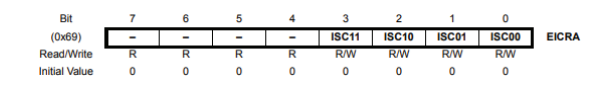

**3 Бит** ISC11 <sup>и</sup> **2 Бит** ISC10 управляют событиями, <sup>в</sup> результате которых будет сгенерировано прерывание INT1:

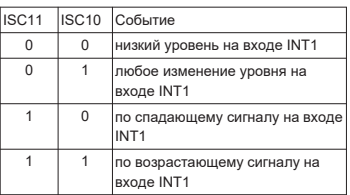

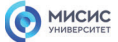

misis.ru

5

### **Внешнее прерывание**

Регистр управления **EICRA**

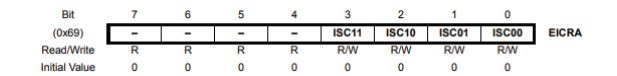

**1 Бит** ISC01 <sup>и</sup> **0 Бит** ISC00 управляют событиями, <sup>в</sup> результате которых будет сгенерировано прерывание INT0:

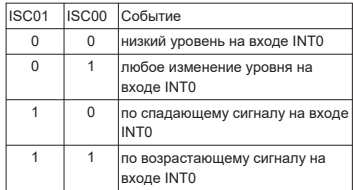

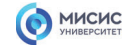

### **Внешнее прерывание**

Регистр разрешения внешних прерываний

**EIMSK**

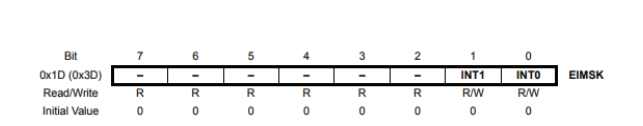

**1 Бит** INT1 разрешает внешние прерывания INT1 при записи <sup>в</sup> него 1. **0 Бит** INT0 разрешает внешние прерывания INT0 при записи <sup>в</sup> него 1.

misis.ru

7

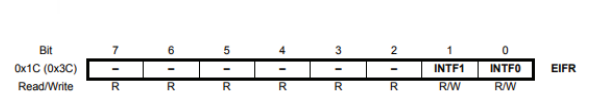

Initial Value 0 0 0 0 0 0 0 0 0 0

**Внешнее прерывание**

MICHC

Регистр флагов внешних прерываний **EIFR**

**1 Бит** INTF1 устанавливается <sup>в</sup> 1, если прерывание поступило от INT1. **0 Бит** INTF0 устанавливается <sup>в</sup> 1, если прерывание поступило от INT0.

8

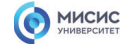

### **Внешнее прерывание**

Пины 2 <sup>и</sup> 3 платы разработчика (5 <sup>и</sup> 6 пины микроконтроллера) обладают дополнительными функциями внешнего прерывания INT0 <sup>и</sup> INT1 соответственно.

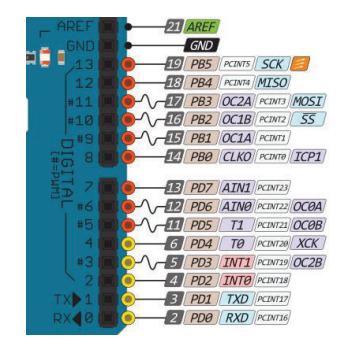

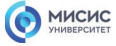

misis.ru

 $\overline{9}$ 

### **Внешнее прерывание**

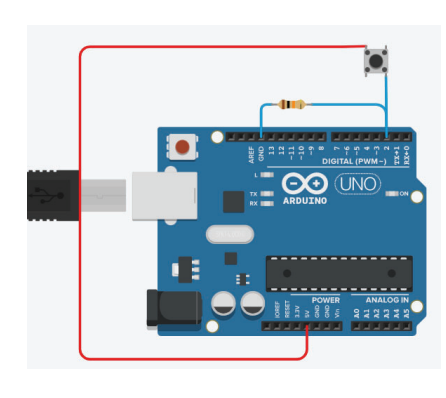

- **1. int a=0; // количество импульсов 2. void setup()**
- **3. {**
- **4. Serial.begin(9600); 5. int\_ini();**
- **6. sei();**
- **7. }**
- **8. void loop()**
- **9. { 10.//выводим количество импульсов**
- **11.Serial.print(" a ="); 12.Serial.println(a);**
- **13.}**
- **14.void int\_ini(void) 15.{**
- **16. //включим прерывания INT0 по нисходящему фронту**
- **17. EICRA |= (1<<ISC00);**
- **18. EICRA |= (1<<ISC01);**
- **19. //разрешаем внешние прерывания INT0**
- **20. EIMSK |= (1<<INT0); 21.}**
- **22. // обработчик прерывания**
- **23.ISR(INT0\_vect)**
- **24.{**
- **25. a++; 26.}**
- 

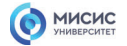

### **Внешнее прерывание**

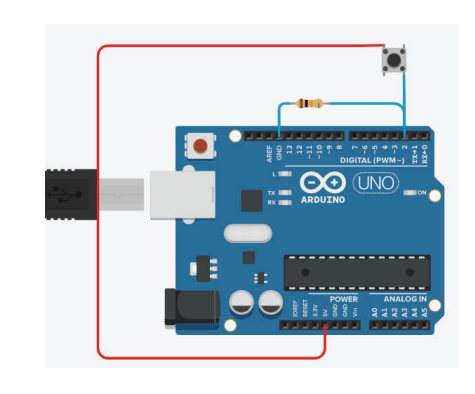

1. int a=0; // количество импульсов 2. void setup() 3. { 4. Serial.begin(9600); 5. attachInterrupt(0, INT0\_vect, FALLING); 6. } 7. void loop() 8. {

- 9. //выводим количество импульсов
- 10.Serial.print(" <sup>a</sup> <sup>=</sup>"); 11.Serial.println(a);
- 12.}
- 13.void INT0\_vect()
- 14.{
- 15. a++; 16.}
- 

MICHC

misis.ru

11

# **Инкрементный энкодер**

**Энкодер (Encoder)** (от англ. encode - преобразовывать) - это устройство (прибор, датчик) для преобразования угловых положений или линейных перемещений <sup>в</sup> аналоговый или цифровой сигнал.

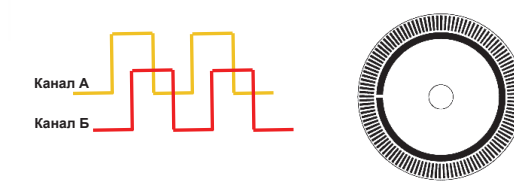

Главная задача инкрементального энкодера - это расчет единичных импульсов за один цикл. Один цикл равен - одному обороту диска энкодера.

https://club.shelek.ru/viewart.php?id=369

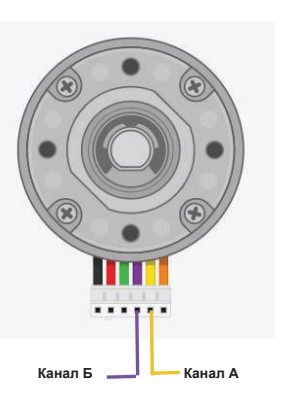

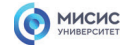

# **Определение скорости**

### **Прерывание <sup>+</sup>Энкодер <sup>=</sup>скорость**

1. unsigned long t=0; 2. volatile int a=0; // количество импульсов 3. float speed=0; 4. void setup() 5. { 6. Serial.begin(9600);  $7. \quad \text{int\_ini}()$ ; 8. sei $\overline{0}$ ; 9. } 10.void loop() 11.{ 12.//выводим количество импульсов 13.if (millis() - t>250) 14.{ 15. Serial.print(" a ="); 16. Serial.println(a);

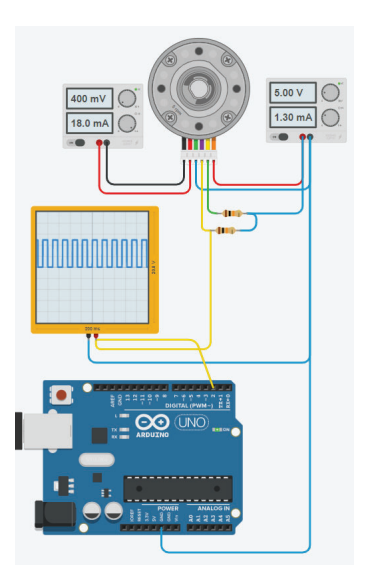

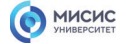

## **Определение скорости**

### **Прерывание & Энкодер**

- 17. speed =  $(a/2.5)$ ;
- 18. a=0;
- 19. t=millis();
- 20. Serial.print(" speed =");
- 21. Serial.println(speed);
- 22.}
- 23.}
- 24.void int\_ini(void)
- 25.{
- 26. //включим прерывания INT0 по нисходящему фронту
- 27. EICRA |= (1<<ISC00);
- 28. EICRA  $= (1 \le |SCO1)|$ ;
- 29. //разрешим внешние прерывания INT0 30. EIMSK |= (1<<INT0);
- 31.}

13

misis.ru

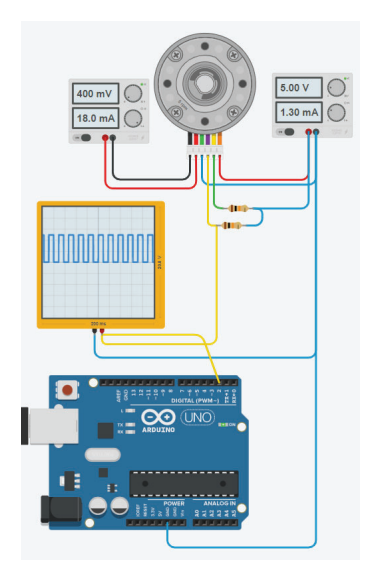

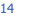

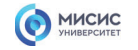

# **Определение скорости**

### **Прерывание & Энкодер**

32. // обработчик прерывания 33.ISR(INT0\_vect) 34.{ 35. a++;  $36.}$ 

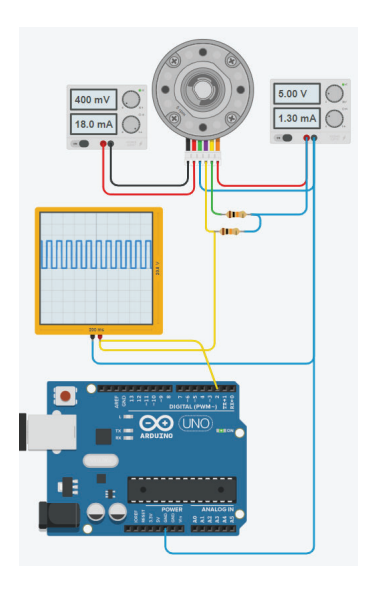

misis.ru

15

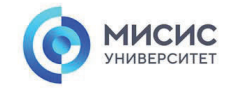

### **Спасибо за внимание!**

Ленинский проспект, д. 4 Москва, 119049 тел. +7 (495) 955-00-32 e-mail: kancela@misis.ru misis.ru

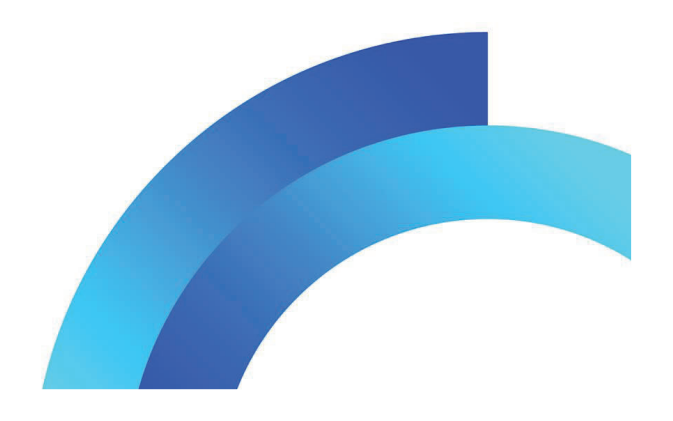

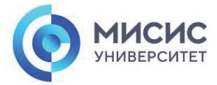

**Программирование микроконтроллеров** EEPROM

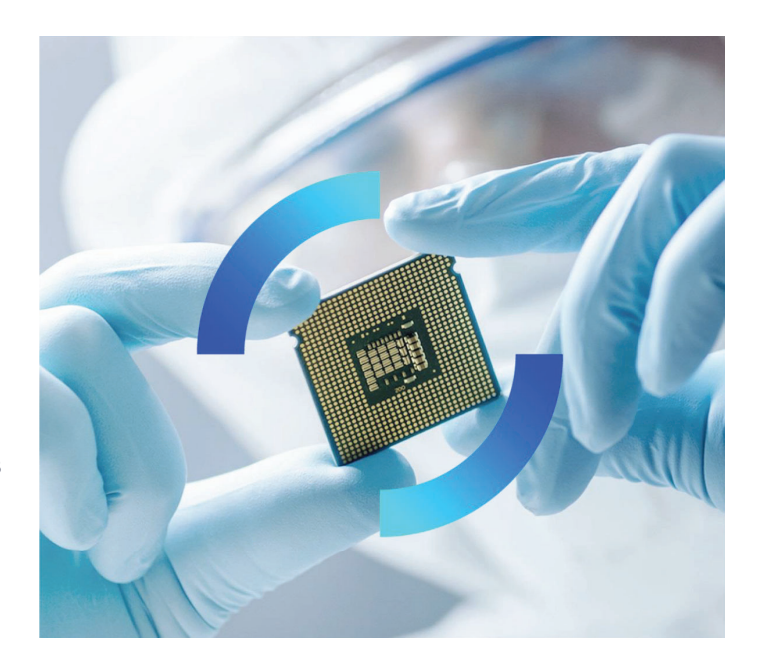

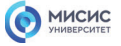

### **EEPROM постоянная память данных**

EEPROM (англ. Electrically Erasable Programmable Read-Only Memory) электрически стираемое перепрограммируемое ПЗУ- энергонезависимая память данных <sup>в</sup> которой данные будут храниться даже при отключении питания микроконтроллера.

EEPROM микроконтроллер ATmega328P обладает емкостью 1024 Байта

### **Регистры EEPROM**

В состав EEPROM микроконтроллера atmegа328 входят следующие регистры:

**EEAR** (16 бит) - регистр адреса

**EEDR** - регистр данных

**EECR** - регистр управления

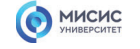

### **EEPROM**

# **EEARH и EEARL -регистры адреса**

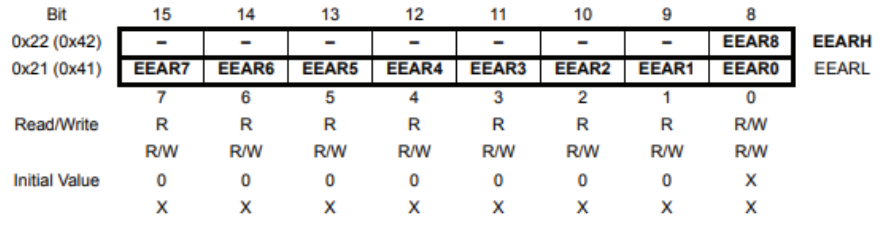

### MICHC

misis.ru

3

### **EEPROM**

### **EEDR - регистр данных**

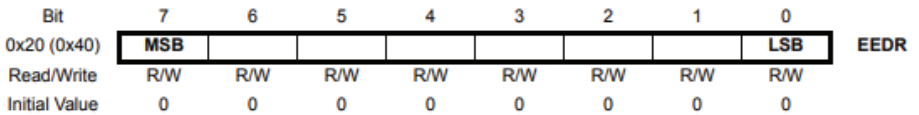

4

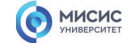

# **EEPROM**

## **EECR - регистр управления**

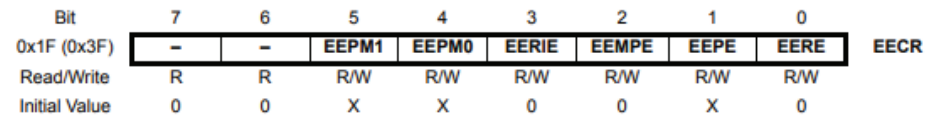

### MICHC

misis.ru

5

### **EEPROM**

### **EECR - регистр управления**

**Bit**  $\begin{array}{ccccccccccccc}\n7 & & & 6 & & & 5 & & 4 & & 3\n\end{array}$  $\overline{2}$  $0x1F (0x3F)$  -  $\overline{ }$  - EEPM1 EEPM0 EERIE EEMPE EEPE EERE EECR  $\frac{R}{W}$ Read/Write R R RW RW RW RW RW<br>Initial Value 0 0 X X 0 0 X

**5 Бит** EEPM1 <sup>и</sup> **4 бит** EEPM0 управляют режимами обновления EEPROM:

misis.ru

6

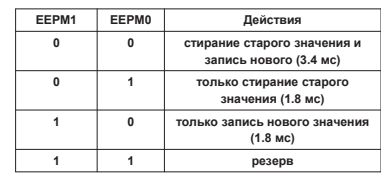

## MICHC

## **EEPROM**

### **EECR - регистр управления**

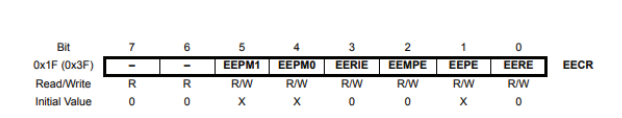

**3 Бит** EERIE разрешает прерывания по завершению записи <sup>в</sup> EEPROM при записи <sup>в</sup> него 1.

**2 Бит** EEMPE разрешает запись <sup>в</sup> EEPROM если <sup>в</sup> него записать 1 (сбрасывается <sup>в</sup> 0 через 4 машинных цикла).

**1 Бит** EEPE управляет записью <sup>в</sup> EEPROM (если записать в него 1, то будет произведена запись данных из регистра EEDR в EEPROM по адресу EEAR).

**0 Бит** EERE управляет чтением <sup>в</sup> EEPROM (если записать в него 1, то будет произведено чтение данных из EEPROM по адресу EEAR <sup>в</sup> регистр EEDR ).

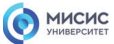

misis.ru

7

# **EEPROM**

### **Процедура записи <sup>в</sup> EEPROM**

Процедура записи одного байта <sup>в</sup> EEPROM состоит из следующих этапов:

- 1. Дождаться готовности EEPROM <sup>к</sup> записи данных (ждать пока не сброситься флаг EEPE регистра EECR)
- 2. Дождаться завершения записи во FLASH-память программ (ждать пока не сброситься флаг SPMEN регистра SPMCR)
- 3. Загрузить байт данных <sup>в</sup> регистр EEDR, <sup>а</sup> требуемый адрес - <sup>в</sup> регистр EEAR (при необходимости)
- 4. Установить лог. 1 флаг EEMPE регистра EECR для разрешения записи <sup>в</sup> EEPROM
- 5. Записать в разряд EEPE регистра EECR лог. 1 <sup>в</sup> течении 4 машинных циклов. После установки этого разряда процессор пропускает 3 машинных цикла перед выполнением следующей инструкции.
- 1. void EEPROM\_write(unsigned int uiAddress, unsigned char ucData){
- 2. while(EECR & (1<<EEPE)); // проверка готовности EEPROM
- 3. EEARH = ((uiAddress & 0xF0) << 2); // регистр адреса H 4. EEARL = uiAddress & 0x0F; // регистр адреса L
- 5. EEDR = ucData; // регистр данных
- 6. EECR |= (1<<EEMPE);// Разрешение записи <sup>в</sup> EEPROM
- 7. EECR |= (1<<EEPE); // Запись <sup>в</sup> EEPROM

8. }

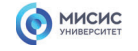

# **EEPROM**

### **Процедура чтения из EEPROM**

- 1. Для чтения одного байта из EEPROM необходимо:
- 2. Проконтролировать состояние флага EEPE. Дело <sup>в</sup> том, что пока выполняется операция записи <sup>в</sup> EEPROM память (флаг EEPE установлен), нельзя выполнять ни чтения EEPROM памяти, ни изменения регистра адреса.
- 3. Загрузить требуемый адрес <sup>в</sup> регистр EEARH <sup>и</sup> EEARL.
- 4. Установить <sup>в</sup> лог. 1 разряд EERE регистра EECR.
- 5. Когда запрошенные данные будут помещены <sup>в</sup> регистр данных EEDR, произойдет аппаратный сброс этого разряда. Однако следить за состоянием разряда EERE для определения момента завершения операции чтения не требуется, <sup>т</sup>. <sup>к</sup>. операция чтения из EEPROM всегда выполняется за один машинный цикл. Кроме того, после установки разряда EERE <sup>в</sup> лог. 1 процессор пропускает 4 машинных цикла перед началом выполнения следующей инструкции.
- 1. unsigned char EEPROM\_read(unsigned int uiAddress){
- 2. while(EECR & (1<<EEPE)); // проверка готовности EEPROM
- 3. EEARH = ((uiAddress & 0xF0) << 2); // регистр адреса H 4. EEARL = uiAddress & 0x0F; // регистр адреса L
- 5. EECR |= (1<<EERE);// чтение EEPROM
- 6. return EEDR; // вывод значения
- 7. }

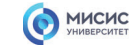

misis.ru

# **EEPROM**

### **Процедура чтения из EEPROM**

1. Для чтения одного байта из EEPROM необходимо:

- 2. Проконтролировать состояние флага EEPE. Дело <sup>в</sup> том, что пока выполняется операция записи <sup>в</sup> EEPROM память (флаг EEPE установлен), нельзя выполнять ни чтения EEPROM памяти, ни изменения регистра адреса.
- 3. Загрузить требуемый адрес <sup>в</sup> регистр EEARH <sup>и</sup> EEARL.
- 4. Установить <sup>в</sup> лог. 1 разряд EERE регистра EECR.
- 5. Когда запрошенные данные будут помещены <sup>в</sup> регистр данных EEDR, произойдет аппаратный сброс этого разряда. Однако следить за состоянием разряда EERE для определения момента завершения операции чтения не требуется, <sup>т</sup>. <sup>к</sup>. операция чтения из EEPROM всегда выполняется за один машинный цикл. Кроме того, после установки разряда EERE <sup>в</sup> лог. 1 процессор пропускает 4 машинных цикла перед началом выполнения следующей инструкции.
- 1. unsigned char EEPROM\_read(unsigned int uiAddress){
- 2. while(EECR & (1<<EEPE)); // проверка готовности EEPROM
- 3. EEARH = ((uiAddress & 0xF0) << 2); // регистр адреса H
- 4. EEARL = uiAddress & 0x0F; // регистр адреса L
- 5. EECR |= (1<<EERE);// чтение EEPROM 6. return EEDR; // вывод значения
- 7. }

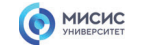

## **EEPROM**

### **Библиотека EEPROM.h.**

**EEPROM.write(адрес, данные)** - – пишет данные (только byte!) по адресу

**EEPROM.update(адрес, данные)** – обновляет байт данных, находящийся по адресу.

**EEPROM.read(адрес)** – читает <sup>и</sup> возвращает байт данных, находящийся по адресу

**EEPROM.put(адрес, данные)** – записывает данные любого типа (типа переданной переменной) по адресу

**EEPROM.get(адрес, данные)** – читает данные по адресу <sup>и</sup> сам записывает их в данные – указанную переменную

**EEPROM[]** – библиотека позволяет работать <sup>с</sup> EEPROM памятью как <sup>с</sup> обычным массивом типа byte (uint8\_t)

### 1. #include <EEPROM.h>

- 2. void setup() {
- 3. Serial.begin(9600);
- 4. // пишем 555 по адресу 123
- 5. EEPROM.update(555, 123);
- 6. Serial.println(EEPROM.read(555)); // выведет 123
- 7. Serial.println(EEPROM[555]); // выведет 123
- 8. }

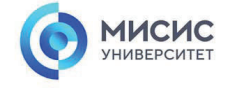

misis.ru

11

### **Спасибоза внимание!**

9. void loop() { } ЛенинскийЛенинский проспект, д. 4 Москва, 119049 тел. +7 (495) 955-00-32 e-mail: kancela@misis.ru misis.ru

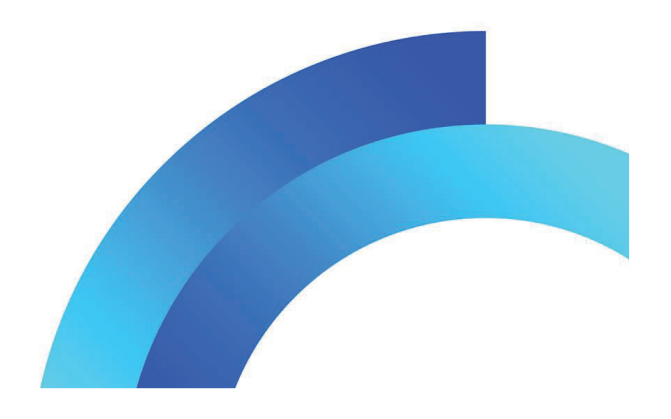

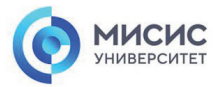

### **Программирование микроконтроллеров**

Проекты <sup>с</sup> использованием микроконтроллера

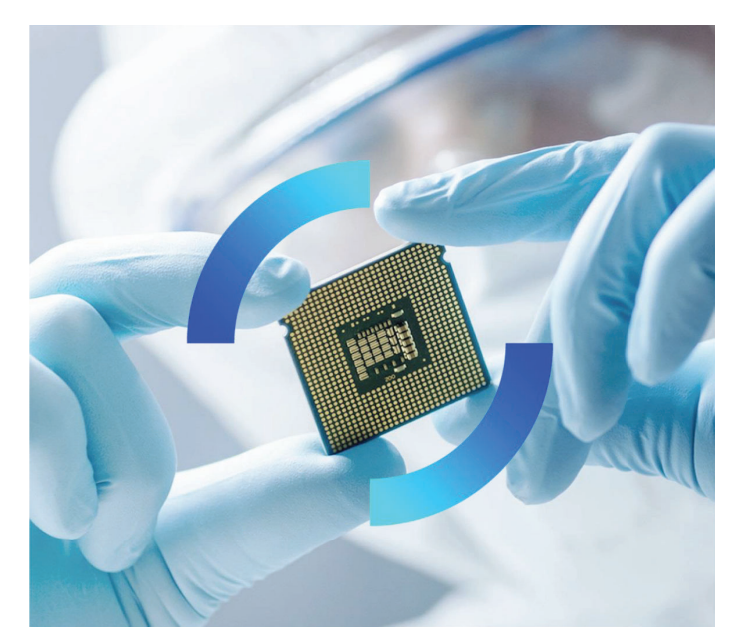

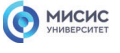

# **LCD дисплей 1602**

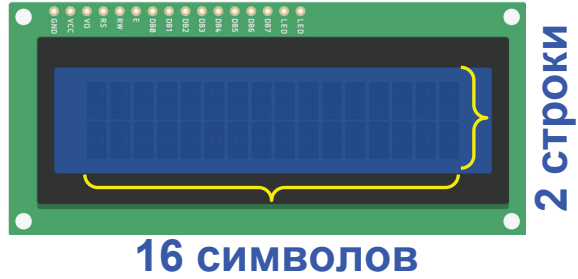

- Символьный тип отображения, есть возможность загрузки символов;
- Светодиодная подсветка;
- Контроллер HD44780;
- Напряжение питания 5В;
- Формат 16х2 символов;

2

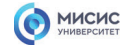

# **LCD дисплей 1602**

# $\bullet$ п  $\bullet$

DB0–DB7 – отвечают за входящие/исходящие данные;

RS – высокий уровень означает, что сигнал на выходах DB0–DB7 является данными, низкий – командой;

R/W – определяет направление данных (чтение/запись). Если только выводим данные устанавливаем лог. 0.

E – импульс длительностью не менее 500 мс на этом выводе определяет сигнал для

чтения/записи данных <sup>с</sup> выводов DB0–DB7, RS <sup>и</sup> W/R;

V0 – используется для задания контраста изображения;

LEDA, LEDK – питание подсветки (анод <sup>и</sup> катод), VSS – земля;

VDD – питание ЖК-индикатора.

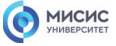

misis.ru

3

# **LCD дисплей 1602**

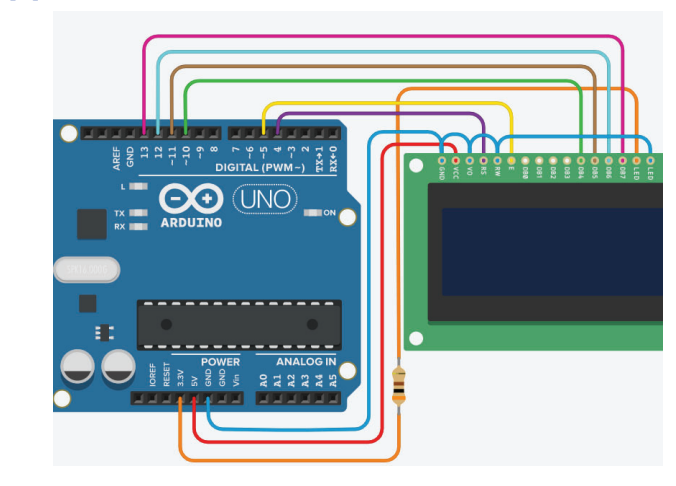

### MICHC

# **Библиотека LiquidCrystal**

#include <LiquidCrystal.h> // подключаем библиотеку

LiquidCrystal lcd(4, 5, 10, 11, 12, 13); где 4, 5, 10, 11, 12, 13 – номера контактов RS, E, D4, D5, D6, D7.

lcd.begin(); // запуск монитора lcd.setCursor(); // устанавливает курсор <sup>в</sup> заданную позицию lcd.print(); // вывод информации на экран дисплея

### MICHC

misis.ru

# **Библиотека LiquidCrystal**

пользовательские символы

# **createChar()**

создает пользовательский символ (глиф) для использования на жидкокристаллическом дисплее. Поддерживаются до восьми символов 5×8 пикселов (нумерация <sup>с</sup> 0 до 7). Создание каждого пользовательского символа определяется массивом из восьми байтов — один байт для каждой строки. Пять младших значащих битов каждого байта определяют пикселы <sup>в</sup> этой строке. Чтобы вывести пользовательский символ на экран, используйте функцию write() <sup>с</sup> номером символа в качестве параметра. **lcd.createChar(num, data)**

lcd — переменная типа LiquidCrystal

num — номер создаваемого символа (0 to 7)

data — данные символьных пикселов

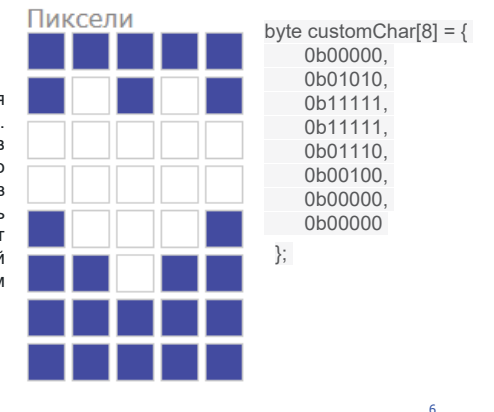

https://radioaktiv.ru/customaker.ps

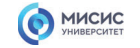

**GND** 

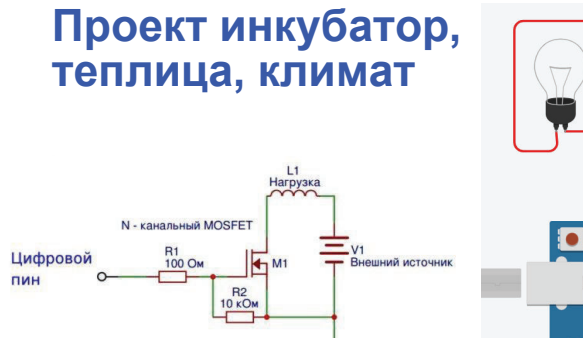

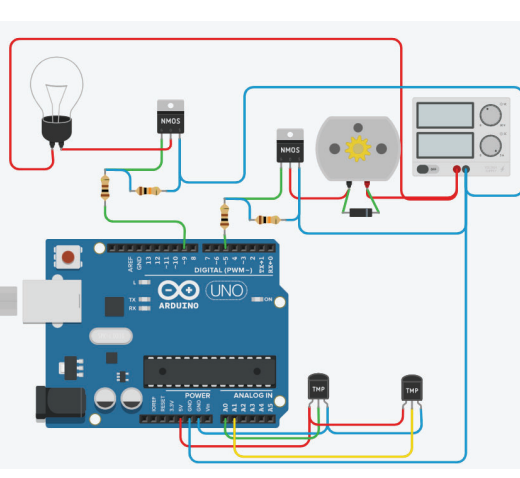

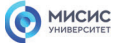

misis.ru

7

# **Игра на микроконтроллере**

создаем героя

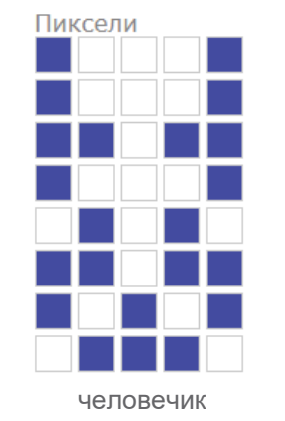

byte customChar[8] = { 0b01110, 0b01110. 0b00100, 0b01110, 0b10101, 0b00100<sub>,</sub> 0b01010<sub>,</sub> 0b10001 };

8

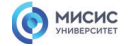

# **Игра на микроконтроллере**

создаем препятствия

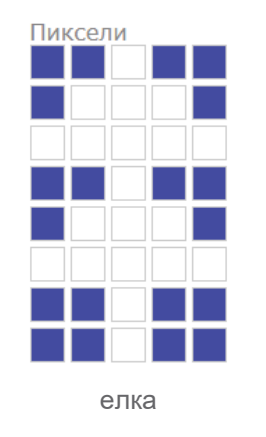

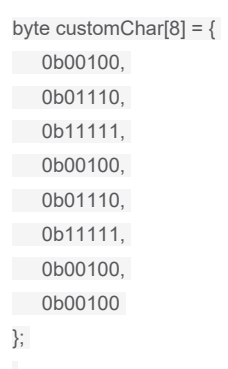

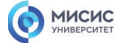

misis.ru

9

# **Игра на микроконтроллере**

динамика игры прыжок героя

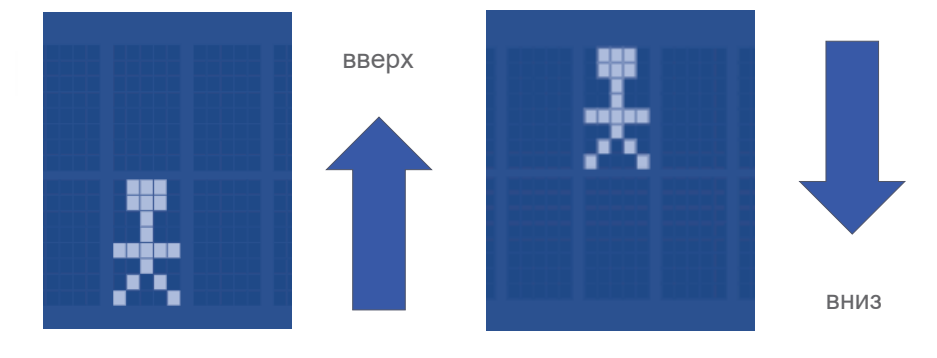

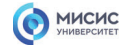

# **Игра на микроконтроллере**

динамика игры

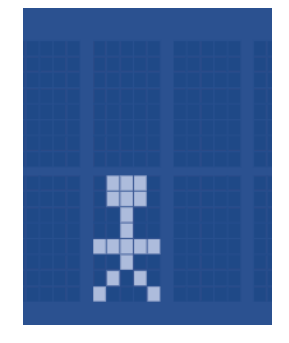

if (digitalRead(A1)) {  $d = 0$ ; } if (!digitalRead(A1)) {  $d = 1$ ; }

d - строка 0 или 1

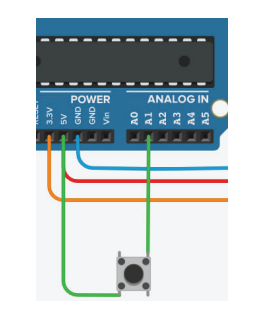

misis.ru

11

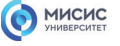

# **Игра на микроконтроллере**

динамика игры движение

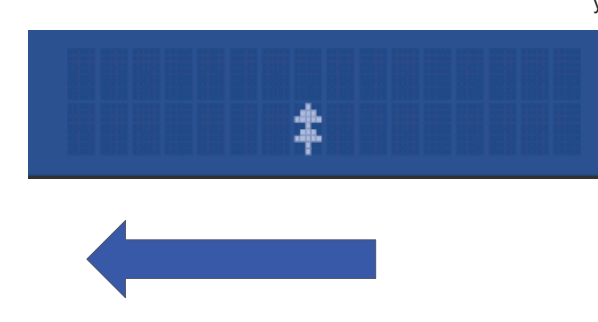

- x движение по оси абсцисс y - движение по оси ординат
	- while  $(x > 0)$
	- { LCD.setCursor(x, y); LCD.write(byte(i));
	- if (millis() time2 >= T\_period2) {  $time2 =$  millis(); x--; } }  $x = 15$ ;

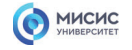

# **7 сегментный индикатор**

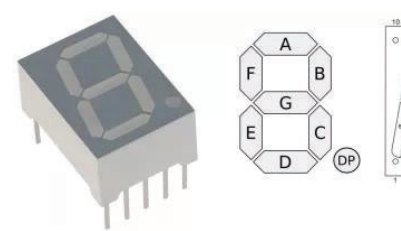

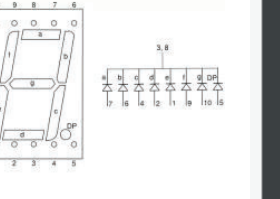

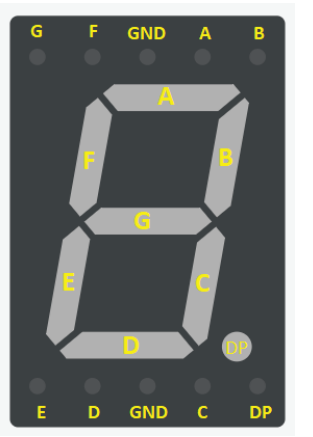

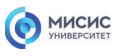

misis.ru

13

## **7 сегментный индикатор**

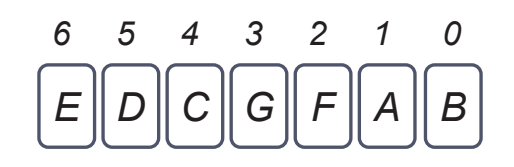

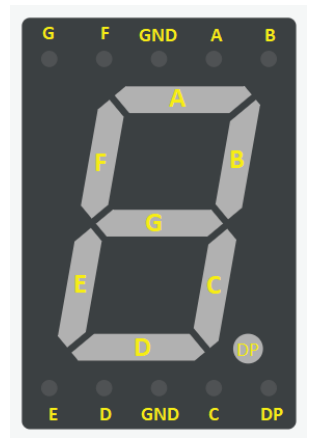

### MICHC

# **7 сегментный индикатор**

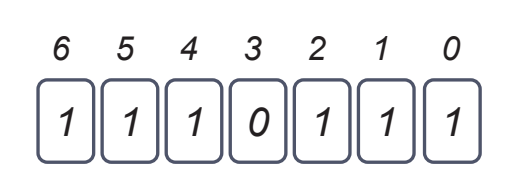

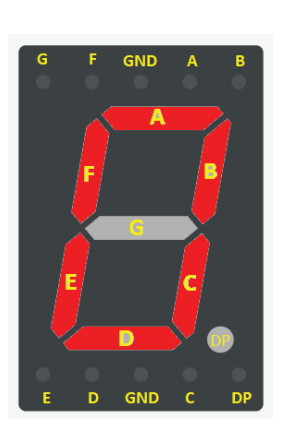

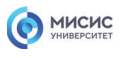

misis.ru

15

## **7 сегментный индикатор**

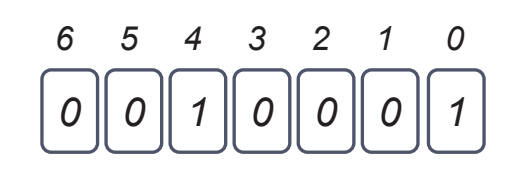

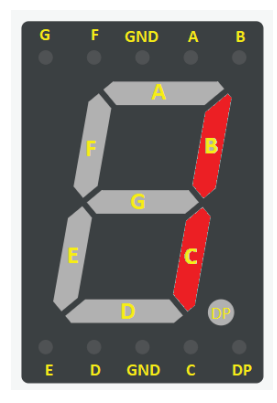

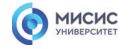

# **7 сегментный индикатор**

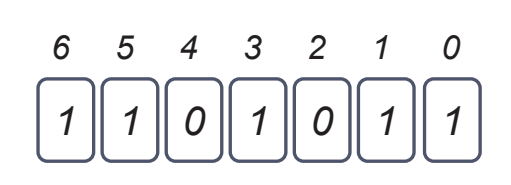

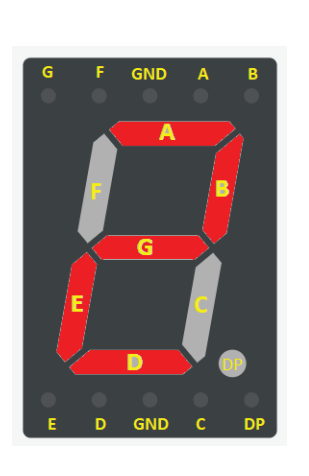

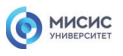

misis.ru

17

## **7 сегментный индикатор**

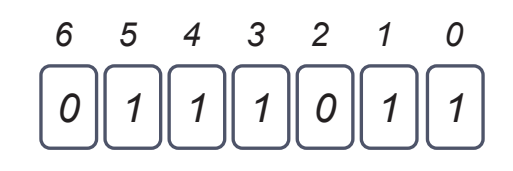

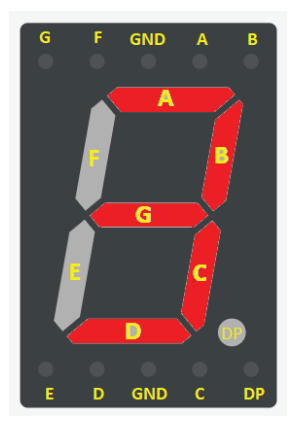
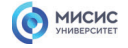

# **7 сегментный индикатор**

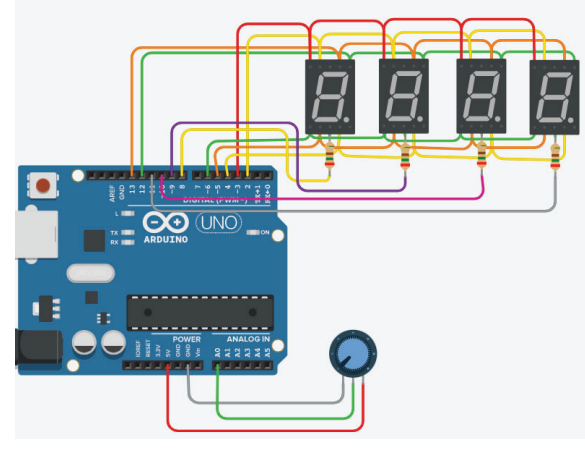

1. byte com $[4] = \{8, 9, 10, 11\}$ ; 2. byte seg[7] =  $\{6, 5, 4, 3, 2, 13, 12\}$ ; 3. int data =  $0$ ; 4. byte razr[4] =  $\{0, 0, 0, 0\}$ ;; 5. unsigned long time1 = 0; 6. #define T\_timer1 1 7. byte  $v = 0$ ; 8. byte cifra[10][7] = { 9. { 1, 1, 1, 0, 1, 1, 1 },//0 10.{ 0, 0, 1, 0, 0, 0, 1 },//1 11.{ 1, 1, 0, 1, 0, 1, 1 },//2 12.{ 0, 1, 1, 1, 0, 1, 1 },//3 13.{ 0, 0, 1, 1, 1, 0, 1 },//4 14.{ 0, 1, 1, 1, 1, 1, 0 },//5 15.{ 1, 1, 1, 1, 1, 1, 0 },//6 16.{ 0, 0, 1, 0, 0, 1, 1 },//7 17.{ 1, 1, 1, 1, 1, 1, 1 },//8 18.{ 0, 1, 1, 1, 1, 1, 1 },//9 19.};

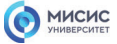

misis.ru

19

# **7 сегментный индикатор**

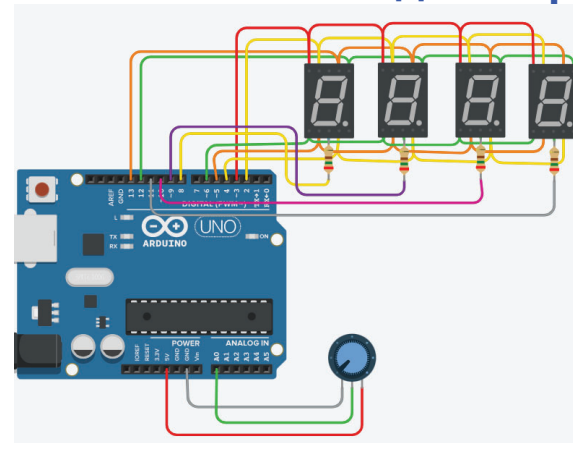

20.void setup() 21.{ 22.for (byte  $i = 0$ ;  $i < 4$ ;  $i++$ ) 23.{ 24.pinMode(com[i], OUTPUT); 25.digitalWrite(com[i], 1); 26.} 27.byte  $p = 0$ ; 28.while (p <= 7) 29.{ 30.pinMode(seg[p], OUTPUT); 31.digitalWrite(seg[p], 0); 32.p++; 33.} 34.}

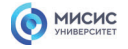

# **7 сегментный индикатор**

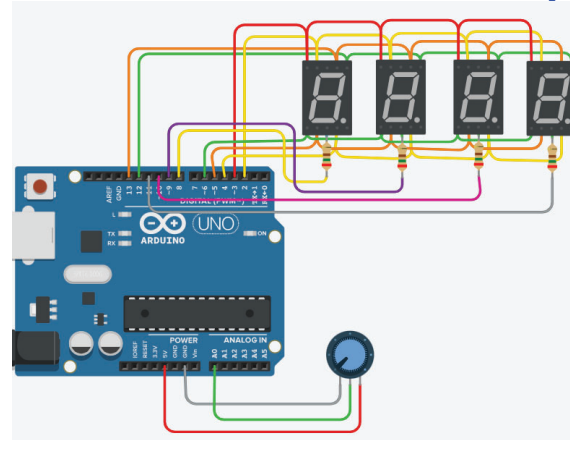

## 35.void loop() 36.{ 37.data = analogRead(A0); 38.razr[0] = data / 1000; 39.razr[1] = data / 100 % 10; 40.razr[2] = data / 10 % 10; 41.razr[3] = data % 10; 42.if (millis() - time1  $>= T$  timer1) 43.{  $44.$ time1 = millis(); 45.byte  $p = 0$ ; 46.while (p <= 7) 47.{ 48.pinMode(seg[p], OUTPUT); 49.digitalWrite(seg[p], 0); 50.p++;

51.}

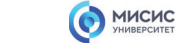

misis.ru

21

# **7 сегментный индикатор**

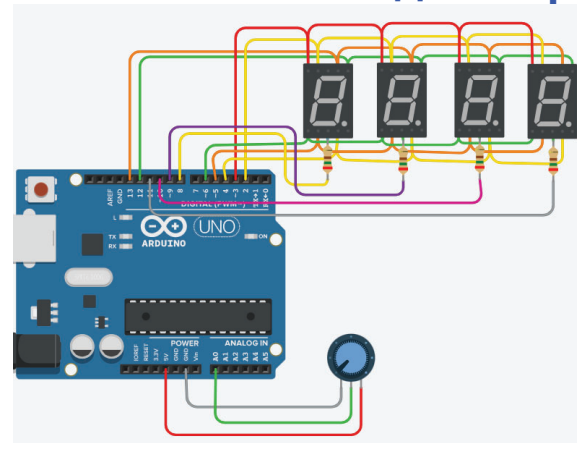

52.for (byte  $i = 0$ ;  $i < 4$ ;  $i++$ ) 53.{ 54.if (v != i)digitalWrite(com[i], 1); 55.else digitalWrite(com[v], 0); 56.} 57.for (byte  $j = 0$ ;  $j \le 9$ ;  $j++)$ 58.{ 59.if (razr[v] == j) 60.{ 61.for (byte  $z = 0$ ;  $z \le 7$ ;  $z++$ ) 62.{ 63.digitalWrite(seg[z], cifra[j][z]); 64.} 65.} 66.} 67.v++; 68.} 69.if ( $v = 4$ )  $v = 0$ ; 70.}

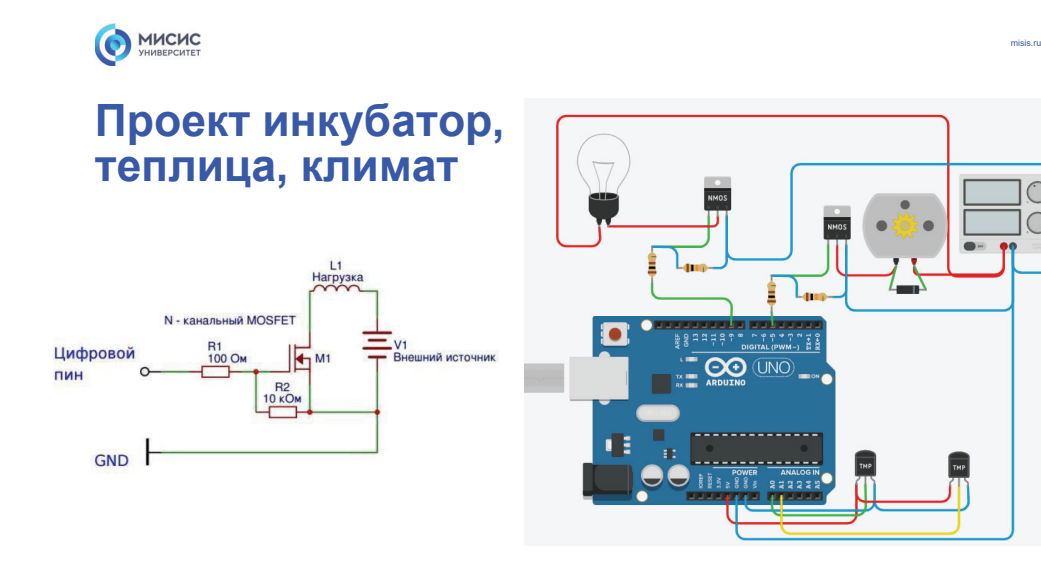

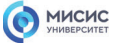

https://www.joyta.ru/7328-delitel-napryazheniya-na-rezistorax-raschet-onlajn/

# **Резистивный делитель**

**Резистивный делитель** позволяет получить меньшее из большего напряжение

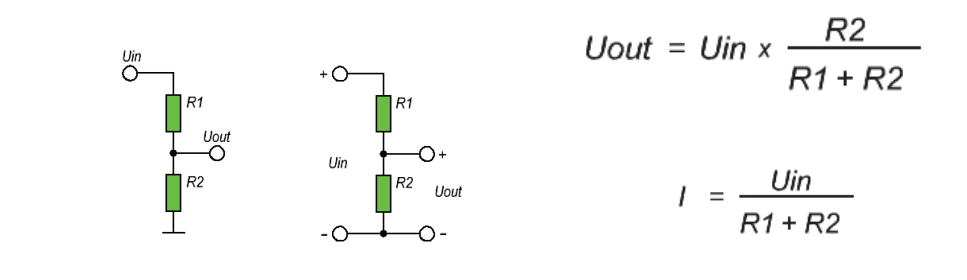

23

24

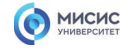

# **Электромагнитное реле**

Электромагнитное реле — коммутирующее устройство, которое для работы использует электромагнитное поле.

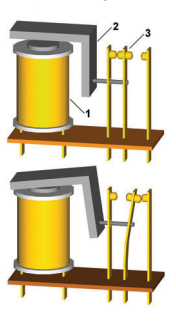

1 — электромагнит (обмотка <sup>с</sup> ферромагнитным сердечником); 2 — подвижный якорь; 3 — контактная система (переключатель).

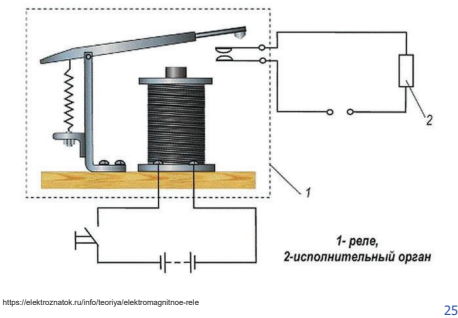

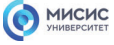

misis.ru

# **Электромагнитное реле**

Электромагнитное реле — коммутирующее устройство, которое для работы использует электромагнитное поле.

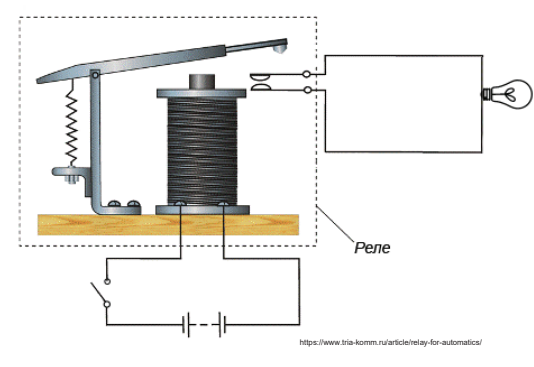

 $K1$ K1.1

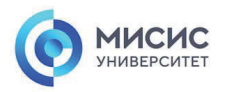

# **Спасибо за внимание!**

Ленинский проспект, д. 4 Москва, 119049 тел. +7 (495) 955-00-32 e-mail: kancela@misis.ru misis.ru

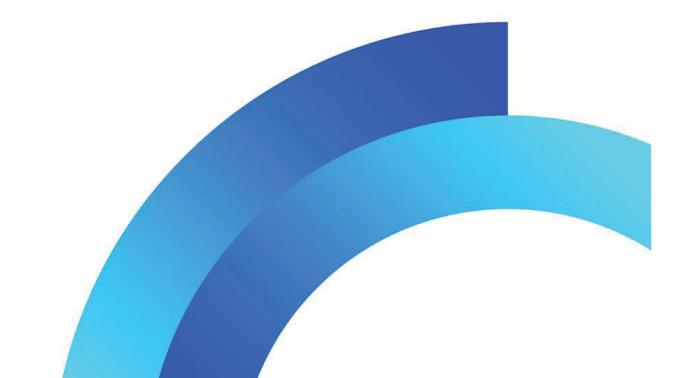

Текстовый документ, содержащий методические рекомендации по подготовке, настройке и использованию рекомендованных для занятия средств обучения.

#### **1. Плата разработчика**

Курс построен на изучении 8 битного AVR микроконтроллера ATmega328 фирмы Atmel семейства ATmega. Внешний вид микроконтроллера представлен на рисунке.

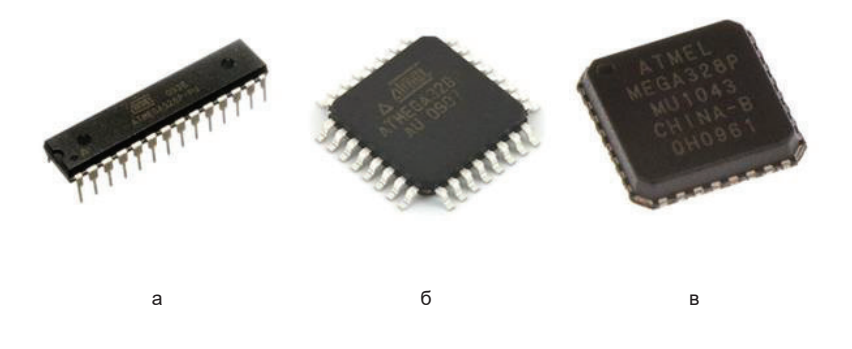

Рисунок 1 Внешний вид микроконтроллера Atmel Atmega328 <sup>в</sup> различных корпусах

(a - DIP, б - TQFP, <sup>в</sup> - VQFN)

Рассматриваем микроконтроллер входит <sup>в</sup> состав платы разработчика Arduino UNO (далее плата разработчика, внешний вид которой представлен на рисунке 2). Данная плата разработчика входит <sup>в</sup> состав лабораторного оборудования для образовательных школ Москвы проекта "ИТ-класс <sup>в</sup> московской школе". Внешний вид платы представлен на рисунке.

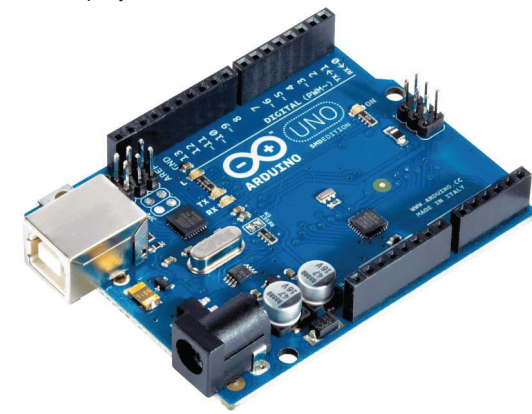

Рисунок 2 - Внешний вид платы разработчика

Принципиальная схема платы разработчика представлена на рисунке 3.

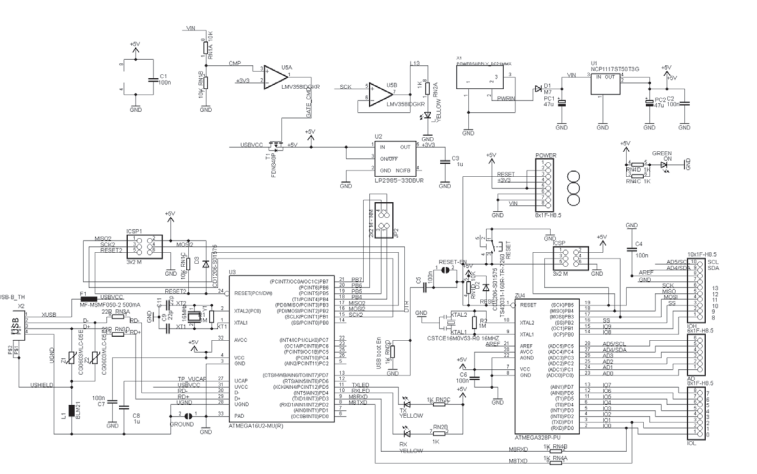

Рисунок 3 Принципиальная схема платы разработчика

 $\frac{2\pi m^2}{2000}$  $\sum_{i=1}^n \frac{1}{i}$ 

Данная плата обладает рядом преимуществ:

- наличие программатора на плате
- возможность подключение к портам микроконтроллера с помощью монтажных проводов, через контактные площадки платы
- наличие DC-DC преобразователя для различного уровня напряжения 3.3 и 5 вольт
- внешний кварцевый резонатор на 16 Мгц.
- питание от USB порта компьютера
- встроенный восстанавливаемый предохранитель.
- разъем для внутрисхемного программирования
- наличие бесплатного программного обеспечения Arduino IDE для программирования микроконтроллера.

Необходимые компоненты для работы на курсе, все компоненты входят <sup>в</sup> состав лабораторного оборудования проекта "ИТ-класс <sup>в</sup> московской школе" МАТРЕШКА фирмы Амперка (внешний вид набора представлен на рисунке 4) :

- плата разработчика Arduino Uno;
- резисторы номиналом 250 Ом-10 кОм;
- тактовая кнопка любого типа без фиксации;
- макетная плата;
- **-** $LCD$  экран 1602;
- кабель USB для программирования.

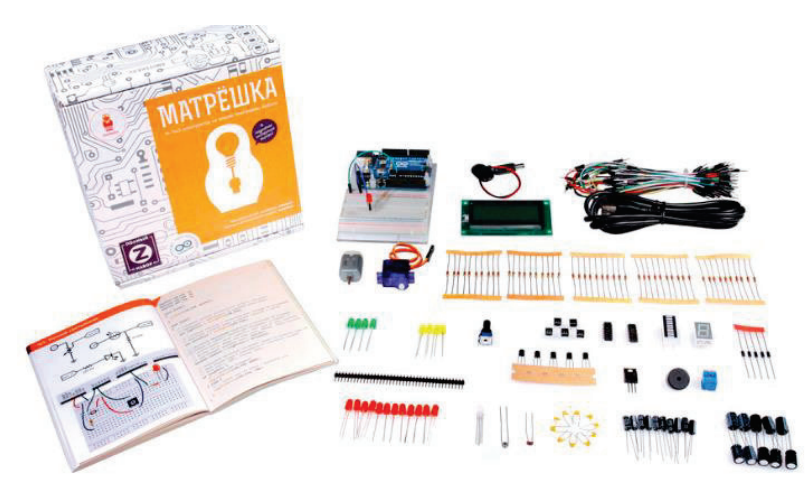

Рисунок 4 - Набор компонентов курса

Для проведения очных занятий <sup>и</sup> итоговой аттестации используются аудитории <sup>с</sup> компьютерами, технические требования:

Операционная система:

Windows 7, Windows 8 и Windows 10 (Windows RT не поддерживается) или MacOS

(10.6, 10.7, 10.8) или Linux

Аппаратное обеспечение:

- 1) ПЭВМ по количеству учащихся. Минимальные системные требования:
- − Операционная система Windows (XP, Vista, 7, 8) , MacOS (10.6, 10.7, 10.8) , Linux
- − 2 ГБ оперативной памяти
- −Процессор 1.5 ГГц
- −750 Мб свободного дискового пространства
- −Разрешение экрана 1024\*600
- −Microsoft Silverlight 5.0
- − Microsoft.NET 4.0

Доступ <sup>в</sup> интернет со скоростью не менее 50 Мбит/<sup>с</sup> <sup>и</sup> web-браузером предпочтительнее Googlee.Chrome

## **2. Установка программного обеспечения для программирования микроконтроллера**

- 1. Перейти на сайт проекта по ссылке: https://www.arduino.cc/en/software
- 2. Выбрать необходимую операционную систему

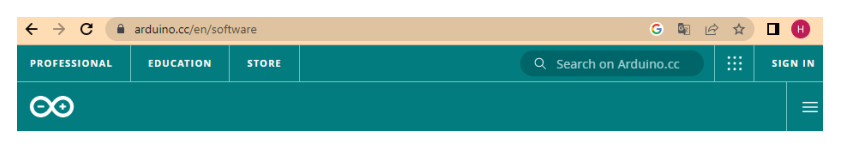

# Downloads

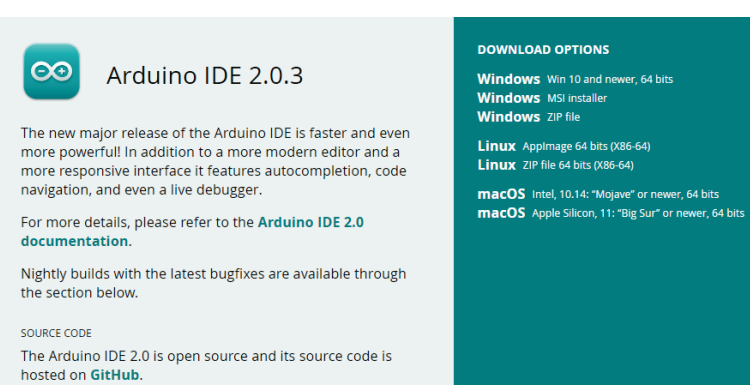

3. Скачать установочный файл <sup>и</sup> приступить <sup>к</sup> установке программы (при возникновении трудностей обратиться <sup>к</sup> ИТ специалистам образовательного учреждения, т.к. у вас может быть недостаточно прав)

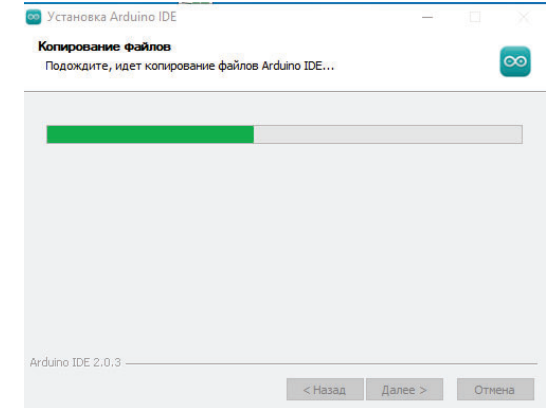

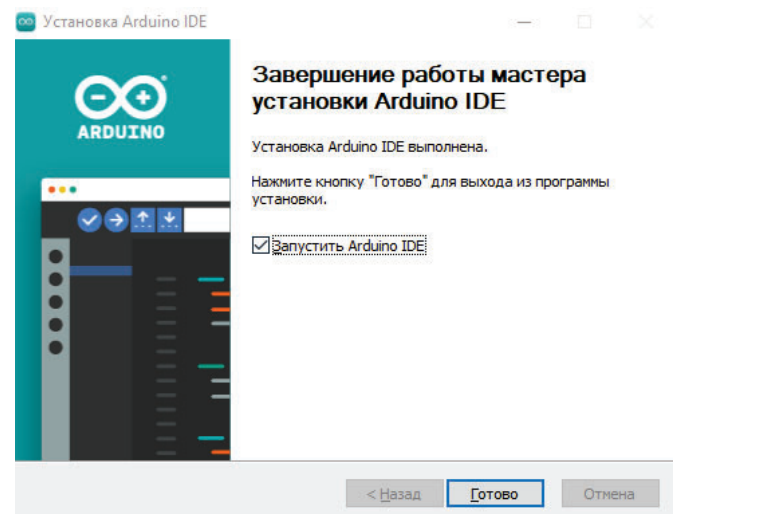

4. После установки программы на вашем компьютере должен появиться ярлык

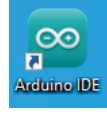

- 5. Рекомендуем при запуске программы осуществлять запуск от имени администратора или проверить со специалистами ИТ, чтобы последующие описанные действия вы могли производить самостоятельно.
- 6. Подключить плату разработчика через USB шнур программирования <sup>к</sup> компьютеру. Обратите внимание чтобы обратная сторона платы разработчика не соприкасалась <sup>с</sup> металлическими предметами, во избежания короткого замыкания.

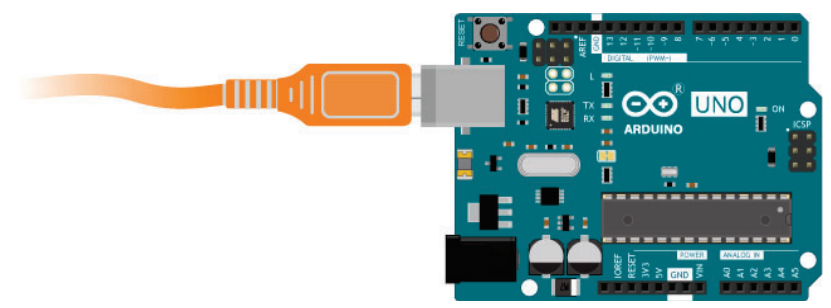

Обратите внимание на индикатор ON, на плате разработчика. Он должен светиться. Если он не светиться, то это может означать что на плате короткое замыкание и сработал предохранитель платы или USB порта. Необходимо оперативно извлечь USB шнур питания платы из компьютера.

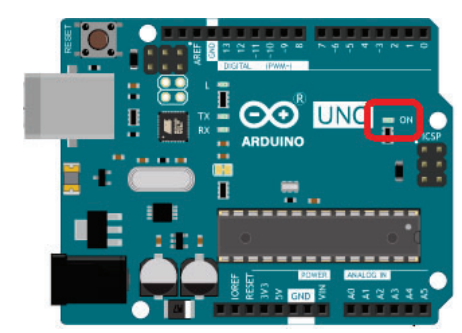

Рекомендуем последовательность действий:

- 1. Сборка схема
- 2. Проверка схемы преподавателем
- 3. Подключение схемы <sup>к</sup> питанию
- 4. Выполнение лабораторной работы
- 5. Отключение питание
- 6. Разборка схемы
- 7. Перед вами откроется окно <sup>с</sup> пустым скетчем. По умолчанию стоит возможность писать программный код языком Arduino.

 $\Box$ 

 $\times$ 

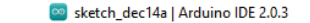

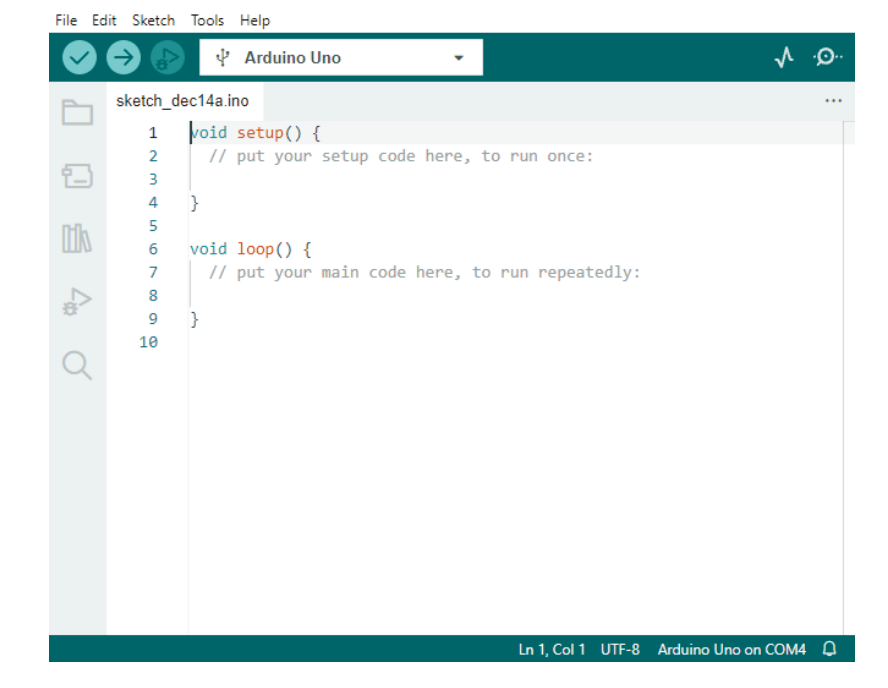

Вы можете при программировании микроконтроллера использовать конструкции языка С++

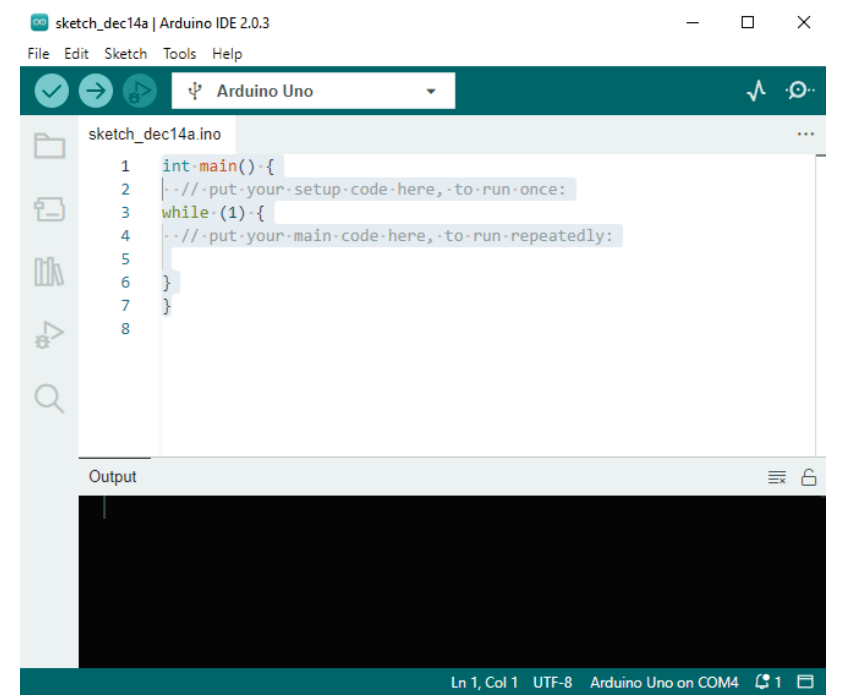

8. Для программирования микроконтроллера необходимо выполнить следующее, установить порт подключения <sup>к</sup> компьютеру, для этого <sup>в</sup> меню Tools, выбираем Port и <sup>в</sup> порту выбираем доступный порт <sup>в</sup> нашем случае COM4 (Arduino Uno). Смотри рисунок

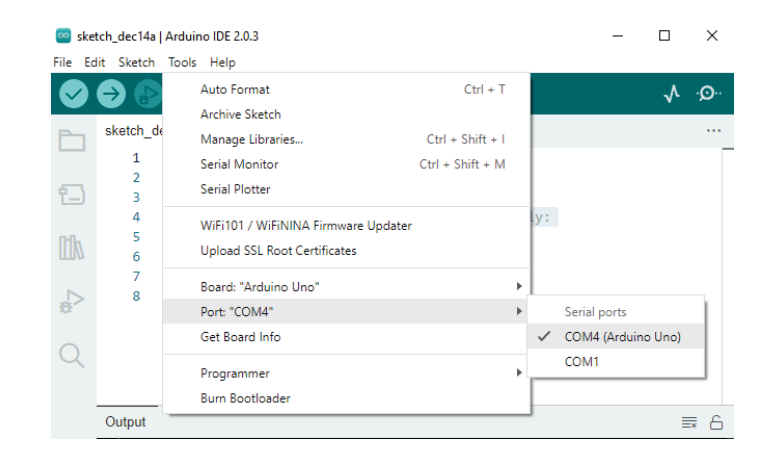

9. В разделе Tool <sup>в</sup> подменю Board выбрать Arduino Uno так как плата разработчика

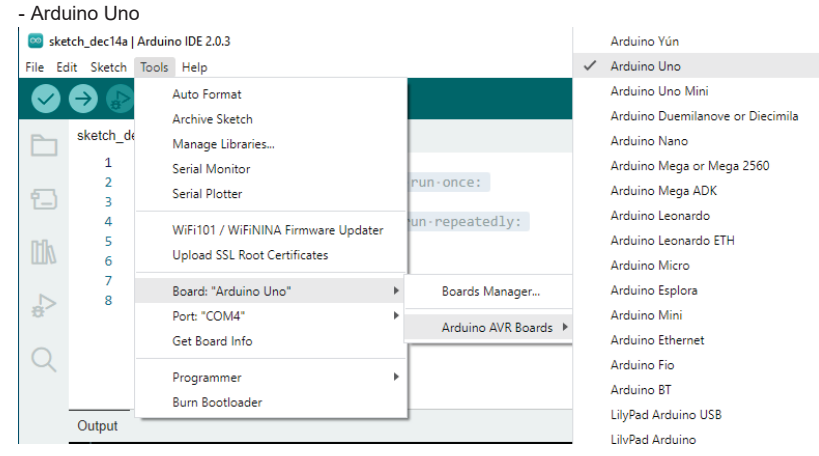

- 10. Если описанные шаги не получилось сделать и у вас не появляется порт, при этом плата подключена. Обратитесь <sup>к</sup> администратору компьютера необходимо прописать права для данных действий.
- 11. После успешного выполнения подключения вы можете скомпилировать программу:
	- без загрузки <sup>в</sup> микроконтроллер (допустим для проверки кода), для этого

вы должны нажать на кнопку в поле функциональных кнопок. На экране отобразиться сообщение "Done compiling"

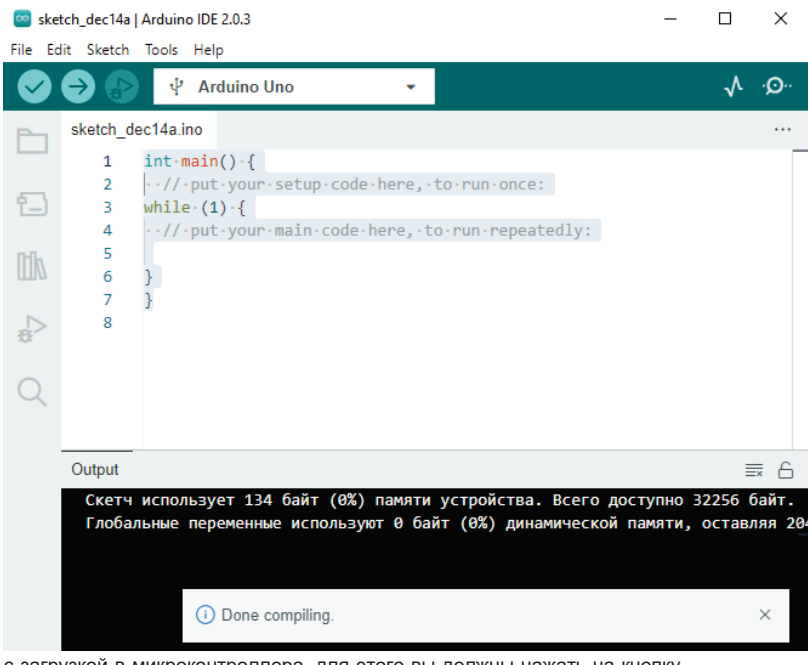

- с загрузкой <sup>в</sup> микроконтроллера, для этого вы должны нажать на кнопку

# $\bullet$

На экране отобразиться два сообщения "Done compiling" <sup>и</sup> "Done uploading" <sup>В</sup>

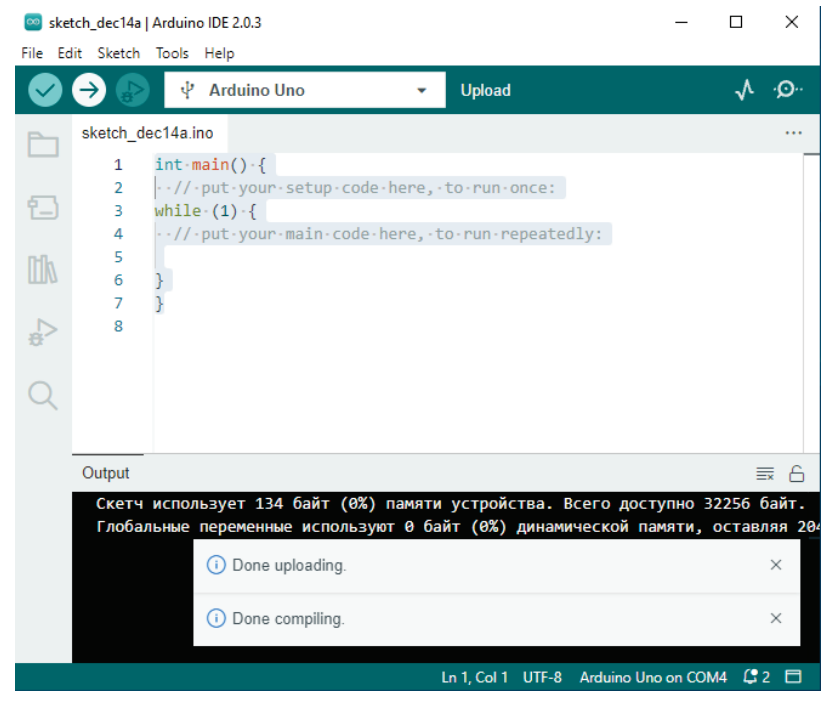

этом случае ваш программный код загружен на микроконтроллер.

#### **Программирование микроконтроллера <sup>в</sup> Tinkercad**

Существует еще один способ программирования микроконтроллера <sup>с</sup> использованием виртуальных среды Tinkercad. Вам понадобится учетка <sup>в</sup> Google. 1. Перейдите по ссылке https://www.tinkercad.com/

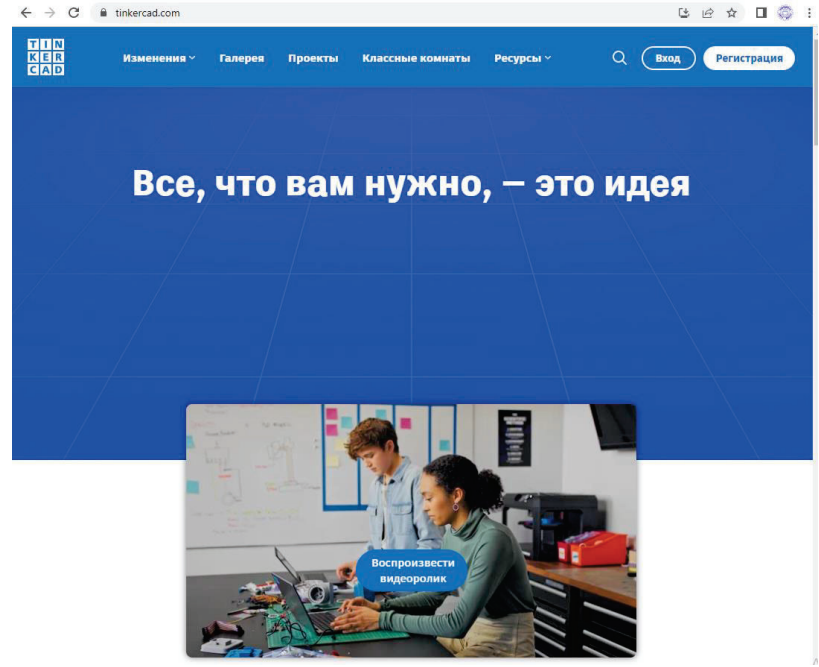

2. Войдите на платформу со своими учетными записями

# С возвращением Как вы используете Tinkercad? В школе Преподаватели Учащиеся с кодом класса Учетные записи учащихся Самостоятельно Личные учетные записи У вас пока нет учетной записи? Присоединяйтесь к Tinkercad 3. Вы попадете <sup>в</sup> личный кабинет Tinkercad Изменения > Галерея Проекты Классные комнаты Ресурсы > more Твои классы

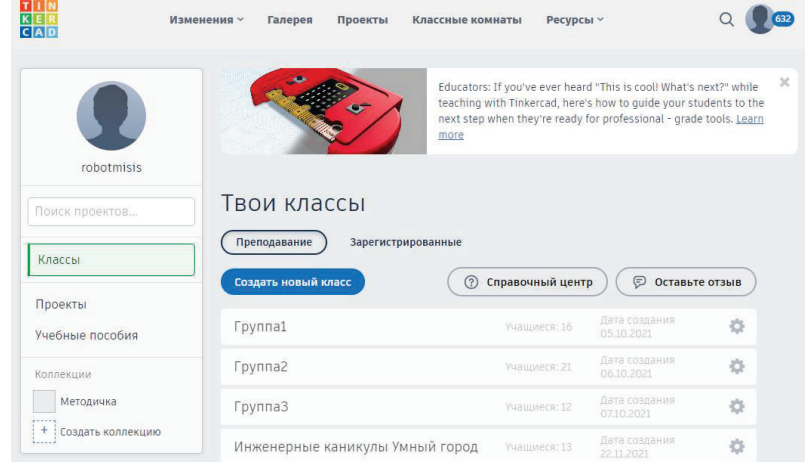

4. Перейдите <sup>в</sup> раздел проекты

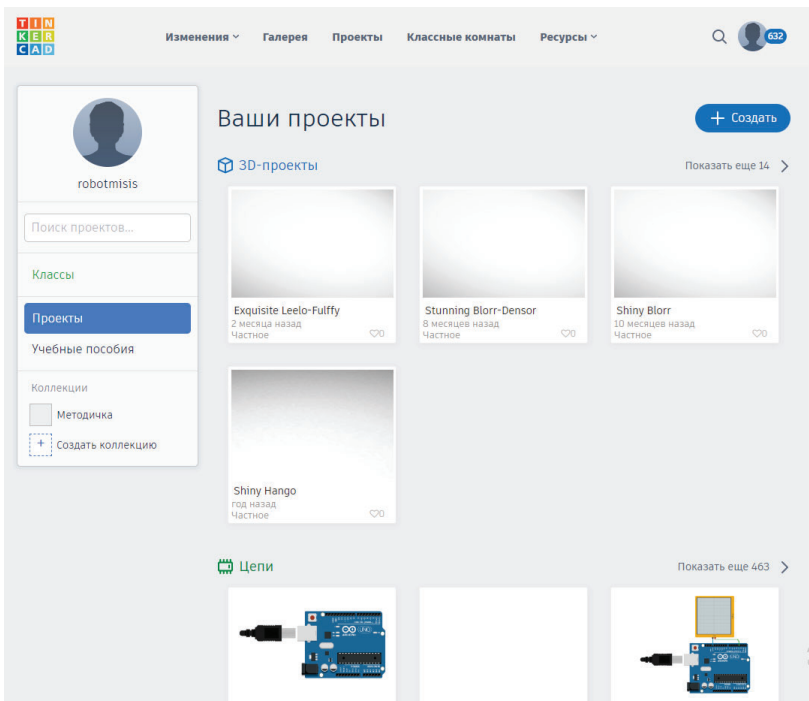

5. Выберите Цепи

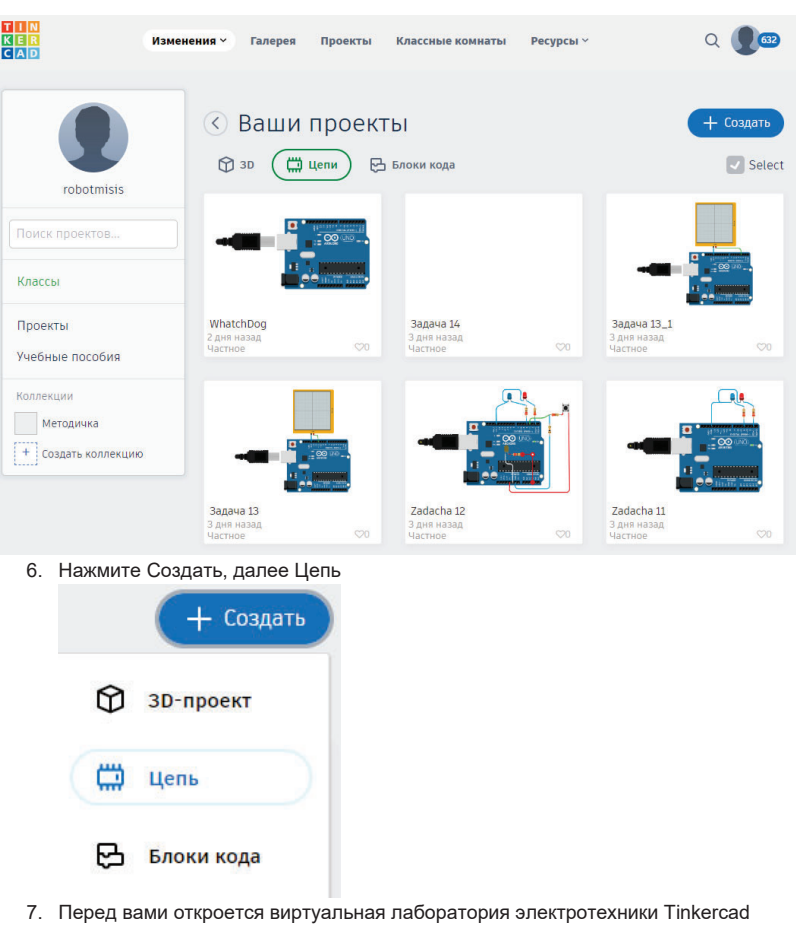

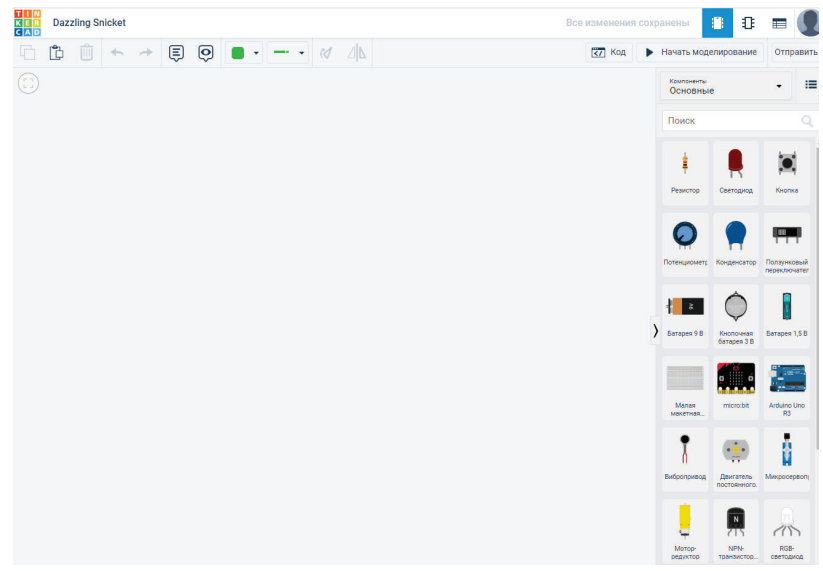

Работа <sup>в</sup> среде Tinkercad c платой разработчика

8. В среде Tinkercad <sup>в</sup> столбце компонентов справа, <sup>в</sup> разделе компоненты выберите ВСЕ.

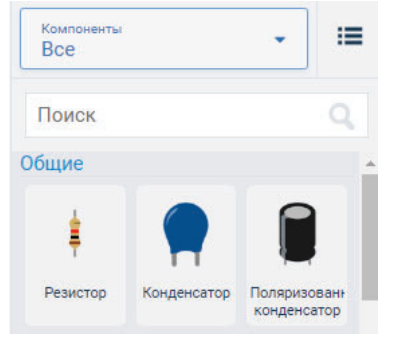

9. В предложенных компонентах найдите плату разработчика Arduino UNO <sup>и</sup> перетащите на белое поле слева

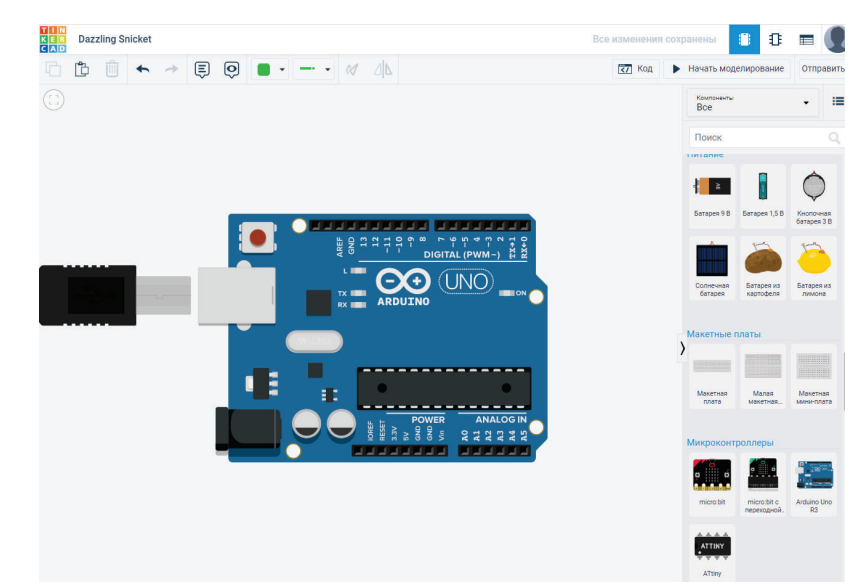

10 Чтобы написать код для микроконтроллера, необходимо зайти <sup>в</sup> меню КОД

**Г**ал Код • Начать моделирование Отправить Компоненты 這 ٠ Bce

#### 11 В меню режим редактирования выбрать ТЕКСТ

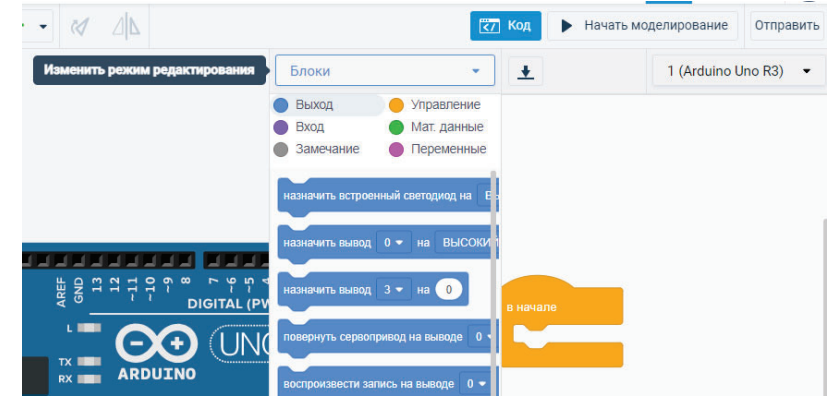

12 Нажать клавишу Продолжить

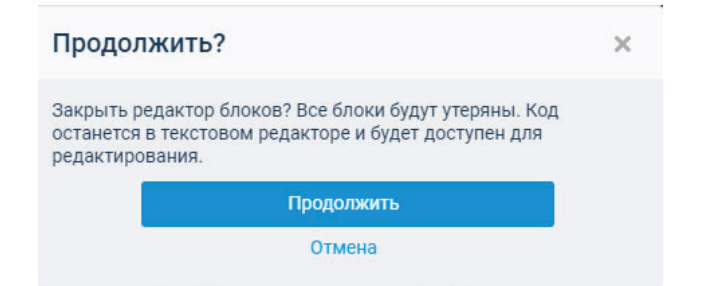

13 Теперь вы можете писать код также как <sup>и</sup> <sup>в</sup> приложении Arduino IDE

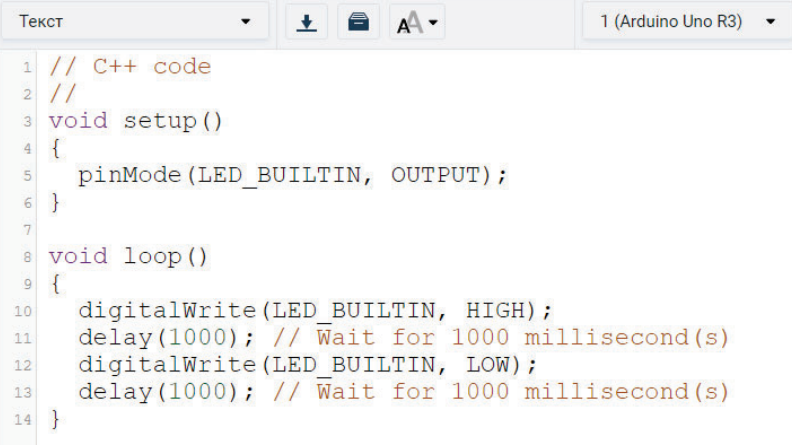

Чтобы запустить код, необходимо нажать на кнопку Начать моделировать

 $\sqrt{27}$  Kop • Начать моделирование Отправить Текст 1 (Arduino Uno R3) - $\bullet$  $\bullet$   $\bullet$  $A^{\wedge}$ 

14 На экране шнур USB будет помещен <sup>в</sup> плату разработчика <sup>и</sup> код начнет исполняться

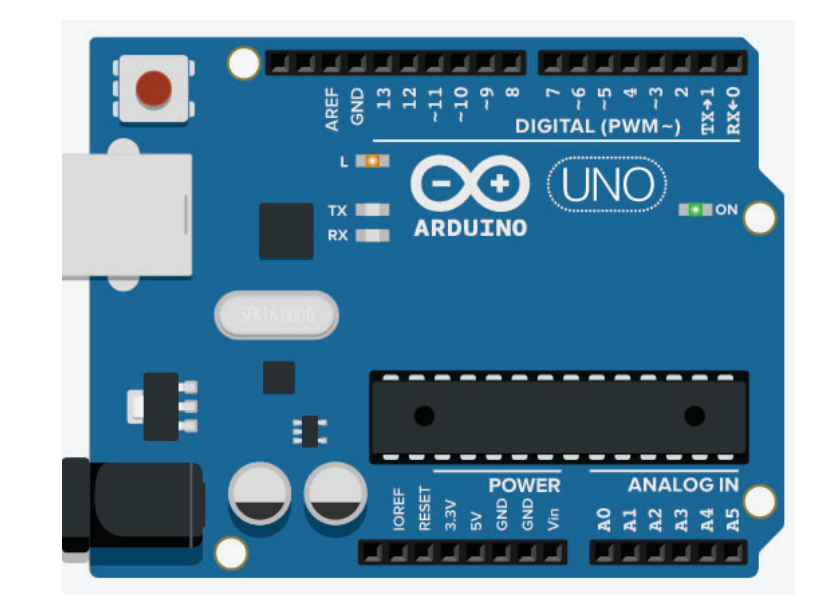

**Используемые сокращения**

**логическая единица - лог. 1**

**логический ноль - лог. 0**

**плата Arduino Uno - плата разработчика**

Тестирования кода для микроконтроллера Atmega 328 осуществляем на плате разработчика Arduino UNO представленный на рисунке.

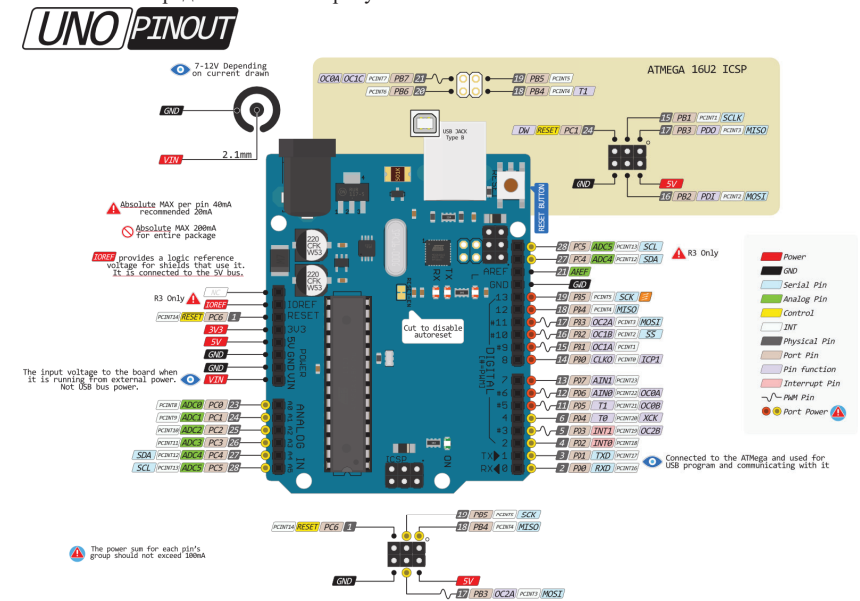

Комплект задач с решениями и ответами для организации самостоятельной работы

# Раздел 2. Платформа разработчика программируемого микроконтроллера

Порты общего назначения GPIO. Управление нагрузкой на портах микроконтроллера.

#### 12 задач

#### **БАЗОВЫЙ**

Б.1 Разработайте программу для микроконтроллера Atmega328, которая позволит установить лог. 1 на 1, 2, 4 и 5 порты платы разработчика. Наличие или отсутствие сигнала осуществите <sup>с</sup> помощью светодиода или вольтметра.

Б.2 Разработайте программу для микроконтроллера Atmega328, которая позволит установить лог. 1 на 8, 10, 12 и 13 порты платы разработчика. Наличие или отсутствие сигнала осуществите <sup>с</sup> помощью светодиода или вольтметра.

Б.3 Разработайте программу для микроконтроллера Atmega328, которая позволит установить лог. 1 на 1, 2, 8 и 11 порты платы разработчика. Наличие или отсутствие сигнала осуществите <sup>с</sup> помощью светодиода или вольтметра.

Б.4 Разработайте программу для микроконтроллера Atmega328, которая позволит установить лог. 1 на 3, 2, 7 и 12 порты платы разработчика. Наличие или отсутствие сигнала осуществите <sup>с</sup> помощью светодиода или вольтметра.

## **Типовое решение задачи Б**

Используя язык программирования Arduino. Схема для проверки представлена на рисунке. Тестирование наличие лог. 1 на рассматриваем порту осуществляем <sup>с</sup> помощью светодиода.

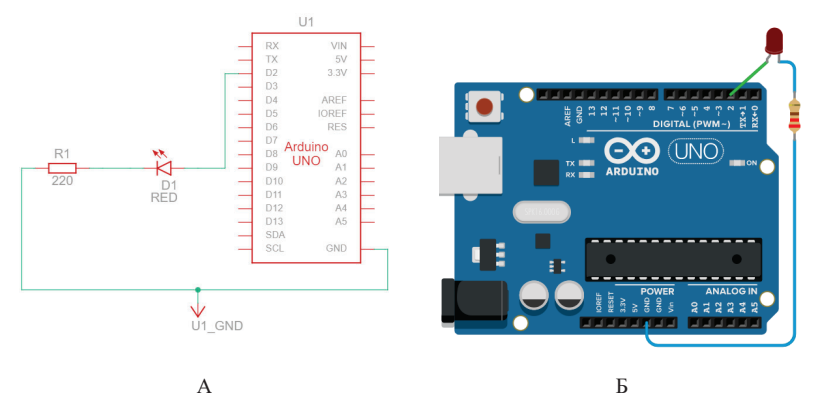

Электрическая (А) <sup>и</sup> эмуляционная (Б) схемы решения задачи

Листинг программы представлен ниже

- 1. void setup()
- 2. {
- 3. pinMode(1, OUTPUT); // устанавливаем порты платы <sup>в</sup> режим вывода сигнала
- 4. pinMode(2, OUTPUT);
- 5. pinMode(4, OUTPUT);
- 6. pinMode(5, OUTPUT);
- 7. digitalWrite(1, HIGH); // устанавливаем лог.1 на порту платы
- 8. digitalWrite(2, HIGH);
- 9. digitalWrite(4, HIGH):
- 10. digitalWrite(5, HIGH);
- 11.
- 12. }
- 13. void loop()
- $14.$  { 15. }
	-

## **СРЕДНИЙ**

С.1 Разработайте программу для микроконтроллера Atmega328, которая позволит установить лог. 1 на 1, 2, 4 и 5 порты платы разработчика используя при этом регистры управления портов общего назначения GPIO. Наличие или отсутствие сигнала осуществите <sup>с</sup> помощью светодиода или вольтметра.

С.2 Разработайте программу для микроконтроллера Atmega328, которая позволит установить лог. 1 на 8, 10, 12 и 13 порты платы разработчика используя при этом регистры управления портов общего назначения GPIO. Наличие или отсутствие сигнала осуществите <sup>с</sup> помощью светодиода или вольтметра.

С.3 Разработайте программу для микроконтроллера Atmega328, которая позволит установить лог. 1 на 1, 2, 8 и 11 порты платы разработчика используя при этом регистры управления портов общего назначения GPIO. Наличие или отсутствие сигнала осуществите <sup>с</sup> помощью светодиода или вольтметра.

С.4 Разработайте программу для микроконтроллера Atmega328, которая позволит установить лог. 1 на 3, 2, 7 и 12 порты платы разработчика используя при этом регистры управления портов общего назначения GPIO. Наличие или отсутствие сигнала осуществите <sup>с</sup> помощью светодиода или вольтметра.

## **Типовое решение задачи С**

Используем язык программирования Arduino. Схема для проверки представлена на рисунке. Тестирование наличие лог. 1 на рассматриваем порту осуществляем <sup>с</sup> помощью светодиода согласно представленной схемы на рисунке. Листинг программы представлен ниже Листинг программы

- 1. void setup()  $\{$
- 2. DDRD = 0b00110110; // установка пинов 1, 2, 4 и 5 порта D в режим вывода
- 3. PORTD = 0b00110110; // установка лог.1 <sup>в</sup> пины 1, 2, 4 и 5 порта D
- 4. }
- 5. void loop()
- 6. {
- 7. }

## **ВЫСОКИЙ**

В.1 Используя синтаксис языка C++ разработайте программу для микроконтроллера Atmega328, которая позволит установить лог. 1 на 1, 2, 4 и 5 порты платы разработчика используя при этом

регистры управления портов общего назначения GPIO. Наличие или отсутствие сигнала осуществите с помощью светодиода или вольтметра.

В.2 Используя синтаксис языка C++ разработайтепрограмму для микроконтроллера Atmega328, которая позволит установить лог. 1 на 8, 10, 12 и 13 порты платы разработчика используя при этом регистры управления портов общего назначения GPIO. Наличие или отсутствие сигнала осуществите с помощью светодиода или вольтметра.

В.3 Используя синтаксис языка C++ разработайтепрограмму для микроконтроллера Atmega328, которая позволит установить лог. 1 на 1, 2, 8 и 11 порты платы разработчика используя при этом регистры управления портов общего назначения GPIO. Наличие или отсутствие сигнала осуществите с помощью светодиода или вольтметра.

В.4 Используя синтаксис языка C++ разработайтепрограмму для микроконтроллера Atmega328, которая позволит установить лог. 1 на 3, 2, 7 и 12 порты платы разработчика используя при этом регистры управления портов общего назначения GPIO. Наличие или отсутствие сигнала осуществите с помощью светодиода или вольтметра.

#### **Типовое решение задачи В**

Используем язык программирования С++. Схема для проверки представлена на рисунке. Тестирование наличие лог. 1 на рассматриваем порту осуществляем <sup>с</sup> помощью светодиода согласно представленной схемы на рисунке. Листинг программы представлен ниже Листинг программы

#### int main(void)

```
{
```
DDRD = 0b00110110; // установка пинов 1, 2, 4 и 5 порта D в режим вывода PORTD = 0b00110110; // установка лог.1 в пины 1, 2, 4 и 5 порта D }

# Битовые операции. Приоритеты операций микроконтроллера 12 задач

#### **БАЗОВЫЙ**

Б.1 В устройстве используется микроконтроллер Atmega328. Пины 7, 4 и 2 микроконтроллера используются <sup>в</sup> качестве ввода информации <sup>с</sup> цифровых датчиков. Вам необходимо разработать программу, позволяющую считывать данные с указанных портов <sup>и</sup> выводить полученные данные о состоянии данных портов <sup>в</sup> виде индикации на светодиодах, подключенных <sup>к</sup> порту С микроконтроллера. Эмулировать работу цифровых датчиков <sup>с</sup> помощью тумблера.

Б.2 В устройстве используется микроконтроллер Atmega328. Пины 7, 6 и 5 микроконтроллера используются <sup>в</sup> качестве ввода информации <sup>с</sup> цифровых датчиков. Вам необходимо разработать программу, позволяющую считывать данные с указанных портов <sup>и</sup> выводить полученные данные о состоянии данных портов <sup>в</sup> виде индикации на светодиодах, подключенных <sup>к</sup> порту С микроконтроллера. Эмулировать работу цифровых датчиков <sup>с</sup> помощью тумблера.

Б.3 В устройстве используется микроконтроллер Atmega328. Пины 5, 4 и 2 микроконтроллера используются <sup>в</sup> качестве ввода информации <sup>с</sup> цифровых датчиков. Вам необходимо разработать программу, позволяющую считывать данные с указанных портов и выводить полученные данные о состоянии данных портов <sup>в</sup> виде индикации на светодиодах, подключенных <sup>к</sup> порту С микроконтроллера. Эмулировать работу цифровых датчиков <sup>с</sup> помощью тумблера.

Б.4 В устройстве используется микроконтроллер Atmega328. Пины 11, 10 и 9 микроконтроллера используются <sup>в</sup> качестве ввода информации <sup>с</sup> цифровых датчиков. Вам необходимо разработать программу, позволяющую считывать данные с указанных портов и выводить полученные данные о состоянии данных портов <sup>в</sup> виде индикации на светодиодах, подключенных <sup>к</sup> порту С микроконтроллера. Эмулировать работу цифровых датчиков <sup>с</sup> помощью тумблера. БАЗОВЫЙ

#### **Типовое решение задачи Б**

Схема для реализации задачи представлена на рисунке. Электрическая схема состоит из платы разработчика <sup>в</sup> которой <sup>к</sup> каждому цифровому порту (0-7) подключен средний вывод ползункового переключателя, крайние выводы переключателя, подключены <sup>к</sup> потенциалам +5В <sup>и</sup> 0 соответственно, т.о. эмулируем работы цифровых датчиков. Изменяя положение переключателя можно изменять уровень напряжения на цифровых портах микроконтроллера. Результат битовых операций выводим на порт C микроконтроллера. Для этого <sup>к</sup> аналоговому выводу A0-A5 платы разработчика подключены светодиоды <sup>с</sup> резистором. При подаче логической единицы на пин порта С (высокого потенциала) засвечивается светодиод, подключенный <sup>к</sup> соответствующему выводу порта.

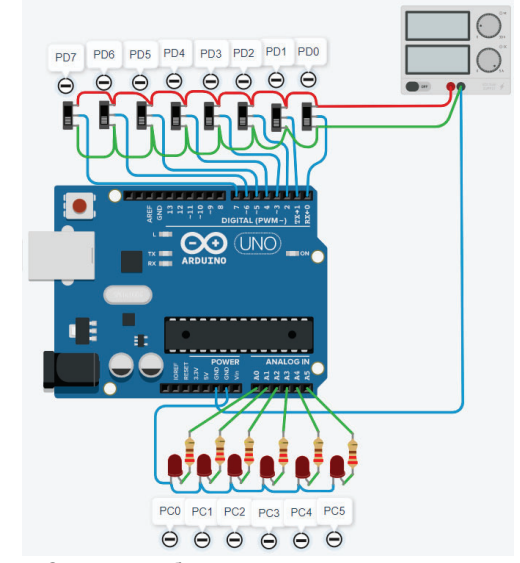

Схема для работы <sup>с</sup> портами микроконтроллера

- 1. void setup()
- $2<sub>1</sub>$
- 3. DDRD = 0b00000000; // установка порта D <sup>в</sup> режим ввода
- 4. PORTD = 0b11111111; // устанавливаем пины порта D <sup>в</sup> режим PullUp
- 5. DDRC = 0b111111; // установка порта C <sup>в</sup> режим вывода
- 6. }
- 7. void loop()
- 8. {
- 9. PORTC = PIND & 0b100001; // наносим битовую маску на 0 и 5 бит порта D
- 10. // выводим полученный результат <sup>в</sup> PORTC

#### **СРЕДНИЙ**

C.1 В устройстве используется микроконтроллер Atmega328. Пины порта D микроконтроллера используются <sup>в</sup> качестве ввода информации <sup>с</sup> цифровых датчиков. Вам необходимо разработать программу, позволяющую определять порт, <sup>в</sup> котором установлена лог.1 <sup>и</sup> вывести <sup>в</sup> виде двоичного кода номер порта на светодиодах, подключенных <sup>к</sup> порту С микроконтроллера, используя при этом язык программирования Arduino. Эмулировать работу цифровых датчиков <sup>с</sup> помощью тумблера.

C.2 В устройстве используется микроконтроллер Atmega328. Пины порта С микроконтроллера используются <sup>в</sup> качестве ввода информации <sup>с</sup> цифровых датчиков. Вам необходимо разработать программу, позволяющую определять порт, <sup>в</sup> котором установлена лог.1 <sup>и</sup> вывести <sup>в</sup> виде двоичного кода номер порта на светодиодах, подключенных <sup>к</sup> порту D микроконтроллера, используя при этом язык программирования Arduino. Эмулировать работу цифровых датчиков <sup>с</sup> помощью тумблера.

C.3 В устройстве используется микроконтроллер Atmega328. Пины порта B микроконтроллера используются <sup>в</sup> качестве ввода информации <sup>с</sup> цифровых датчиков. Вам необходимо разработать программу, позволяющую определять порт, <sup>в</sup> котором установлена лог.1 <sup>и</sup> вывести <sup>в</sup> виде двоичного кода номер порта на светодиодах, подключенных <sup>к</sup> порту С микроконтроллера, используя при этом язык программирования Arduino. Эмулировать работу цифровых датчиков <sup>с</sup> помощью тумблера.

C.4 В устройстве используется микроконтроллер Atmega328. Пины порта С микроконтроллера используются <sup>в</sup> качестве ввода информации <sup>с</sup> цифровых датчиков. Вам необходимо разработать программу, позволяющую определять порт, <sup>в</sup> котором установлена лог.1 <sup>и</sup> вывести <sup>в</sup> виде двоичного кода номер порта на светодиодах, подключенных <sup>к</sup> порту В микроконтроллера, используя при этом язык программирования Arduino. Эмулировать работу цифровых датчиков <sup>с</sup> помощью тумблера.

#### **Типовое решение задачи C**

Схема для реализации задачи представлена на рисунке. Электрическая схема состоит из платы разработчика <sup>в</sup> которой <sup>к</sup> каждому цифровому порту (0-7) подключен средний вывод ползункового переключателя, крайние выводы переключателя, подключены <sup>к</sup> потенциалам +5В <sup>и</sup> 0 соответственно, т.о. эмулируем работы цифровых датчиков. Изменяя положение переключателя можно изменять уровень напряжения на цифровых портах микроконтроллера. Результат битовых операций выводим на порт C микроконтроллера. Для этого <sup>к</sup> аналоговым выводам A0-A5 платы разработчика подключены светодиоды <sup>с</sup> резистором. При подаче логической единицы на пин порта С (высокого потенциала) засвечивается светодиод, подключенный <sup>к</sup> соответствующему выводу порта.

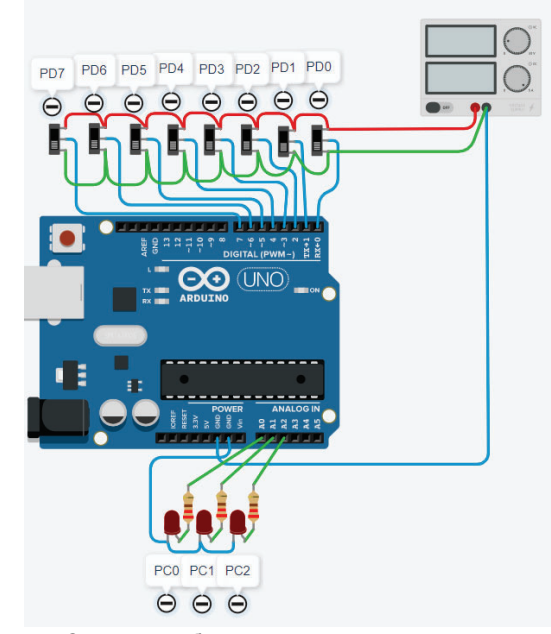

Схема для работы <sup>с</sup> портами микроконтроллера

```
1. void setup() {
```

```
2. for (byte i = 0; i \le 7; i++) {
```

```
3. pinMode(i, INPUT); // установка пинов порта D в режим ввода
```
- $\overline{4}$ .
- 5. for (byte  $i = 14$ ;  $i \le 16$ ;  $i + 1$ ) {
- 6. pinMode(j, OUTPUT); // установка пинов порта C <sup>в</sup> режим ввода
- 7. }
- 8. }
- 9. void loop() {
- 10. byte data  $= 0$ :
- 11. for (byte  $i = 0$ ;  $i \le 7$ ;  $i++$ ) {
- 12.
- 13. if (digitalRead(i)) {
- 14. data =  $i$ ;
- 15. Serial.println(data);
- 16. }
- 17. }
- 18. switch (data) { 19. case 0:
- 
- 20. digitalWrite(14, 0);
- 21. digitalWrite(15, 0);
- 22. digitalWrite(16, 0); 23. break;
- 
- 24. case 1:
- 25. digitalWrite(14, 1);
- 26. digitalWrite(15, 0);
- 27. digitalWrite(16, 0): 28. break;
- 29. case 2:

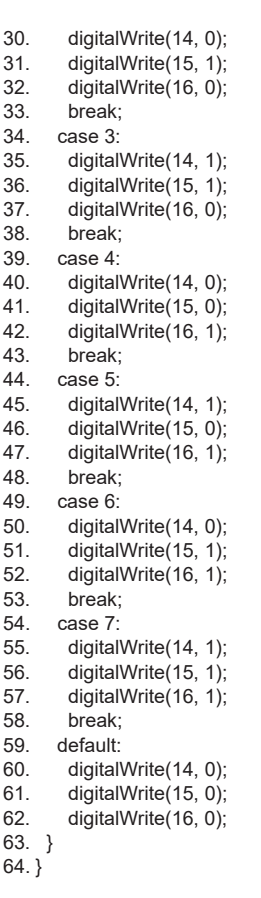

#### **ВЫСОКИЙ**

В.1 В устройстве используется микроконтроллер Atmega328. Пины порта D микроконтроллера используются <sup>в</sup> качестве ввода информации <sup>с</sup> цифровых датчиков. Вам необходимо разработать программу, позволяющую определять порт, <sup>в</sup> котором установлена лог.1 <sup>и</sup> вывести <sup>в</sup> виде двоичного кода номер порта на светодиодах, подключенных <sup>к</sup> порту С микроконтроллера, используя при этом регистры управления портов общего назначения GPIO. Эмулировать работу цифровых датчиков <sup>с</sup> помощью тумблера.

В.2 В устройстве используется микроконтроллер Atmega328. Пины порта С микроконтроллера используются <sup>в</sup> качестве ввода информации <sup>с</sup> цифровых датчиков. Вам необходимо разработать программу, позволяющую определять порт, <sup>в</sup> котором установлена лог.1 <sup>и</sup> вывести <sup>в</sup> виде двоичного кода номер порта на светодиодах, подключенных <sup>к</sup> порту D микроконтроллера. Эмулировать работу цифровых датчиков <sup>с</sup> помощью тумблера.

В.3 В устройстве используется микроконтроллер Atmega328. Пины порта B микроконтроллера используются <sup>в</sup> качестве ввода информации <sup>с</sup> цифровых датчиков. Вам необходимо разработать программу, позволяющую определять порт, <sup>в</sup> котором установлена лог.1 <sup>и</sup> вывести <sup>в</sup> виде двоичного кода номер порта на светодиодах, подключенных <sup>к</sup> порту С микроконтроллера. Эмулировать работу цифровых датчиков <sup>с</sup> помощью тумблера.

В.4 В устройстве используется микроконтроллер Atmega328. Пины порта С микроконтроллера используются <sup>в</sup> качестве ввода информации <sup>с</sup> цифровых датчиков. Вам необходимо разработать программу, позволяющую определять порт, <sup>в</sup> котором установлена лог.1 <sup>и</sup> вывести <sup>в</sup> виде двоичного кода номер порта на светодиодах, подключенных <sup>к</sup> порту B микроконтроллера, используя при этом регистры управления портов общего назначения GPIO. Эмулировать работу цифровых датчиков <sup>с</sup> помощью тумблера

#### **Типовое решение задачи В**

Схема для реализации задачи представлена на рисунке. Электрическая схема состоит из платы разработчика <sup>в</sup> которой <sup>к</sup> каждому цифровому порту (0-7) подключен средний вывод ползункового переключателя, крайние выводы переключателя, подключены <sup>к</sup> потенциалам +5В <sup>и</sup> 0 соответственно, т.о. эмулируем работы цифровых датчиков. Изменяя положение переключателя можно изменять уровень напряжения на цифровых портах микроконтроллера. Результат битовых операций выводим на порт C микроконтроллера. Для этого <sup>к</sup> аналоговому выводу A0-A5 платы разработчика подключены светодиоды <sup>с</sup> резистором. При подаче логической единицы на пин порта С (высокого потенциала) засвечивается светодиод, подключенный <sup>к</sup> соответствующему выводу порта.

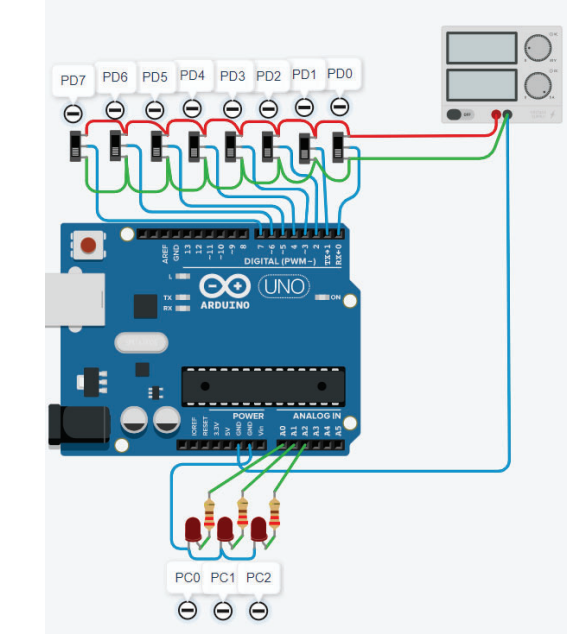

Схема для работы <sup>с</sup> портами микроконтроллера

1. int main(void)

2. {

- 3. DDRD = 0b00000000; // установка порта D <sup>в</sup> режим ввода
- 4. PORTD = 0b11111111; // устанавливаем пины порта D <sup>в</sup> режим PullUp
- 5. DDRC = 0b111111; // установка порта C <sup>в</sup> режим вывода
- 6. while (true)
- 7. {
- 8. switch (PIND & 0b11111111) {
- 9. case 1:
- 10. PORTC = 0b000000;  $1/0$
- 11. break;
- 12. case 2:
- 13. PORTC =  $0b000001$ ; //1
- 14. break;
- 15. case 4:
- 16. PORTC = 0b000010;  $1/2$
- 17. break;
- 18. case 8:
- 19. PORTC = 0b000011; //3
- 20. break;
- 21. case 16:
- 22. PORTC = 0b000100; //4
- 23. break;
- 24. case 32:
- 25. PORTC = 0b000101; //5
- 26. break;
- 27. case 64:
- 28. PORTC = 0b000110; //6
- 29. break;
- 30. case 128:
- 31. PORTC = 0b000111; //7
- 32. break;
- 33. default:
- 34. PORTC = 0b000000; // если лог.0 на пине
- 35. }
- 36. }
- 37. }

# Раздел 3. Периферийные модули микроконтроллера

# **Ввод информации в микроконтроллер (тактовая кнопка) 12 задач**

#### **БАЗОВЫЙ**

Б.1 Ввод информации осуществляется <sup>с</sup> помощью тактовой кнопки подключенной <sup>к</sup> 6 порту микроконтроллера согласно электрической схемы, представленной на рисунке. Необходимо определить состояние тактовой кнопки (нажата или отжата). Если кнопка нажата, то необходимо засветить светодиод, подключенный <sup>к</sup> 23 пину микроконтроллера Atmega328. Код написать языком программирования Arduino.

Б.2 Ввод информации осуществляется <sup>с</sup> помощью тактовой кнопки подключенной <sup>к</sup> 3 порту микроконтроллера согласно электрической схемы, представленной на рисунке. Необходимо определить состояние тактовой кнопки (нажата или отжата). Если кнопка нажата, то необходимо засветить светодиод, подключенный <sup>к</sup> 26 пину микроконтроллера Atmega328. Код написать языком программирования Arduino.

Б.3 Ввод информации осуществляется <sup>с</sup> помощью тактовой кнопки подключенной <sup>к</sup> 4 порту микроконтроллера согласно электрической схемы, представленной на рисунке. Необходимо определить состояние тактовой кнопки (нажата или отжата). Если кнопка нажата, то необходимо засветить светодиод, подключенный <sup>к</sup> 24 пину микроконтроллера Atmega328. Код написать языком программирования Arduino.

Б.4 Ввод информации осуществляется <sup>с</sup> помощью тактовой кнопки подключенной <sup>к</sup> 5 порту микроконтроллера согласно электрической схемы, представленной на рисунке. Необходимо определить состояние тактовой кнопки (нажата или отжата). Если кнопка нажата, то необходимо засветить светодиод, подключенный <sup>к</sup> 25 пину микроконтроллера Atmega328. Код написать языком программирования Arduino.

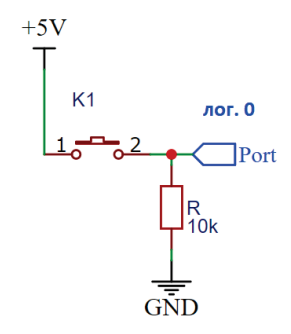

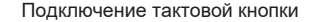

#### **Типовое решение задачи Б**

Рассмотрим схему, представленную на рисунке. Когда контакт S3 не замкнут, вход D4 (соответствует 6 порту микроконтроллера) подключен через резистор R7 <sup>к</sup> низкому потенциалу GND и на выводе D4 находится логический 0. Если замкнуть контакт S3, то ток будет протекать через него <sup>и</sup> попадать на вход D4. Таким образом на входе D4 появится напряжение, соответствующее уровню логической 1. Светодиод VD3 подключен <sup>к</sup> A0 который соответствует 23 пину микроконтроллера Atmega328. Принципиальная схема представлена на рисунке.

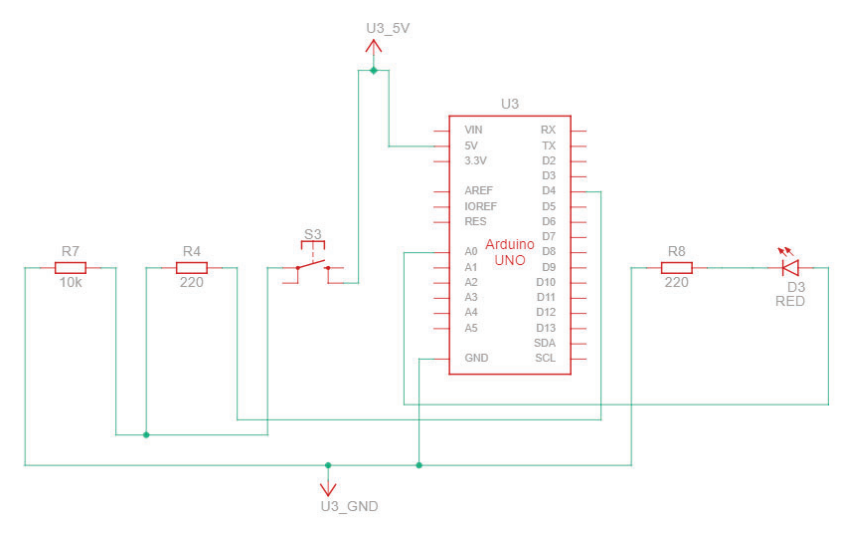

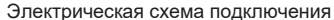

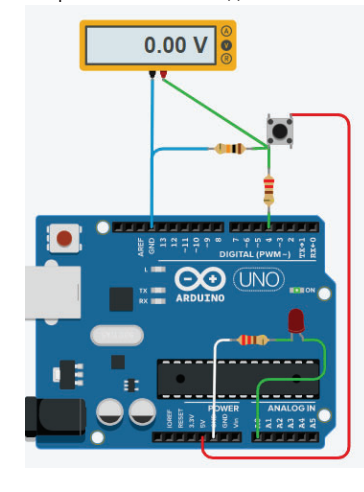

Принципиальная схема подключения

#### **Листинг программы:**

- 1. void setup() {
- 2. pinMode(4, INPUT); // установка 4 пин порта D <sup>в</sup> режим ввода
- 3. pinMode(14, OUTPUT); // установка 0 порта C <sup>в</sup> режим вывода
- 4. }
- 5. void loop() {
- 6. if (digitalRead(4))  $\{$  // считываем состояние 4 пина порта D
- 7. digitalWrite(14, 1); // выставляем лог. 1 (светодиод светится) на 14 выход (A0)
- 8. } else
- 9. digitalWrite(14, 0); // выставляем лог. 0 (светодиод не светится) на 14 выход (A0)

10. }

#### **СРЕДНИЙ**

С.1 Ввод информации осуществляется <sup>с</sup> помощью тактовой кнопки подключенной <sup>к</sup> 6 порту микроконтроллера согласно электрической схемы, представленной на рисунке. Необходимо определить состояние тактовой кнопки (нажата или отжата). Если кнопка нажата, то необходимо засветить светодиод, подключенный <sup>к</sup> 23 пину микроконтроллера Atmega328. Код написать, используя регистры управления портов общего назначения GPIO.

С.2 Ввод информации осуществляется <sup>с</sup> помощью тактовой кнопки подключенной <sup>к</sup> 7 порту микроконтроллера согласно электрической схемы, представленной на рисунке. Необходимо определить состояние тактовой кнопки (нажата или отжата). Если кнопка нажата, то необходимо засветить светодиод, подключенный <sup>к</sup> 24 пину микроконтроллера Atmega328. Код написать, используя регистры управления портов общего назначения GPIO.

С.3 Ввод информации осуществляется <sup>с</sup> помощью тактовой кнопки подключенной <sup>к</sup> 3 порту микроконтроллера согласно электрической схемы, представленной на рисунке. Необходимо определить состояние тактовой кнопки (нажата или отжата). Если кнопка нажата, то необходимо засветить светодиод, подключенный <sup>к</sup> 25 пину микроконтроллера Atmega328. Код написать, используя регистры управления портов общего назначения GPIO.

С.4 Ввод информации осуществляется <sup>с</sup> помощью тактовой кнопки подключенной <sup>к</sup> 5 порту микроконтроллера согласно электрической схемы, представленной на рисунке. Необходимо определить состояние тактовой кнопки (нажата или отжата). Если кнопка нажата, то необходимо засветить светодиод, подключенный <sup>к</sup> 26 пину микроконтроллера Atmega328. Код написать, используя регистры управления портов общего назначения GPIO.

#### **Типовое решение задачи С**

Рассмотрим схему, представленную на рисунке. Когда контакт S3 не замкнут, вход D4 (соответствует 6 порту микроконтроллера) подключен через резистор R7 <sup>к</sup> низкому потенциалу GND и на выводе D4 находится логический 0. Если замкнуть контакт S3, то ток будет протекать через него <sup>и</sup> попадать на вход D4. Таким образом на входе D4 появится напряжение, соответствующее уровню логической 1. Светодиод VD3 подключен <sup>к</sup> A0 который соответствует 23 пину микроконтроллера Atmega328. Принципиальная схема представлена на рисунке.

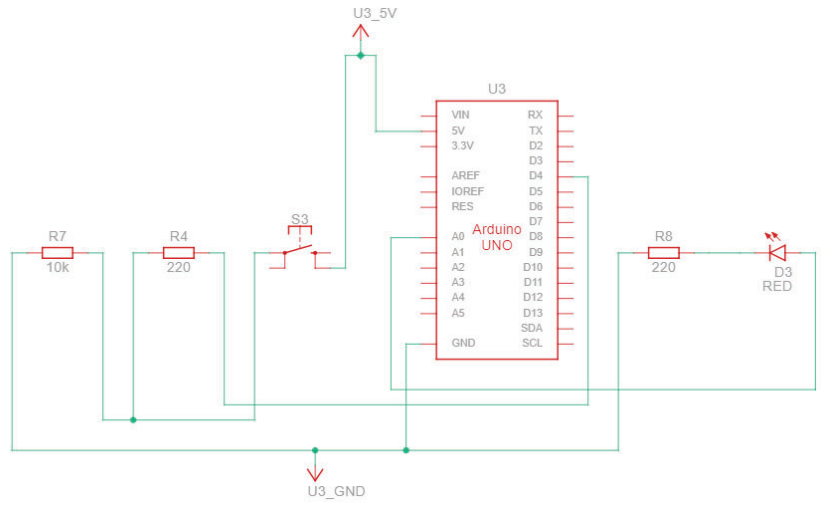

Электрическая схема подключения

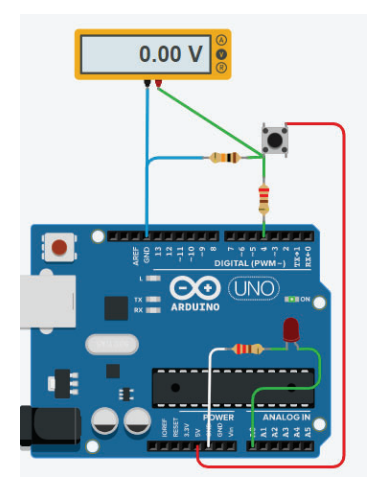

Принципиальная схема подключения

#### Листинг программы

- 1. int main(void) {
- 2. DDRD = ~(1 << 4); // установка 4 пин порта D <sup>в</sup> режим ввода
- 3. DDRC |= (1 << 0); // установка 0 порта C <sup>в</sup> режим вывода
- 4.
- 5. while (true) {
- 6. if (PIND &  $(1 \le 4)$ ) {
- 7. PORTC  $= (1 \le 0);$
- $8.$  } else  $\{$
- 9. PORTC  $&=$   $!$   $(1 \le 0)$ :
- 10. }
- 11. }
- 12. }

#### **ВЫСОКИЙ**

В.1 Ввод информации осуществляется <sup>с</sup> помощью тактовой кнопки подключенной <sup>к</sup> 6 порту микроконтроллера согласно электрической схемы, представленной на рисунке. Необходимо определить состояние тактовой кнопки (нажата или отжата). Если кнопка нажата 4 раза, то необходимо засветить светодиод, подключенный <sup>к</sup> 23 пину микроконтроллера Atmega328, при двукратном нажатии на тактовую кнопку светодиод прекращает светиться.

В.2 Ввод информации осуществляется <sup>с</sup> помощью тактовой кнопки подключенной <sup>к</sup> 7 порту микроконтроллера согласно электрической схемы, представленной на рисунке. Необходимо определить состояние тактовой кнопки (нажата или отжата). Если кнопка нажата 6 раз, то необходимо засветить светодиод, подключенный <sup>к</sup> 24 пину микроконтроллера Atmega328, при двукратном нажатии на тактовую кнопку светодиод прекращает светиться.

В.3 Ввод информации осуществляется <sup>с</sup> помощью тактовой кнопки подключенной <sup>к</sup> 3 порту микроконтроллера согласно электрической схемы, представленной на рисунке. Необходимо определить состояние тактовой кнопки (нажата или отжата). Если кнопка нажата 3 раза, то необходимо засветить светодиод, подключенный <sup>к</sup> 23 пину микроконтроллера Atmega328, при четырехкратном нажатии на тактовую кнопку светодиод прекращает светиться.

В.4 Ввод информации осуществляется <sup>с</sup> помощью тактовой кнопки подключенной <sup>к</sup> 5 порту микроконтроллера согласно электрической схемы, представленной на рисунке. Необходимо определить состояние тактовой кнопки (нажата или отжата). Если кнопка нажата 5 раз, то необходимо засветить светодиод, подключенный <sup>к</sup> 25 пину микроконтроллера Atmega328, при трехкратном нажатии на тактовую кнопку светодиод прекращает светиться.

#### Типовое решение задачи В

Рассмотрим схему, представленную на рисунке. Когда контакт S3 не замкнут, вход D4 (соответствует 6 порту микроконтроллера) подключен через резистор R7 <sup>к</sup> низкому потенциалу GND и на выводе D4 находится логический 0. Если замкнуть контакт S3, то ток будет протекать через него <sup>и</sup> попадать на вход D4. Таким образом на входе D4 появится напряжение, соответствующее уровню логической 1. Светодиод VD3 подключен <sup>к</sup> A0 который соответствует 23 пину микроконтроллера Atmega328. Принципиальная схема представлена на рисунке.

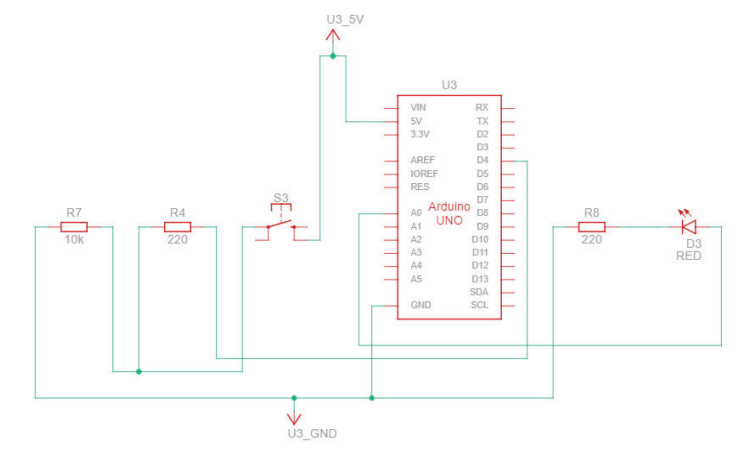

Электрическая схема подключения

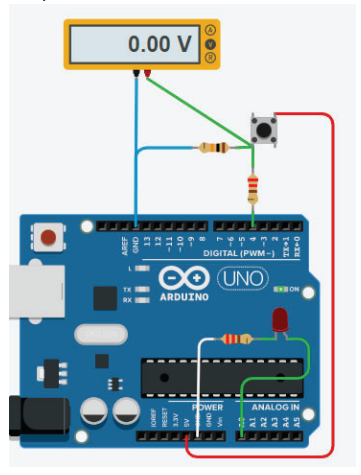

Принципиальная схема подключения

#### **Листинг программы:**

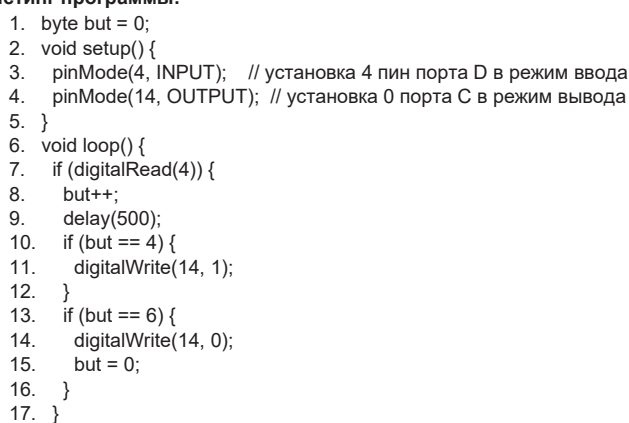

18. }

# **Таймер-работа со временем. Сторожевой таймер** 12 задач

#### БАЗОВЫЙ

Б.1 Используя функцию millis() реализовать мигание светодиода на 7 порту платы разработчика с периодом мигание 500 мс.

Б.2 Используя функцию millis() реализовать мигание светодиода на 9 порту платы разработчика с периодом мигание 1000 мс.

Б.3 Используя функцию millis() реализовать мигание светодиода на 10 порту платы разработчика с периодом мигание 1500 мс.

Б.4 Используя функцию millis() реализовать мигание светодиода на 11 порт платы разработчика с периодом мигание 250 мс.

#### **Типовое решение задачи Б**

В первой строке программы мы объявляем <sup>и</sup> обнуляем переменную timer типа uint32\_t - это без знаковый int, который занимает 32 бита, для хранения данных возвращаемой функцией millis(). Во второй строке формируем <sup>с</sup> помощью функции #define автозамену слова T\_PERIOD на число 500 при компиляции программы. Данное число будет отвечать за длительность импульса. В 5 строке DDRD |= (1<<7) устанавливаем режим вывода на пин порта D на выход. В бесконечном цикле loop() проверяем условие if ((millis()-timer)>= T\_PERIOD), <sup>т</sup>.е. если разница между текущем временем <sup>и</sup> зафиксированные временем будет больше T\_PERIOD значит произошло событие, <sup>т</sup>.е. скобка стала равна true, тогда попадаем <sup>в</sup> тело условия if. В строке 11 сбрасываем зафиксированное время timer = millis() это делается для того так как время протекает линейно <sup>и</sup> для следующей обработке необходимо чтобы время time было увеличино <sup>в</sup> момент срабатывания условия. В 12 строке считываем состояние порта D PIND&(1<<7) если порт будет равен 1, то меняем его на противоположной <sup>в</sup> 14 строке PORTD &= ~(1<<7), если же состояние порта равен 0, то <sup>в</sup> 18 строке меняем его на противоположный PORTD |= (1<<7) выставляем лог.1. Далее операции повторяются заново.

Визуально будем наблюдать мигание светодиода подключенного <sup>к</sup> 7 пину порта D. Данная программ привлекательней для работы микроконтроллера тем что не использует задержки типа delay() при выполнении кода, таким образом микроконтроллер может выполнять параллельно другие операции.

- 1. uint32  $t$  timer =0;
- 2. #define T\_PERIOD 500 //период переключения
- 3. void setup()
- 4. {
- 5. DDRD |= (1<<7); // установили 7 пин порта D на выход
- 6. }
- 7. void loop ()
- 8. {
- 9. if ((millis()-timer)>= T\_PERIOD)
- $10 \leq$
- 11. timer = millis(); //сброс
- 12. if ( PIND&(1<<7))
- $13 \qquad \ell$
- 14. PORTD  $&=$  ~(1 < < 7):
- 15. } 16. else
- $17.$  {
- 18. PORTD |= (1<<7);
- 19. }
- $20.$ }
- 21. }

#### **СРЕДНИЙ**

С1. Используя функцию millis() реализовать мигание двух светодиодов <sup>с</sup> различной частотой (1 светодиод <sup>с</sup> частотой 100 мс, 2 светодиод <sup>с</sup> частотой 500 мс), светодиод 1 подключен <sup>к</sup> 7 порту платы разработчика, а 2 светодиод - к 4 порту.

С2. Используя функцию millis() реализовать мигание двух светодиодов <sup>с</sup> различной частотой (1 светодиод <sup>с</sup> частотой 250 мс, 2 светодиод <sup>с</sup> частотой 1000 мс), светодиод 1 подключен <sup>к</sup> 13 порту платы разработчика, а 2 светодиод - к 8 порту.

С3. Используя функцию millis() реализовать мигание двух светодиодов <sup>с</sup> различной частотой (1 светодиод <sup>с</sup> частотой 300 мс, 2 светодиод <sup>с</sup> частотой 1500 мс), светодиод 1 подключен <sup>к</sup> 5 порту платы разработчика, а 2 светодиод - к 3 порту.

С4. Используя функцию millis() реализовать мигание двух светодиодов <sup>с</sup> различной частотой (1 светодиод <sup>с</sup> частотой 200 мс, 2 светодиод <sup>с</sup> частотой 700 мс), светодиод 1 подключен <sup>к</sup> 7 порту платы разработчика, а 2 светодиод - к 8 порту.

#### **Типовое решение задачи С**

Чтобы реализовать алгоритм нам потребуется две переменные для хранения времени timer1 и timer2. Периоды мигания запоминаем <sup>с</sup> помощью функции автозамены define T\_PERIOD1 <sup>и</sup> T\_PERIOD2 соответственно 100 и 500 мс. В 6 строчке программы устанавливаем режим работы пинов порта 4 и 7 на выход. Для удобства понимания основного кода программы мигание отдельных светодиодов реализовали <sup>с</sup> помощью подпрограмм: mig\_led1() и mig\_led2(). Подпрограммы выполняют алгоритм описанный для мигания единичного светодиода <sup>с</sup> той лишь разнице, что время и период мигания настраивается для каждого светодиода индивидуально.

- 1. uint32  $t$  timer1 = 0:
- 2. uint32  $t$  timer2 = 0;
- 3. #define T\_PERIOD1 100 //период переключения
- 4. #define T\_PERIOD2 500 //период переключения
- 5. void setup() {
- 6. DDRD |= (1 << 7) | (1 << 4); // установили 7,4 пин порта D на выход
- 7. }

8. void loop() {

- 9. //\*\*\*\*\*\*\*\*\*\*\*\*\*\*мигаем 7 портом \*\*\*\*\*\*\*\*\*\*\*\*\*\*\*\*\*\*\*\*\*
- 10. mig\_led1(); 11. //\*\*\*\*\*\*\*\*\*\*\*\*\*\*\*\*\*\*\*\*\*\*\*\*\*\*\*\*\*\*\*\*\*\*\*\*\*\*\*\*\*\*\*\*\*\*\*\*\*\*\*\*\*\*\*\*
- 12. //\*\*\*\*\*\*\*\*\*\*\*\*\*\*мигаем 4 портом \*\*\*\*\*\*\*\*\*\*\*\*\*\*\*\*\*\*\*\*\*\*
- 
- 13. mig.  $\text{led2}()$ 14. //\*\*\*\*\*\*\*\*\*\*\*\*\*\*\*\*\*\*\*\*\*\*\*\*\*\*\*\*\*\*\*\*\*\*\*\*\*\*\*\*\*\*\*\*\*\*\*\*\*\*\*\*\*\*\*\*\*
- 15. }

- 16. void mig  $\text{led}1()$  { 17. if  $((millis) - timer1) >= T. PERIOD1)$  { 18. timer1 = millis(); //сброс
- 19. if (PIND &  $(1 \le 7)$ ) {
- 20. PORTD  $&= \sim (1 \le 7)$ :
- $21 \quad \text{else}$
- 22. PORTD  $= (1 \le 7)$ :
- 23. }
- 24. }
- 25. }
- 
- 26. void mig  $led2()$  { 27. if  $((\text{millis}) - \text{timer2}) \geq T$  PERIOD2) {
- 28. timer2 = millis(); //сброс
- 29. if (PIND &  $(1 \le 4)$ ) {
- 30. PORTD  $&= \sim (1 \le 4)$ ;
- 31. } else {
- 32. PORTD  $= (1 \le 4)$ :
- 33. }
- 34. }
- 35. }

#### **ВЫСОКИЙ**

В1. Используя функцию millis() реализовать мигание двух светодиодов <sup>с</sup> различной частотой (1 светодиод <sup>с</sup> частотой 100 мс, 2 светодиод <sup>с</sup> частотой 500 мс), светодиод 1 подключен <sup>к</sup> 7 порту платы разработчика, а 2 светодиод - к 4 порту. Также необходимо обеспечить опрос тактовой кнопки подключенной <sup>к</sup> 3 порту платы разработчика при нажатии на которую светодиод подключенный <sup>к</sup> порту A0 будет светится при отпускании кнопки светодиод, подключенный <sup>к</sup> порту A0 перестает светиться.

В2. Используя функцию millis() реализовать мигание двух светодиодов <sup>с</sup> различной частотой (1 светодиод <sup>с</sup> частотой 250 мс, 2 светодиод <sup>с</sup> частотой 1000 мс), светодиод 1 подключен <sup>к</sup> 5 порту платы разработчика, а 2 светодиод - к 9 порту. Также необходимо обеспечить опрос тактовой кнопки подключенной <sup>к</sup> 3 порту платы разработчика при нажатии на которую светодиод подключенный <sup>к</sup> порту A1 будет светится при отпускании кнопки светодиод, подключенный <sup>к</sup> порту A1 перестает светиться.

В3. Используя функцию millis() реализовать мигание двух светодиодов <sup>с</sup> различной частотой (1 светодиод <sup>с</sup> частотой 300 мс, 2 светодиод <sup>с</sup> частотой 1500 мс), светодиод 1 подключен <sup>к</sup> 13 порту платы разработчика, а 2 светодиод - к 7 порту. Также необходимо обеспечить опрос тактовой кнопки подключенной <sup>к</sup> 3 порту платы разработчика при нажатии на которую светодиод подключенный <sup>к</sup> порту A2 будет светится при отпускании кнопки светодиод, подключенный <sup>к</sup> порту A2 перестает светиться.

В4. Используя функцию millis() реализовать мигание двух светодиодов <sup>с</sup> различной частотой (1 светодиод <sup>с</sup> частотой 300 мс, 2 светодиод <sup>с</sup> частотой 800 мс), светодиод 1 подключен <sup>к</sup> 8 порту платы разработчика, а 2 светодиод - к 4 порту. Также необходимо обеспечить опрос тактовой кнопки подключенной <sup>к</sup> 5 порту платы разработчика при нажатии на которую светодиод подключенный <sup>к</sup> порту A5 будет светится при отпускании кнопки светодиод, подключенный <sup>к</sup> порту A5 перестает светиться.

#### **Типовое решение задачи В**

В основную программу листинг который мы рассмотрели выше добавили функцию опроса кнопки button(), которая реализована <sup>в</sup> 21 по 29 строке программного кода. В функцию button() передаем номер порта, <sup>с</sup> которого снимаем информацию <sup>о</sup> кнопке. Далее вызываем функцию button() и переходим в 21 строку. Номер пина порта переданный в функцию button() храниться в локальной переменной X типа byte. В 22 строке if ((PIND & (1 << x))) считываем состояние порта D и проверяем есть ли лог. 1 на указанном порте Х. Если лог. 1 установлена, то включаем светодиод <sup>в</sup> строке 24 PORTC |= (1 << 0), если нет, то <sup>в</sup> строке 27 отключаем светодиод PORTC  $&= \sim (1 \le 0).$ 

Таким образом основой код программы будет состоять из реализации трех подпрограмм: мигание 1 светодиодом строка 12, мигание 2 светодиодом строка 15 <sup>и</sup> опрос кнопки строка 18. Использование подпрограмм позволяет уменьшить тело основного кода, сделать его удобно читаемым и понятным.

Алгоритм реализован <sup>в</sup> листинге программы представленном ниже:

1. uint32  $t$  timer1 = 0: 2. uint32  $t$  timer2 = 0; 3. #define T\_PERIOD1 100 //период переключения 4. #define T\_PERIOD2 500 //период переключения 5. void setup() { 6. DDRD |= (1 << 7) | (1 << 4); // установили 7,4 пин порта D на выход 7. DDRD  $&= \sim (1 \leq 3)$ ; // 2 пин порта установили на ввод информации 8. DDRC  $= (1 \le 0);$ С установили на ввывод 9. } 10. void  $loop()$  { 11. //\*\*\*\*\*\*\*\*\*\*\*\*\*\*мигаем 7 портом \*\*\*\*\*\*\*\*\*\*\*\*\*\*\*\*\*\*\*\* 12. mig  $\text{led}1()$ : 13. //\*\*\*\*\*\*\*\*\*\*\*\*\*\*\*\*\*\*\*\*\*\*\*\*\*\*\*\*\*\*\*\*\*\*\*\*\*\*\*\*\*\*\*\*\*\*\*\*\*\*\*\*\*\*\* 14. //\*\*\*\*\*\*\*\*\*\*\*\*\*\*мигаем 4 портом \*\*\*\*\*\*\*\*\*\*\*\*\*\*\*\*\*\*\*\* 15. mig\_led2(); 16. //\*\*\*\*\*\*\*\*\*\*\*\*\*\*\*\*\*\*\*\*\*\*\*\*\*\*\*\*\*\*\*\*\*\*\*\*\*\*\*\*\*\*\*\*\*\*\*\*\*\*\*\*\*\*\* 17. //\*\*\*\*\*\*\*\*\*\*\*\*\*\*\*\*\*\*\*\*Опрос кнопки \*\*\*\*\*\*\*\*\*\*\*\*\*\*\*\*\*\* 18. button(3); 19. //\*\*\*\*\*\*\*\*\*\*\*\*\*\*\*\*\*\*\*\*\*\*\*\*\*\*\*\*\*\*\*\*\*\*\*\*\*\*\*\*\*\*\*\*\*\*\*\*\*\*\*\*\*\*\* 20. } 21. void button(byte x) { 22. if  $((PIND & (1 << x)))$  { 23. // включаем светодиод 24. PORTC  $= (1 \le 0);$ 25. } else { 26. // выключаем светодиод 27. PORTC  $&= \sim (1 \le 0);$ 28. } 29. } 30. void mig  $led1()$  { 31. if  $((\text{millis}) - \text{timer1}) \geq T$  PERIOD1) { 32.  $time1 = millis()$ ; //сброс 33. if (PIND & (1 << 7)) { 34. PORTD  $&= \sim (1 \le 7);$ 35. } else { 36. PORTD  $= (1 \le 7);$ 

37. } 38. } 39. } 40. void mig  $led2()$  { 41. if  $((mills) - time7)$  >= T\_PERIOD2) { 42.  $time2 = millis()$ : //сброс 43. if (PIND & (1 << 4)) { 44. PORTD  $&0 < 4$ : 45. } else { 46. PORTD  $= (1 \le 4)$ ; 47. } 48. } 49. }

## **Широтно-импульсная модуляция 12 задач**

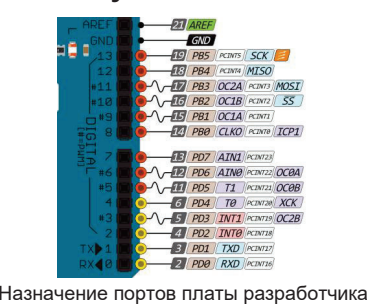

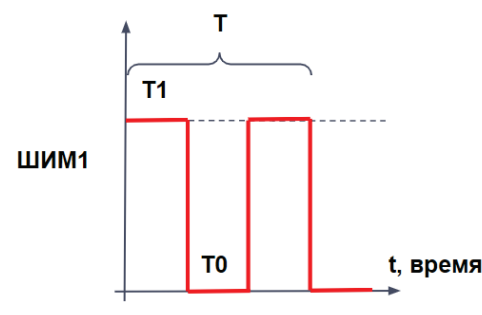

Широтно-импульсный сигнал

#### **БАЗОВЫЙ**

Б1. Используя функцию analogWrite() установите ШИМ сигнал на 11 порту платы разработчика, частота которого будет соответствовать 500 Гц, <sup>а</sup> коэффициент заполнения сигнала - 50%. Б2. Используя функцию analogWrite() установите ШИМ сигнал на 6 порту платы разработчика, частота которого будет соответствовать 500 Гц, <sup>а</sup> коэффициент заполнения сигнала - 25%. Б3. Используя функцию analogWrite() установите ШИМ сигнал на 5 порту платы разработчика, частота которого будет соответствовать 500 Гц, <sup>а</sup> коэффициент заполнения сигнала - 75%. Б4. Используя функцию analogWrite() установите ШИМ сигнал на 9 порту платы разработчика, частота которого будет соответствовать 500 Гц, <sup>а</sup> коэффициент заполнения сигнала - 80%

**Типовое решение задачи Б**

- 1. void setup()
- 2. { analogWrite(11, 125); }

3. void  $loop()$  { }

Результат работы программы представлен на рисунке

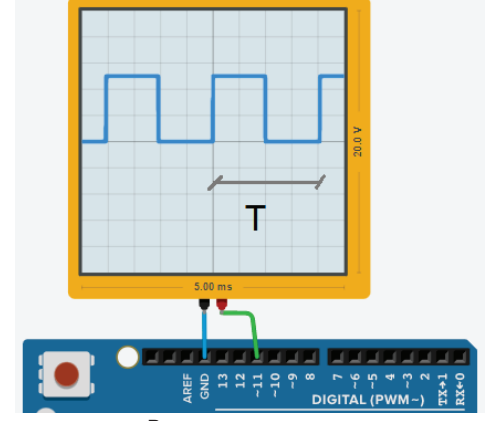

Результат эксперимента

На осциллограмме, представленной на рисунке частоту сигнала:  $T=T0+T1$ f=1/T f=1/T=1/(4\*0.5\*10^(-3))= 500 Гц Коэффициент заполнения D=T1/T=2\*0.5\*10^(-3)/4\*0.5\*10^(-3)= 0,5

#### **СРЕДНИЙ**

С1. Используя настройки таймера микроконтроллера Atmega328 установите на 3 порту платы разработчика частоту сигнала, соответствующую 122 Гц.

С2. Используя настройки таймера микроконтроллера Atmega328 установите на 3 порту платы разработчика частоту сигнала, соответствующую 980Гц.

С3. Используя настройки таймера микроконтроллера Atmega328 установите на 3 порту платы разработчика частоту сигнала, соответствующую 30Гц.

С4. Используя настройки таймера микроконтроллера Atmega328 установите на 3 порту платы разработчика частоту сигнала, соответствующую 31.25кГц.

#### **Типовое решение задачи С**

Настройка таймера осуществляется регистрами микроконтроллера TCCR2A и TCCR2B. Для этого <sup>с</sup> помощью битов CS22, CS21, CS20 устанавливаем число 110 <sup>в</sup> регистр TCCR2B (листинг программы строки 12-13). Режим работы таймера устанавливаем <sup>с</sup> помощью битов WGM21, WGM20 регистра TCCR2A устанавливаем работу таймера как *ШИМ <sup>с</sup> коррекции фазы, т.е. записав число 11 <sup>в</sup> соответствующие биты (*листинг программы строки 15-16*).* Активацию сигнала осуществляем <sup>в</sup> 17 строке командой analogWrite(11, 125), где 11 - пин порта платы разработчика, 125 - ширина импульса ШИМ сигнала (может быть от 0 - 125). Частота сигнала определяется из выражения:

# **f = fclk\_I/O/512N, где N — коэффициент деления предделителя**

**(расчетна)**

#### 1. void setup() {

- 2. // Устанавливаем делитель частоты
- 3. // 001 делитель 1
- 4. // 010 делитель 8
- 5. // 011 делитель 32
- 6. // 100 делитель 64
- 7. // 101 делитель 128
- 8. // 110 делитель 256
- 9. // 111 делитель 1024
- 10. // Устанавливаем делитель частоты 110 что соответствует 256
- 11. TCCR2B |= (1 << CS22);
- 12. TCCR2B |= (1 << CS21);
- 13. TCCR2B &= ~(1 << CS20);
- 14. // устанавливаем режим работы таймера на 11 выходе как ШИМ
- 15. TCCR2A &= ~(1 << WGM21);
- 16. TCCR2A |= (1 << WGM20);
- 17. analogWrite(11, 125);
- 18. }

#### void loop() {}

Результат работы кода представлена на рисунке, где частота сигнал равна 122Гц, т.<sup>о</sup> можно изменять величину делителя <sup>и</sup> получить сигналы различной частоты.

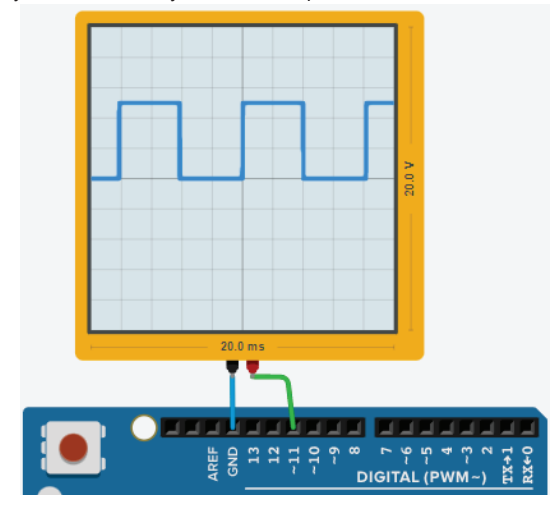

Результат эксперимента f сигнала = 122 Гц (делитель 256)

#### **ВЫСОКИЙ**

В1. При программировании микроконтроллера никто не застрахован от появления таких условий при которых выполнение кода будет невозможно. В результате чего программа зацикливается <sup>в</sup> цикле <sup>и</sup> микроконтроллер не может самостоятельно выйти из "западни". С елью безотказной работы <sup>и</sup> для контроля <sup>в</sup> микроконтроллере установлен сторожевой таймер. Необходимо

настроить сторожевой таймер так чтобы через каждый 15 мс микроконтроллер сбрасывал сторожевой таймер.

В2. При программировании микроконтроллера никто не застрахован от появления таких условий при которых выполнение кода будет невозможно. В результате чего программа зацикливается <sup>в</sup> цикле <sup>и</sup> микроконтроллер не может самостоятельно выйти из "западни". С елью безотказной работы <sup>и</sup> для контроля <sup>в</sup> микроконтроллере установлен сторожевой таймер. Необходимо настроить сторожевой таймер так чтобы через каждый 120 мс микроконтроллер сбрасывал сторожевой таймер.

В3. При программировании микроконтроллера никто не застрахован от появления таких условий при которых выполнение кода будет невозможно. В результате чего программа зацикливается <sup>в</sup> цикле <sup>и</sup> микроконтроллер не может самостоятельно выйти из "западни". С елью безотказной работы <sup>и</sup> для контроля <sup>в</sup> микроконтроллере установлен сторожевой таймер. Необходимо настроить сторожевой таймер так чтобы через каждый 250 мс микроконтроллер сбрасывал сторожевой таймер.

В3. При программировании микроконтроллера никто не застрахован от появления таких условий при которых выполнение кода будет невозможно. В результате чего программа зацикливается <sup>в</sup> цикле <sup>и</sup> микроконтроллер не может самостоятельно выйти из "западни". С елью безотказной работы <sup>и</sup> для контроля <sup>в</sup> микроконтроллере установлен сторожевой таймер. Необходимо настроить сторожевой таймер так чтобы через каждый 60 мс микроконтроллер сбрасывал сторожевой таймер.

#### **Типовое решение задачи В**

В первой строке подключаем библиотеку avr/wdt.h для работы со сторожевым таймером. В функции setup настраиваем режим 13 пина на работу <sup>в</sup> режиме "выход" (4 строка программы). Далее <sup>в</sup> 5 и 8 строке осуществляет однократное мигание светодиода <sup>с</sup> периодом <sup>в</sup> 1 секунду. После этого программа заходит <sup>в</sup> основной цикл программы loop, где <sup>в</sup> 11 строке разрешает работу сторожевого таймера <sup>с</sup> частотой обновления 15 мс. Далее программа попадает <sup>в</sup> бесконечный цикл, где функция сброса сторожевого таймера закомментирована. Т.е. попав во внутренний бесконечный цикл программа зациклится <sup>и</sup> если бы не активировали сторожевой таймер, то мигание светодиода мы бы не наблюдали. Однако при работе кода будем видеть, что каждые 15 мс у нас будет перезагружаться микроконтроллер <sup>и</sup> мы будем видеть постоянно мигающий светодиод, подключенный <sup>к</sup> 13 пину порта, так как код программы будет начинаться <sup>с</sup> начала раз за разом. Если раскомментировать <sup>в</sup> 15 строке функцию сброса сторожевого таймера в бесконечном цикле, то произойдет сброс таймера <sup>и</sup> программа перезагружаться не будет, тем самым мигание светодиода на 13 пине мы не увидим. Таким образом сторожевой таймер позволяет нам обеспечивать стабильную работу программы.

- 1. #include <avr/wdt.h> // подключение библиотеки для работы со сторожевым таймером
- 2. void setup()
- 3. {
- 4. pinMode(13, OUTPUT); // назначить тип пина
- 5. digitalWrite(13, HIGH); // включить светодиод
- 6. delay(1000); // ждем 1 с
- 7. digitalWrite(13, LOW); // выключить светодиод
- 8. delay(1000); // ждем 1 с
- 9. }
- 10. void loop(){
- 11. wdt\_enable(WDTO\_15MS); // разрешить watchdog
- 12. // функция запустится через 15 мс, если не сбросить таймер
- 13. while(1)
- $14. \t{1}$
- 15. // wdt reset(); // раскомментируйте для избежания перезагрузок
- 16. }

# Раздел 4. Протоколы передачи, память и прерывание микроконтроллера

Протокол передачи данных USART.

## 12 задач

## **БАЗОВЫЙ**

Б1. Используя библиотеку Serial осуществите следующий алгоритм: при запуске программы по последовательному протоколу передачи данных отправим слово "Hello!". При нажатии на кнопку подключенному <sup>к</sup> 8 пину платы разработчика выводим слово "Button1", при нажатии на кнопку подключенному <sup>к</sup> пину 9 - слово "Button2".

Б2. Используя библиотеку Serial осуществите следующий алгоритм: при запуске программы по последовательному протоколу передачи данных отправим слово "Hello, word!". При нажатии на кнопку подключенному <sup>к</sup> 10 пину платы разработчика выводим слово "Step1", при нажатии на кнопку подключенному <sup>к</sup> пину 11 - слово "Step2".

Б3. Используя библиотеку Serial осуществите следующий алгоритм: при запуске программы по последовательному протоколу передачи данных отправим слово "Hi!". При нажатии на кнопку подключенному <sup>к</sup> 3 пину платы разработчика выводим слово "B1", при нажатии на кнопку подключенному <sup>к</sup> пину 4 - слово "B2".

Б4. Используя библиотеку Serial осуществите следующий алгоритм: при запуске программы по последовательному протоколу передачи данных отправим слово "Ok!". При нажатии на кнопку подключенному <sup>к</sup> 5 пину платы разработчика выводим слово "But1", при нажатии на кнопку подключенному <sup>к</sup> пину 4 - слово "But2".

**Типовое решение задачи Б**

```
1. void setup () 
2. \{3. Serial.begin(9600); 
4. Serial.println("Hello!"); 
5. } 
6. void loop () 
7. { 
8. if(PINB&(1<<0))// если кнопка нажата
9.10. Serial.println("Button1"); 
11. delay(500); 
12. }
13. if(PINB&(1<<1))// если кнопка нажата
14. { 
15. Serial.println("Button2"); 
16. delay(500); 
17. } 
18. }
```
#### **СРЕДНИЙ**

C1. Используя регистры управления модуля передачи USART микроконтроллера Atmega328 осуществите следующий алгоритм: при запуске программы по последовательному протоколу передачи данных отправим слово "Hi!". При нажатии на кнопку подключенному <sup>к</sup> 8 пину платы разработчика выводим слово "Bt1", при нажатии на кнопку подключенному <sup>к</sup> пину 9 - слово "Bt2". C2. Используя регистры управления модуля передачи USART микроконтроллера Atmega328 осуществите следующий алгоритм: при запуске программы по последовательному протоколу передачи данных отправим слово "Hello!". При нажатии на кнопку подключенному <sup>к</sup> 7 пину платы разработчика выводим слово "Button1", при нажатии на кнопку подключенному <sup>к</sup> пину 6 - слово "Button2".

C3. Используя регистры управления модуля передачи USART микроконтроллера Atmega328 осуществите следующий алгоритм: при запуске программы по последовательному протоколу передачи данных отправим слово "Go". При нажатии на кнопку подключенному <sup>к</sup> 5 пину платы разработчика выводим слово "step1", при нажатии на кнопку подключенному <sup>к</sup> пину 4 - слово "step2".

C4. Используя регистры управления модуля передачи USART микроконтроллера Atmega328 осуществите следующий алгоритм: при запуске программы по последовательному протоколу передачи данных отправим слово "Run!". При нажатии на кнопку подключенному <sup>к</sup> 8 пину платы разработчика выводим слово "But1", при нажатии на кнопку подключенному <sup>к</sup> пину 9 - слово "But2".

#### **Типовое решение задачи**

В 1 строке подключаем <sup>к</sup> исполняемому коду файл avr/io.h. В этом файле находятся определения констант, имен регистров <sup>и</sup> всего необходимого, что может понадобиться для выполнения кода программы. Во 2 строке util/delay.h подключаем файл, позволяющий использовать задержки <sup>в</sup> коде программы. В 3 строке устанавливаем рабочую частота контроллера. В 4 строке задаем скорость обмена данными. В 5 строке рассчитываем по формуле UBRR0 = CLK/(16\*Скорость)-1 согластно заданной скорости подсчитываем значение для регистра UBRR.

С 6 по 12 строки формируем подпрограмму init\_USART() производим настройку протокола USART :

7 и 8 строка заносим рассчитанную частоту передачи данных <sup>в</sup> регистры UBRR0L и UBRR0H 9 строке устанавливаем бит разрешения передачи TXEN0 <sup>в</sup> регистре UCSR0B

10 и 11 строка битами UCSZ02, UCSZ01 и UCSZ00 <sup>в</sup> соответствующих регистрах UCSR0B <sup>и</sup> UCSR0C устанавливаем 8 бит формат данных

В 13 -16 строках формируем подпрограмму send\_UART позволяющая отправить символы по протоколу данных USART:

<sup>в</sup> 14 строке <sup>с</sup> помощью цикла while ожидаем, когда очистится буфер передачи при этом произойдет сброс бита UDRE0 регистра UCSR0A

<sup>в</sup> 15 строке <sup>в</sup> регистр UDR0 передаем отравляемый символ value

В 48 - 52 строке формируем подпрограмму init\_pin настройки пинов порта B, <sup>к</sup> которому подключены тактовые кнопки это пины 0 и1 регистра B, что соответствует 8 и 9 вывода платы разработчика. Данные пины настраиваются на ввод данных.

С 17 по 47 строку выполняется основной код:

- <sup>в</sup> 19 строке вызывается подпрограмма настройки пинов init\_pin
- <sup>в</sup> 20 строке вызывается программа инициализации протокола UART

<sup>в</sup> 21 строке отправляется символ "O" <sup>с</sup> вызовом подпрограммы send\_UART

<sup>в</sup> 22 строке отправляется символ "K" <sup>с</sup> вызовом подпрограммы send\_UART

<sup>в</sup> 23 строке отправляется символ "!" <sup>с</sup> вызовом подпрограммы send\_UART

<sup>в</sup> 24 строке отправляется номер символ <sup>в</sup> шеснадцатеричном формате 0x0D переход <sup>в</sup> начало строки <sup>с</sup> вызовом подпрограммы send\_UART

<sup>в</sup> 25 строке отправляется номер символ <sup>в</sup> шеснадцатеричном формате 0x0A переход на новую строку <sup>с</sup> вызовом подпрограммы send\_UART

<sup>с</sup> 26 по 46 строку попадаем <sup>в</sup> бесконечный цикл while где производим опрос тактовых кнопок, подключенных <sup>к</sup> 0 и 1 пина порта B.

В 28 строке проверяем если кнопка подключенная <sup>к</sup> пину 0 порта B нажата PINB&(1<<0), то <sup>с</sup> вызовом подпрограммы send\_UART отправляем посимвольно слово PB0. В 35 строке делаем задержку на 500 мс.

С 37 по 45 производим опрос 1 пина порта B <sup>и</sup> <sup>с</sup> вызовом подпрограммы send\_UART отправляем посимвольно слово PB1.

- 1. #include <avr/io.h>
- 2. #include <util/delay.h>
- 3. #define F\_CPU 16000000 // Рабочая частота контроллера
- 4. #define BAUD 9600L // Скорость обмена данными
- 5. #define UBRRL\_value (F\_CPU/(BAUD\*16))-1 //Согласно заданной скорости, подсчитываем значение для регистра UBRR
- 6. void init\_USART() {
- 7. UBRR0L = UBRRL\_value; //Младшие 8 бит UBRRL\_value
- 8. UBRR0H = UBRRL\_value >> 8; //Старшие 8 бит UBRRL\_value
- 9. UCSR0B |=(1<<TXEN0); //Бит разрешения передачи
- 10. UCSR0B |=(1<<UCSZ02); //Устанавливаем формат 8 бит данных
- 11. UCSR0C |=(1<< UCSZ00)|(1<< UCSZ01);
- 12. }
- 13. void send UART(char value) {
- 14. while(!( UCSR0A & (1 << UDRE0))); // Ожидаем когда очистится буфер передачи
- 15. UDR0 = value; // Помещаем данные <sup>в</sup> буфер, начинаем передачу
- 16. }
- 17. int main(void)
- $18.$  {
- 19. init\_pin();
- 20. init\_USART(); //инициализация USART <sup>в</sup> режиме 9600/8-N-1
- 21. send\_UART(0x48); //посылаем ASCII код знака 'H'
- 22. send\_UART(0x69); //посылаем ASCII код знака 'i'
- 23. send UART(0x21); //посылаем ASCII код знака '!'
- 24. send\_UART(0x0D); //переход <sup>в</sup> начало строки
- 25. send\_UART(0x0A);//переход на новую строку
- 26. while(1)
- $27.$  {
- 28. if(PINB&(1<<0))// если кнопка нажата
- 29. {
- 30. send\_UART(0x42); // символ ASCII буквы 'B'
- 31. send\_UART(0x74); //символ ASCII буквы 't'
- 32. send\_UART(0x31); //символ ASCII цифры '1'
- 33. send\_UART(0x0D);
- 34. send\_UART(0x0A);
- 35. \_delay\_ms(500);
- 36. }
- 37. if(PINB&(1<<1))// если кнопка нажата
- 38. {
- 39. send\_UART('B');
- 40. send\_UART('t');
- 41. send\_UART('2');
- 42. send\_UART(0x0D);
- 43. send\_UART(0x0A);
- 44. delay\_ms(500);
- 45. }
- 46. }
- 47. }
- 48. void init\_pin(void)

49. {

DDRB= 0b00000000;//РВ0, PB1 input

50. }

#### **ВЫСОКИЙ**

В1. С помощью протокола UART микроконтроллеру Atmega328 передается пакет, данных вид, которого представлен ниже

#### \$100, 125, 255;

Числа в пакете — это задание для ШИМ сигналов на 5, 9, 10 выходах платы разработчика соответственно. Составьте программу для микроконтроллера позволяющую принимать данные и устанавливать нужные ШИМ сигналы на указанных выводах микроконтроллера.

В2. С помощью протокола UART микроконтроллеру Atmega328 передается пакет, данных вид, которого представлен ниже

#### №50, 100, 125;

Числа в пакете — это задание для ШИМ сигналов на 3, 5, 6 выходах платы разработчика соответственно. Составьте программу для микроконтроллера позволяющую принимать данные и устанавливать нужные ШИМ сигналы на указанных выводах микроконтроллера.

В3. С помощью протокола UART микроконтроллеру Atmega328 передается пакет, данных вид, которого представлен ниже

#### #75, 100, 255;

Числа в пакете — это задание для ШИМ сигналов на 3, 10, 11 выходах платы разработчика соответственно. Составьте программу для микроконтроллера позволяющую принимать данные и устанавливать нужные ШИМ сигналы на указанных выводах микроконтроллера.

В4. С помощью протокола UART микроконтроллеру Atmega328 передается пакет, данных вид, которого представлен ниже

?75, 100, 255;

Числа в пакете — это задание для ШИМ сигналов на 3, 5, 9 выходах платы разработчика соответственно. Составьте программу для микроконтроллера позволяющую принимать данные и устанавливать нужные ШИМ сигналы на указанных выводах микроконтроллера.

#### **Типовое решение задачи В**

В программе реализована пользовательская функция pars() (описанная <sup>с</sup> 25 по 48 строку кода) позволяющая разбивать принятую строку типа \$100, 125, 255; на отдельные составляющие <sup>и</sup> записывать переменные <sup>в</sup> массив intData[]. Данную функцию будем называть парсинг.

С помощью команды Serial.available() > 0 проверяем наличие данных <sup>в</sup> порту UART, если они есть, то <sup>в</sup> 27 строке считываем данные <sup>с</sup> помощью команды Serial.read() <sup>и</sup> заносим <sup>в</sup> переменную incomingByte. Далее <sup>в</sup> 28 строке проверяем флаг getStart, который отвечает за начало функции парсинга. Если этот флаг равен true, то начинаем парсинг. В 29 строке проверяем принятые данные не являются пробелом (' ') или концом данных (';') то полученные символы записываем <sup>в</sup> строку string\_convert 31 строка. Если же полученный символ не является числом, то строку string convert преобразуем в число и в 33 строке преобразованное число записываем в массив IntData[ind] , где ind порядковый номер идентификатора. В 35 строке инкрементируемом идентификатор и в 34 строке очищаем строку string convert.

В 38 строке осуществляем проверку принятого символа <sup>с</sup> '\$', если происходит совпадение, то флаг getStart устанавливается <sup>в</sup> true, обнуляется идентификатор массива ind <sup>и</sup> обнуляется строка string\_convert

В 39 строке осуществляем проверку принятого символа <sup>с</sup> ';', если происходит совпадение, то флаг getStart устанавливается <sup>в</sup> false, <sup>и</sup> устанавливается флаг принятия данных resivData.

Функцию pars()вызывается <sup>в</sup> основном цикле программы где проверяется флаг принятия данных resivData, если он true, то в 13-16 строках выводим данные массива intDatall в протокол UART. после вывода данных устанавливаем флаг принятия данных resivData в false. В 21 -23 строках <sup>с</sup> помощью функции analogWrite(port, intData[ind]) устанавливаем ШИМ сигнал <sup>в</sup> 5, 9, 10 портах платы разработчика.

- 1. #define ch 2
- 2. bool getStart;
- 3. bool resivData;
- 4. String string convert = "";
- 5. int intData[ch];
- 6. byte ind;
- 7. void setup() {
- 8. Serial.begin(9600);
- 9. }
- 10. void loop() {
- 11. pars();
- 12. if (resivData) {
- 13. for (byte  $i = 0$ ;  $i <$  ch;  $i++$ ) {
- 14. Serial.print(intData[i]);
- 15. Serial.print(" ");
- 16. }
- 17. Serial.println();
- 18. resivData = false;
- 19. }
- 20. analogWrite(5, intData[0]);
- 21. analogWrite(9, intData[1]);
- 22. analogWrite(10, intData[2]);

#### 23. }

24. void pars() {

- 25. if (Serial.available()  $> 0$ ) {
- 26. char incomingByte = Serial.read(); // читаем входящий символ
- 27. if (getStart) {
- 28. if (incomingByte != ' ' && incomingByte != ';') //если это не пробел <sup>и</sup> не конец данных
- 29. {
- 30. string\_convert += incomingByte;
- 31. } else {
- 32. intDatalind] = string\_convert.toInt():  $\#$  преобразуем строку в int и вносим в массив
- 33. string convert = ""; //очищаем строку
- 34. ind++; // переходим <sup>к</sup> захвату следующего элемента массива
- 35. }
- 36. }
- 37. if (incomingByte ==  $\mathcal{S}'$ ) {
- 38. getStart = true; // начинаем парсинг сигнала
- 39.  $ind = 0$ :
- 40. string convert = "";
- 41. }
- 42. if (incomingByte ==  $\binom{1}{1}$ }
- 43. getStart = false; // окончание парсинга
- 44. resivData = true; // флаг принятия данные
- 45. }
- 46. }
- 47. }

### **Прерывание 12 задач**

#### **БАЗОВЫЙ**

Б1. С помощью внешнего прерывания определить количество нажатий на тактовую кнопку, подключенную <sup>к</sup> 2 пину платы разработчика <sup>в</sup> микроконтроллере atmega328. Количество нажатий выводить <sup>в</sup> последовательный интерфейс UART. Использовать <sup>в</sup> коде язык программирования Arduino.

Б2. С помощью внешнего прерывания определить количество нажатий на тактовую кнопку, подключенную <sup>к</sup> 3 пину платы разработчика <sup>в</sup> микроконтроллере atmega328. Количество нажатий выводить <sup>в</sup> последовательный интерфейс UART. Использовать <sup>в</sup> коде язык программирования Arduino.

Б3. При нажатии на кнопку 4 раза засветить светодиод подключенному <sup>к</sup> 13 порту платы разработчика, при нажатии 3 раз светодиод отключить. Реализовать данный алгоритм на внешнем прерывании микроконтроллера atmega328. Использовать <sup>в</sup> коде язык программирования Arduino.

Б4. При нажатии на кнопку 5 раз засветить светодиод подключенному <sup>к</sup> 12 порту платы разработчика, при нажатии 2 раза светодиод отключить. Реализовать данный алгоритм на внешнем прерывании микроконтроллера atmega328. Использовать <sup>в</sup> коде язык программирования Arduino.

#### **Типовое решение задачи Б1-Б2**

В первой строке инициализируем переменную отвечающую за количество нажатий. В 4 строке инициализируем последовательный протокол передачи данных UART. В 5 строке вызывается функция attachInterrupt для настройки внешнего прерывания.

#### **attachInterrupt(interrupt, function, mode)**

**interrupt**: номер прерывания (int)

**function**: функция, вызываемая прерыванием, функция должна быть без параметров <sup>и</sup> не возвращать значений.

**mode** задает режим обработки прерывания.

Допустимо использование следующих констант:

- **LOW** вызывает прерывание, когда на порту LOW
- **CHANGE** прерывание вызывается при смене значения на порту, с LOW на HIGH <sup>и</sup> наоборот

**RISING** прерывание вызывается только при смене значения на порту <sup>с</sup> LOW на HIGH **FALLING** прерывание вызывается только при смене значения на порту <sup>с</sup> HIGH на LOW

При возникновении события внешнего прерывания на 2 порту платы разработчика вызывается обработчик прерывания INT0\_vect() <sup>в</sup> котором инкрементируется переменная a. В основном цикле программы происходит вывод переменной <sup>а</sup> <sup>в</sup> последовательный интерфейс UART.

1. int a=0; // количество импульсов 2. void setup() 3. { 4. Serial.begin(9600); 5. attachInterrupt(0, INT0\_vect, FALLING); 6. } 7. void loop() 8. { 9. //выводим количество импульсов 10. Serial.print(" a ="); 11. Serial.println(a); 12. } 13. void INT0\_vect()  $14.$  { 15. a++; 16. }

**Типовое решение задачи Б3-Б4**

1. int a=0; // количество импульсов 2. void setup() 3. { 4. Serial.begin(9600); 5. pinMode(13; OUTPUT); 6. attachInterrupt(0, INT0\_vect, FALLING); 7. } 8. void loop() 9. { 10. //выводим количество импульсов 11. Serial.print(" a ="); 12. Serial.println(a); 13. if (a==4) digitalWrite(13, 1); 14. if (a==7)  $15. \t{1}$ 16. digitalWrite(13, 0); 17. a=0; 18. } 19. } 20. void INT0\_vect()  $21.$ 22. a++; 23. }

#### **СРЕДНИЙ**

C1. С помощью внешнего прерывания определить количество нажатий на тактовую кнопку, подключенную <sup>к</sup> 2 пину платы разработчика <sup>в</sup> микроконтроллере atmega328. Количество нажатий выводить <sup>в</sup> последовательный интерфейс UART. Использовать <sup>в</sup> коде язык программирования  $C_{++}$ 

C2. С помощью внешнего прерывания определить количество нажатий на тактовую кнопку, подключенную <sup>к</sup> 3 пину платы разработчика <sup>в</sup> микроконтроллере atmega328. Количество нажатий выводить <sup>в</sup> последовательный интерфейс UART. Использовать <sup>в</sup> коде язык программирования  $C++$ 

C3. При нажатии на кнопку 4 раза засветить светодиод подключенному <sup>к</sup> 13 порту платы разработчика, при нажатии 3 раз светодиод отключить. Реализовать данный алгоритм на внешнем прерывании микроконтроллера atmega328. Использовать <sup>в</sup> коде язык программирования C++.

C4. При нажатии на кнопку 5 раз засветить светодиод подключенному <sup>к</sup> 13 порту платы разработчика, при нажатии 2 раза светодиод отключить. Реализовать данный алгоритм на внешнем прерывании микроконтроллера atmega328. Использовать <sup>в</sup> коде язык программирования C++.

#### **Типовое решение задачи С1-C2.**

В первой строке инициализируем переменную отвечающую за количество нажатий. В 4 строке инициализируем последовательный протокол передачи данных UART. В 5 строке вызывается пользовательскую функцию int\_ini() для настройки внешнего прерывания. 15 и 22 строка содержит код функции int\_ini(). 18 и 19 строках настраивается прерывание по возрастающему сигналу на входе INT0, для этого <sup>в</sup> биты регистра EICRA записывается лог. 1 <sup>в</sup> соответствующие биты ISC01 <sup>и</sup> ISC00. Битом INT0 регистра EIMSK в 21 строке разрешаем прерывание. При возникновении события внешнего прерывания на 2 порту платы разработчика вызывается обработчик прерывания ISR(INT0\_vect) <sup>в</sup> котором инкрементируется переменная a. 6 строка разрешает все прерывания. В основном цикле программы происходит вывод переменной, <sup>а</sup> <sup>в</sup> последовательный интерфейс UART.

1. int a=0; // количество импульсов 2. void setup() 3. { 4. Serial.begin(9600); 5. int\_ini(); 6. sei(); 7. } 8. void loop() 9. { 10. //выводим количество импульсов 11. Serial.print(" a ="); 12. Serial.println(a); 13. 14. } 15. void int\_ini(void)  $16.$  { 17. //включим прерывания INT0 по нисходящему фронту 18. EICRA |= (1<<ISC00); 19. EICRA |= (1<<ISC01); 20. //разрешаем внешние прерывания INT0 21. EIMSK  $= (1 \le N)$ 22. } 23. // обработчик прерывания 24. ISR(INT0\_vect)  $25.$  { 26. a++; 27. }

**Типовое решение задачи С3-С4.**

1. int a=0; // количество импульсов 2. void setup() 3. { 4. Serial.begin(9600); 5. pinMode(13, OUTPUT); 6. int\_ini(); 7. sei(); 8. } 9. void loop()  $10.$  { 11. //выводим количество импульсов 12. Serial.print(" a ="); 13. Serial.println(a); 14. if (a==4) digitalWrite(13, 1); 15. if (a==7) 16. if (a==7) 17. { 18. digitalWrite(13, 0); 19. a=0; 20. } 21. } 22. void int\_ini(void)  $23.$  { 24. //включим прерывания INT0 по нисходящему фронту 25. EICRA  $= (1 \leq S \leq C \leq 0)$ 26. EICRA |= (1<<ISC01); 27. //разрешаем внешние прерывания INT0 28. EIMSK |= (1<<INT0); 29. } 30. // обработчик прерывания 31. ISR(INT0\_vect) 32. { 33.  $a++$ 34. }

#### **ВЫСОКИЙ**

В1. С помощью инкрементного энкодера определить скорость вращения мотора. Цифровой вывод энкодера подключен ко 2 порту платы разработчика. Вывести данные <sup>в</sup> протокол последовательного порта.

В2. С помощью инкрементного энкодера определить скорость вращения мотора. Цифровой вывод энкодера подключен ко 3 порту платы разработчика. Вывести данные <sup>в</sup> протокол последовательного порта.

В3. В проекте используется двигатель <sup>с</sup> энкодером. Необходимо разработать программу, которая включает красный светодиод при достижении скорости двигателя больше 100 об/мин, если обороты будут меньше - красный светодиод гасим.

В3. В проекте используется двигатель <sup>с</sup> энкодером. Необходимо разработать программу, которая включает зеленый светодиод при достижении скорости двигателя больше 500 об/мин, если обороты будут меньше - зеленый светодиод гасим.

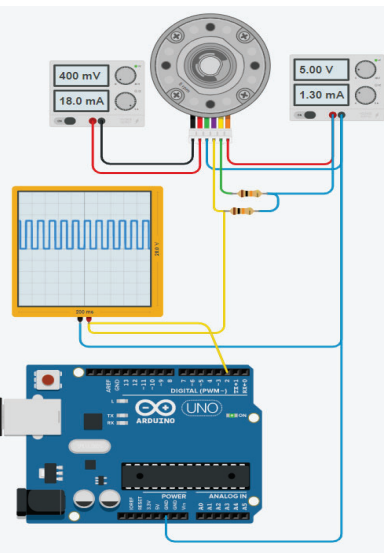

Схема подключения

#### **Типовое решение задачи В1-В2**

Задача заключается <sup>в</sup> следующем инкрементировать при каждом импульсе от датчика энкодера при вращении двигателя и при достижении определенного значения времени производить расчет скорости. Рассчитанную скорость вывести <sup>в</sup> последовательный интерфейс UART.

Двигатель подключается через регулируемый источник напряжения, изменяя напряжение будем менять скорость двигателя. Двигатель содержит импульсный энкодер при полном обороте которого на выводах А <sup>и</sup> В появляются 660 импульсов. Энкодер питается также от независимого источника напряжения. Для отслеживания импульсов от энкодера <sup>в</sup> цепи измерения подключен осциллограф. Импульсы от энкодера подаются на 2 порт платы разработчика, функцией которого является внешнее прерывание INT0.

Листинг программы реализующий данный алгоритм представлен ниже:

- 1. unsigned long t=0;
- 2. volatile int a=0; // количество импульсов
- 3. float speed=0;
- 4. void setup()
- 5. {
- 6. Serial.begin(9600);
- 7. int ini(); // инициализация внешнего прерывания INT0
- 8. sei(); // разрешение глобального прерывания
- 9. }
- 10. void loop()
- $11.$
- 12. //выводим количество импульсов
- 13. if (millis() t>250)
- 14. {
- 15. speed = (a\*4\*60/660); // расчет скорости 660 им/об
- 16. a=0; // сбрасываем счетчик при достижении времени 250 мс
- 17. t=millis();
- 18. Serial.print(" speed =");

19. Serial.println(speed); 20. } 21. } 22. void int\_ini(void) 23. { 24. //включим прерывания INT0 по нисходящему фронту 25. EICRA  $= (1 \leq S \leq C \leq 0)$ 26. EICRA |= (1<<ISC01); 27. //разрешаем внешние прерывания INT0 28. EIMSK |= (1<<INT0); 29. } 30. // обработчик прерывания 31. ISR(INT0\_vect) 32. { 33. a++; // счетчик импульсов от датчика 34. }

В строках <sup>с</sup> 22 по 29 осуществляем настройку внешнего прерывания, которое вызывается по нисходящему фронту сигнала поданного на 2 порт платы разработчика. Для этого <sup>в</sup> биты ISC00 <sup>и</sup> ISC01 регистра EICRA устанавливается лог. 1. Установкой лог. 1 <sup>в</sup> бит INT0 регистра EIMSK разрешаем внешнее прерывание. При возникновении внешнего прерывания вызывается программа обработки прерывания ISR(INT0\_vect) <sup>в</sup> которой инкрементируется счетчик импульсов. В основной программе формируем таймер, который обновляется каждые 250 мс. За каждые 250 мс если двигатель совершает вращение происходит инкрементирование переменной a. Поэтому с сторке 15 используем следующую формулу для расчета скорости: speed =  $a*4*60/660$ 

где <sup>а</sup> - количество импульсов за 250 мс;

4 - коэффициент чтобы получить кол-во импульсов за секунду;

60 - коэффициент чтобы получить кол-во импульсов за минуту;

660 - количество импульсов за оборот;

speed - рассчитанная скорость.

Передаем полученную скорость <sup>в</sup> последовательный протокол порта.

**Типовое решение задачи В3-В4**

```
unsigned long t=0;
volatile int a=0; // количество импульсов
float speed=0; 
void setup() 
{ 
  Serial.begin(9600); 
  pinMode(13, OUTPUT); 
 int int ini(); // инициализация внешнего прерывания INT0
 sei(); // разрешение глобального прерывания
} 
void loop() 
{ 
//выводим количество импульсов
if (millis() - t>250) 
{ 
 speed = (a*4*60/660); // расчет скорости 660 им/об
 a=0; // сбрасываем счетчик при достижении времени 250 мс
  t=millis(); 
  Serial.print(" speed =");
```

```
 Serial.println(speed); 
  if (speed > 100) digitalWrite(13, 1); else digitalWrite(13, 0); 
} 
} 
void int_ini(void) 
{ 
 //включим прерывания INT0 по нисходящему фронту
 EICRA \equiv (1 \leq SCO0);
 EICRA = (1 \leq |SC01):
 //разрешаем внешние прерывания INT0
 EIMSK = (1 \leq N):
} 
// обработчик прерывания
ISR(INT0_vect) 
{ 
a++; // счетчик импульсов от датчика
}
```
## **EEPROM постоянная память данных 12 задач**

#### **БАЗОВЫЙ**

Б1. Записать данные <sup>в</sup> энергонезависимую память EEPROM по адресу 523 c температурного датчика, подключенного <sup>к</sup> аналоговому порту A0 платы разработчика. Вывести данные <sup>в</sup> интерфейс последовательного порта UART. Используя библиотеку EEPROM.

Б2. Записать данные <sup>в</sup> энергонезависимую память EEPROM по адресу 524 c газового датчика, подключенного <sup>к</sup> аналоговому порту A1 платы разработчика. Вывести данные <sup>в</sup> интерфейс последовательного порта UART. Используя библиотеку EEPROM.

Б3. Записать данные <sup>в</sup> энергонезависимую память EEPROM по адресу 525 c потенциометра, подключенного <sup>к</sup> аналоговому порту A2 платы разработчика. Вывести данные <sup>в</sup> интерфейс последовательного порта UART. Используя библиотеку EEPROM.

Б4. Записать данные <sup>в</sup> энергонезависимую память EEPROM по адресу 526 c датчика освещенности, подключенного <sup>к</sup> аналоговому порту A3 платы разработчика. Вывести данные <sup>в</sup> интерфейс последовательного порта UART. Используя библиотеку EEPROM.

#### **Типовое решение задачи Б.**

Для упрощения работы <sup>с</sup> EEPROM используется библиотека EEPROM.h. В данной библиотеке используются следующие функции:

**EEPROM.write(адрес, данные)** - – пишет данные (только byte!) по адресу

**EEPROM.update(адрес, данные)** – обновляет байт данных, находящийся по адресу.

**EEPROM.read(адрес)** – читает <sup>и</sup> возвращает байт данных, находящийся по адресу

**EEPROM.put(адрес, данные)** – записывает данные любого типа (типа переданной переменной) по адресу

**EEPROM.get(адрес, данные)** – читает данные по адресу <sup>и</sup> сам записывает их <sup>в</sup> данные – указанную переменную

**EEPROM[]** – библиотека позволяет работать <sup>с</sup> EEPROM памятью как <sup>с</sup> обычным массивом типа byte (uint8\_t)

1 #include <FFPROM h>

2. int int\_data =0;

- 3. byte byte data =0;
- 4. void setup() {
- 5. Serial.begin(9600);
- 6. int\_data = analogRead(A0);
- 7. byte data = map (int data, 0, 1024, 0, 255);
- 8. // пишем byte\_data по 523
- 9. EEPROM.update(523, byte\_data);
- 10. Serial.println(EEPROM.read(523)); // выведет 123
- 11. }
- 12. void  $loop()$   $\{\}$

#### **СРЕДНИЙ**

C1. Записать данные <sup>в</sup> энергонезависимую память EEPROM по адресу 523 c температурного датчика, подключенного <sup>к</sup> аналоговому порту A0 платы разработчика. Вывести данные <sup>в</sup> интерфейс последовательного порта UART. В коде использовать регистры управления энергонезависимой памяти EEPROM.

C2. Записать данные <sup>в</sup> энергонезависимую память EEPROM по адресу 524 c газового датчика, подключенного <sup>к</sup> аналоговому порту A1 платы разработчика. Вывести данные <sup>в</sup> интерфейс последовательного порта UART. В коде использовать регистры управления энергонезависимой памяти EEPROM.

C3. Записать данные <sup>в</sup> энергонезависимую память EEPROM по адресу 525 c потенциометра, подключенного <sup>к</sup> аналоговому порту A2 платы разработчика. Вывести данные <sup>в</sup> интерфейс последовательного порта UART. В коде использовать регистры управления энергонезависимой памяти EEPROM.

C4. Записать данные <sup>в</sup> энергонезависимую память EEPROM по адресу 526 c датчика освещенности, подключенного <sup>к</sup> аналоговому порту A3 платы разработчика. Вывести данные <sup>в</sup> интерфейс последовательного порта UART. В коде использовать регистры управления энергонезависимой памяти EEPROM.

**Типовое решение задачи С.**

- 1. int int data  $=0$ ;
- 2. byte byte data =0:
- 3. void setup() {
- 4. Serial.begin(9600);
- 5. int data = analogRead(A0):
- 6. byte\_data = map (int\_data, 0, 1024, 0, 255);
- 7. // пишем byte\_data по адресу 523
- 8. EEPROM write (523, byte\_data);
- 9. Serial.println(EEPROM\_read(523)); // выведет 123
- 10. }

11. void  $loop()$   $\{$ 

12. unsigned char EEPROM\_read(unsigned int uiAddress){

- 13. while(EECR & (1<<EEPE)); // проверка готовности EEPROM
- 14. EEARH = ((uiAddress & 0xF0) << 2); // регистр адреса H
- 15. EEARL = uiAddress & 0x0F; // регистр адреса L
- 16. **EECR I= (1<<EERE)**;// чтение **EEPROM**
- 17. return EEDR; // вывод значения
- 18. }
- 19. void EEPROM\_write(unsigned int uiAddress, unsigned char ucData){
- 20. while(EECR & (1<<EEPE)); // проверка готовности EEPROM
- 21. EEARH = ((uiAddress & 0xF0) << 2); // регистр адреса H
- 22. EEARL = uiAddress & 0x0F; // регистр адреса L
- 23. EEDR = ucData; // регистр данных
- 24. EECR |= (1<<EEMPE);// Разрешение записи <sup>в</sup> EEPROM
- 25. EECR |= (1<<EEPE); // Запись <sup>в</sup> EEPROM
- 26. }

#### **ВЫСОКИЙ**

В1. Записать в энергонезависимую память EEPROM по адресу 523 данные c температурного датчика, подключенного <sup>к</sup> аналоговому порту A0 платы разработчика, <sup>а</sup> <sup>в</sup> память по адресу 524 c газового датчика, подключенного <sup>к</sup> аналоговому порту A1 платы разработчика. Вывести данные <sup>в</sup> интерфейс последовательного порта UART. В коде использовать регистры управления энергонезависимой памяти EEPROM.

В2. Записать в энергонезависимую память EEPROM по адресу 525 данные c температурного датчика, подключенного <sup>к</sup> аналоговому порту A2 платы разработчика, <sup>а</sup> <sup>в</sup> память по адресу 526 c газового датчика, подключенного <sup>к</sup> аналоговому порту A3 платы разработчика. Вывести данные <sup>в</sup> интерфейс последовательного порта UART. В коде использовать регистры управления энергонезависимой памяти EEPROM.

В3. Записать в энергонезависимую память EEPROM по адресу 527 данные c температурного датчика, подключенного <sup>к</sup> аналоговому порту A4 платы разработчика, <sup>а</sup> <sup>в</sup> память по адресу 528 c газового датчика, подключенного <sup>к</sup> аналоговому порту A5 платы разработчика. Вывести данные <sup>в</sup> интерфейс последовательного порта UART. В коде использовать регистры управления энергонезависимой памяти EEPROM.

В4. Записать в энергонезависимую память EEPROM по адресу 528 данные c температурного датчика, подключенного <sup>к</sup> аналоговому порту A4 платы разработчика, <sup>а</sup> <sup>в</sup> память по адресу 529 c датчика освещенности, подключенного <sup>к</sup> аналоговому порту A5 платы разработчика. Вывести данные <sup>в</sup> интерфейс последовательного порта UART. В коде использовать регистры управления энергонезависимой памяти EEPROM.

Типовое решение задачи В.

- 1. int int data  $=0$ :
- 2. byte byte\_data =0:
- 3. void setup()  $\{$
- 4. Serial.begin(9600);
- 5. int data = analogRead(A0);
- 6. byte\_data = map (int\_data, 0, 1024, 0, 255);
- 7. // пишем byte\_data по адресу 523
- 8. EEPROM write (523, byte\_data);
- 9. Serial.println(EEPROM\_read(523)); // выведет byte\_data 10. int data = analogRead(A1); 11. byte data = map (int data, 0, 1024, 0, 255); 12. // пишем byte\_data по адресу 524 13. EEPROM\_write (524, byte\_data); 14. Serial.println(EEPROM\_read(524)); // выведет byte\_data 15. } 16. void  $loop()$   $\{\}$ 17. unsigned char EEPROM\_read(unsigned int uiAddress){ 18. while(EECR & (1<<EEPE)); // проверка готовности EEPROM 19. EEARH = ((uiAddress & 0xF0) << 2); // регистр адреса H 20. EEARL = uiAddress & 0x0F; // регистр адреса L 21. EECR |= (1<<EERE);// чтение EEPROM 22. return EEDR; // вывод значения 23. } 24. void EEPROM\_write(unsigned int uiAddress, unsigned char ucData){ 25. while(EECR & (1<<EEPE)); // проверка готовности EEPROM 26. EEARH = ((uiAddress & 0xF0) << 2); // регистр адреса H 27. EEARL = uiAddress & 0x0F; // регистр адреса L 28. EEDR = ucData; // регистр данных 29. EECR |= (1<<EEMPE);// Разрешение записи <sup>в</sup> EEPROM 30. EECR |= (1<<EEPE); // Запись <sup>в</sup> EEPROM
- 31. }

# **Раздел 5. Проекты <sup>с</sup> использованием микроконтроллера**

**Проекты <sup>с</sup> использованием микроконтроллера.LCD экран 1602.** 

**Создание игры на микроконтроллере**

## 12 задач

## **БАЗОВЫЙ**

Б1. Вывести на дисплеи LCD1602 пользовательский глиф представленный на рисунке.

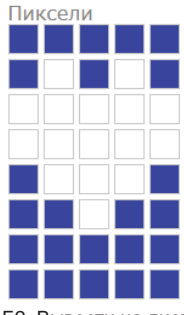

Б2. Вывести на дисплеи LCD1602 пользовательский глиф представленный на рисунке.

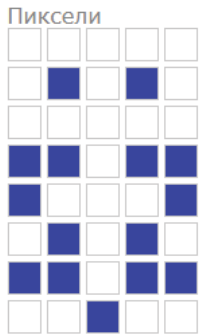

Б3. Вывести на дисплеи LCD1602 пользовательский глиф представленный на рисунке.

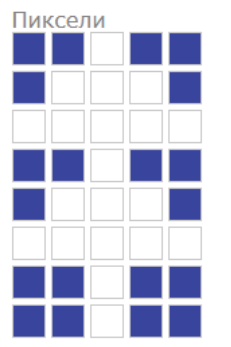

Б4. Вывести на дисплеи LCD1602 пользовательский глиф представленный на рисунке.

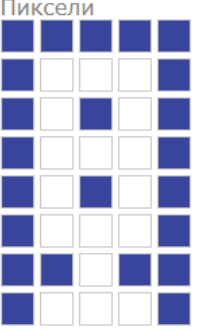

**Типовое решение задачи Б.**

Для работы <sup>с</sup> дисплеем воспользуемся командами библиотеки **LiquidCrystal.h**:

**LiquidCrystal lcd(4, 5, 10, 11, 12, 13)** 

Создает объект lcd библиотеки LiquidCrystal, где 4, 5, 10, 11, 12, 13 – номера контактов платы разработчика подключенные соответственно <sup>к</sup> LCD дисплею: RS, E, D4, D5, D6, D7. **lcd.begin()** - команда инициализирует стар дисплея **lcd.setCursor()** - команда устанавливает курсор <sup>в</sup> заданную позицию

#### **lcd.print()** - команда выводит информацию на экран дисплея

1. #include <LiquidCrystal.h> 2. LiquidCrystal lcd(4, 5, 10, 11, 12, 13); // инициализация объекта lcd библиотеки 3. byte customChar1[8] =  $\ell$ 4. 0b00000, 5. 0b01010, 6. 0b11111, 7. 0b11111, 8. 0b01110, 9. 0b00100, 10. 0b00000, 11. 0b00000 12. }; 13. void setup()  $14.$  { 15. lcd.begin(16, 2); 16. lcd.createChar(0, customChar1); 17. lcd.setCursor(0,0); 18. lcd.write(byte(0)); 19. } 20. void  $loop() \{ \}$ 

#### СРЕДНИЙ

С1. Вывести одновременно на дисплеи LCD1602 данные <sup>с</sup> аналоговых датчиков температуры, подключенных <sup>к</sup> портам A0, A1, A2, A3 платы разработчика. Данные <sup>с</sup> датчиков должны обновляться при изменении их параметров.

С2. Вывести одновременно на дисплеи LCD1602 данные <sup>с</sup> аналоговых датчиков освещенности, подключенных <sup>к</sup> портам A2, A3, A4, A5 платы разработчика. Данные <sup>с</sup> датчиков должны обновляться при изменении их параметров.

С3. Вывести одновременно на дисплеи LCD1602 данные <sup>с</sup> аналогвых датчиков CO2, подключенных <sup>к</sup> портам A1, A3, A4, A5 платы разработчика. Данные <sup>с</sup> датчиков должны обновляться при изменении их параметров.

С3. Вывести одновременно на дисплеи LCD1602 данные <sup>с</sup> потенциометров, подключенных <sup>к</sup> портам A1, A3, A4, A5 платы разработчика. Данные <sup>с</sup> потенциометров должны обновляться при изменении их параметров.

**Типовое решение задачи С.**

Для работы <sup>с</sup> дисплеем воспользуемся командами библиотеки **LiquidCrystal.h**:

#### **LiquidCrystal lcd(4, 5, 10, 11, 12, 13)**

Создает объект lcd библиотеки LiquidCrystal, где 4, 5, 10, 11, 12, 13 – номера контактов платы разработчика подключенные соответственно <sup>к</sup> LCD дисплею: RS, E, D4, D5, D6, D7. **lcd.begin()** - команда инициализирует стар дисплея **lcd.setCursor()** - команда устанавливает курсор <sup>в</sup> заданную позицию **lcd.print()** - команда выводит информацию на экран дисплея

В 1 строке программы подключаем библиотеку LiquidCrystal. Во 2 строке задаем переменную time необходимую для настройки таймера для очистки дисплея. В 3 строке используя функцию define вводим параметр T\_period1 который отвечает за период обновления дисплея. В 4 строке

производим инициализация объекта lcd библиотеки LiquidCrystal, указав какие пины платы разработчика 4, 5, 10, 11, 12, 13 будут подключены <sup>в</sup> пинам дисплея RS, E, D4, D5, D6, D7. С 5 по 14 строчку формируем одномерный массив customChar1[8] из 8 символов заполненный параметрами представленный <sup>в</sup> битовой форме записи.

В функции setup производим активацию дисплея строка 17 lcd.begin(16, 2) задействуем 16 символов <sup>и</sup> 2 строки. D основной цикл loop, где <sup>в</sup> 11 строке используя функцию if …else… сформирован таймер настроенный на обновление с периодом T\_period1, также после обновления таймера происходит очистку экрана (14 строка программы). Данное очищение экрана сделано для корректного отображения информации. Убедится <sup>в</sup> этом можно если закоментировать 14 строку и запустив программы изменить положение потенциометра от максимального значения до минимального. Пока таймер не сброситься, то выполняем строки программы <sup>с</sup> 18 по 42. Перед выводом информации <sup>в</sup> 18 строке программы устанавливаем курсор <sup>в</sup> позицию 0 символ 0 строка lcd.setCursor(0,0). Далее <sup>в</sup> 19 строке вводим на экран t1. Далее <sup>в</sup> строке 20 lcd.setCursor(2,0) передвигаем курсор в позицию 2 символ 0 строка и в 21 строке программы выводим символ "=" и после этого <sup>в</sup> строке 22 lcd.setCursor(3,0) передвигаем курсор <sup>в</sup> позицию 3 символ 0 строка <sup>и</sup> <sup>в</sup> 23 строке выводим данные считанные <sup>с</sup> аналогового порта A0 lcd.print(analogRead(A0)). Аналогичные перемещения курсора по дисплею <sup>и</sup> вывод информации на экран осуществляется <sup>в</sup> строка 24-42.

Рассмотрим листинг программы, отображающий информацию на LCD дисплее.

- 1. #include <LiquidCrystal.h>
- 2. unsigned long time1 =0;
- 3. #define T\_period1 250
- 4. LiquidCrystal lcd(4, 5, 10, 11, 12, 13); // инициализация объекта lcd библиотеки
- 5. void setup()
- 6. {
- 7. lcd.begin(16, 2);
- 8. }
- 9. void loop()
- $10.$  {
- 11. if (millis()-time1>=T\_period1)
- $12. \t{1}$
- 13.  $time1 = millis()$ ;
- 14. lcd.clear();
- 15. }
- 16. else
- 17. {
- 18. lcd.setCursor(0,0);
- 19. lcd.print("t1");
- 20. lcd.setCursor(2,0);
- 21. lcd.print("=");
- 22. lcd.setCursor(3,0);
- 23. lcd.print(analogRead(A0));
- 24. lcd.setCursor(8,0);
- 25. lcd.print("t3");
- 26. lcd.setCursor(10,0);
- 27. lcd.print("=");
- 28. lcd.setCursor(11,0);
- 29. lcd.print(analogRead(A2));
- 30. lcd.setCursor(0,1);
- 31. lcd.print("t2");
- 32. lcd.setCursor(2,1);
- 33. lcd.print("=");
- 34. lcd.setCursor(3,1);
- 35. lcd.print(analogRead(A1));
- 36. lcd.setCursor(8,1);
- 37. lcd.print("t4");
- 38. lcd.setCursor(10,1);
- 39. lcd.print("=");
- 40. lcd.setCursor(11,1);
- 41. lcd.print(analogRead(A3));
- 42. }
- 43. }

#### **ВЫСОКИЙ**

В1. Разработать игру <sup>с</sup> использованием микроконтроллера, дисплея LCD1602 <sup>и</sup> тактовой кнопки. Электрическая схема компонентов представлена на рисунке. Герою необходимо перепрыгивать через преграды, если герой перепрыгнул через препятствие или миновал его, ведем счет. Увеличиваем счет каждый раз когда герой миновал препятствие. Если герой минует 5 преград увеличиваем скорость его перемещения. Если герой столкнулся <sup>с</sup> препятствие то необходимо вывести слово GAME OVER , обнулить счет <sup>и</sup> вернуть скорость на начальную. Управлять роботом можно <sup>с</sup> помощью одной кнопкой: если кнопка нажата герой прыгает, если кнопка не нажата герой перемещается без прыжка. Преграды <sup>в</sup> игре меняются после того как они миновали героя <sup>и</sup> скрылись с экрана.

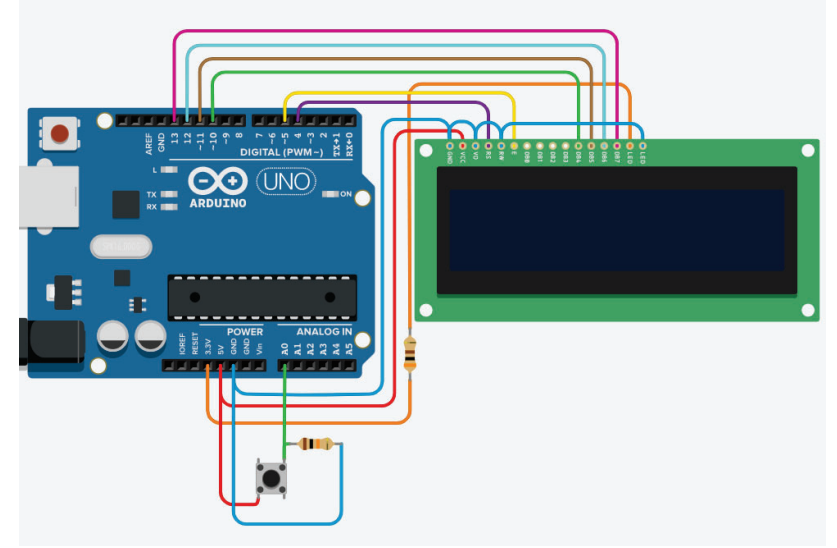

Электрическая схема аппаратной части игры

Герой - <sup>в</sup> нашем примере это робот. Реализованный <sup>в</sup> виде глифа. Преграды: дерево, гриб <sup>и</sup> снежинка, также реализованы <sup>в</sup> виде глифов, при этом дерево <sup>и</sup> гриб перемещаются внизу экрана и снежинка вверху экрана.

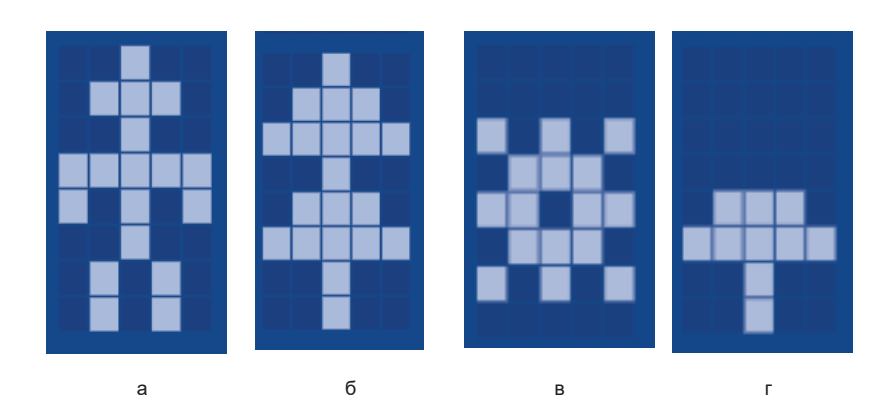

Действующие лица игры (<sup>а</sup> - робот, б - дерево, <sup>в</sup> - снежинка, <sup>г</sup> - гриб)

В2. Разработать игру <sup>с</sup> использованием микроконтроллера, дисплея LCD1602 <sup>и</sup> тактовой кнопки. Электрическая схема компонентов представлена на рисунке. Герою необходимо перепрыгивать через преграды, если герой перепрыгнул через препятствие или миновал его, ведем счет. Увеличиваем счет каждый раз когда герой миновал препятствие. Если герой минует 5 преград увеличиваем скорость его перемещения. Если герой столкнулся <sup>с</sup> препятствие то необходимо вывести слово GAME OVER , обнулить счет <sup>и</sup> вернуть скорость на начальную. Управлять роботом можно <sup>с</sup> помощью одной кнопкой: если кнопка нажата герой прыгает, если кнопка не нажата герой перемещается без прыжка. Преграды <sup>в</sup> игре меняются после того как они миновали героя <sup>и</sup> скрылись с экрана.

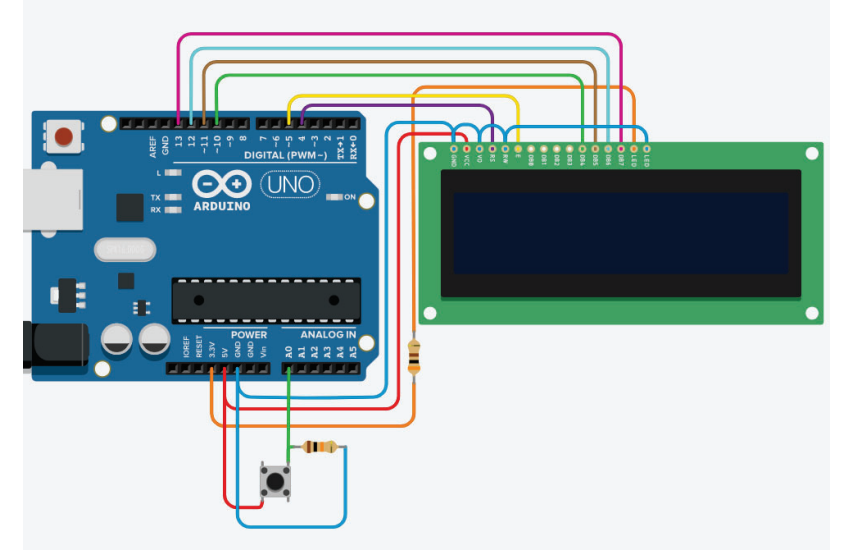

Электрическая схема аппаратной части игры

Герой - <sup>в</sup> нашем примере это дракон. Реализованный <sup>в</sup> виде глифа. Преграды: дерево, гриб <sup>и</sup> стрела, также реализованы <sup>в</sup> виде глифов, при этом дерево <sup>и</sup> гриб перемещаются внизу экрана и стрела вверху экрана.
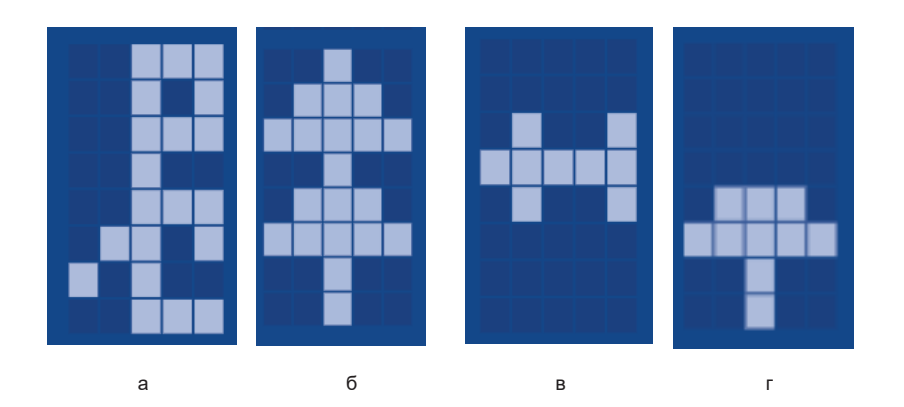

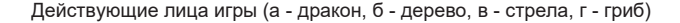

В3. Разработать игру <sup>с</sup> использованием микроконтроллера, дисплея LCD1602 <sup>и</sup> тактовой кнопки. Электрическая схема компонентов представлена на рисунке. Герою необходимо перепрыгивать через преграды, если герой перепрыгнул через препятствие или миновал его, ведем счет. Увеличиваем счет каждый раз, когда герой миновал препятствие. Если герой минует 5 преград увеличиваем скорость его перемещения. Если герой столкнулся <sup>с</sup> препятствие то необходимо вывести слово GAME OVER , обнулить счет <sup>и</sup> вернуть скорость на начальную. Управлять роботом можно <sup>с</sup> помощью одной кнопкой: если кнопка нажата герой прыгает, если кнопка не нажата герой перемещается без прыжка. Преграды <sup>в</sup> игре меняются после того как они миновали героя <sup>и</sup> скрылись с экрана.

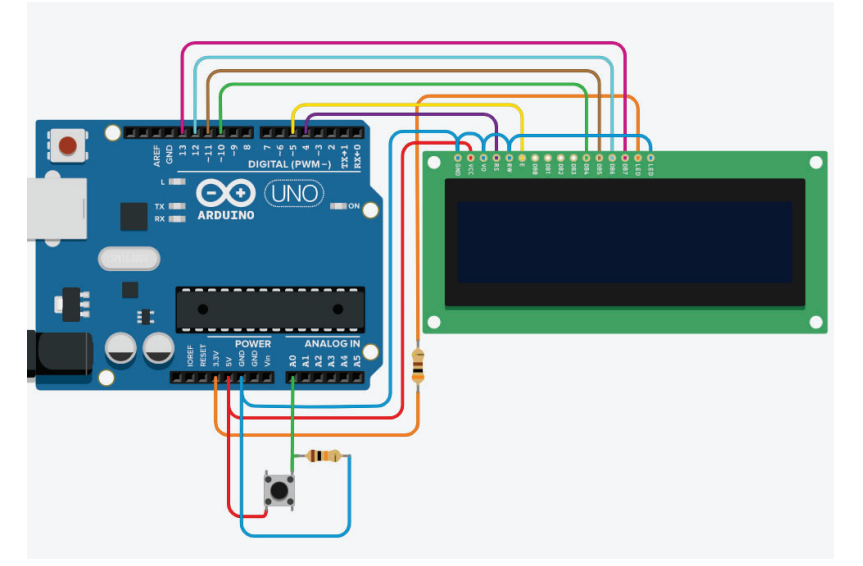

Электрическая схема аппаратной части игры

Герой - <sup>в</sup> нашем примере это змейка. Реализованный <sup>в</sup> виде глифа. Преграды: дерево, снежинка и стрела, также реализованы <sup>в</sup> виде глифов, при этом дерево <sup>и</sup> камень перемещаются внизу экрана и стрела вверху экрана.

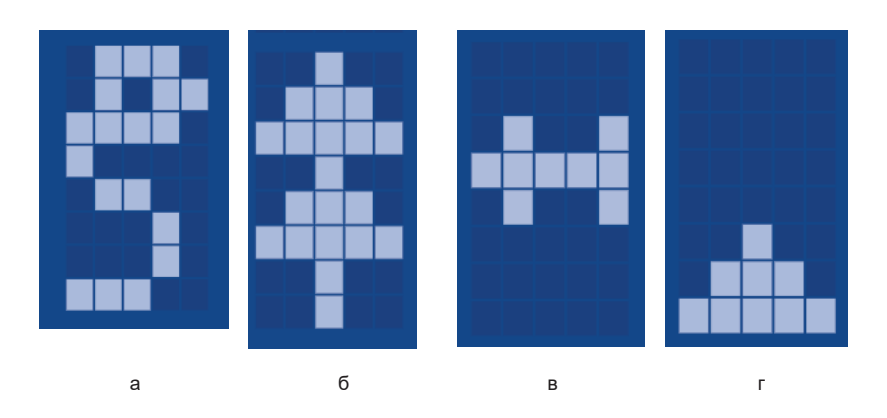

Действующие лица игры (<sup>а</sup> - робот, б - дерево, <sup>в</sup> - снежинка, <sup>г</sup> - камень)

В4. Разработать игру <sup>с</sup> использованием микроконтроллера, дисплея LCD1602 <sup>и</sup> тактовой кнопки. Электрическая схема компонентов представлена на рисунке. Герою необходимо перепрыгивать через преграды, если герой перепрыгнул через препятствие или миновал его, ведем счет. Увеличиваем счет каждый раз, когда герой миновал препятствие. Если герой минует 5 преград увеличиваем скорость его перемещения. Если герой столкнулся <sup>с</sup> препятствие то необходимо вывести слово GAME OVER , обнулить счет <sup>и</sup> вернуть скорость на начальную. Управлять роботом можно <sup>с</sup> помощью одной кнопкой: если кнопка нажата герой прыгает, если кнопка не нажата герой перемещается без прыжка. Преграды <sup>в</sup> игре меняются после того как они миновали героя <sup>и</sup> скрылись с экрана.

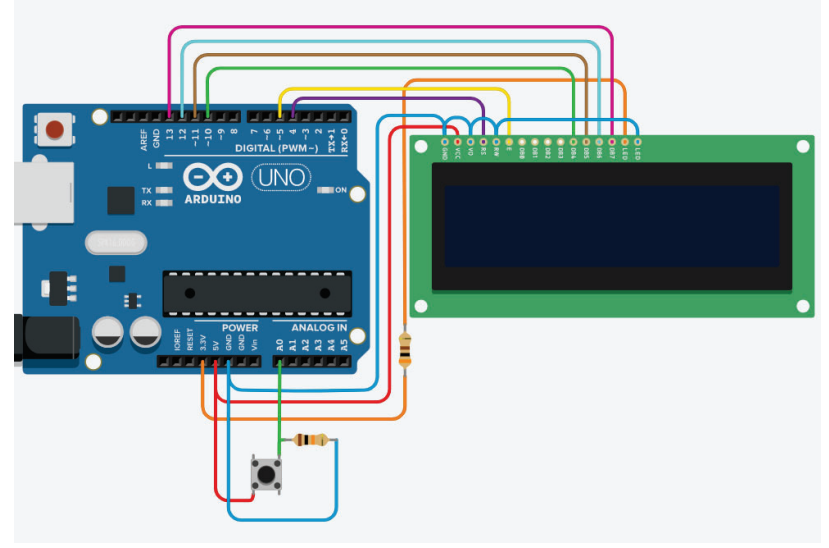

#### Электрическая схема аппаратной части игры

Герой - <sup>в</sup> нашем примере это робот. Реализованный <sup>в</sup> виде глифа. Преграды: гриб, стрела <sup>и</sup> камень, также реализованы <sup>в</sup> виде глифов, при этом дерево <sup>и</sup> камень перемещаются внизу экрана и стрела вверху экрана.

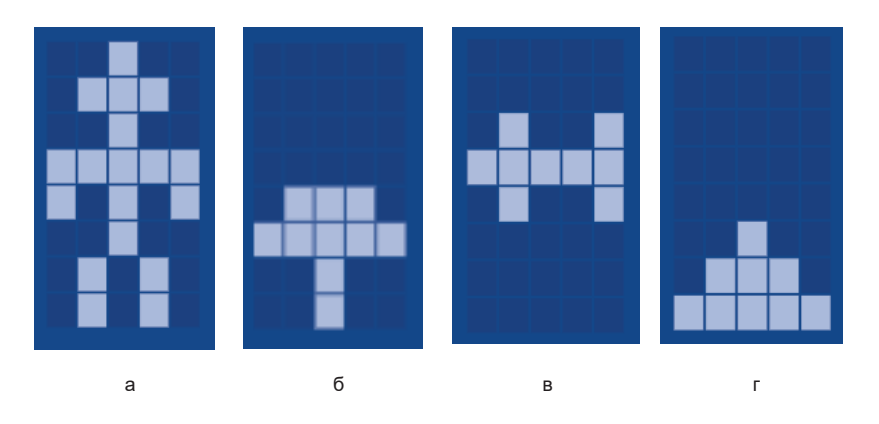

Действующие лица игры (<sup>а</sup> - робот, б - гриб, <sup>в</sup> - снежинка, <sup>г</sup> - камень)

### **Типовое решение задачи В.**

Рассмотрим основные моменты игры.

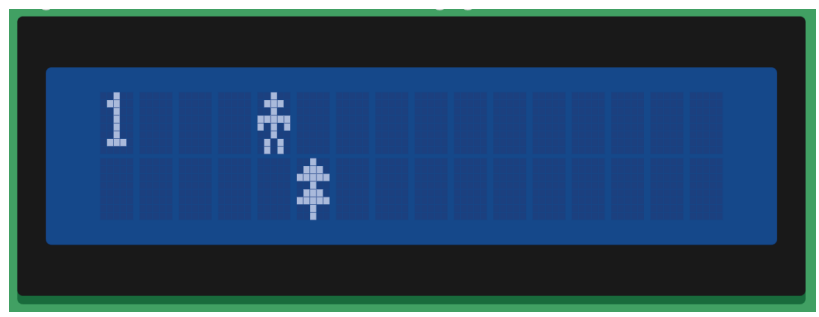

Герой - <sup>в</sup> нашем примере это робот. Реализованный <sup>в</sup> виде глифа. Преграды: дерево, гриб <sup>и</sup> снежинка, также реализованы <sup>в</sup> виде глифов, при этом дерево <sup>и</sup> гриб перемещаются внизу экрана и снежинка вверху экрана.

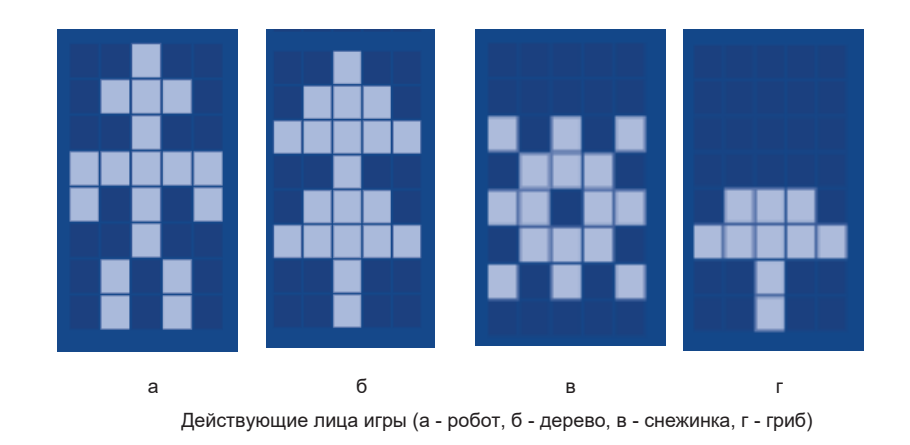

# Реализация движения <sup>в</sup> игре

Осуществляется двумя способами:

## **Прыжок героя**

Переход героя из 1 строки дисплея <sup>в</sup> 0 строку дисплея при нажатии на кнопку, если кнопка не нажата герой располагается <sup>в</sup> 0 строке дисплея.

Данный алгоритм реализуется <sup>в</sup> 74 и 81 строках программы. Считываем данные <sup>с</sup> A0 порта <sup>и</sup> проверяем если параметр равен лог. 1 то <sup>в</sup> переменную d отвечающую за ординату героя присваиваем номер 0 строки, если на порт подан лог. 0 - то <sup>в</sup> d присваивается лог. 0.

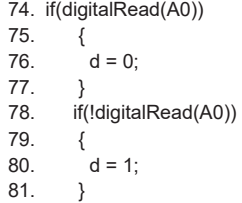

## **Движение препятствий**

Герой неподвижен по отношению <sup>к</sup> преградам <sup>и</sup> располагается всегда на 5 символе дисплея 1 или 0 строки. Перемещаются преграды из 15 символа <sup>в</sup> 0 символ, т.о. создается эффект движения героя.

Для управления героем <sup>и</sup> препятствиями <sup>в</sup> программе вводятся переменные

byte d =0; // ордината героя

byte x =15; // абсцисса препятствия

byte y =0; // ордината препятствия

изменение x начинается <sup>с</sup> 15 символа и пока значения больше 0 происходит уменьшение на единицу <sup>с</sup> периодом указанным <sup>в</sup> переменной T\_period2.

68. while (x>0) 69. {

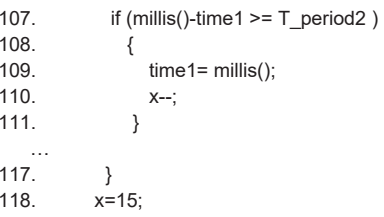

Создание объектов реализуется <sup>в</sup> виде глифа <sup>с</sup> помощью матрицы элементов описанных <sup>с</sup> 35 по 54 строках программы. Сами пользовательские символы создаются <sup>в</sup> 58 и 61 строках:

58. LCD.createChar(0,robot); 59. LCD.createChar(1.grib); 60. LCD.createChar(2,tree); 61. LCD.createChar(3,snej);

Причем герою присваивается 0 порядковый номер. Это сделано для того чтобы при произвольном выборе препятствия не был выбран 0 элемент.

- 65.  $i = \text{random}(1, 4)$ ;
- 66. if(i==3) y=0;
- 67. else y=1;

Произвольный выбор препятствия осуществляется <sup>в</sup> 65 строке, где переменная i отвечает за номер выбранного препятствия (1 - гриб, 2 - дерево <sup>и</sup> 3 - снежинка). 66 и 67 строчка программы отвечают за положение препятствия если номер выбранного препятствия равен 3 т.е. это снежинка, то она параметру y отвечающего за номер строки дисплея размещения препятствия присваивается 1, <sup>а</sup> если это гриб или дерево - присваивается 0.

### **Проверка столкновения**

Проверка столкновения осуществляется в 89 строке программы по условию if  $((x==4)$  &&  $(d==v))$ : где x - абсцисса препятствия;

- d ордината героя;
- y ордината препятствия.

таким образом фиксируем столкновение если ординаты <sup>и</sup> абсциссы героя <sup>и</sup> препятствия совпадаю, тогда выводим надпись GAME OVER в 91 и 92 строке программы. Кроме этого необходимо сбросить счет обнуляем переменную p в 93 строке программы, возвращаем значение 15 ординате препятствия <sup>в</sup> строке 97 <sup>и</sup> возвращаем значение периода T\_period2 к 300 (данный параметр отвечает за скорость перемещения объекта). Делаем паузу <sup>в</sup> 1 секунду (95 строка) <sup>и</sup> очищаем дисплей (96 строка).

- 89. if ((x==4) && (d==y))
- 90. {
- 91. LCD.setCursor(4,1);
- 92. LCD.print("GAME OVER");
- 93.  $p = 0$ ;
- 94. T\_period2 = 300;
- 95. delay(1000);
- 96. LCD.clear();

97. x=15; 98. }

**Проверка удачного выполнения миссии <sup>и</sup> увеличение скорости**

Проверка удачного выполнения миссии осуществляется <sup>в</sup> 100 строке программы по условию if  $((x==4)$  &&  $!(d==v)$ && (millis()-time2 >= T\_period1+10 ))

где x - абсцисса препятствия;

- d ордината героя;
- y ордината препятствия.

таким образом фиксируем успешное выполнение миссии если абсциссы героя <sup>и</sup> препятствия совпадаю, а ординаты - не совпадают, тогда переменную отвечающую за счет p увеличиваем на единицу. Кроме этого <sup>в</sup> условии проверки миссии добавлено условие проверки таймера <sup>и</sup> период обработки таймера настраивается из условия что

T\_period1+10 >T\_period2 . Это сделано для того чтобы <sup>в</sup> момент анализа успешного освоения миссии переменная p не успевала многократно инкрементировать.

Сделайте эксперимент самостоятельно: уберите <sup>в</sup> 100 строке проверку (millis()-time2 >= T\_period1+10 <sup>и</sup> вы увидите что <sup>в</sup> момент прыжка переменная p успевает увеличиться более чем <sup>в</sup> 1 раз!

В 104 и 105 строке при значениях равных 2 и 4 соответственно происходит уменьшение периода T\_period2, отвечающего за скорость движения препятствия.

## Вывод героя, препятствия <sup>и</sup> счета на дисплей

Прорисовка героя <sup>и</sup> других элементов осуществляется параметрически: За вывода героя на экран отвечают 137 и 138 строки программы

- 137. LCD.setCursor(4,d);
- 138. LCD.write(byte(0));

где 4 - абсцисса героя она всегда равна 4, так герой у нас находится всегда на 4 символе дисплея;

d - ордината героя изменяется программно при анализе прыжка героя;

0 - герой <sup>в</sup> программе это 0 пользовательский символ

За вывод препятствия на экран отвечают 125 и 16 строки программы:

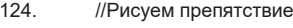

- 125. LCD.setCursor(x,y);
- 126. LCD.write(byte(i));

где x - абсцисса препятствия;

- у ордината препятствия;
- i номер пользовательского символа (1 гриб, 2 дерево , 3 снежинка )

Обновление экрана

После того как проверили координаты нарисовали героев и препятствия на в основном цикле движения необходимо обязательно обновить экран. Т.е. наша игра перемещается по кадрам. Таким образом смену экрана необходимо осуществлять <sup>с</sup> определенной периодичностью, для этого <sup>в</sup> строках 112 и 116 запускается таймер при срабатывании которого осуществляется очистка экрана <sup>в</sup> 115 строке программы

113  $\ell$ 114. time= millis(); 115. LCD.clear(); 116 } Полный листинг программы 1. #include <LiquidCrystal.h> 2. unsigned long time =0: 3. #define T\_period 50 4. unsigned long time1 =0; // переменная для настройки Таймера 1 5. unsigned long time2 =0; // переменная для настройки Таймера 2 6. #define T\_period1 300 7. int T\_period2 = 300; // период отвечающий за скорость в игре 8. LiquidCrystal LCD(4, 5, 10, 11, 12, 13); 9. int data  $=0$ : 10. byte p=0; // баллы 11. byte  $d = 0$ ; // ордината героя 12. byte x =15; // абсцисса препятствия 13. byte y =0; // ордината препятствия 14. byte i =0; // выбор препятствия 15. byte robot $[8] = \{$ 16. 0b00100, 17. 0b01110, 18. 0b00100, 19. 0b11111, 20.0b10101. 21. 0b00100, 22. 0b01010, 23. 0b01010 24. }; 25. byte grib $[8] = \{$ 26. 0b00000, 27. 0b00000, 28. 0b00000, 29. 0b00000, 30. 0b01110, 31. 0b11111, 32. 0b00100, 33. 0b00100 34. }; 35. byte tree[8] =  $\{$ 36. 0b00100, 37. 0b01110, 38. 0b11111, 39. 0b00100, 40. 0b01110, 41. 0b11111,

112. if (millis()-time  $\geq$  T period )

42. 0b00100, 43. 0b00100 44. }; 45. byte snei $[8] = \{$ 46. 0b00000, 47.0b00000. 48. 0b10101, 49. 0b01110, 50. 0b11011, 51. 0b01110, 52. 0b10101, 53. 0b00000 54. }; 55. void setup() 56. { 57. LCD.begin(16, 2); 58. LCD.createChar(0,robot); 59. LCD.createChar(1,grib); 60. LCD.createChar(2,tree); 61. LCD.createChar(3,snej); 62. } 63. void loop() 64. { 65.  $i = \text{random}(1, 4)$ ; 66. if(i==3) y=0; 67. else y=1; 68. while (x>0) 69. { 70. //Рисуем препятствие 71. LCD.setCursor(x,y); 72. LCD.write(byte(i)); 73. // управление героем 74. if(digitalRead(A0)) 75. { 76.  $d = 0$ 77. } 78. if(!digitalRead(A0)) 79. { 80.  $d = 1$ ; 81. } 82. // Рисуем героя 83. LCD.setCursor(4,d); 84. LCD.write(byte(0)); 85. //вывод счета 86. LCD.setCursor(0,0); 87. LCD.print(p); 88. // проверяем столкновение 89. if  $((x == 4) & (d == y))$ 90. { 91. LCD.setCursor(4,1); 92. LCD.print("GAME OVER"); 93. p =0; 94. T period2 = 300; 95. delay(1000);

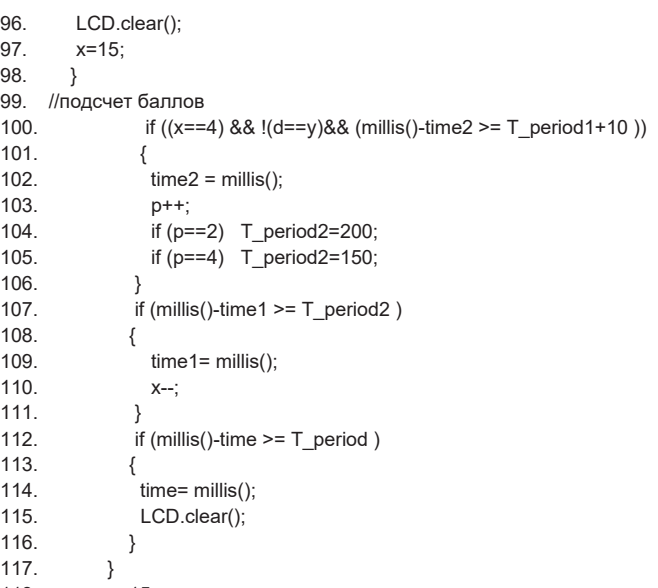

118.  $x=15$ ;<br>119. } 119. }